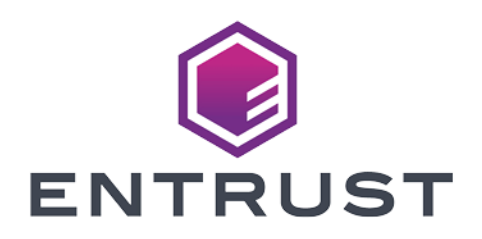

# nShield Security World

# nCore API v13.4.5 Developer Tutorial

20 March 2024

© 2024 Entrust Corporation. All rights reserved.

# Table of Contents

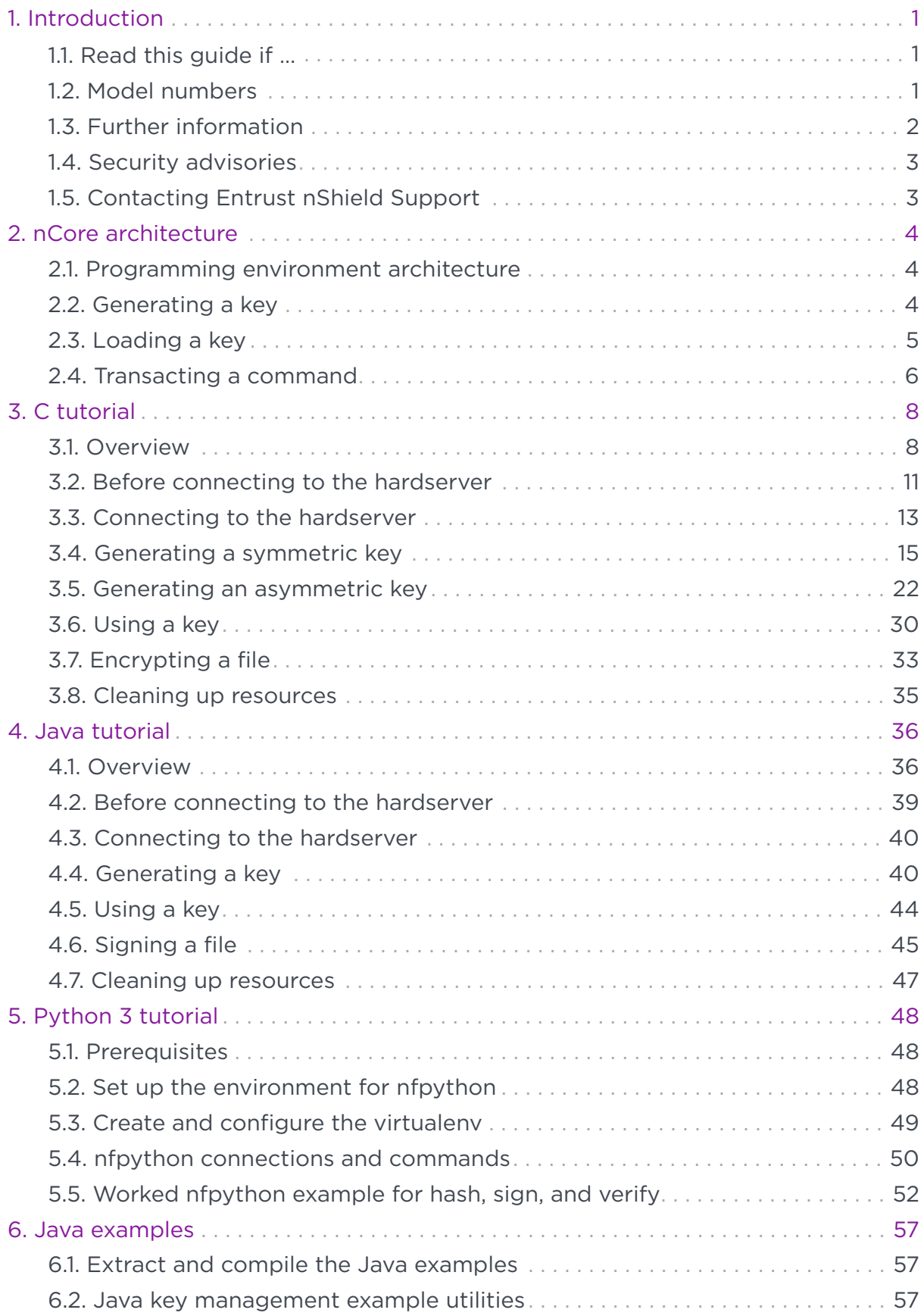

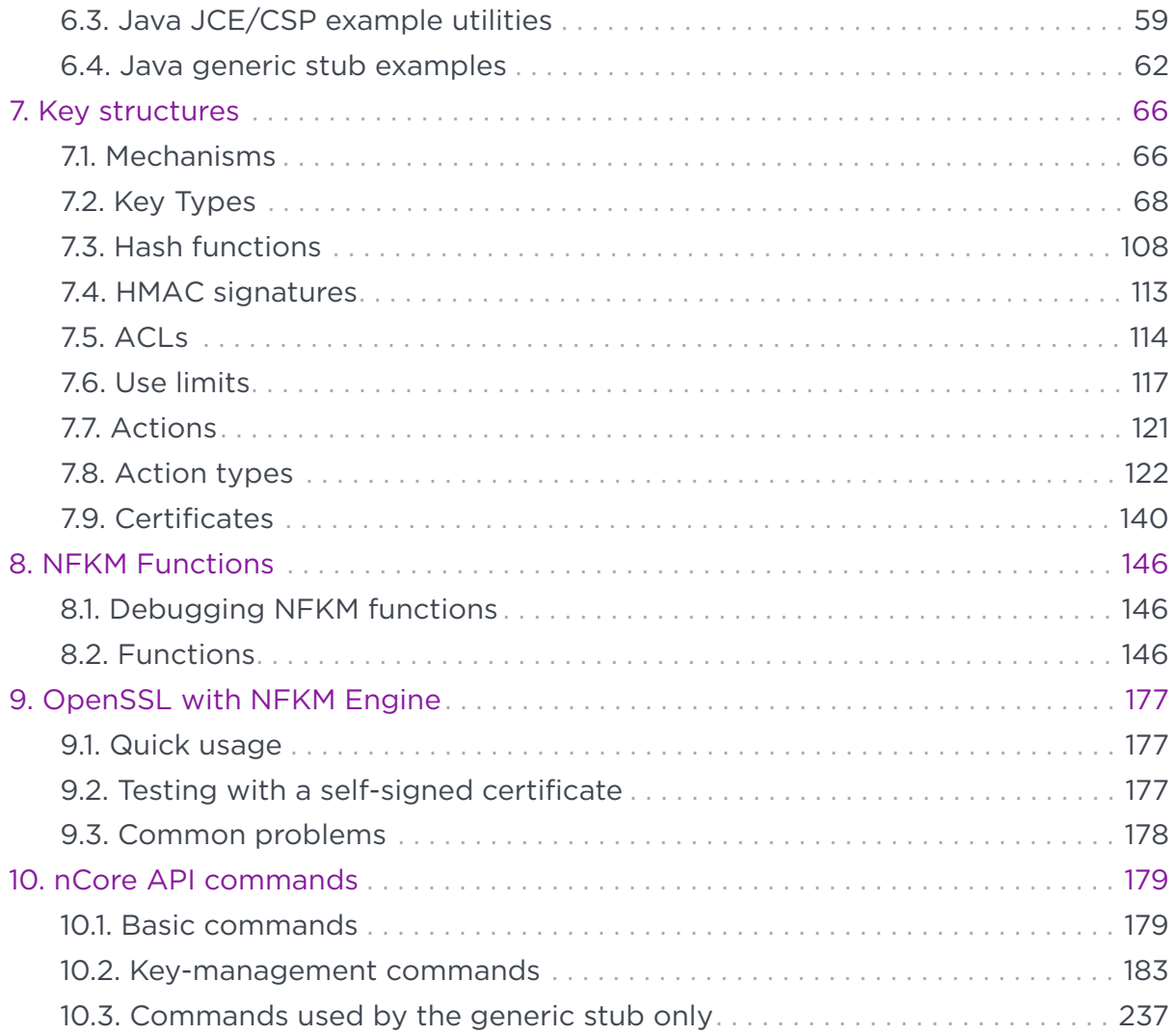

# <span id="page-3-0"></span>1. Introduction

This guide describes how to write applications using the nCore API, the native application programming interface for nShield modules. It also describes various programming libraries and utility functions that Entrust supplies.

Read this guide in conjunction with the nCore API documentation located in:

- Windows: %NFAST\_HOME%\document\ncore\html\index.html (C) and %NFAST\_HOME%\java\docs\index.html (Java)
- Linux: /opt/nfast/document/ncore/html/index.html (C) and /opt/nfast/java/docs/index.html (Java).

# <span id="page-3-1"></span>1.1. Read this guide if …

Read this guide if you are an application developer who is writing cryptographic applications using the nCore API. If you are writing an application using a standard API, such as Java JCE/JCA, MS CAPI, CAPI NG or PKCS #11, you should read the *Cryptographic API Integration Guide*.

The *nCore Developer Tutorial*:

- explains the nCore programming architecture
- presents a tutorial on using the nCore API in C
- presents a tutorial on using the nCore API in Java.

### <span id="page-3-2"></span>12 Model numbers

Model numbering conventions are used to distinguish different nShield hardware security devices. In the table below, *n* represents any single digit integer.

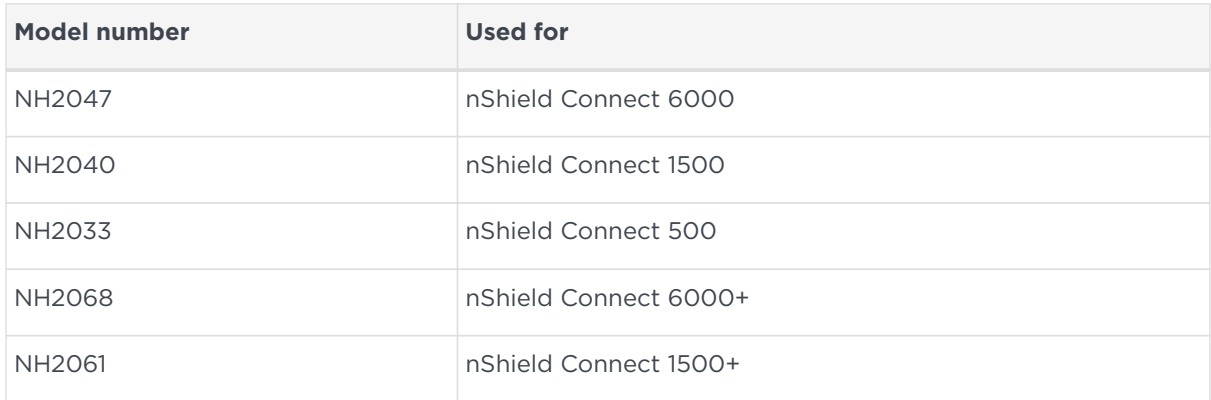

#### Chapter 1. Introduction

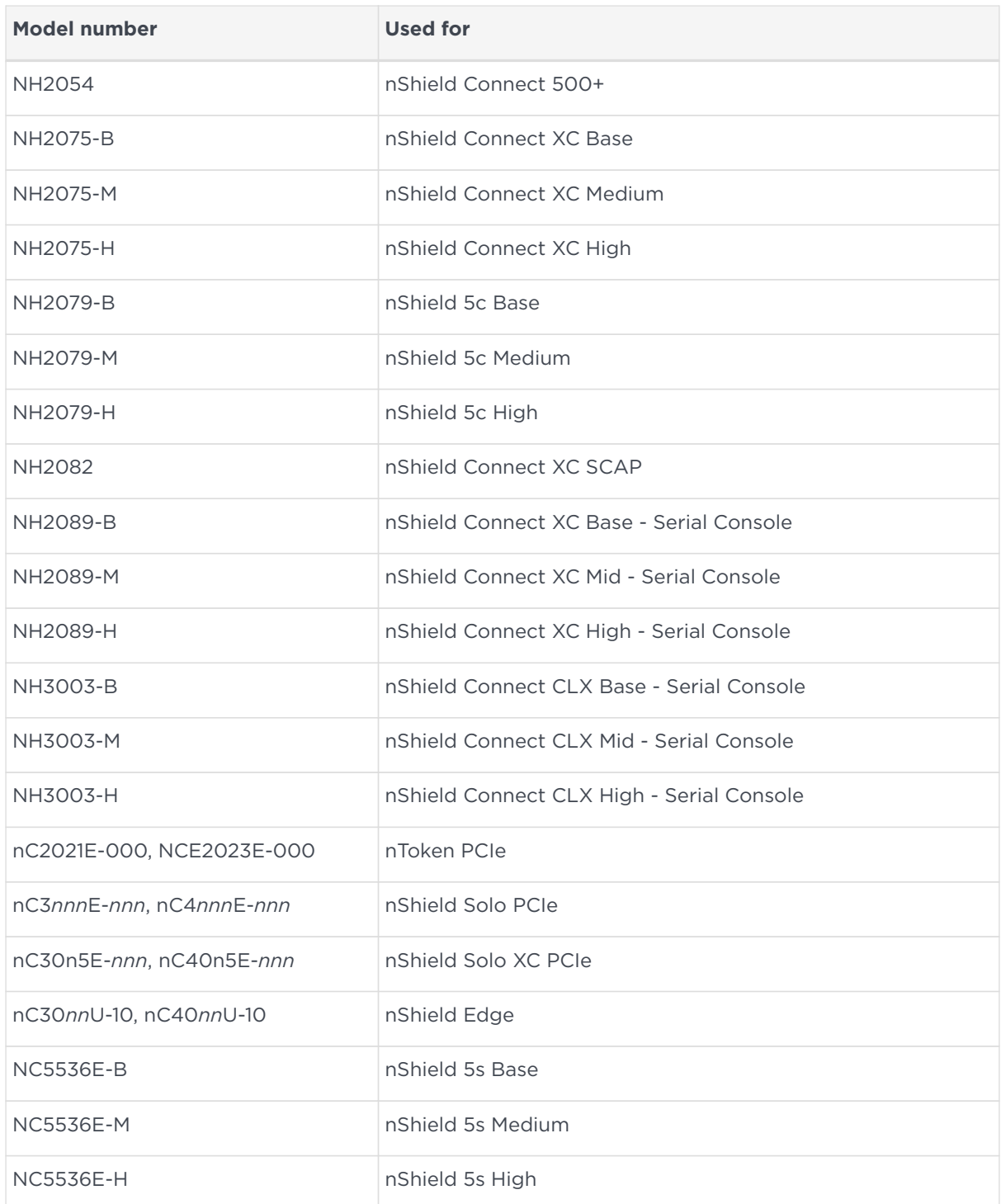

# <span id="page-4-0"></span>1.3. Further information

This guide forms one part of the information and support provided by Entrust.

The *nCore API Documentation* is supplied as HTML files installed in the following locations:

- Windows:
	- API reference for host: %NFAST\_HOME%\document\ncore\html\index.html
	- API reference for SEE: %NFAST\_HOME%\document\csddoc\html\index.html
- Linux:
	- API reference for host: /opt/nfast/document/ncore/html/index.html
	- API reference for SEE: /opt/nfast/document/csddoc/html/index.html

The Java Generic Stub classes, nCipherKM JCA/JCE provider classes, and Java Key Management classes are supplied with HTML documentation in standard Javadoc format, which is installed in the appropriate nfast\java or nfast/java directory when you install these classes.

# <span id="page-5-0"></span>1.4. Security advisories

If Entrust becomes aware of a security issue affecting nShield HSMs, Entrust will publish a security advisory to customers. The security advisory will describe the issue and provide recommended actions. In some circumstances the advisory may recommend you upgrade the nShield firmware and or image file. In this situation you will need to re-present a quorum of administrator smart cards to the HSM to reload a Security World. As such, deployment and maintenance of your HSMs should consider the procedures and actions required to upgrade devices in the field.

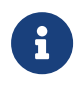

The Remote Administration feature supports remote firmware upgrade of nShield HSMs, and remote ACS card presentation.

We recommend that you monitor the Announcements & Security Notices section on Entrust nShield,<https://nshieldsupport.entrust.com>, where any announcement of nShield Security Advisories will be made.

# <span id="page-5-1"></span>1.5. Contacting Entrust nShield Support

To obtain support for your product, contact Entrust nShield Support, [https://nshieldsupport.entrust.com.](https://nshieldsupport.entrust.com)

# <span id="page-6-0"></span>2. nCore architecture

This section describes the interaction between your application and an nShield module that occurs when performing the following cryptographic tasks:

- generating a key
- loading a key
- transacting a command on a module

### <span id="page-6-1"></span>2.1. Programming environment architecture

The following diagram illustrates typical architecture in which one would use the nCore API:

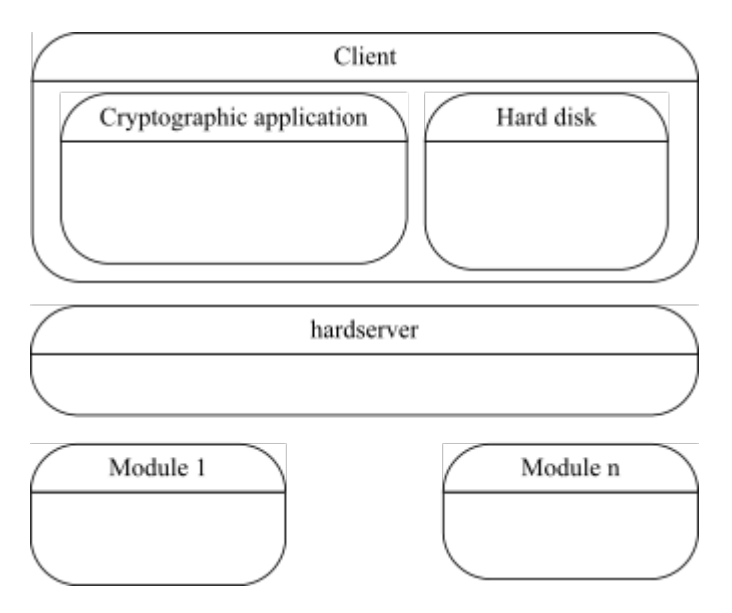

In the typical programming environment architecture diagram:

- **Client**: The computer on which your cryptographic application runs.
- **hardserver**: An intermediary between applications and module. The hardserver is responsible for routing commands to modules, and returning the reply from the module to the calling application.
- **Module**: The hardware that performs cryptographic tasks.

### <span id="page-6-2"></span>2.2. Generating a key

Keys generated using the nCore API are generally stored in encrypted form on the hard disk of the computer running the cryptographic application. The key blob that contains the encrypted key information is generated by a module when an

application uses the module to generate a key.

The following diagram illustrates the interaction between your cryptographic application and the Security World that occurs during the key-generation process:

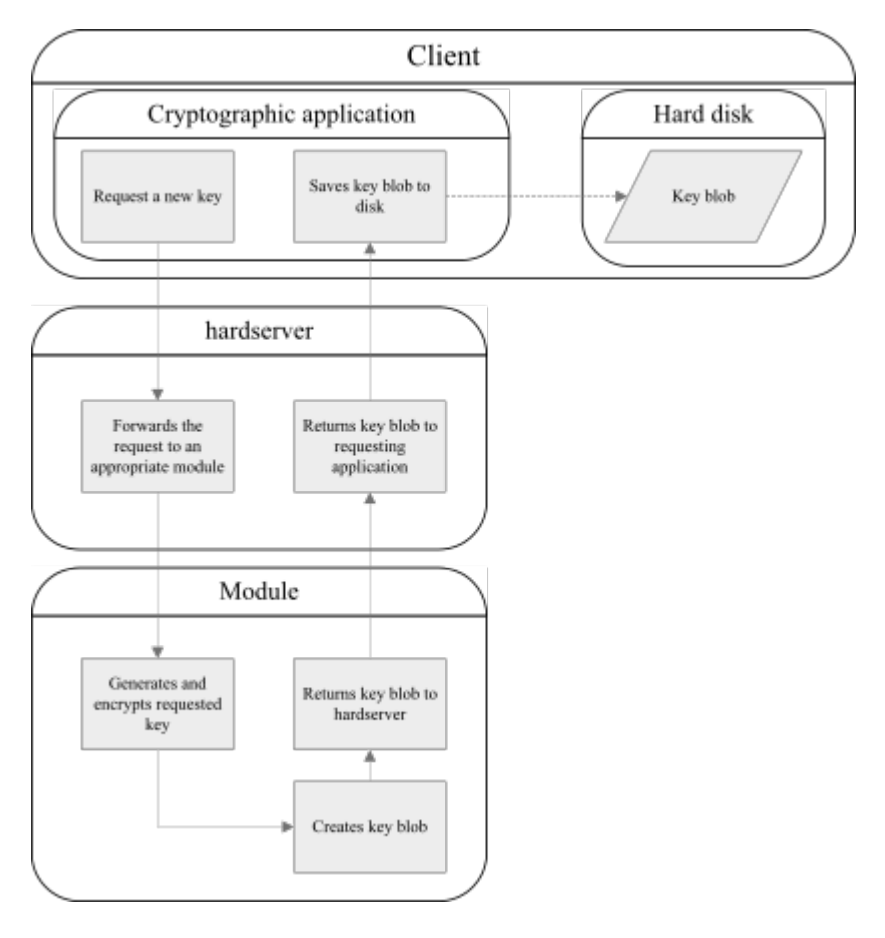

A key blob can only be decrypted by a module that has a record of the key that was used to encrypt the information in the key blob. A key blob contains key information and an Access Control List (ACL) which defines who can use the key and what operations the key can be used for.

# <span id="page-7-0"></span>2.3. Loading a key

Because key information is encrypted in a key blob, the key itself cannot be used to perform a cryptographic operation until it is decrypted. To use a key, you first need to load the encrypted key blob into a module. The key blob is decrypted using a key stored on the module, and a handle or object reference to the key is returned to your application.

In most cases it is necessary to provide authentication in the form of a smart card and/or a passphrase before using a key. The user interaction that prompts for authentication to be provided is handled by the nCore API.

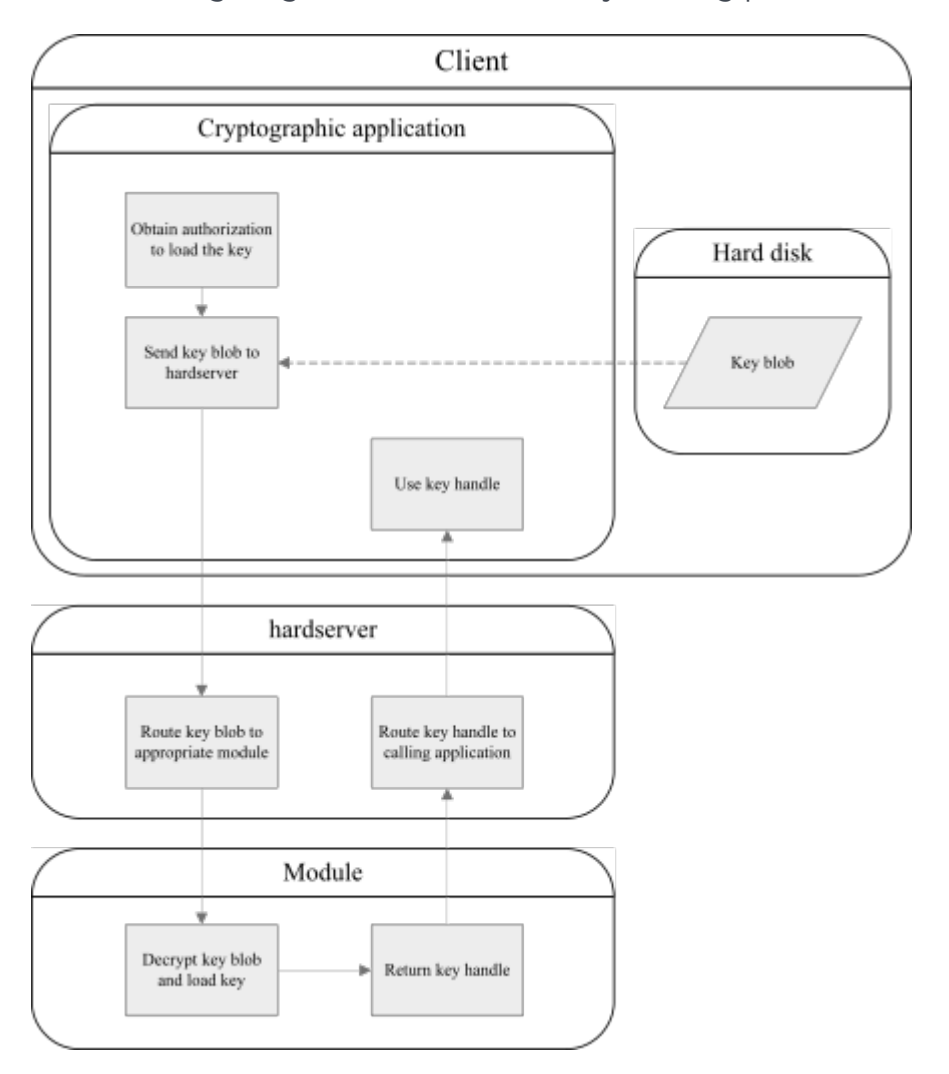

The following diagram illustrates the key loading process:

### <span id="page-8-0"></span>2.4. Transacting a command

After an application has loaded a key, it can instruct a module to use the key to perform cryptographic operations such as encryption, decryption, signing and verification. The following diagram illustrates the process of transacting a command.

#### Chapter 2. nCore architecture

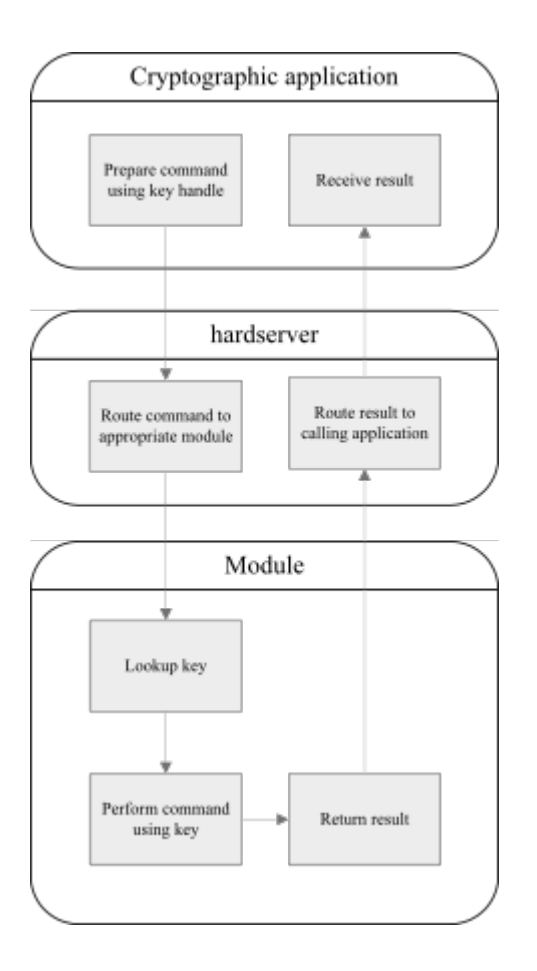

[C tutorial](#page-10-0) explains how to write a C application that:

- creates a connection to the hardserver
- generates a key
- loads a key onto a module
- transacts a command with the module to use the key to encrypt a file. [Java](#page-38-0) [tutorial](#page-38-0) explains how to write a similar Java application which signs a file.

# <span id="page-10-0"></span>3. C tutorial

# <span id="page-10-1"></span>3.1. Overview

This overview section provides a description of how to achieve two fundamental nCore API programming tasks: connecting to the hardserver and transacting a command. These two tasks are common to almost all cryptographic applications. The rest of this chapter works through a simple example of a basic cryptographic application.

All applications that require nCore functionality first need to create a connection to a hardserver running on an nShield module. The following diagram illustrates the steps required to create a connection to a hardserver running on Entrust hardware:

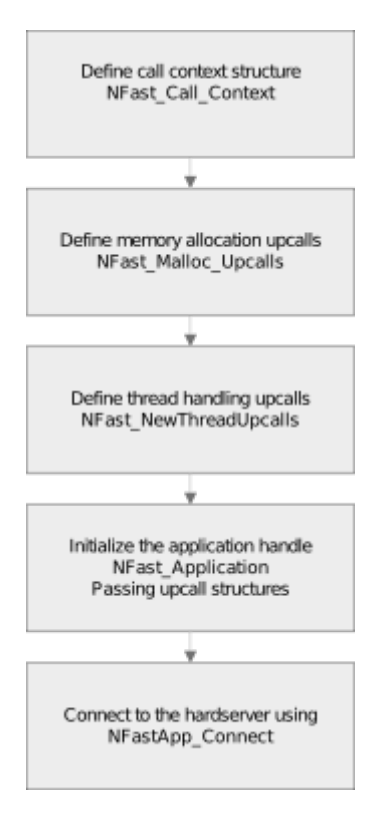

When connected to the hardserver, an application can send an M\_Command to a module. The module processes the command and then returns the results along with any relevant error and status codes. The following diagram illustrates the process of transacting a cryptographic operation with the module:

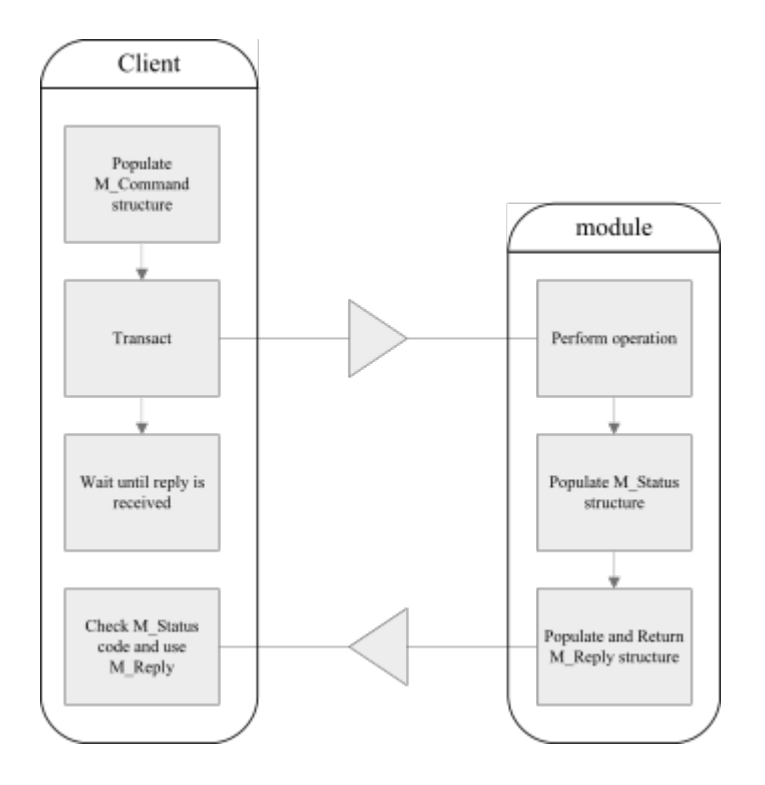

The M\_Reply structure contains the results of the operation and an M\_Status message that indicates the outcome of the operation. If a problem was encountered, the M\_Status value gives an indication of what went wrong. The M\_Reply contains the results of the command, for example, a key handle or the bytes of an encrypted file.

### 3.1.1. nCore API functionality used in this tutorial

This tutorial uses the following libraries from the nCore API. You may find it useful to familiarize yourself with these libraries by reading the API documentation, which is located at <nfast\_dir>/document/ncore/html/index.html.

• nfkm.h

This library provides Security World functionality, for example, card-loading libraries, key-generation, and key-loading.

• nfinttypes.h

This library is a utility library that provides standard integer types.

• nffile.h

This library is a utility library that provides file manipulation functionality.

• simplebignum.h

This library is a utility implementation of bignum functionality.

• ncthread-upcalls.h

This library is a thread-handling library.

• rqcard-applic.h

This library is a card-loading library.

• rqcard-fips.h

This library is a card-loading library for use in a FIPS 140 Level 3 (Federal Information Processing Standards) environment.

### 3.1.2. Variables used in this tutorial

The following table lists and describes the variables used in this tutorial. Throughout this tutorial you may wish to refer to this table. You may also find it useful to consult the API documentation of the listed types.

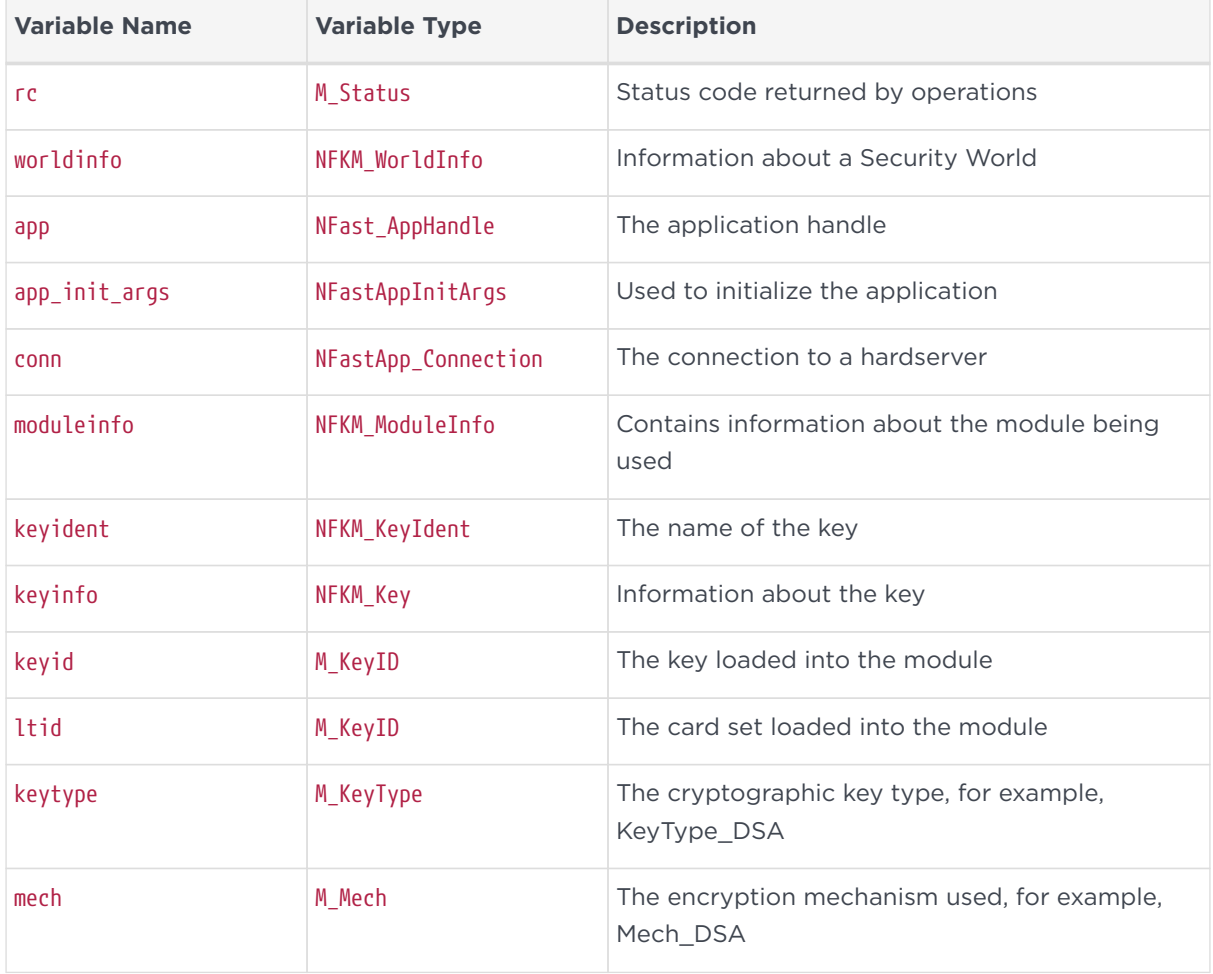

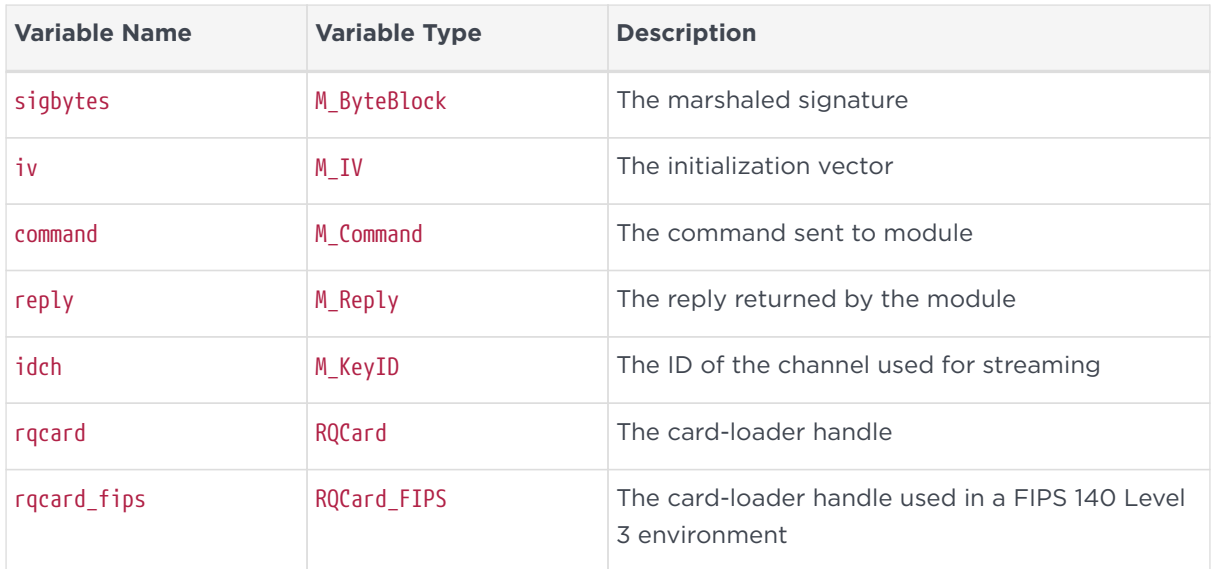

# <span id="page-13-0"></span>3.2. Before connecting to the hardserver

The nCore API provides mechanisms that allow you to control how threading, memory allocation, and numbers larger than the available C data types are handled, through an upcall mechanism. Specifying these upcalls is optional. Also optional is the call context structure, which can contain any contextual information that your application might require to keep track of. If you define your own upcalls and call context they must be supplied as arguments when initializing a handle to the hardserver.

### 3.2.1. Declaring a call context

Many nCore functions take a call context argument, cctx or ctx, which is passed on to upcalls. The call context structure can be used for any purpose required by an application. For example, the call context could identify an application thread.

The following code shows an example declaration of a call context structure:

```
struct NFast_Call_Context {
   int notused;
};
```
### 3.2.2. Declaring memory allocation upcalls

By default the nCore API manages memory by using the standard C library functions malloc, realloc, and free. To customize memory management, define a collection of memory allocation upcalls and pass this collection when initializing the application handle. For example, a heavily threaded application may allocate memory per thread, and have separate application handles per thread, to avoid contention. In this code example the memory allocation upcalls re-direct back to the default memory application functions. The call context cctx and the transaction context tctx can contain any context information required by your application.

```
const NFast_MallocUpcalls mallocupcalls = {
 local malloc,
  local realloc,
   local_free
};
static void *local malloc(size t nbytes,
    struct NFast Call Context *cctx,
      struct NFast_Transaction_Context *tctx) {
   return malloc(nbytes);
}
static void *local_realloc(void *ptr,
     size_t nbytes,
      struct NFast_Call_Context *cctx,
      struct NFast_Transaction_Context *tctx) {
   return realloc(ptr, nbytes);
}
static void local_free(void *ptr,
   struct NFast Call Context *cctx,
      struct NFast_Transaction_Context *tctx) {
    free(ptr);
}
```
### 3.2.3. Declaring threading upcalls

ncthread\_upcalls provides a mechanism to specify how threads are implemented on the target platform. If an application needs to use a non-native thread model then the application can either:

- fill in an nf thread upcalls structure with suitable upcalls and optionally write a translation function xlate\_cctx\_to\_ncthread()
- or fill in an NFast ThreadUpcalls structure, and use NFAPP\_IF\_THREAD in the code example below instead of NFAPP\_IF\_NEWTHREAD.

```
const NFast_NewThreadUpcalls newthreadupcalls = {
   &ncthread_upcalls,
 xlate cctx to ncthread
};
static void xlate_cctx_to_ncthread(NFast_AppHandle app,
  struct NFast Call Context *cc,
     struct nf_lock_cctx **lcc_r) {
  *lec_r = 0;}
```
### 3.2.4. Initializing the nFast application handle

The hardserver application handle is the main access point to nCore functionality. The following code specifies the application initialization arguments and initializes the application handle. The flags sent to the application initialization function in the following code example are:

- NFAPP\_IF\_MALLOC indicates that an application is setting its own memory allocation upcalls
- NFAPP\_IF\_BIGNUM is necessary for any bignum operations to work. The following code example uses simplebignum upcalls
- One of NFAPP\_IF\_NEWTHREAD or NFAST\_IF\_THREAD is required in threaded applications. This code example does not perform any multi-threaded operations but the setting are included anyway for the purposes of the example.

```
memset(&app_init_args, 0, sizeof app_init_args);
app_init_args.flags = NFAPP_IF_MALLOC|NFAPP_IF_BIGNUM|NFAPP_IF_NEWTHREAD;
app_init_args.mallocupcalls = &mallocupcalls;
app_init_args.bignumupcalls = &sbn_upcalls;
app_init_args.newthreadupcalls = &newthreadupcalls;
rc = NFastApp_InitEx(&app, &app_init_args, cctx);
```
### <span id="page-15-0"></span>3.3. Connecting to the hardserver

Now that application handle is initialized, create a connection to the hardserver, as shown in the following code example. The NFastApp\_Connect() automatically determines whether to use pipes, local sockets, or TCP sockets, as appropriate.

```
rc = NFastApp_Connect(app, &conn, 0, cctx);
if(rc) {
 NFast Perror("error calling NFastApp Connect", rc);
    goto cleanup;
}
```
### 3.3.1. Getting Security World information

The following code reads in the Security World information that is associated with the application handle. An application handle will only ever be associated with a single Security World, which consists of one or more modules.

```
rc = NFKM_getinfo(app, &worldinfo, cctx);
if(rc) {
   NFast_Perror("error calling NFKM_getinfo", rc);
```
goto cleanup;

}

#### 3.3.2. Setting up the authorization mechanism

The nCore API supports three types of key protection:

- module protection
- passphrase protection
- card set protection.

The following three code examples demonstrate how to set up an application to use card set protection.

#### 3.3.2.1. Initializing the card-loading libraries

The following code initializes the card-loading libraries, which are used later in the example. Card-loading libraries are bound to a single connection and to a single Security World.

```
rc = RQCard_init(&rqcard, app, conn, worldinfo, cctx);
if(rc) {
   NFast_Perror("error calling RQCard_init", rc);
   goto cleanup;
}
rqcard_initialized = 1;
```
#### 3.3.2.2. Obtaining additional FIPS authorization

FIPS 140 Level 3 mode requires authorization for key-generation, which can be obtained from either an Operator Card or an Administrator Card. The following code initializes the FIPS 140 Level 3 code library, which seeks FIPS 140 Level 3 authorization when this is required:

```
rc = RQCard_fips_init(&rqcard, &rqcard_fips);
if(rc) {
   NFast_Perror("error calling RQCard_fips_init", rc);
   goto cleanup;
}
rqcard fips initialized = 1;
```
#### 3.3.2.3. Selecting a user interface

The following code selects the default user interface for the platform on which the

example is running. The user interface will be displayed to the user when authorization is required to perform an operation.

```
rc = RQCard_ui_default(&rqcard);
if(rc) {
   NFast_Perror("error calling RQCard_ui_default", rc);
    goto cleanup;
}
```
# <span id="page-17-0"></span>3.4. Generating a symmetric key

This section describes the key-generation process in detail. The process of generating a symmetric key differs slightly from the process of generating an asymmetric key, so each is described in a separate section. There is some repetition in the two sections.

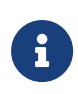

This section does not explain how to use softcards to protect keys. Softcards can be listed with NFKM\_listsoftcards() and loaded with NFKM\_loadsoftcard(). For more information about using softcards, see the information about nfkm.h in the nCore API documentation.

The following diagram illustrates the key-generation process:

#### Chapter 3. C tutorial

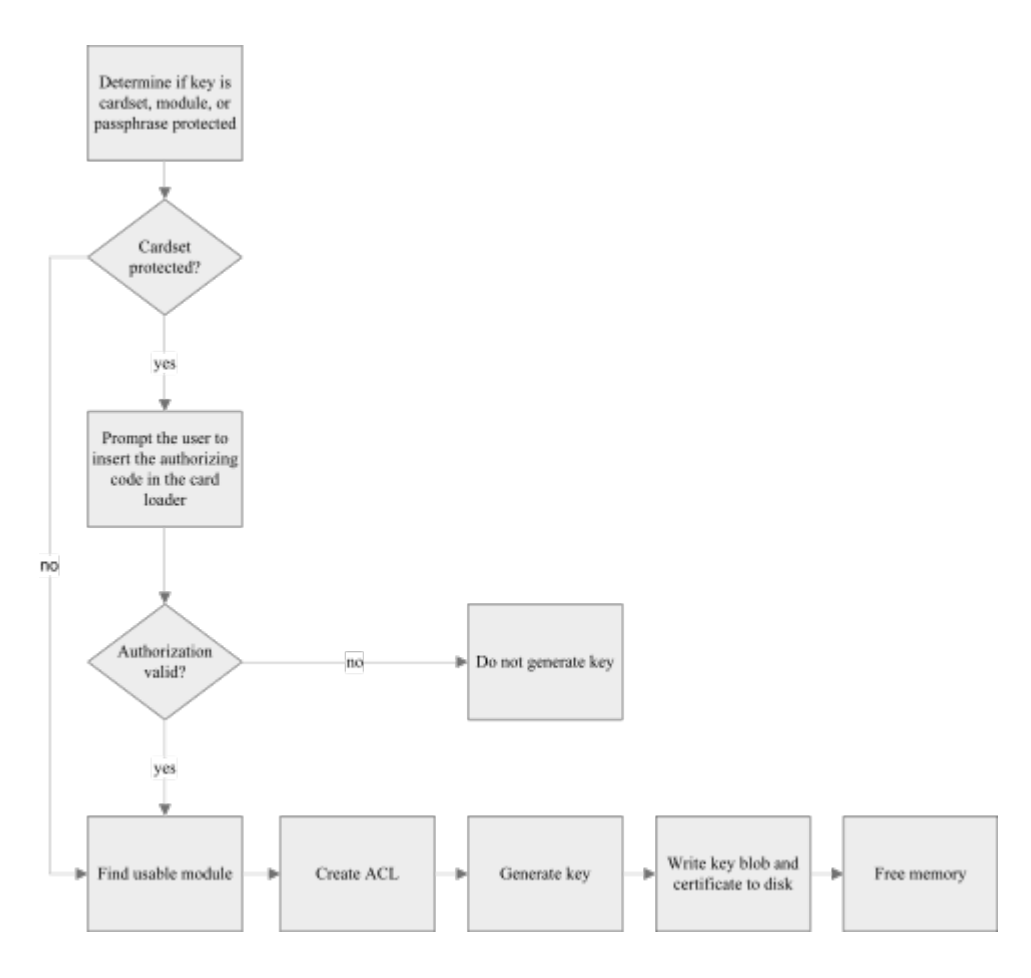

The code in this section makes use of the following variables:

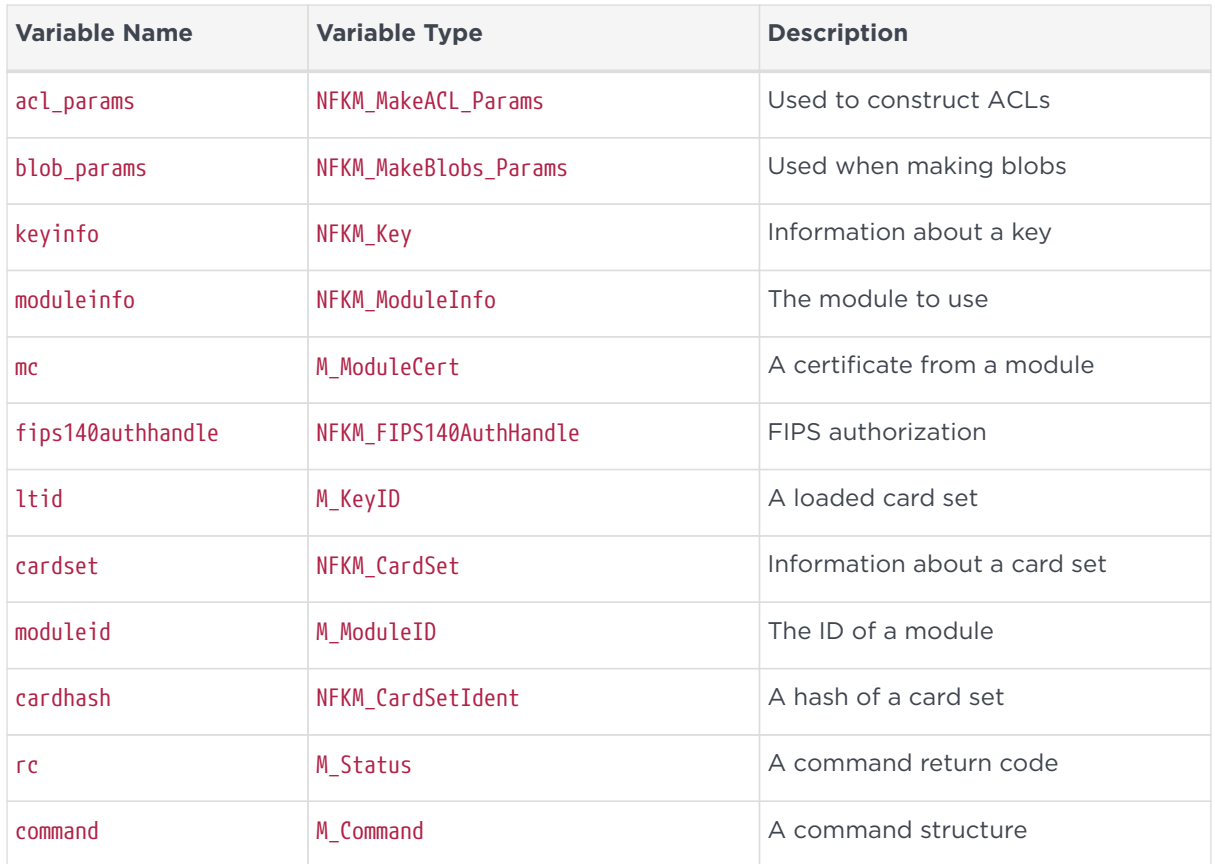

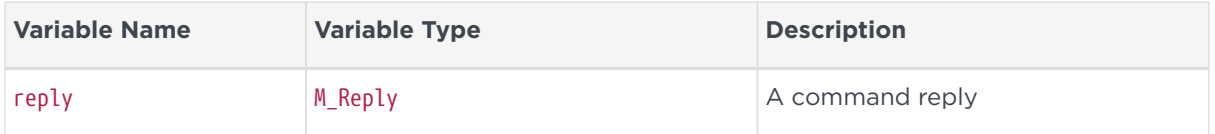

#### 3.4.1. Obtaining authorization and selecting a module

Keys are generated on a specific module and protected by some form of authorization. When a key is generated the type of authorization that is required to use the key is defined, as well as the purposes for which the key is allowed to be used, for example, only for encryption and decryption, or only for signing and verification.

#### 3.4.1.1. Using card set protection

The following code prompts the user to provide a card to protect the key that will be generated. The card set hash populates cardhash when the card-loader completes.

```
rc = RQCard_logic_ocs_anyone(rqcard, &cardhash,
                                "Insert a card set to protect the new key");
if(rc) {
   NFast_Perror("error calling RQCard_logic_ocs_anyone", rc);
   goto cleanup;
}
```
#### <span id="page-19-0"></span>3.4.1.2. Selecting a Security World module

Now that authorization has been obtained, prompt the user to select a module in the Security World on which to generate the key. Alternatively you could use the RQCard whichmodule specific() function to dictate which module will be used, or the NFKM\_getusablemodule() function to use the first available module.

The module ID and a key ID for the desired card set on that module are assigned to the moduleid and ltid variables when the card-loader completes.

```
rc = RQCard_whichmodule_anyone(rqcard, Amoduleid, 8ltid);if(rc) {
   NFast_Perror("error calling RQCard_whichmodule_anyone", rc);
   goto cleanup;
}
rc = rqcard->uf->eventloop(rqcard);
if(rc) {
   NFast_Perror("error running card loader", rc);
    goto cleanup;
}
```
The moduleid, id, and ltid variables are now populated. Next, populate the moduleinfo variable for the chosen module, and create a card set handle.

```
for(n = 0; n < worldinfo->n modules; +n)
   if(worldinfo->modules[n]->module == moduleid)
     break;
assert(n < worldinfo->n_modules);
moduleinfo = worldinfo->modules[n];
rc = NFKM_findcardset(app, &cardhash, &cardset, cctx);
if(re)  NFast_Perror("error calling NFKM_findcardset", rc);
   goto cleanup;
}
```
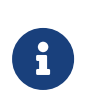

Up to now in this example the application has performed actions common to generating either a symmetric key or an asymmetric key. The process from here on differs depending on which key type is generated.

### 3.4.2. Preparing the key-generation command and ACL

Start by setting up some command parameters based on the information we have already gathered.

command.cmd = Cmd\_GenerateKeyPair; command.args.generatekey.params.type = keytype; command.args.generatekey.flags = Cmd\_GenerateKey\_Args\_flags\_Certify; command.args.generatekey.module = moduleinfo->module;

Keys are stored with an ACL, which defines which entities can perform operations with the key. The next step is to populate the acl\_params variable with the information needed to create the ACL that will be stored in the key blob along with the key we generate. In this example the application sets the acl\_params.f flags parameter to enable key recovery and specify the type of key protection to use. There are three options:

- card set protection
- module protection
- passphrase protection.

This following code demonstrates how to indicate that a key should be protected by a card set. In this case, the card set is the one selected earlier by the user in [Selecting a Security World module](#page-19-0).

```
acl_params.f = NFKM_NKF_RecoveryEnabled|protection;
```
acl\_params.cs = cardset;

The make ACL blob flags (acl\_params.f) parameter must be same as the make blob flags parameter (blob\_params.f), so is set accordingly.

blob\_params.f =  $acl$ \_params.f;

The next step is to define in the ACL for which operations the key is allowed to be used. In this example, the application specifies that the key can be used to sign, verify, encrypt, or decrypt.

```
acl_params.op_base = (NFKM_DEFOPPERMS_SIGN
                |NFKM_DEFOPPERMS_VERIFY
                |NFKM_DEFOPPERMS_ENCRYPT
                |NFKM_DEFOPPERMS_DECRYPT);
```
The application is now ready to generate the ACL:

```
rc = NFKM_newkey_makeaclx(app, conn, worldinfo, &acl_params,
                                &command.args.generatekey.acl, cctx);
```
The following code sets up further generate key command parameters. The parameters that are required differ according to key type. For example, if an application is generating a Rijndael key, you need to specify the length of the key required, in bytes:

```
command.args.generatekey.params.params.random.lenbytes = 128/8;
```
Generating a key in a FIPS140 Level 3 environment requires that an application obtains authorization (in this case, card set authorization) before attempting to generate a key. It is possible that the card loader has already obtained the necessary authorization from a prior card-loading operation. In this case, the following call will retrieve this authorization:

```
rc = RQCard_fips_get(rqcard_fips, moduleinfo->module, &fips140authhandle,
                       0);
```
If this call returns Status\_RQCardMustContinue, an application must explicitly attempt to obtain the correct authorization as follows:

```
rc = RQCard_fips_logic(rqcard);
if(rc) {
   NFast_Perror("error calling RQCard_fips_logic", rc);
    goto cleanup;
```
#### Chapter 3. C tutorial

```
}
rc = RQCard_whichmodule_specific(rqcard, moduleinfo->module, 0);
if(rc) {
   NFast_Perror("error calling RQCard_whichmodule_anyone", rc);
   goto cleanup;
}
rc = rqcard->uf->eventloop(rqcard);
if(r) {
   NFast_Perror("error running card loader", rc);
   goto cleanup;
}
rc = RQCard_fips_get(rqcard_fips, moduleinfo->module, &fips140authhandle,
                        0);
```
Now that the application has obtained the necessary FIPS 140 Level 3 authorization (or cancelled the operation if the correct authorization could not be obtained), it can use the authorization to authorize the creation of the key.

```
rc = NFKM_newkey_makeauth(app, worldinfo, &command.flags, &command.certs,
                            fips140authhandle, cctx);
if(rc) {
   NFast_Perror("error calling NFKM_newkey_makeauth", rc);
   goto cleanup;
}
```
With or without FIPS authorization, the application has now obtained all the information necessary to transact a key-generation operation, so is now ready to send the key-generation command to the selected module. The reply is checked using the reply checking utility function mentioned at the beginning of the chapter.

```
rc = NFastApp_Transact(conn, cctx, &command, &reply, 0);
rc = check_reply(rc, &reply, "error generating new key");
if(rc)
    goto cleanup;
```
The application has now generated a new key, but as yet the key exists only in the module's memory. Next, construct an NFKM\_Key key information structure (keyinfo) and then save it to disk.

```
keyinfo->v = 8;keyinfo->appname = keyident.appname;
keyinfo->ident = keyident.ident;
time(&keyinfo->gentime);
```
The next step is to populate the parameters of the blob params structure, which contains the information that is to be written to the key blob. The following code also checks that a key-generation certificate was included in the reply. The

NFKM MakeBlobsParams flags blob params.f must be the same as the flags passed to NFKM newkey makeaclx() when the application created the private ACL.

```
mc = 0:
blob_params.kpriv = reply.reply.generatekey.key;
if(reply.reply.generatekey.flags & Cmd_GenerateKey_Reply_flags_cert_present)
   mc = reply.reply.generatekey.cert;
if(cardset) {
   blob_params.lt = ltid;
 blob params.cs = cardset;
}
blob_params.fips = fips140authhandle;
```
The parameters required for the NFKM newkey makeblobsx() are now populated, and the application is ready to create the key blob. As this is a symmetric key type the application need only save a private key blob.

```
rc = NFKM_newkey_makeblobsx(app, conn, worldinfo, &blob_params, keyinfo, cctx);
if(rc) {
   NFast_Perror("error calling NFKM_newkey_makeblobsx", rc);
   goto cleanup;
}
if(mc) {
   rc = NFKM_newkey_writecert(app, conn, moduleinfo, blob_params.kpriv, mc,
                               keyinfo, cctx);
   if(rc) {
     NFast_Perror("error calling NFKM_newkey_writecert", rc);
      goto cleanup;
 }
}
```
The keyinfo structure is now ready to be saved to disk.

```
rc = NFKM_recordkey(app, keyinfo, cctx);
if(rc) {
 NFast Perror("error calling NFKM recordkey", rc);
   goto cleanup;
}
rc = Status_OK;
```
### 3.4.3. Freeing memory

The final part of the key-generation process is the important step of unloading the key information in the module.

```
NFastApp_FreeACL(app, cctx, 0, &command.args.generatekey.acl);
NFKM_cmd_destroy(app, conn, 0, reply.reply.generatekey.key,
                   "generatekey.key", cctx);
if(ltid) NFKM_cmd_destroy(app, conn, 0, ltid, "ltid", cctx);
```
If you are running your application in FIPS 140 Level 3 mode, NFKM\_newkey\_makeauth() creates a certificate list, which also needs to be freed:

```
if(command.flags & Command_flags_certs_present)
     NFastApp_Free_CertificateList(app, cctx, 0, command.certs);
NFastApp_Free_Reply(app, cctx, 0, &reply);
keyinfo->appname = 0;keyinfo\rightarrow ident = 0;NFKM_freekey(app, keyinfo, cctx);
NFKM_freecardset(app, cardset, cctx);
```
This concludes the explanation of symmetric key-generation. The next section describes the process of generating asymmetric keys.

### <span id="page-24-0"></span>3.5. Generating an asymmetric key

This section describes the asymmetric key-generation process in detail. The process of generating a symmetric key differs slightly from the process of generating an asymmetric key, so each is described in a separate section. There is some repetition in the two sections.

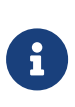

This section does not explain how to use softcards to protect keys. Softcards can be listed with NFKM\_listsoftcards() and loaded with NFKM\_loadsoftcard(). See the nCore API documentation of nfkm.h for more information about using softcards.

The following diagram illustrates the key-generation process:

#### Chapter 3. C tutorial

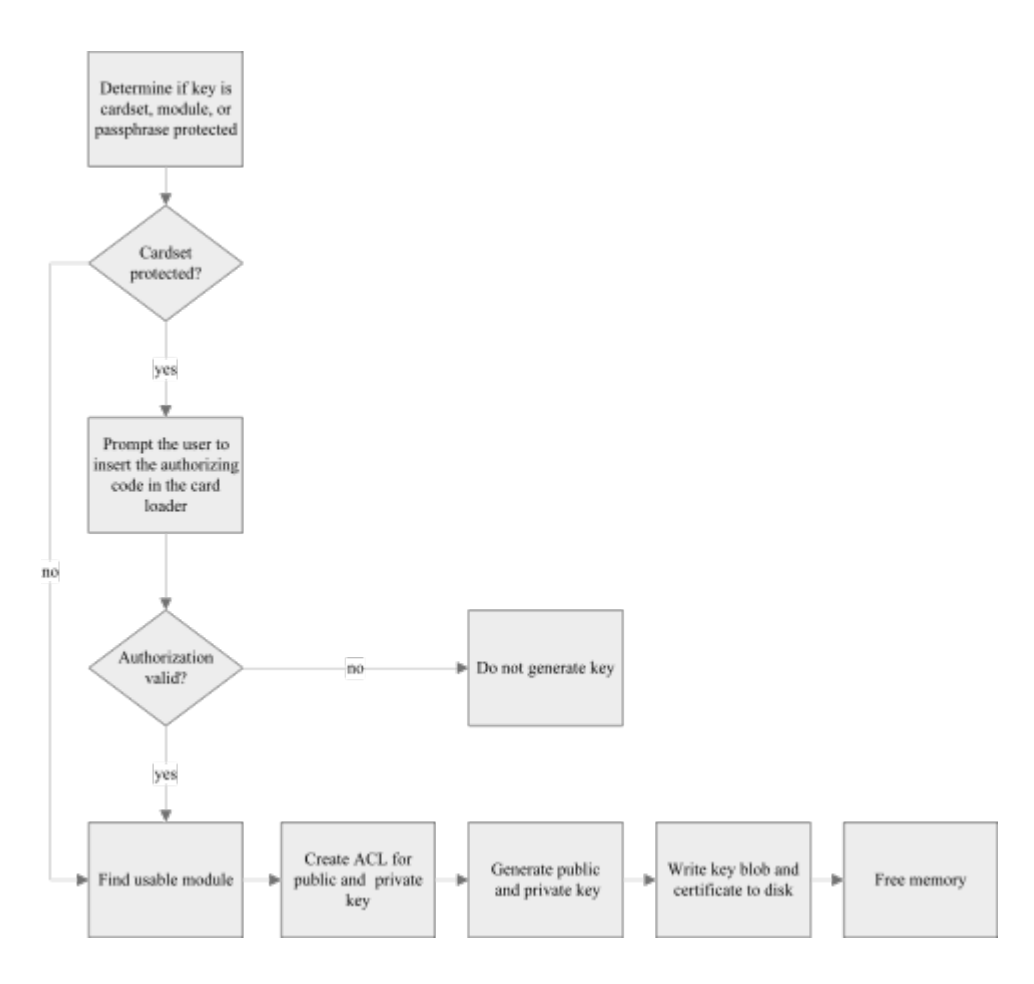

The following diagram illustrates how the programming environment architecture stores generated asymmetric keys. See [nCore architecture](#page-6-0) for more information about the programming environment architecture.

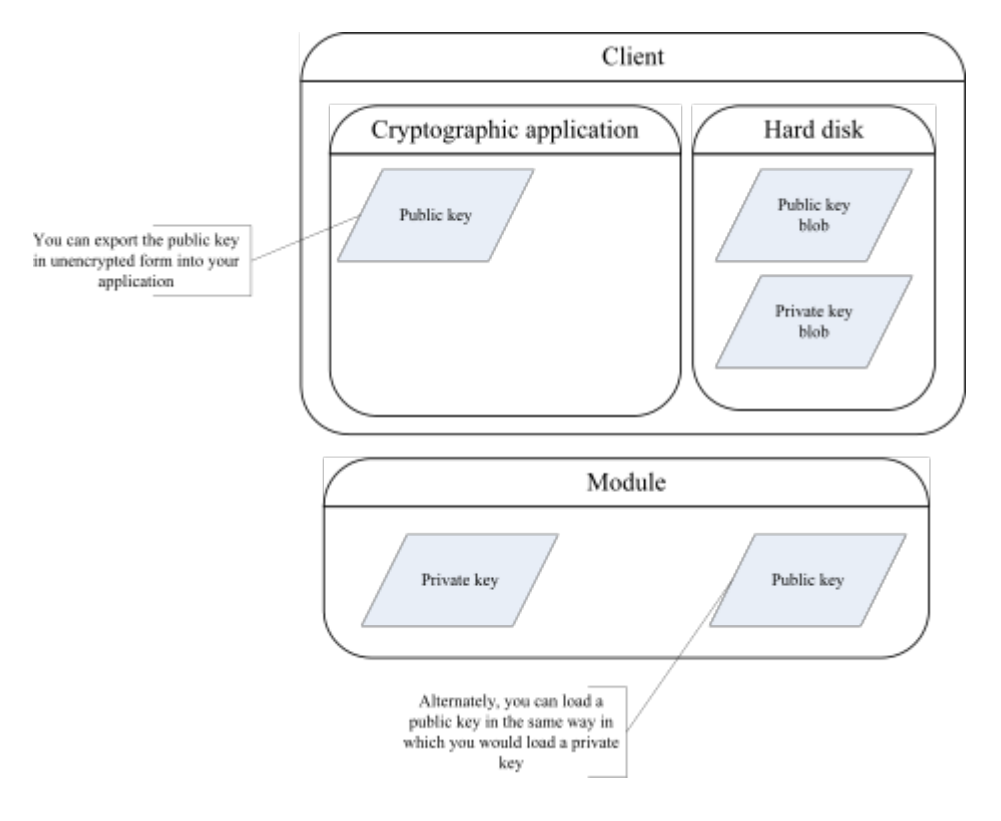

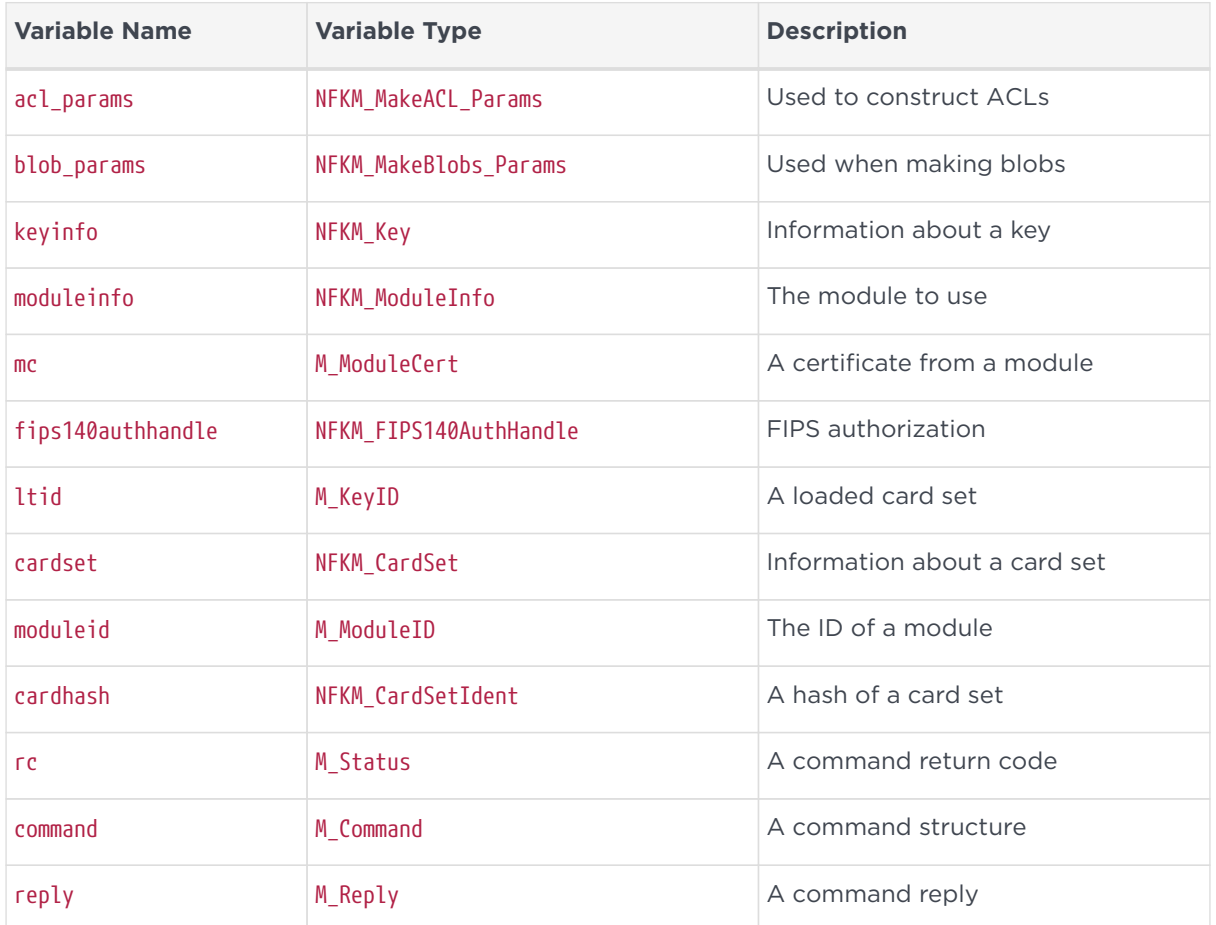

The code in this section makes use of the following variables:

### 3.5.1. Obtaining authorization and selecting a module

Keys are generated on a specific module and protected by some form of authorization. When a key is generated the type of authorization that is required to use the key is defined, as well as the purposes for which the key is allowed to be used, for example, only for encryption and decryption, or only for signing and verification.

#### 3.5.1.1. Using card set protection

Proper authorization is required to generate a key. This example handles card set authorization. The following code prompts the user to provide a card to protect the key that is to be generated. The card set hash populates cardhash when the card-loader completes.

```
rc = RQCard_logic_ocs_anyone(rqcard, &cardhash,
                                "Insert a cardset to protect the new key");
if(rc) {
```

```
  NFast_Perror("error calling RQCard_logic_ocs_anyone", rc);
    goto cleanup;
}
```
#### 3.5.1.2. Selecting a Security World module

Now that authorization has been obtained, prompt the user to select a module in the Security World on which to generate the key. Alternatively you could use the RQCard\_whichmodule\_specific() function to dictate which module to use or the NFKM getusablemodule() function to use the first available module.

The module ID and a key ID for the desired card set on that module are assigned to the moduleid and ltid variables when the card-loader completes.

```
rc = RQCard_whichmodule_anyone(rqcard, &moduleid, &ltid);
if(rc) {
   NFast_Perror("error calling RQCard_whichmodule_anyone", rc);
   goto cleanup;
}
rc = rqcard->uf->eventloop(rqcard);
if(rc) {
   NFast_Perror("error running card loader", rc);
   goto cleanup;
}
```
The moduleid, id and ltid are now populated. The next step is to populate the moduleinfo variable for the chosen module, and create a card set handle.

```
for(n = 0; n < worldinfo->n modules; +n)
   if(worldinfo->modules[n]->module == moduleid)
      break;
assert(n < worldinfo->n_modules);
moduleinfo = worldinfo->modules[n];
rc = NFKM_findcardset(app, &cardhash, &cardset, cctx);
if(rc) {
   NFast_Perror("error calling NFKM_findcardset", rc);
    goto cleanup;
}
```
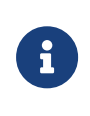

Up to now in this example the application has performed actions common to generating either a symmetric key or an asymmetric key. The process from here on differs depending on which key type is generated.

#### 3.5.2. Preparing the key-generation command and ACL

Start by setting up some command parameters based on the information we have

already gathered.

```
command.cmd = Cmd_GenerateKeyPair;
command.args.generatekeypair.params.type = keytype;
command.args.generatekeypair.flags = Cmd_GenerateKeyPair_Args_flags_Certify;
command.args.generatekeypair.module = moduleinfo->module;
```
Keys are stored with an ACL which defines which entities can perform operations with the key. The next step is to populate the acl\_params variable with the information needed to create the ACL that is stored in the key blob along with the key we generate. The application sets the acl\_params.f flags parameter to enable key recovery, and specify the type of key protection to use. There are three options:

- card set protection
- module protection
- passphrase protection.

This following code demonstrates how to indicate that a key should be protected by a card set. In this case the card set is the one selected earlier by the user in [Selecting a Security World module](#page-19-0).

```
acl_params.f = NFKM_NKF_RecoveryEnabled|protection;
acl_params.cs = cardset;
```
The make ACL blob flags (acl\_params.f) must be same as the make blob flags (blob\_params.f), so it is set accordingly.

blob params.f =  $acl$  params.f;

The next step is to define in the ACL which operations the key is allowed to be used for. Firstly the application defines the allowed uses for the private key ACL. The is\_signing\_only\_keytype() function is not an nCore function:

```
if(is_signing_only_keytype(keytype))
    acl_params.op_base = NFKM_DEFOPPERMS_SIGN;
else if(is encryption only keytype(keytype))
   acl_params.op_base = NFKM_DEFOPPERMS_DECRYPT;
else
    acl_params.op_base = (NFKM_DEFOPPERMS_SIGN
                    |NFKM_DEFOPPERMS_DECRYPT);
```
The application is now ready to generate the private key ACL:

rc = NFKM\_newkey\_makeaclx(app, conn, worldinfo, &acl\_params,

&command.args.generatekeypair.aclpriv, cctx);

For asymmetric keys the application also defines a public key ACL.

```
acl_params.f = NFKM_NKF_PublicKey;
if(is_signing_only_keytype(keytype))
 acl params.op base = NFKM DEFOPPERMS VERIFY;
else if(is_encryption_only_keytype(keytype))
   acl_params.op_base = NFKM_DEFOPPERMS_ENCRYPT;
else
    acl_params.op_base = (NFKM_DEFOPPERMS_VERIFY
                   |NFKM_DEFOPPERMS_ENCRYPT);
```
The public key ACL is created in the same manner as the private key ACL:

rc = NFKM\_newkey\_makeaclx(app, conn, worldinfo, &acl\_params, &command.args.generatekeypair.aclpub, cctx);

The following code sets up further key generation command parameters. The parameters that are required differ according to key type. For example, an application might use the following code when generating a 1024 bit DSA key using strict key verification. For details of the parameters required for the types of key you want to generate, see the relevant nCore API documentation.

```
command.args.generatekeypair.params.params.dsaprivate.flags =
    KeyType_DSAPrivate_GenParams_flags_Strict;
command.args.generatekeypair.params.params.dsaprivate.lenbits = 1024;
```
Generating a key in a FIPS 140 Level 3 environment requires that an application obtains authorization (in this case, card set authorization) before attempting to generate a key. It is possible that the card loader has already obtained the necessary authorization from a prior card-loading operation. In this case, the following call retrieves this authorization:

```
rc = RQCard_fips_get(rqcard_fips, moduleinfo->module, &fips140authhandle,
                       0);
```
If this call returns Status\_RQCardMustContinue, an application must explicitly attempt to obtain the correct authorization as follows:

```
rc = RQCard_fips_logic(rqcard);
if(rc) {
 NFast Perror("error calling RQCard fips logic", rc);
   goto cleanup;
}
rc = RQCard_whichmodule_specific(rqcard, moduleinfo->module, 0);
if(rc) {
  NFast Perror("error calling RQCard whichmodule anyone", rc);
```
#### Chapter 3. C tutorial

```
  goto cleanup;
}
rc = rqcard->uf->eventloop(rqcard);
if(rc) {
 NFast Perror("error running card loader", rc);
   goto cleanup;
}
rc = RQCard_fips_get(rqcard_fips, moduleinfo->module, &fips140authhandle,
                         0);
```
Now that the application has obtained the necessary FIPS 140 Level 3 authorization (or cancelled the operation if the correct authorization could not be obtained), it can use the authorization to authorize the creation of the key.

```
rc = NFKM_newkey_makeauth(app, worldinfo, &command.flags, &command.certs,
                             fips140authhandle, cctx);
if(rc) {
   NFast_Perror("error calling NFKM_newkey_makeauth", rc);
   goto cleanup;
}
```
With or without FIPS authorization, the application has now obtained all the information necessary to transact a key-generation operation, so is now ready to send the key-generation command to the selected module. The reply is checked using the reply checking utility function mentioned at the beginning of the chapter.

```
rc = NFastApp_Transact(conn, cctx, &command, &reply, 0);
rc = check_reply(rc, &reply, "error generating new key");
if(rc)
   goto cleanup;
```
The application has now generated a new key, but as yet the key exists only in the module's memory. Next, construct an NFKM\_Key key information structure (keyinfo) and then save it to disk.

```
keyinfo->v = 8;
keyinfo->appname = keyident.appname;
keyinfo->ident = keyident.ident;
time(&keyinfo->gentime);
```
The next step is to populate the parameters of the blob params structure, which contains the information that will be written to the key blob. The following code also checks that a key-generation certificate was included in the reply. The NFKM\_MakeBlobsParams flags blob\_params.f must be the same as the flags passed to  $NFKM$  newkey makeaclx() when the application created the private ACL.

 $mc = 0$ : blob\_params.kpriv = reply.reply.generatekeypair.keypriv;

```
blob_params.kpub = reply.reply.generatekeypair.keypub;
if(reply.reply.generatekeypair.flags & Cmd_GenerateKeyPair_Reply_flags_certpriv_present)
   mc = reply.reply.generatekeypair.certpriv;
if(cardset) {
 blob params.lt = ltid;
 blob params.cs = cardset;
}
blob params.fips = fips140authhandle;
```
The parameters required for the NFKM\_newkey\_makeblobsx() are now populated and the application can now create the key blob.

```
rc = NFKM_newkey_makeblobsx(app, conn, worldinfo, &blob_params, keyinfo, cctx);
if(rc) {
 NFast Perror("error calling NFKM newkey makeblobsx", rc);
   goto cleanup;
}
if(mc) {
   rc = NFKM_newkey_writecert(app, conn, moduleinfo, blob_params.kpriv, mc,
                               keyinfo, cctx);
   if(rc) {
      NFast_Perror("error calling NFKM_newkey_writecert", rc);
      goto cleanup;
 }
}
```
The keyinfo structure is now ready to be saved to disk.

```
rc = NFKM_recordkey(app, keyinfo, cctx);
if(rc) {
   NFast_Perror("error calling NFKM_recordkey", rc);
   goto cleanup;
}
rc = Status_OK;
```
### 3.5.3. Freeing memory

The final part of the key-generation process is the important step of freeing the memory used by the application, so that no key information remains in memory, which would make the key vulnerable to attackers.

```
NFastApp_FreeACL(app, cctx, 0, &command.args.generatekeypair.aclpriv);
NFastApp_FreeACL(app, cctx, 0, &command.args.generatekeypair.aclpub);
NFKM_cmd_destroy(app, conn, 0, reply.reply.generatekeypair.keypriv,
                   "generatekeypair.keypriv", cctx);
NFKM_cmd_destroy(app, conn, 0, reply.reply.generatekeypair.keypub,
                   "generatekeypair.keypub", cctx);
if(ltid) NFKM_cmd_destroy(app, conn, 0, ltid, "ltid", cctx);
```
If you are running your application in FIPS 140 Level 3 mode,

NFKM newkey makeauth() will have created a certificate list, which also needs to be freed:

```
if(command.flags & Command_flags_certs_present)
     NFastApp_Free_CertificateList(app, cctx, 0, command.certs);
NFastApp_Free_Reply(app, cctx, 0, &reply);
keyinfo->appname = 0;
keyinfo->ident = 0;NFKM_freekey(app, keyinfo, cctx);
NFKM_freecardset(app, cardset, cctx);
```
This concludes the explanation of asymmetric key-generation.

# <span id="page-32-0"></span>3.6. Using a key

Once a key has been generated on a module the encrypted key information, or key blob, is stored on the hard disk of the application that requested it. For your application to use a key, you first need to pass the information contained in the key blob to the hardserver, which will use a module to decrypt the key and return a key handle to your application.

The following diagram illustrates the process of loading a key:

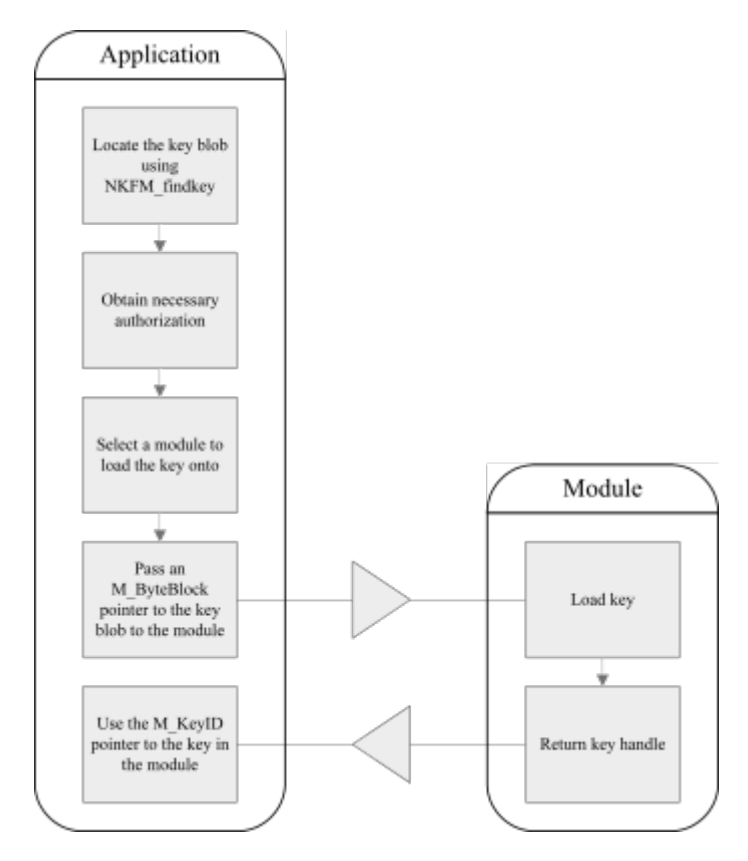

### 3.6.1. Finding a key

To load a key, first locate the key blob. A key is identified by the name of the

application that created it and the key identifier. The following code tries to find an existing key blob of the requested type. If a key of this type cannot be found, the code generates a new key.

The following code uses a function called generate  $key()$  to generate a key if a key cannot be found.

```
rc = NFKM_findkey(app, keyident, &keyinfo, cctx);
if(rc) {
   NFast_Perror("error calling NFKM_findkey", rc);
   goto cleanup;
}
if(!keyinfo) {
   rc = generate_key(app, conn, worldinfo, &rqcard, &rqcard_fips, opt_protect,
                      keyident, keytype, cctx);
   if(rc)
     goto cleanup;
   rc = NFKM_findkey(app, keyident, &keyinfo, cctx);
   if(rc) {
     NFast_Perror("error calling NFKM_findkey", rc);
     goto cleanup;
  }
 if(keyinfo == 0) {
     fprintf(stderr,
              "NFKM_findkey could not find key even after generating it.\n");
   re = -1;
     goto cleanup;
   }
}
```
### 3.6.2. Loading a key

Before a key can be loaded into a module, an application must obtain the appropriate authorization. In this example the authorization required comes from a card in a card set, so the application must first initialize the card-loading libraries:

```
if(keyinfo->flags & Key_flags_ProtectionCardSet) {
   M_ModuleID moduleid;
   int n;
   rc = RQCard_logic_ocs_specific(&rqcard, &keyinfo->cardset,
                                     "Load cardset");
   if(rc) {
   NFast Perror("error calling ROCard logic ocs specific", rc);
     goto cleanup;
   }
}
```
A Security World often contains multiple modules, many of which may have the key that is needed to decrypt the key blob an application wants to load. For this example the user is prompted to choose a module that contains the necessary key, and then prompted to provide the card that authorizes the use of the key:

```
rc = ROCard whichmodule anyone(&rgcard, &moduleid, &ltid);
if(rc) {
 NFast Perror("error calling RQCard whichmodule anyone", rc);
   goto cleanup;
}
rc = rqcard.uf->eventloop(&rqcard);
if(rc) {
   NFast_Perror("error running card loader", rc);
   goto cleanup;
}
```
It is also possible for an application to ask the Security World to nominate a usable module by using the NFKM\_getusablemodule() function:

```
rc = NFKM_getusablemodule(worldinfo, 0, &moduleinfo);
if(rc) {
 NFast Perror("error calling NFKM getusablemodule", rc);
   goto cleanup;
}
```
Now that the user has selected a module, an application can populate the moduleinfo variable, which is later used as a parameter to the NFKM\_cmd\_loadblob() function.

```
for(n = 0; n < worldinfo-> n modules; +n)
   if(worldinfo->modules[n]->module == moduleid)
     break;
 assert(n < worldinfo->n_modules);
moduleinfo = worldinfo->modules[n];
```
The application has now gathered all the information it needs to load the key onto a module using the NFKM cmd loadblob() function. The next step is to prepare a pointer to the key that will be loaded into the module. The following code loads the public key blob. An application can load the private key blob in similar fashion using &keyinfo->privblob.

const M\_ByteBlock \*blobptr; blobptr = &keyinfo->pubblob;

The following code attempts to load the key blob. NFKM\_cmd\_loadblob() fills in the command structure and handles the reply. Assuming that the command executes successfully, you will now have a handle on the key loaded onto the selected module.

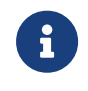

It is possible to construct an M\_Command structure by using Cmd LoadBlob() directly instead.

rc = NFKM\_cmd\_loadblob(app,

```
  conn,
                           moduleinfo->module,
                            blobptr,
                         ltid.
                            &keyid,
                            "loading key blob",
                            cctx);
if(rc) {
   NFast_Perror("error calling NFKM_cmd_loadblob", rc);
    goto cleanup;
}
```
### <span id="page-35-0"></span>3.7. Encrypting a file

This section demonstrates how to encrypt the contents of a text file by using a secure channel. For the sake of simplicity, this example has no error handling.

First, generate an appropriate initialization vector:

```
iv.mech = Mech_RijndaelmCBCi128pPKCS5;
for (i=0; i<sizeof iv->generic128.iv.bytes; i++)
    iv.iv->generic128.iv.bytes[i]=(unsigned char)((i*19) ^ iv.mech);
```
Next, open a channel to use to encrypt the file. The mechanism that the channel uses to encrypt the file is specified when the channel is opened:

```
M_Command channel_open_command;
M_Reply channel_open_reply;
M_Status channel_open_rc;
channel_open_command.cmd = Cmd_ChannelOpen;
channel_open_command.args.channelopen.type = ChannelType_Any;
channel_open_command.args.channelopen.mode = ChannelMode_Encrypt;
channel_open_command.args.channelopen.mech = mech;
```
Some M\_Command arguments are optional. In this example, the application specifies both the key to be used to encrypt the file and the initialization vector and indicates which optional arguments have been specified by setting the appropriate flags:

```
channel_open_command.args.channelopen.flags |= Cmd_ChannelOpen_Args_flags_key_present;
channel_open_command.args.channelopen.key = &keyid;
channel_open_command.args.channelopen.flags |= Cmd_ChannelOpen_Args_flags_given_iv_present;
channel_open_command.args.channelopen.given_iv = iv;
```
To open the channel, transact the M\_Command in the usual way and then set the channel ID pointer idch:

```
channel_open_rc = NFastApp_Transact(conn, cctx, &channel_open_command, &channel_open_reply, 0);
idch = channel_open_reply.reply.channelopen.idch;
```
The next step is to load the input file (the file to be encrypted) into a file stream (inputstream) and prepare the output file stream (outputstream) to which the encrypted file is going to be written.

```
inputstream = fopen("file_in.txt", "rb");
outputstream = fopen("file_out.txt", "wb");
```
Now that the application has opened the channel and prepared the input and output streams, start to prepare an M\_Command to process the inputstream through the channel.

```
M_Command channel_process_stream_command;
M_Reply channel_process_stream_reply;
M_Status channel_process_stream_rc;
int eof = 0;
unsigned char buffer[6144];
size_t bytes_read;
```
Next, read the bytes of the inputstream into a char buffer, updating the channel on each read.

```
do {
  bytes read = fread(buffer, 1, sizeof buffer, inputstream);
    if(ferror(inputstream)) {
     fprintf(stderr, "error reading from %s: %s\n",
              input_path, strerror(errno));
   rc = -1;  goto cleanup;
    }
   if(feof(inputstream))
   eof = 1;
   command.cmd = Cmd_ChannelUpdate;
   if(eof)
    command.args.channelupdate.flags |= Cmd_ChannelUpdate_Args_flags_final;
   command.args.channelupdate.idch = idch;
   command.args.channelupdate.input.ptr = buffer;
   command.args.channelupdate.input.len = (M_Word)bytes_read;
   rc = NFastApp_Transact(conn, cctx, &command, &reply, 0);
    rc = check_reply(rc, 0, "Cmd_ChannelUpdate");
    if(rc)
     goto cleanup;
    if(reply.reply.channelupdate.output.len) {
      if(outputstream) {
        fwrite(reply.reply.channelupdate.output.ptr,
               1, reply.reply.channelupdate.output.len,
               outputstream);
        /* Check for a write error */
        if(ferror(outputstream)) {
          fprintf(stderr, "error writing to %s: %s\n",
                  output_path, strerror(errno));
        rc = -1;  NFastApp_Free_Reply(app, cctx, 0, &reply);
          goto cleanup;
```

```
  }
      }
      if(outputdstr) {
        if(nf_dstr_putm(outputdstr, reply.reply.channelupdate.output.ptr,
                         reply.reply.channelupdate.output.len)) {
          fprintf(stderr, "error writing to dstr: %s\n", strerror(errno));
        rc = -1;  goto cleanup;
        }
     }
    }
  NFastApp_Free_Reply(app, cctx, 0, &reply);
  memset(&reply, 0, sizeof reply);
} while(!eof);
```
If the file was successfully encrypted, save the file to disk:

```
if(channel_process_stream_reply.reply.channelupdate.output.len) {
    if(outputstream) {
      fwrite(channel_process_stream_reply.reply.channelupdate.output.ptr,
             1, channel_process_stream_reply.reply.channelupdate.output.len,
             outputstream);
      writefile(ciphertext_path,
                reply->reply.encrypt.cipher.data.generic128.cipher.ptr,
                reply->reply.encrypt.cipher.data.generic128.cipher.len);
   }
}
```
The final step is to free memory and close the outputstream.

```
NFastApp_Free_Reply(app, cctx, 0, &reply);
memset(&reply, 0, sizeof reply);
fclose(outputstream);
```
## 3.8. Cleaning up resources

Memory leaks and objects left in memory constitute a security risk. The following code removes all sensitive information from memory and cleanly shuts down the connection to the hardserver.

```
free(sigbytes.ptr);
if(keyid) NFKM_cmd_destroy(app, conn, 0, keyid, "keyid", cctx);
if(idch) NFKM_cmd_destroy(app, conn, 0, idch, "idch", cctx);
NFastApp_Free_Reply(app, cctx, 0, &reply);
if(rqcard_fips_initialized) RQCard_fips_free(&rqcard, &rqcard_fips);
if(rqcard_initialized) RQCard_destroy(&rqcard);
NFKM_freekey(app, keyinfo, cctx);
NFKM_freeinfo(app, &worldinfo, cctx);
if(conn) NFastApp_Disconnect(conn, cctx);
NFastApp_Finish(app, cctx);
if(inputstream) fclose(inputstream);
if(outputstream) fclose(outputstream);
```
# 4. Java tutorial

## 4.1. Overview

This overview section provides a description of how to achieve two fundamental nCore API programming tasks: connecting to the hardserver and transacting a command. These two tasks are common to almost all cryptographic applications. The rest of this chapter works through a simple example of a basic cryptographic application.

All applications that require nCore functionality will first need to create a connection to a hardserver running on a nShield module. The following diagram illustrates the steps required to create a connection to a hardserver running on Entrust hardware:

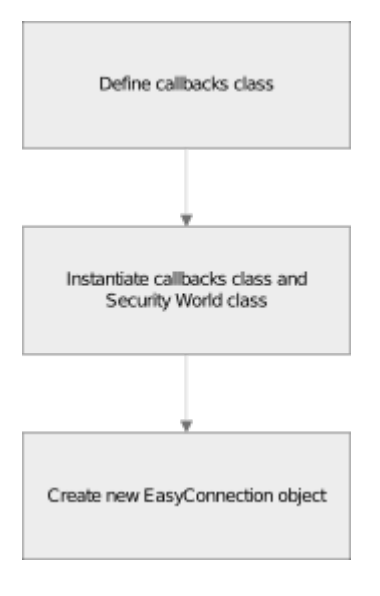

Once connected to the hardserver, an application can send an M\_Command to a module. The module processes the command and then returns the results along with any relevant error and status codes. The following diagram illustrates the process of transacting a cryptographic operation with a module:

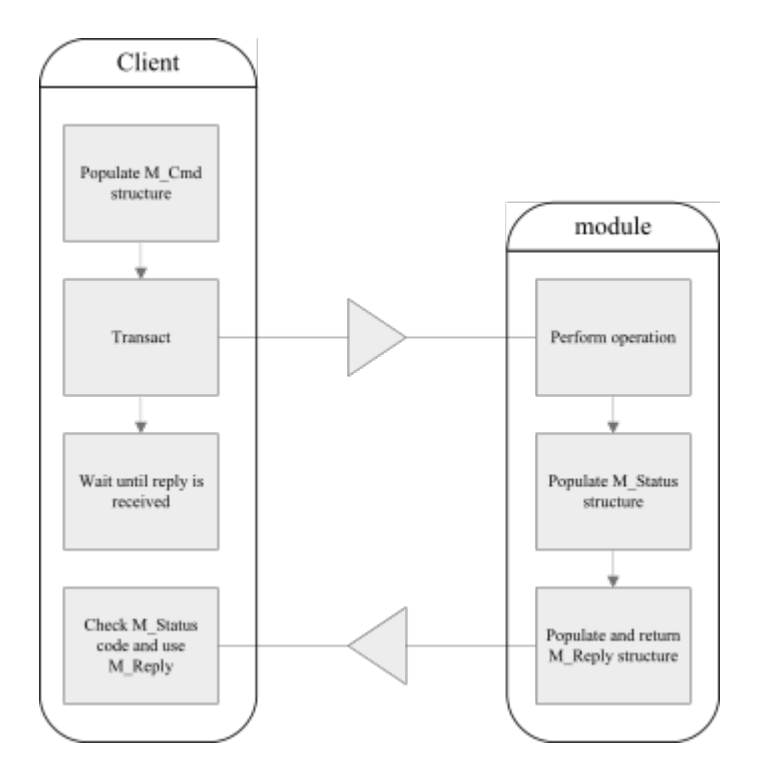

The M\_Reply structure contains the results of the operation and an M\_Status message that indicates the outcome of the operation. If a problem is encountered, the M\_Status value gives an indication of what went wrong. The M\_Reply contains the results of the command, for example, a key handle or the bytes of an encrypted file.

### 4.1.1. Creating a softcard

This tutorial demonstrates how to protect a key using a softcard. Use the command line utility ppmk to create a softcard in a manner similar to the following:

In a terminal window, type:

ppmk --new --non-recoverable WorkedExampleSoftcard

ppmk prompts you to provide a passphrase. Type a passphrase and press **Enter**.

ppmk prompts you to confirm the passphrase you have entered. Type the passphrase again to confirm it, and press **Enter**.

#### 4.1.2. nCore classes used in this tutorial

This tutorial describes some of the functionality in the following nCore classes. You may find it useful to familiarize yourself with these classes by reading the API

#### Chapter 4. Java tutorial

documentation, which can be found at <nfast\_dir>/java/docs/index.html.

• com.ncipher.km.nfkm.\*

Security World classes.

• com.ncipher.km.marshall.\*

Marshals Security World objects.

• com.ncipher.jutils.\*

Various utility classes provided by Entrust.

• com.ncipher.nfast.\*

More utility classes.

• com.ncipher.nfast.marshall.\*

Classes which represent nCore commands and related data structures, and which can be used to marshal and unmarshal them from the nShield byte stream format for transmission.

• com.ncipher.nfast.connect.utils.\*

Connection and Channel utility classes. The code in this chapter also uses two connection utility classes, Channel and EasyConnection. The source code for these examples can be found at <nfast\_dir>/java/examples/connutils.

#### 4.1.3. Variables used in this tutorial

The following table lists and describes the variables used in this tutorial. You may also find it useful to view the API documentation of these classes.

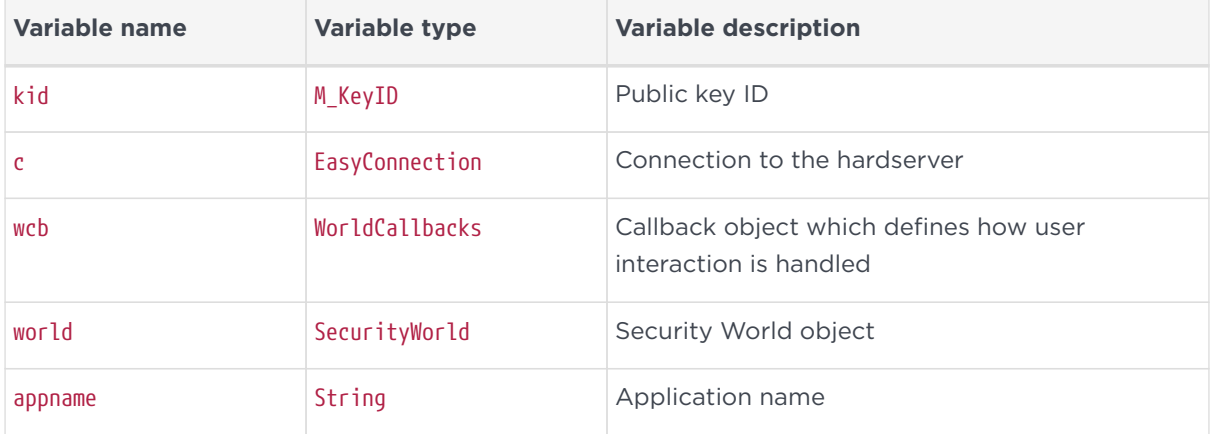

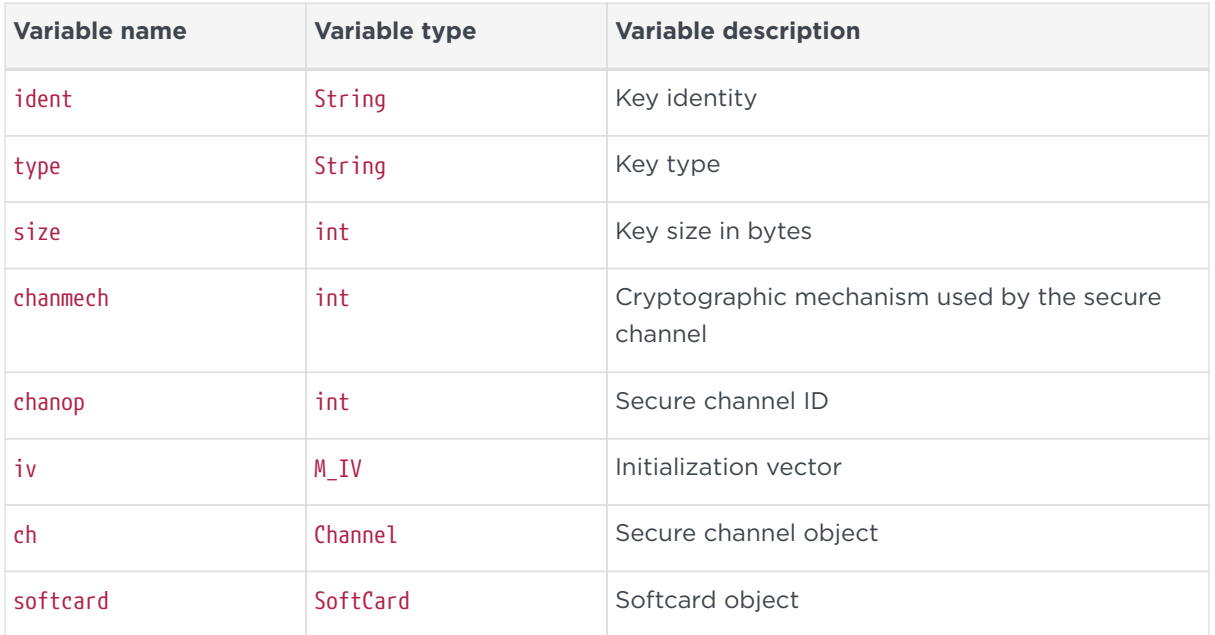

## 4.2. Before connecting to the hardserver

The WorldCallbacks class defines how the hardserver interacts with the user when obtaining authorization to create or use a key. The WorldCallbacks class extends the DefaultCallBack class to customize how the user will be prompted to enter a softcard passphrase. An instance of this class is used as a parameter when instantiating a SecurityWorld object. If you do not pass an instance of a similar class the behavior defined in the DefaultCallBack class is used.

```
class WorldCallbacks extends DefaultCallBack {
    public SoftCard configured_softcard = null;
    public String reqPPCallBack(String ReqPPAction) throws NFException {
      try {
       return Passphrase.readPassphrase("Enter softcard passphrase: ");
      } catch(IOException e) {
       throw new NFException(e.toString());
     }
    }
    // Callback to choose a softcard
    public SoftCard getSoftCardCallback() throws NFException {
     return configured_softcard;
    };
};
```
Before connecting to the hardserver, instantiate a WorldCallBacks object and a SecurityWorld object as follows:

```
WorldCallbacks wcb = new WorldCallbacks();
SecurityWorld world = new SecurityWorld(null, wcb,
                                          null,
```
true);

## 4.3. Connecting to the hardserver

The following code creates the connection to the hardserver using the EasyConnection utility class constructor to wrap an NFConnection object:

```
c = new EasyConnection(world.getConnection());
```
## 4.4. Generating a key

The first step is to specify the parameters of a key that can be used to sign a file. In this case we choose to generate a DSA key. We specify the key-generation parameters as follows:

```
appname = "simple";
ident = "worked-example-sign";
type = "DSA";
size = 1024;
chanmech = M_Mech.SHA1Hash;
sigmech = M_Mech.DSA;
iv = new M_{IV}();
chanop = M_ChannelMode.Sign;
```
Before attempting to generate a key, use the getKey() method of the SecurityWorld class to check if a key with the given appname and ident already exists. The getKey() method returns null if it cannot find the specified key.

Key  $k = word.getKey(appname, ident);$ 

If getKey() returns null this example attempts to generate a key. If no softcard has been named to protect this key, the key is protected using module protection.

```
if(k == null) {
    if(softcard_name != "") {
      k = generate_key(wcb, world, type, size,
                        NFKM_Key_flags.f_ProtectionPassPhrase,
                        softcard_name,
                        appname, ident);
   } else {
       k = generate_key(wcb, world, type, size,
                         NFKM_Key_flags.f_ProtectionModule,
                         null,
                         appname, ident);
 }
}
```
generate key() is a utility function written specifically for this example. generate\_key() uses an AppKeyGenerator object which is obtained by calling the getAppKeyGenerator() method of the SecurityWorld object.

The AppKeyGenerator class requires a AppKeyGenProperty[] array which contains the parameters that specify the key you want to generate. If a key cannot be generated using the specified parameters, AppKeyGenerator throws an nfkmInvalidPropValuesException. You can call the check() method to test whether the AppKeyGenProperty[] contains valid values. The properties themselves differ according to your Security World configuration.

The generate key method uses two utility functions written specifically for this tutorial, setStringProperty() and setMenuProperty(), which are used to set the AppKeyGenProperty[] array. The following diagram illustrates the process of generating a key:

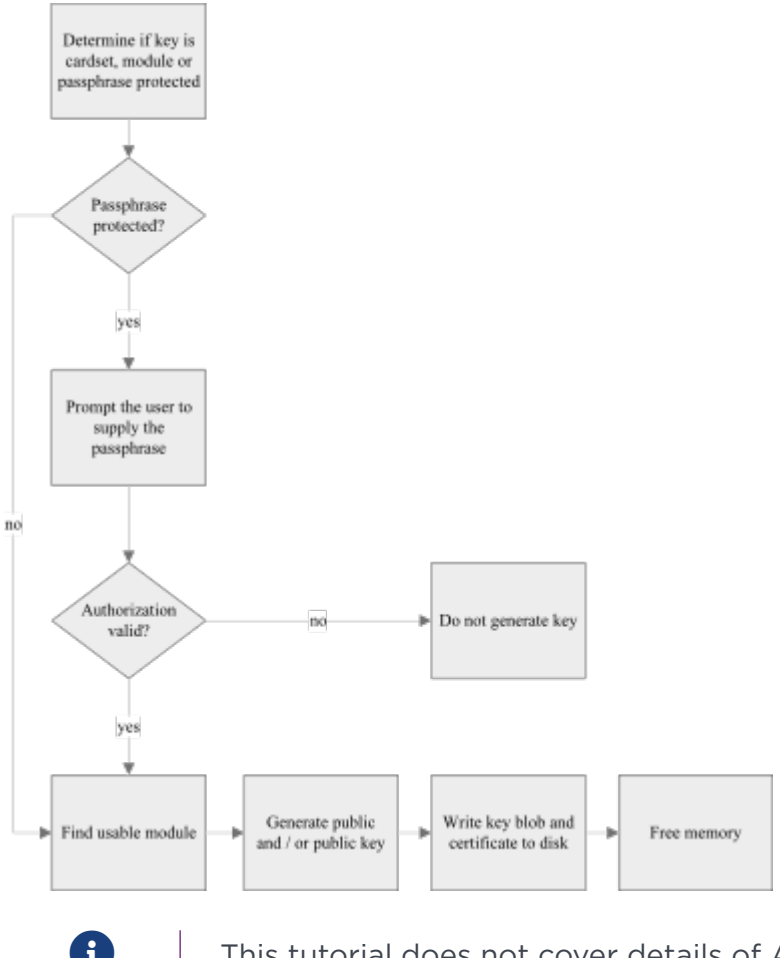

 $\Box$  This tutorial does not cover details of ACL generation.

The parameters of the generate key() function are:

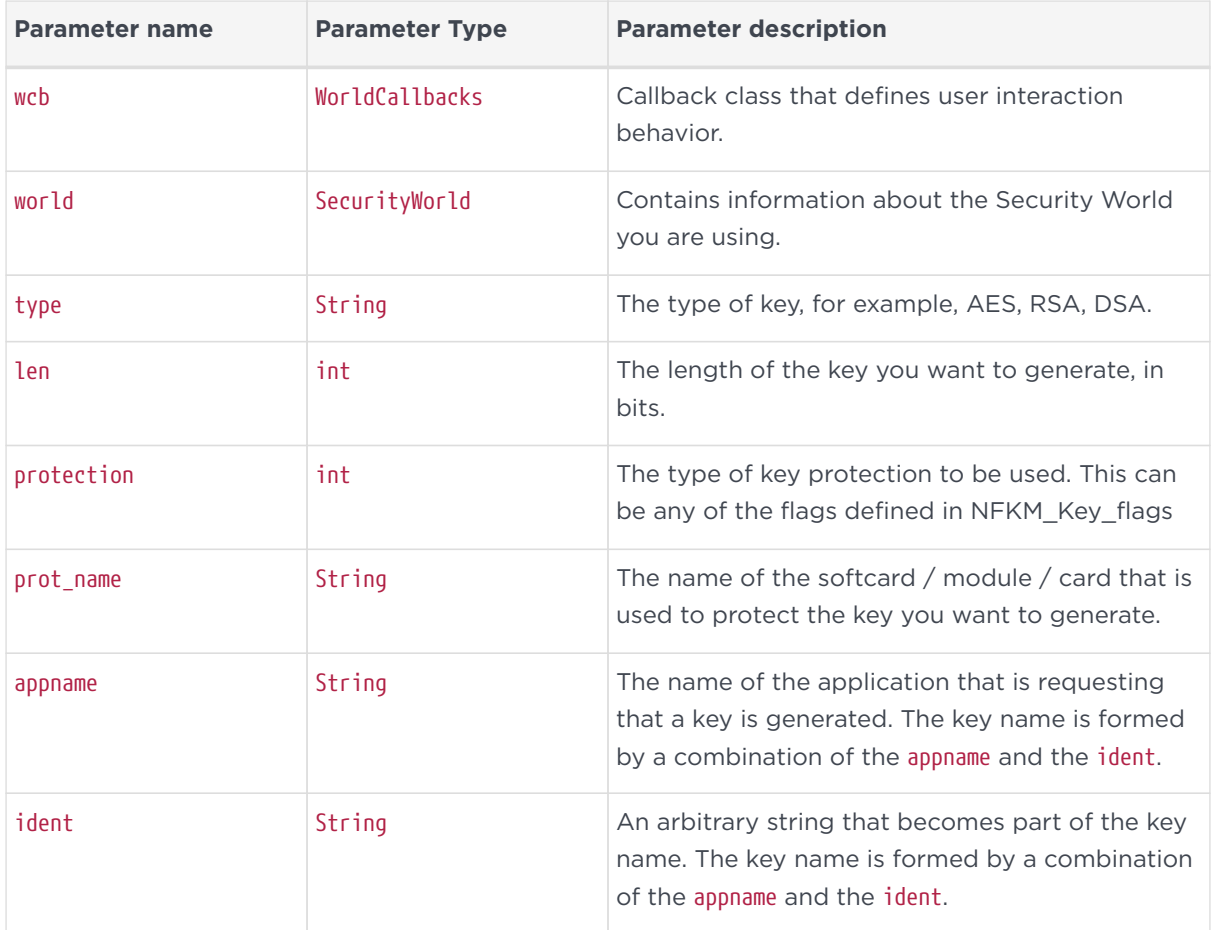

The first step is to obtain an AppKeyGenerator object from the SecurityWorld object:

AppKeyGenerator akg = world.getAppKeyGenerator(appname);

Next, as a safety measure we check that all the required key properties are supported by this AppKeyGenerator object. In this example, the most likely reason that required key properties are not supported is that no softcard which can be used to protect the key to be generated exists in the Security World:

```
String[] properties = new String[] {
    "ident",
    "type",
    "size",
    "protect"
};
for (int i = 0; i < properties.length; i++) {
    if (akg.getProperty(properties[i]) == null) {
      System.out.println("Property " + properties[i] + " does not exist." +
        "Does your security world contain a usable softcard?");
      System.exit(0);
   }
}
```
If all properties exist, populate the AppKeyGenProperty[] using the

setStringProperty() and setMenuProperty() functions. The protect property is set, dependent on how the key is to be protected. This example expects the key to be softcard protected. Failing that the example defaults to module protection. Card set protection is not supported in this example.

```
setStringProperty(akg, "ident", ident);
setMenuProperty(akg, "type", type);
setStringProperty(akg, "size", Integer.toString(len));
switch(protection) {
case NFKM_Key_flags.f_ProtectionModule:
   setMenuProperty(akg, "protect", "module");
   break;
case NFKM_Key_flags.f_ProtectionPassPhrase:
    setMenuProperty(akg, "protect", "softcard");
    SoftCard cards[] = world.getSoftCards();
    wcb.configured_softcard = null;
 for(int n = 0; n < cards.length; ++n) {
      if(cards[n].getName().equals(prot_name)) {
      wcb.configured_softcard = cards[n];  }
      if(wcb.configured_softcard == null) {
        throw new NoSuchSoftCard(prot_name);
        break;
      }
    }
}
```
Before calling the generate() function of the AppKeyGenerator class to generate the key, it is good practice to check that the values assigned to the properties are valid. If the properties are valid, call the generate() function, which returns a reference to the newly created key:

```
InvalidPropValue badprops[] = akg.check();
if(badprops.length > 0) {
   throw new BadKeyGenProperties(badprops);
}
return akg.generate(getUsableModule(world), null);
```
Finally, call the cancel() method to destroy key information that is resident in memory.

```
akg.cancel();
```
### 4.4.1. Methods used in generate key()

The getUsableModule() method was written for the purposes of this example and simply cycles through all the modules in the Security World until it finds one that is suitable:

```
public static Module getUsableModule(SecurityWorld world)
```

```
  throws NFException {
   Module modules[] = world.getModules();
 for(int m = 0; m < modules.length; ++m)
     if(modules[m].isUsable())
       return modules[m];
   throw new NoUsableModules();
}
```
To select a specific module, use the getModule() function of the SecurityWorld class. The getModule() function is overloaded to accept either a module number or a module Electronic Serial Number (ESN) as a parameter.

The setStringProperty() method was written for the purposes of this example and sets a string property.

```
public static void setStringProperty(AppKeyGenerator akg,
                                         String propname,
                                         String propvalue)
   throws NFException {
   PropValueString pvs = (PropValueString)akg.getProperty(propname).getValue();
   pvs.value = propvalue;
}
```
The setMenuProperty() method was written for the purposes of this example and sets a menu property.

```
public static void setMenuProperty(AppKeyGenerator akg,
                                       String propname,
                                       String propvalue)
                                       throws NFException {
  PropValueMenu pvm = (PropValueMenu)akg.getProperty(propname).getValue();
  MenuOption options[] = pvm.getOptions();
 for(int i = 0; i < options.length; ++i)
    if(options[i].getName().equals(propvalue)) {
      pvm.value = i;
       return;
    }
 }
 throw new InvalidMenuItem(propvalue);
}
```
## 4.5. Using a key

Before using a key the key must be loaded onto a module. In this example we expect the key being loaded to be softcard protected, or failing that, module protected.

```
Module module = getUsableModule(world);
SoftCard softcard = k.getSoftCard();
if(softcard != null) {
    softcard.load(module, wcb);
    kid = k.load(softcard, module);
```

```
} else {
   kid = k.load(module);
}
```
## 4.6. Signing a file

Now that the key is loaded onto the module, open a secure channel to use to sign a text file.

```
Channel ch = c.openChannel(chanop, kid, chanmech, iv, true, true);
```
The openChannel() method of the EasyConnection class returns a subclassed Channel object. For this example, the openChannel() function transacts an M\_Cmd.ChannelOpen command and uses the M Cmd Reply ChannelOpen object returned in the reply to instantiate and then return a Channel.Sign object.

```
M_Cmd_Args_ChannelOpen args = new M_Cmd_Args_ChannelOpen(
   new M_ModuleID(0), M_ChannelType.Simple, 0, how, mech);
if (!keyless) {
      args.set_key(key);
}
if (!generateIV) {
   args.set_given_iv(given_iv);
}
M_Reply rep = transactChecked(new M_Command(M_Cmd.ChannelOpen, 0,args));
M_Cmd_Reply_ChannelOpen corep = (M_Cmd_Reply_ChannelOpen) rep.reply;
if ( 0 != (corep.flags & corep.flags_new_iv) ) {
   given_iv.mech = corep.new_iv.mech;
   given_iv.iv = corep.new_iv.iv;
}
return new Channel.Sign(mech, key, corep.new_iv, corep.idch, this);
```
Channel.Sign extends the abstract Channel class. The update() function reads the specified byte<sup>[]</sup> into the channel. The updateFinal() method reads the specified byte array into the channel, but should only be called when reading the final byte[] array that you want to process through the channel.

```
public static class Sign extends Channel {
   public Sign(long mech, M_KeyID keyID, M_IV iv, M_KeyID channelID, EasyConnection parent) {
      super(M_ChannelMode.Sign, mech, keyID, iv,channelID, parent);
    }
   public void update(byte[] input) throws MarshallTypeError,
                                              CommandTooBig,
                                              ClientException,
                                              ConnectionClosed,
                                            StatusNotOK {
     super.update(input, false, false);
   }
    public byte[] updateFinal(byte[] input) throws MarshallTypeError,
                                                     CommandTooBig,
                                                     ClientException,
```

```
  return super.update(input, true, false);
   }
}
```
Now that the signing channel is open, open the input file to be signed, and a FileOutputStream for the signature.

 ConnectionClosed, StatusNotOK {

FileInputStream input = null; FileOutputStream output = null; input = new FileInputStream(plaintext\_path);

Finally, use the channel to read in the input file bytes:

```
byte inputbytes[ ] =new byte[4096];
int len = input.read(inputbytes);
while(len != -1) {
    byte outputbytes[] = ch.update(arrayTruncate(inputbytes, len),
                                     false,
                                     false);
    if(output != null)
      output.write(outputbytes);
      len = input.read(inputbytes);
    }
}
byte outputbytes[] = ch.update(new byte[0],
                                   true,
                                   false);
```
The arrayTruncate() function was written specifically for this example, and ensures that the byte[] used to update the channel is consistently chunked.

```
static byte[] arrayTruncate(byte[] in, int len) {
 byte out[] = new byte[len];
 for(int i = 0; i < len; ++i)
   out[i] = in[i];  return out;
}
```
Next, create the hash and plaintext objects.

hash = new M Hash(outputbytes); plaintext = new M PlainText(M PlainTextType.Hash, new M\_PlainTextType\_Data\_Hash(hash));

Transact an M\_Cmd.Sign operation to sign the hashed plaintext:

```
cmd = new M Command(M Cmd.Sign,
\overline{\mathbf{0}},
                 new M_Cmd_Args_Sign(0,
  kid,
                                sigmech,
```

```
  plaintext));
try {
   reply = c.transactChecked(cmd);
} catch (StatusNotOK sno) {
   System.exit(0);
}
```
If the M\_Cmd.Sign operation succeeded, marshal the signature to a stream of bytes, and saves the bytes as a signature file:

```
signature = ((M_Cmd_Reply_Sign)reply.reply).sig;
MarshallContext mc = new MarshallContext();
signature.marshall(mc);
output = new FileOutputStream(signature_path);
output.write(mc.getBytes());
if(output != null) output.close();
```
## 4.7. Cleaning up resources

Finally, unload the keys in the module memory.

```
if(kid != null) c.destroy(kid);
if(pubkid != null) c.destroy(pubkid);
```
# 5. Python 3 tutorial

## 5.1. Prerequisites

*Operating systems*

- Linux on x86\_64
- Windows on x86\_64

#### *nShield software*

• Security World 12.80 or later

#### *User permissions*

• A user permitted to connect to the local hardserver and read the Security World key management data (kmdata) files.

#### *Supported Python version*

• Python 3.8.5

### 5.2. Set up the environment for nfpython

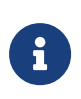

To use nShield Python 3 support with another version of Python 3, contact Entrust Support. Other Python versions are not covered by this guide.

The recommended way of developing and deploying an nShield Python 3 application is using the Python [virtualenv](https://packaging.python.org/guides/installing-using-pip-and-virtual-environments/#creating-a-virtual-environment).

Entrust recommends the following directory layout:

□ application **□** [venv](#page-51-0) mypackage  $\Box$  init .py  $\Box$  code.py  $\Box$  tests test\_mypackage.py **n** script.py  $\Box$  setup.py

### <span id="page-51-0"></span>5.3. Create and configure the virtualenv

You do not need administrator access to create a virtualenv. When launching production applications, you must use the virtualenv that was created for them.

- 1. Start a command-line shell.
- 2. Change to the directory where you want to store your application files.
- 3. Run:

*Linux*

/opt/nfast/python3/bin/python3 -m venv --copies venv

*Windows*

c:\Program Files\nCipher\nfast\python3\python --copies -m venv venv

4. Configure the virtualenv:

*Linux*

```
. venv/bin/activate
pip install /opt/nfast/python3/additional-packages/nfpython*.whl
```
#### *Windows (PowerShell)*

```
venv\Scripts\activate.ps1
pip install c:\Program Files\nCipher\nfast\python3\additional-packages\nfpython*.whl
```
5. Install all required Python packages into the virtualenv.

To install your application:

- If your application uses setup.py [entrypoint](https://python-packaging.readthedocs.io/en/latest/command-line-scripts.html) scripts, execute them directly.
- If you do not use entrypoints, create your own scripts:

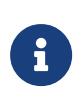

These examples assume that your program is called application.py and your virtualenv is in the venv directory.

*Linux - application.sh*

```
#!/bin/sh
HERE=$(dirname $(readlink -f $0))
. ${HERE}/venv/bin/activate
python3 ${HERE}/application.py
```
*Windows - application.ps1*

\$PSScriptRoot\venv\Scripts\activate.ps1 python \$PSScriptRoot\application.py

## 5.4. nfpython connections and commands

Send nCore commands to the hardserver or attached HSMs:

1. Import the nShield python module.

**import nfpython**

2. Set up a connection

conn = nfpython.connection()

3. Construct an nCore command:

```
c = nfpython.Command()
c.cmd = "NewEnquiry"
c.args.module = 1
c.args.version = 1
```
The easiest way to define a new command to send is to create a Command() object, set the attributes starting with the cmd name, then set the args attributes as required.

4. Send the command and wait for the reply:

```
reply = conn.trainssact(c)print(reply.reply.data.one)
```
This command prints a reply similar to the following output.

```
EnquiryDataOne.releasemajor= 12
                .releaseminor= 80
                .releasepatch= 0
                .checkintimehigh= 0
                .checkintimelow= 1620120388
                 .flags= Hardware|HasTokens|SupportsCommandState
                 .speedindex= 5200
                .recommendedminq= 9
                .recommendedmaxq= 152
                .hardwareserial= A6BB-8687-A76A
                 .softwaredetails= 12.80.0-40-a769244e11
```
If the command results in a reply with a status value other than OK, the transact() connection method raises an NFStatusError exception.

To suppress the exception and obtain the original reply regardless of status, use the ignorestatus=True keyword argument:

```
import nfpython
conn = nfpython.connection()
c = nfpython.Command()
c.cmd = "NewEnquiry"
c.args.module = 1000
reply = conn.transact(c, ignorestatus=True)
print(reply)
```
This prints:

```
Reply.cmd= ErrorReturn
       .status= InvalidModule
       .flags= 0x0
```
### 5.4.1. PTPython support for nfpython

The nShield Python 3 package includes the pre-installed [ptpython.](https://github.com/prompt-toolkit/ptpython) REPL in ptpython supports tab completion of most Python objects, functions, and methods, including those of type nfpython and nfkm.

#### *Linux*

/opt/nfast/python3/bin/ptpython

#### *Windows*

c:\Program Files\nCipher\nfast\Scripts\ptpython

ptpython is useful for exploring the attributes and types used in different nCore commands and replies, for example:

```
>>> import nfpython
>>> c = nfpython.Command()
>>> c.cmd = "NewEnquiry"
>>> c.args
{'flags': '0x0', 'version': 0, 'module': 0}
>>>
 [F4] Emacs 237/237 [F3] History [F6] Paste [F2] Menu - CPython 3.8.5
```
## 5.5. Worked nfpython example for hash, sign, and verify

nShield Security World software includes several Python 3 example files.

The default location for these files is:

- Linux: /opt/nfast/python3/examples
- Windows: C:\Program Files\nCipher\nfast\python3\examples

The files hashing.py, keys.py and signing.py make up a sample application that signs data using a previously generated RSA key. The application performs the following steps: load keys, digest data, and perform a sign and verify operation using an attached HSM.

1. Generate a module-protected RSA key:

#### *Linux*

/opt/nfast/bin/generatekey -b simple protect=module type=RSA size=2048 ident=signer

#### *Windows*

```
c:\Program Files\nCipher\nfast\bin\generatekey -b simple protect=module type=RSA size=2048 ident=signer
```
2. Find and load the keys

Finding saved keys requires the nfpython and nfkm modules.

To load an existing key, you need to know the appname and ident of the saved key, and you need the nfpython connection.

```
import nfpython
import nfkm
appname = "simple"
ident = "signer"
module = 1
conn = nfpython.connection(needworldinfo=True)
appident = nfkm.KeyIdent(appname=appname, ident=ident)
keydata = nfkm.findkey(conn, appident)
# load the private key from keydata.privblob
# or public key from keydata.pubblob
cmd = nfpython.Command(cmd="LoadBlob")
cmd.args.blob = keydata.privblob
cmd.args.module = module
# load the blob and get a Key ID
rep = conn.transact(cmd)
```
keyid = rep.reply.idka

3. Process the data.

For large amounts of data, nShield software provides channels to perform crypto operations in an incremental stream.

This example uses the ChannelOpen and ChannelUpdate commands to compute a SHA256 hash with the HSM.

Entrust typically recommends a ChannelUpdate size of around 8000 bytes. However, you might find that larger or smaller sizes give better results depending on network conditions or HSM speed ratings.

```
message = b"hello world" * 10240
chunksize = 8000
conn = nfpython.connection(needworldinfo=True)
c = nfpython.Command()
c.cmd = "ChannelOpen"
c.args.type = "simple"
c.args.mode = "sign"
c.args.mech = "SHA256Hash"
rep = conn.trainsact(c)channel = rep.reply.idch
c = nfpython.Command()
c.cmd = "ChannelUpdate"
# split the message up into small chunks and transmit each in sequence
for chunk in (message[i:i+chunksize] for i in range(0, len(message), chunksize)):
     c.args.idch = channel
      c.args.input = nfpython.ByteBlock(chunk, fromraw=True)
      conn.transact(c)
# obtain the hash value by setting the final flag
c.args.input = nfpython.ByteBlock()
c.args.flags |= "final"
rep = conn.trainsat(c)digest = rep.reply.output
```
4. Sign the digest using the loaded private key:

```
# compute the hash (either using nfpython or hashlib)
digest = digest_message(conn, message)
# perform a signature
plain = nfpython.Hash32(digest)
c = nfpython.Command()
c.cmd = "Sign"
c.args.mech = "RSAhSHA256pPKCS1"
c.args.key = privkey
c.args.plain.type = "Hash32"
c.args.plain.data.data = plain
rep = conn.trainsact(c)signature = rep.reply.sig
```
5. Verify the signature.

Verification requires a public key, the signature plaintext, and the signature data.

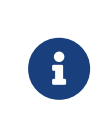

If the signature is invalid, transact(cmd) raises an NFStatusError exception with its status attribute set to "VerifyFailed".

digest = nfpython.Hash32(hashbytes) c = nfpython.Command() c.cmd = "Verify" c.args.key = pubkey c.args.plain.type = "Hash32" c.args.plain.data.data = digest c.args.sig = signature conn.transact(c)

The full example would use the following code:

*keys.py*

```
import nfpython
import nfkm
def load_key(conn, appname: str, ident: str, module=0, private=True) -> nfpython.KeyID:
    "''"  Load a key given an appname and ident
      :param conn:
      :param appname: Key appname, eg "simple"
      :param ident: Key ident
      :param module: module to load the key on (default 0 = any)
      :param private: load the private blob if true
      :return: the loaded key
  """
      appident = nfkm.KeyIdent(appname=appname, ident=ident)
     keydata = nfkm.findkey(conn, appident)
      cmd = nfpython.Command(cmd="LoadBlob")
      if private:
         cmd.args.blob = keydata.privblob
      else:
          cmd.args.blob = keydata.pubblob
      cmd.args.module = module
      rep = conn.transact(cmd)
      keyid = rep.reply.idka
      return keyid
```
*hashing.py*

# **import nfpython def digest\_message**(conn, message: bytes, module=**0**, mech="Sha256Hash", chunksize=**8000**) -> bytes:

```
""""
  Hash a binary string using the HSM and ChannelUpdate commands
  :param conn:
  :param message: binary message to hash.
  :param module: HSM to sign with (default 0 = any)
  :param mech: hash mechanism name
  :param chunksize: digest block size
  :return:
"''"  c = nfpython.Command()
c.cmd = "ChannelOpen"
  c.args.type = "simple"
c.\narray<sub>c</sub> mod <math>e = "sign"  c.args.mech = mech
  c.args.module = module
rep = conn.trainsat(c)  channel = rep.reply.idch
  c = nfpython.Command()
  c.cmd = "ChannelUpdate"
  # split the message up into small chunks and transmit each in sequence
  for chunk in (message[i:i+chunksize] for i in range(0, len(message), chunksize)):
      c.args.idch = channel
      c.args.input = nfpython.ByteBlock(chunk, fromraw=True)
      conn.transact(c)
  # obtain the hash value by setting the final flag
  c.args.input = nfpython.ByteBlock()
  c.args.flags |= "final"
  rep = conn.transact(c)
  digest = rep.reply.output
  return digest
```
#### *signing.py*

```
#!/usr/bin/env python3
import nfpython
from keys import load_key
from hashing import digest_message
def sign_message(conn, privkey: nfpython.KeyID, message: bytes) -> (nfpython.Hash32, nfpython.CipherText):
  """
     Hash and sign a binary string using the HSM and a loaded RSA private key
      :param conn:
      :param privkey: KeyID of loaded key
      :param message: bytes to sign
      :return: the digest hash and signature
  """
     digest = digest_message(conn, message)
      plain = nfpython.Hash32(digest)
      c = nfpython.Command()
   c.cmd = "Sign"
     c.args.mech = "RSAhSHA256pPKCS1"
     c.args.key = privkey
     c.args.plain.type = "Hash32"
     c.args.plain.data.data = plain
    rep = conn.trainsact(c)  signature = rep.reply.sig
      return plain, signature
```
Chapter 5. Python 3 tutorial

```
def verify_signature(conn, pubkey: nfpython.KeyID, digest, signature) -> bool:
  """
      Verify a signature using the HSM and a loaded public key
      :param conn:
      :param pubkey:
      :param digest:
      :param signature:
      :return:
      """
      digest[0] = 1
  cmd = nfpython.Command()
  cmd.cmd = "Verify"
      cmd.args.key = pubkey
      cmd.args.plain.type = "Hash32"
      cmd.args.plain.data.data = digest
      cmd.args.sig = signature
      conn.transact(cmd)
def run():
      conn = nfpython.connection(needworldinfo=True)
      privkey = load_key(conn, appname="simple", ident="signer")
      pubkey = load_key(conn, appname="simple", ident="signer", private=False)
      message_bytes = b"hello world" * 1024
      print(f"Hash and Sign {len(message_bytes)} bytes..")
      digest, signature = sign_message(conn, privkey, message_bytes)
      print("Verifying..")
      verify_signature(conn, pubkey, digest, signature)
      print("Done.")
if __name__ == "__main__":
      run()
```
# 6. Java examples

The example programs and source code described in this section are supplied on your Developer installation media. Several of the utilities are not designed to be executed directly but are used by other programs. For more information on these examples, see the in-line comments in the example source code and the Javadocs installed in your nfast directory.

### 6.1. Extract and compile the Java examples

The Java example files are in subdirectories of the %NFAST\_HOME%\java\examples (Windows) or /opt/nfast/java/examples (Linux) directory.

1. Extract the example files:

jar xf <path-to-examples-jar-file>

The JCE-related examples extract into the com/ncipher/provider/examples subtree.

- 2. Compile the examples:
	- a. If using Java 8 or earlier (using "--class-path or -cp")

javac -cp <fully-qualified-path-to-JCE-provider-jar-file> \*.java

For example:

```
javac -cp /opt/nfast/java/classes/nCipherKM.jar *.java
javac -cp /opt/nfast/java/classes/nCipherKM.jar com/ncipher/provider/examples/*.java
```
b. If using Java 9 or later (using "--module-path or -p")

javac -p <fully-qualified-path-to-JCE-provider-jar-file> --add-modules ALL-MODULE-PATH \*.java

For example:

```
javac -p /opt/nfast/java/classes --add-modules ALL-MODULE-PATH *.java
javac -p /opt/nfast/java/classes --add-modules ALL-MODULE-PATH com/ncipher/provider/examples/*.java
```
### 6.2. Java key management example utilities

### 6.2.1. AppKeyGen.java

This example utility demonstrates application key generation and import.

### 6.2.2. GenerateExport.java

This example utility generates an RSA Key and optionally exports the public key out of a module as plain text.

It demonstrates the creation of an OCS.

### 6.2.3. KMJavaFloodTest.java

This example utility demonstrates the use of the mergeKeyIDs method in the Key class.

This method merges all the loaded private keyids into a single keyid that can be used in nCore API calls when load-sharing is required.

### 6.2.4. NFKMInfo.java

Displays information about the Security World.

This example Java utility is analogous to its C version except that NFKMInfo.java does not return information on world/module generation.

### 6.2.5. NVRamRTCUtil.java

This is an example program to demonstrate interacting with the NVRAM and RTC. The program allows you to list all files in NVRAM, delete a file in NVRAM, delete all the files in NVRAM, display the current time in the RTC and to set the RTC to the system clock.

### 6.2.6. SimpleCrypt.java

This is a simple example that graphically encrypts and decrypts data with a Triple-DES (DES3) key from the Security World. Cipher Block Chaining mode (CBC) and initialization vectors are selected randomly. This information is prefixed to the cipher text.

SimpleCrypt.java only works with module protected Triple-DES (DES3) keys.

### 6.2.7. SlotPoller.java

This example utility polls all the available slots.

You can determine whether the state of the slot has changed by calling getIC() on the slot. This method is more efficient than using update(). The module serial number, slot number, and insertion count are displayed when a card is inserted or removed.

## <span id="page-61-0"></span>6.3. Java JCE/CSP example utilities

### 6.3.1. AsymmetricEncryptionExample.java

This example generates an RSA key pair and an X509 public key specification. It performs encryption and decryption of random plain text.

### 6.3.2. DK\_ECDHKAExample.java

This example utility demonstrates:

- Creation of two ECDH key pairs.
- Key agreement using ECDHWITHSHA1KDF between two parties.
- Encryption/Decryption using the shared secret key.

### 6.3.3. ECDHExample.java

This example utility demonstrates:

- Creation of an ECDH key.
- ECDH key agreement.
- Encryption / decryption of a message using AES.

### 6.3.4. ECIESExample.java

This example utility demonstrates:

- Creation of an ECDH key pair by the receiver.
- Key wrapping by the sender using the agreed ECIES parameters and the public half of receiver's ECDH key pair.
- Key unwrapping by the receiver using the agreed ECIES parameters.
- Encryption/Decryption using the shared secret key.

#### 6.3.5. EdDSAExample.java

This example utility demonstrates how to generate and store key for use in Ed25519 and Ed25519ph operations.

The example generates an Ed25519 key pair, creates a KeyStore and stores both halves of the key pair.

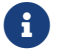

 $\left| \cdot \right|$  This example may require sudo permissions on Linux machines.

### 6.3.6. JCEChanTest.java

This example measures the data rate achieved by different symmetric encryption and decryption operations. You can use optional program arguments to change the cipher, key, data, and provider parameters.

#### 6.3.7. JCEFloodTest.java

This example utility does performance testing for RSA, DSA, ECDSA and Ed25519 private key operations.

It demonstrates:

- RSA/DSA/ECDSA/Ed25519 Key Pair generation.
- RSA/DSA/ECDSA/EdDSA signing.
- RSA encryption/decryption.
- Use of the kmjava classes to load a key to use with the nCipherKM JCE provider.
- Load-balancing using kmjava and KeyStore-loaded keys.

### 6.3.8. JCESigTest.java

This example measures the data rate achieved by many threads simultaneously

performing signing and verifying operations. You can use optional program arguments to change the thread, key, data, provider, and sampling parameters.

### 6.3.9. KeyLoadTimer.java

This example measures the time taken to get many keys from an nCipher.sworld key store. It also demonstrates how to create, load and store key stores, as well as how to set and get key entries.

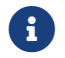

f This example may require sudo permissions on Linux machines.

### 6.3.10. KeyStorageExample.java

This example creates a new KeyStore containing an AES key. It performs loadbalanced encryption and decryption of random plain text using a KeyStore loaded key.

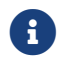

This example may require sudo permissions on Linux machines.

#### 6.3.11. NCipherLibraryInteropExample.java

This example loads an existing AES key from the Security World across all usable modules and performs load-balanced encryption and decryption of random plain text.

#### 6.3.12. SignaturesExample.java

This example generates RSA, DSA, ECDSA and Ed25519 key pairs. For the associated mechanism of each key type, it performs signing and verification of random plain text.

#### 6.3.13. SslClientExample.java

Before building this example, the user will need to edit SslClientExample.java to insert an appropriate https web site address in the two relevant places. When run, this example connects to the user-specified secure web site over an encrypted SSL connection and dumps the index page to the console.

Before running this example, you must run PrepareSslExamples.java. For more information, see [Java JCE/CSP example utilities](#page-61-0)

### 6.3.14. SslServerExample.java

This example creates a simple SSL Web server instance on the local host that can be accessed with a Web browser.

Before running this example, you must run PrepareSslExamples.java. For more information, see [Java JCE/CSP example utilities](#page-61-0)

### 6.3.15. SymmetricEncryptionExample.java

This example generates symmetric keys and uses them to perform encryption and decryption of random plain text with different cipher modes and padding types.

### 6.3.16. SignatureTest.java

This example utility demonstrates:

- generation of an RSA/DSA/ECDSA Key Pair
- export of the PublicKey using X509 encoding
- signing some random data
- decoding the PublicKey
- verification of the signature.

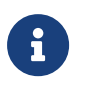

This example requires the Bouncy Castle security provider to be loaded and configured to run properly.

### 6.4. Java generic stub examples

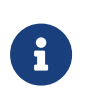

The example utilities described in this section are directly analogous to their namesake C example utilities supplied with the nShield C generic stub. The Java incarnations are shipped as source code only.

### 6.4.1. BlobInfo.java

This example utility displays information in a blob. It demonstrates how to determine information about the contents of a blob.

BlobInfo.java is analogous to the C Generic Stub call NFast\_ExamineBlob.

### 6.4.2. Channel.java

This example utility is a function-based wrapper to symmetric bulk-encryption channels for use by EasyConnection.java.

### 6.4.3. CheckMod.java

This example utility checks modulo-exponentiation operations against a test file.

#### 6.4.4. CrypTest.java

This example utility is a test program for some module algorithms. It demonstrates:

- the use of EasyConnection
- symmetric cryptography and channels.

#### 6.4.5. DesKat.java

This example utility is for DES known answer tests.

It demonstrates simple nCore key management usage.

#### 6.4.6. DKTest.java

This example utility provides a simple demonstration of the use of DeriveKey.

#### 6.4.7. EasyConnection.java

This example utility is a function-based interface to a subset of nCore.

#### 6.4.8. Enquiry.java

This example utility displays enquiry information.

It demonstrates:

- simple nCore usage
- the enquiry command.

### 6.4.9. FloodTest.java

This example utility does performance testing for modexp code.

It demonstrates:

- simple bignum usage
- asynchronous command processing (NFastApp Wait and NFastApp Query).

### 6.4.10. GenCert.java

This example utility generates a certificate.

It demonstrates the use of the BuildCmdCert class.

#### 6.4.11. InitUnit.java

This example utility initializes a module with a dummy HKNSO (like the C initunit utility).

#### 6.4.12. NFEnum.java

This example utility is a helper class used by SigTest. It is an example extension to jnfopt for looking up an nCore Enumeration class. It cannot be invoked by itself.

#### 6.4.13. ReportVersion.java

This example utility reports the embedded version information from the current nfjava component. ReportVersion.java outputs the version of the nfjava library found on the class path.

These examples are not intended to be invoked directly. They are called by other programs. The following two utilities, EasyConnection and Channel, form a Java analog of the nCore simple command functions as shipped to C developers in libexamples.a. You can compare and contrast this example with the C example simplecmd.h.

You cannot invoke EasyConnection and Channel directly; CrypTest invokes them. For more information, see the Javadoc documentation.

### 6.4.14. ScoreKeeper.java

This example utility is shared code used by SigTest and FloodTest and cannot be invoked on its own. It has helper classes for output reporting by SigTest and FloodTest.

### 6.4.15. SigTest.java

This example utility does signature performance testing.

It demonstrates asynchronous command processing (NFastApp\_Wait and NFastApp\_Query).

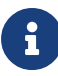

Java is not a high-performance language. On slow host systems or systems with multiple modules, it is very common to be limited by the CPU of the host machine. As a result, this example often does not show the true performance capabilities of the module. If you want to test module performance, as distinct from application performance, use the C version of SigTest instead.

# 7. Key structures

This chapter describes the data structures used by the nShield module to represent keys and their ACLs. It includes information about:

- mechanisms which are the combination of algorithm, padding, and mode that are used to transform plain text into cipher text or cipher text into plain text.
- plain texts which are the messages being processed. This chapter lists the plain text formats that are supported by the nShield module.
- keys which are the secret and public values used in an algorithm. The section of this chapter about keys describes:
	- the format for each key type
	- the mechanisms supported for that key type
	- the parameters required to generate a key or key pair of this type.
- hash functions which return a fixed-length string from arbitrary-length input. Hash functions can be used to identify a document without revealing its contents.
- Access Control Lists (ACLs) which describe the actions that can be performed with a specific key. This chapter describes the format of an ACL.
- certificates which are used to authorize actions on keys.

## 7.1. Mechanisms

A mechanism is a combination of padding, algorithm, mode, and so forth, which, together with a key, transforms a plaintext into a ciphertext (or a ciphertext into a plaintext).

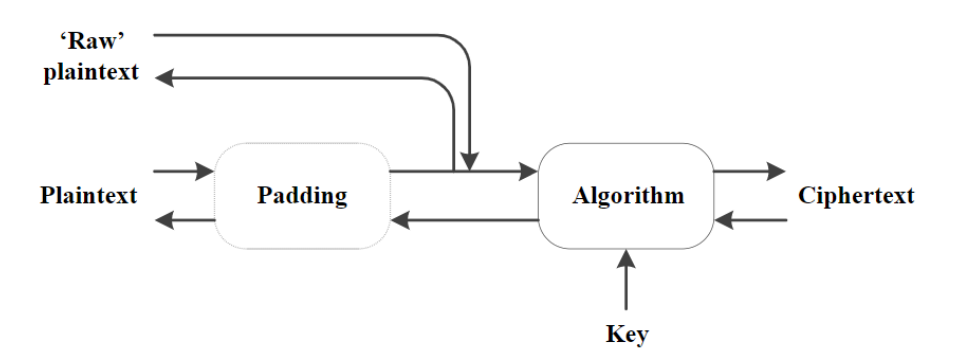

Each mechanism has a single ciphertext format represented by M\_CipherText, a tagged union type for which the tag is an M Mech. A mechanism may accept or generate various different plain text formats. The details of the padding and other processing may vary depending on the plain text format supplied or requested.

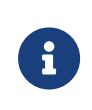

Mechanisms with similar forms share the same member name in this union. For example, the 64-bit block ciphers all use Mech\_Generic64 .

union M\_Mech\_\_Cipher { M\_Mech\_SHA384Hash\_Cipher sha384hash; M\_Mech\_DSA\_Cipher dsa; M\_Mech\_SHA256Hash\_Cipher sha256hash; M\_Mech\_DLIESe3DEShSHA1\_Cipher dliese3deshsha1; M Mech TigerHash Cipher tigerhash; M\_Mech\_DHKeyExchange\_Cipher dhkeyexchange; M\_Mech\_HAS160Hash\_Cipher has160hash; M\_Mech\_ECDHKeyExchange\_Cipher ecdhkeyexchange; M\_Mech\_RSApPKCS1\_Cipher rsappkcs1; M\_Mech\_Imech\_Cipher imech; M\_Mech\_ArcFourpNONE\_Cipher arcfourpnone; M\_Mech\_Generic256MAC\_Cipher generic256mac; M\_Mech\_ElGamal\_Cipher elgamal; M\_Mech\_RSApPKCS1pPKCS11\_Cipher rsappkcs1ppkcs11; M\_Mech\_BlobCrypt\_Cipher blobcrypt; M\_Mech\_Generic128\_Cipher generic128; M\_Mech\_Generic192MAC\_Cipher generic192mac; M\_Mech\_ECDSA\_Cipher ecdsa; M\_Mech\_Generic64\_Cipher generic64; M\_Mech\_SHA512Hash\_Cipher sha512hash; M\_Mech\_SHA224Hash\_Cipher sha224hash; M\_Mech\_Generic256\_Cipher generic256; M\_Mech\_Generic192\_Cipher generic192; M\_Mech\_KCDSAHAS160\_Cipher kcdsahas160; M\_Mech\_Generic64MAC\_Cipher generic64mac; M\_Mech\_GenericGCM128\_Cipher genericgcm128; M Mech RIPEMD160Hash Cipher ripemd160hash; M\_Mech\_Generic128MAC\_Cipher generic128mac; M\_Mech\_MD5Hash\_Cipher md5hash; M\_Mech\_SHA1Hash\_Cipher sha1hash; };

### 7.1.1. Mech\_Any

Instead of explicitly specifying a mechanism, you can let the module select the mechanism by specifying Mech\_Any. The nShield module selects the mechanism as follows:

- for decryption or signature verification, the module uses the mechanism that is defined in the cipher text
- for encryption or signature generation, the module selects an appropriate mechanism based on the key type and the operation as listed in the following table.

#### Chapter 7. Key structures

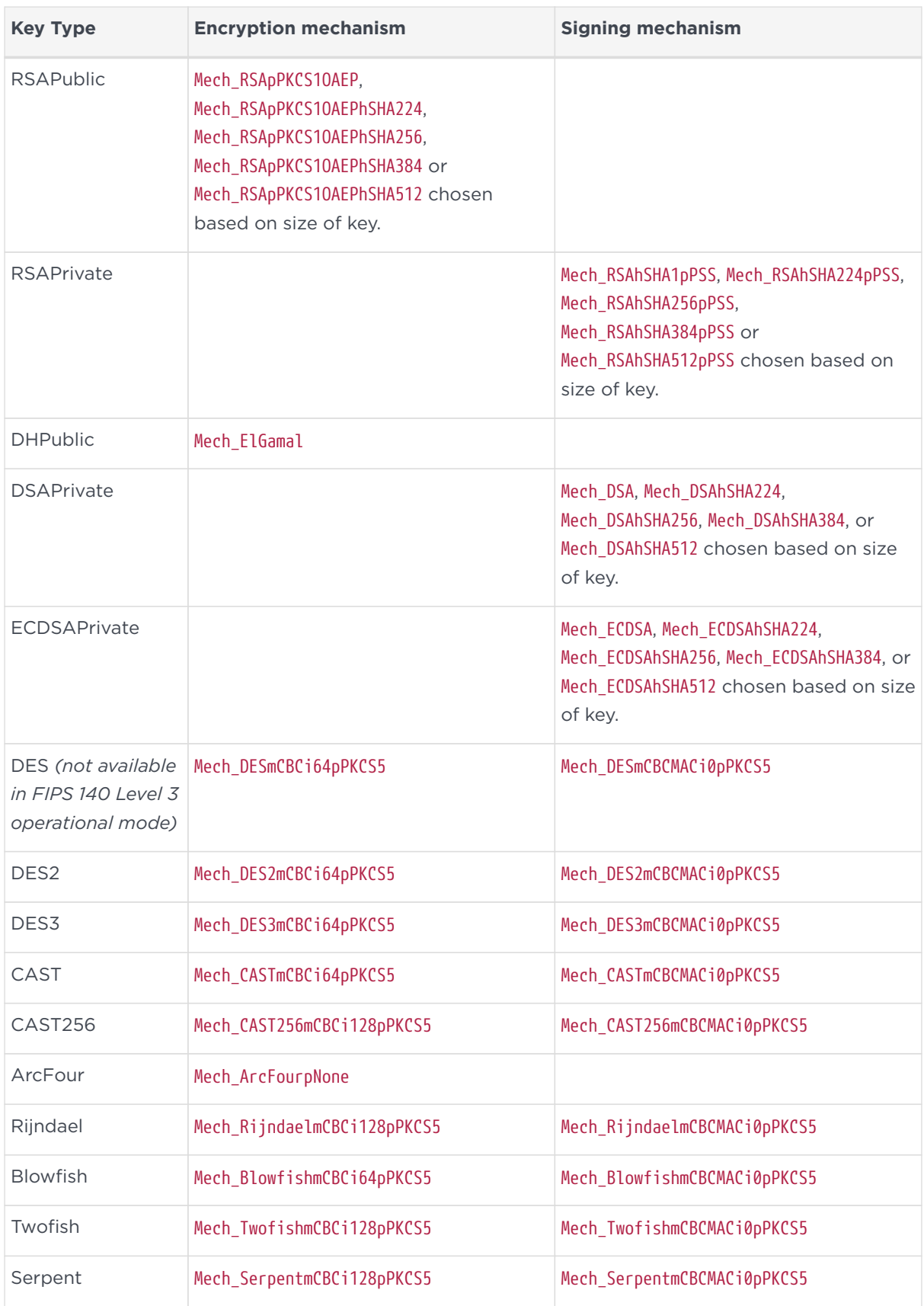

## 7.2. Key Types

The following sections list the keys types for the different algorithms and mechanisms that are supported by the module. The table below shows which mechanisms are supported by which key types.

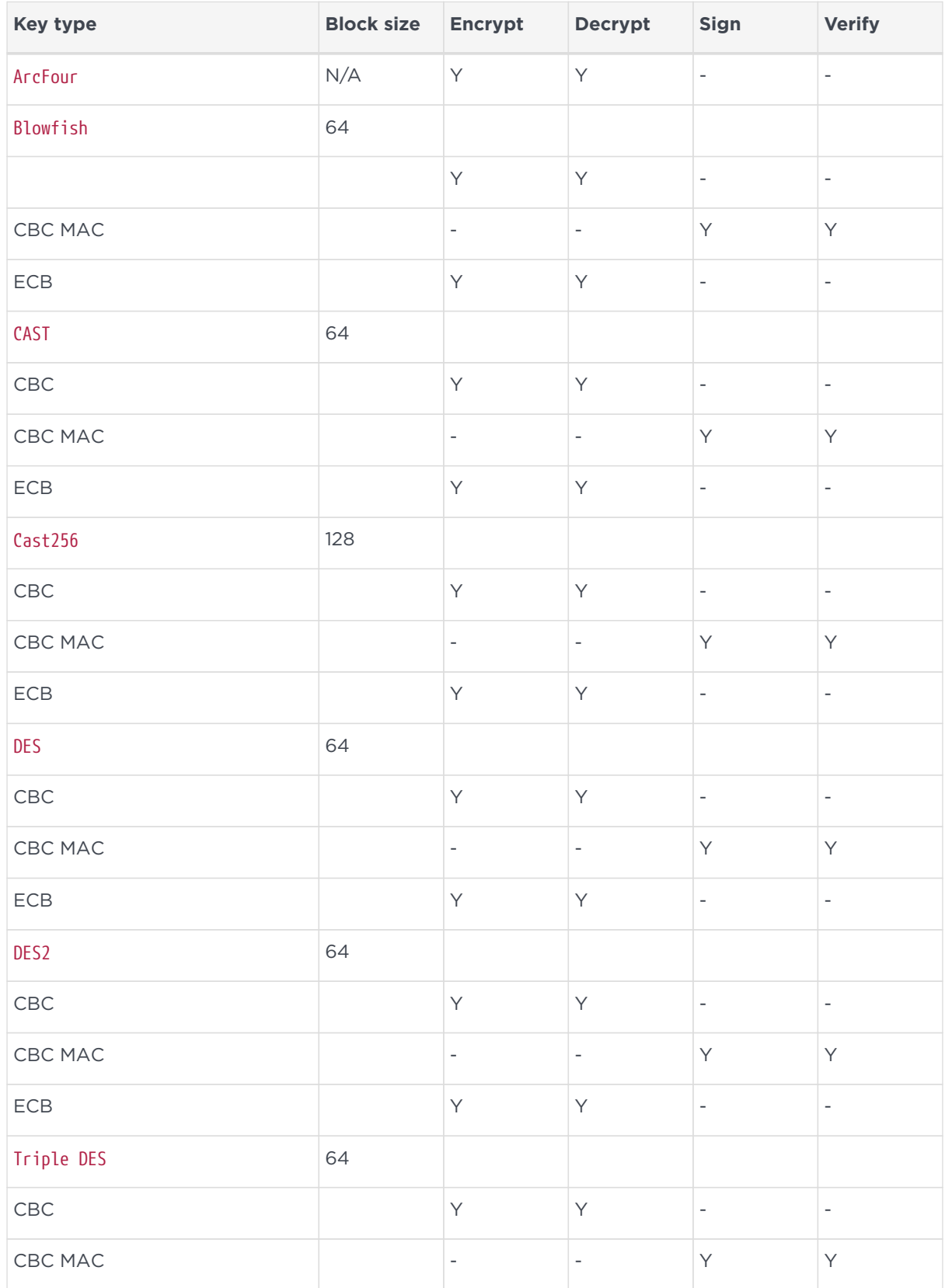
### Chapter 7. Key structures

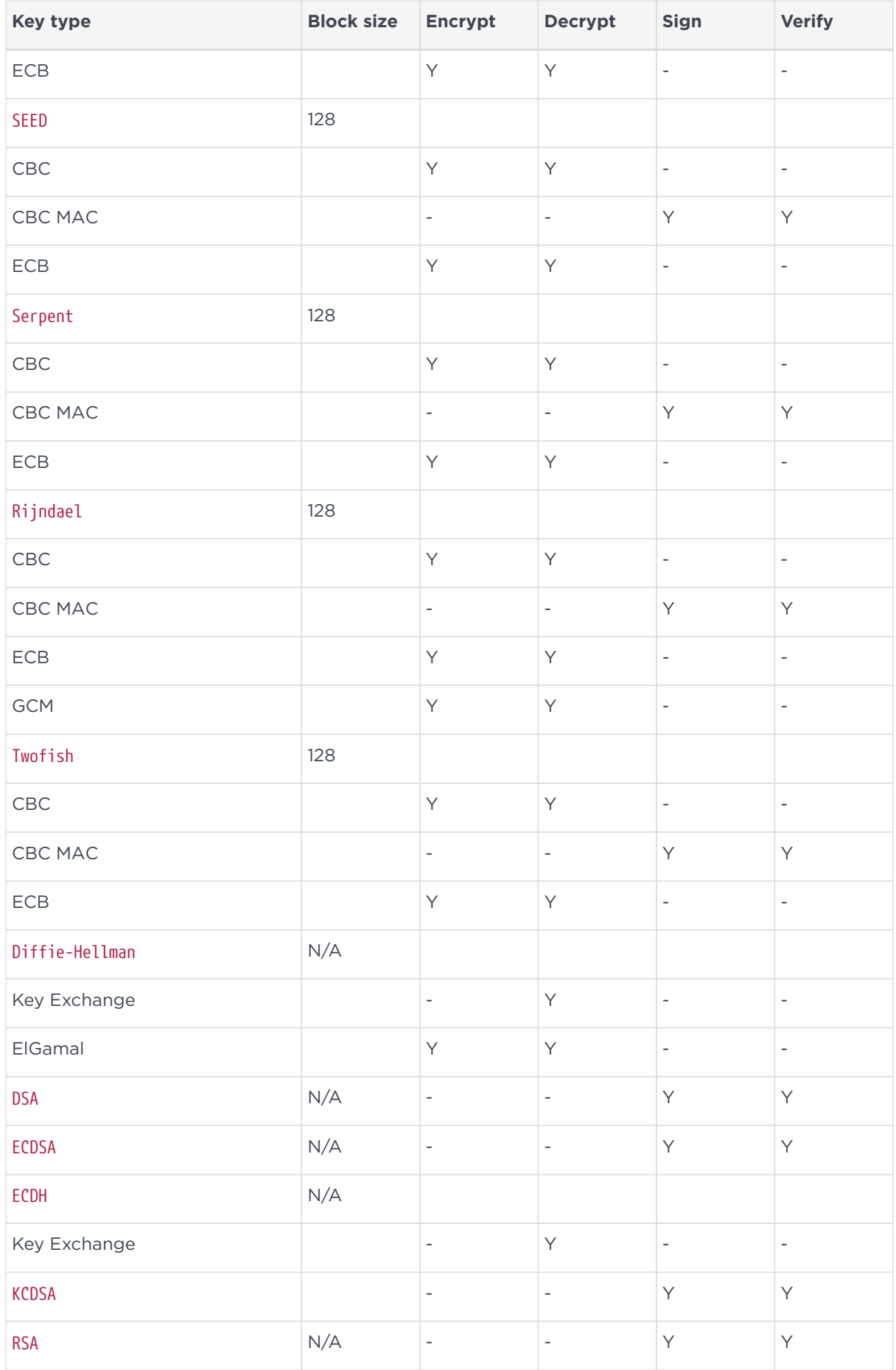

### Chapter 7. Key structures

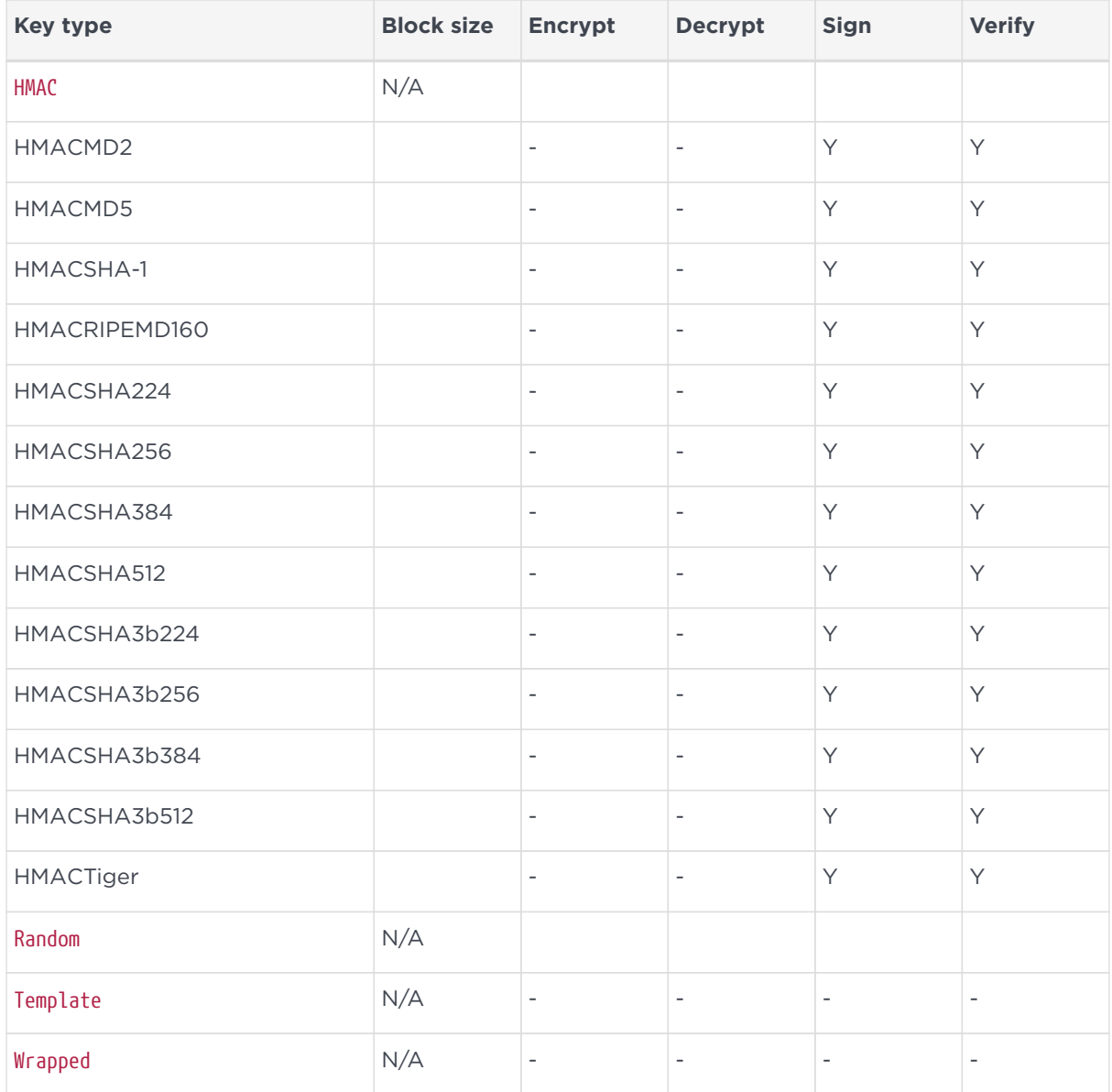

For each key type, the tables below list:

- the data that is stored in the key (separately for public and private halves of key pairs)
- the parameters required to generate the key (or key pair):

```
typedef struct {
        M_KeyType type;
        union M_KeyType__Data data;
}     M_PlainText ;
  typedef struct {
    M_KeyType type;
    union M_KeyType__GenParams params;
}     M_KeyGenParams;
```
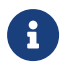

 $R$  Key types with similar forms for key data or generation

parameters share the same member name in these unions. For example, keys whose data is a single block of random bytes (CAST, ArcFour, Random, HMACMD2, HMACMD5, HMACRIPEMD160, and Wrapped) all use the Random members of these unions.

# 7.2.1. Random

### 7.2.1.1. Key data

typedef struct { M\_ByteBlock k data } M\_KeyType\_Random\_Data;

### 7.2.1.2. Key generation parameters

```
typedef struct {
       M_Word lenbytes; length in bytes
} M_KeyType_Random_GenParams;
```
### 7.2.1.3. Notes

The FIPS 46-3 validation requires DES keys to have valid parity bits for which bit 0 of each byte is set to give odd parity. If you attempt to import a Triple DES key that does not have the parity set correctly, the module returns Status\_InvalidData.

# 722 ArcFour

This key type is a symmetric algorithm that is compatible with Ron Rivest's RC4 cipher. It uses the key data M KeyType Random Data.

### 7.2.2.1. Key data

```
struct M Mech ArcFourpNONE Cipher {
     M_ByteBlock cipher; 192-bit key
};
```
### 7.2.2.2. Key generation parameters

typedef struct {

 M\_Word lenbytes; length in bytes } M\_KeyType\_Random\_GenParams;

### 7.2.2.3. Mechanisms

### Mech\_ArcFourpNONE

The cipher text is a byte block. This mechanism has no IV.

# 7.2.3. Blowfish

Blowfish uses the key data M\_KeyType\_Random\_Data. The key data length must be at least one byte. The maximum permitted key data length is 56 bytes. Recommended key lengths are 16, 24, 32 and 56 bytes.

### 7.2.3.1. Key data

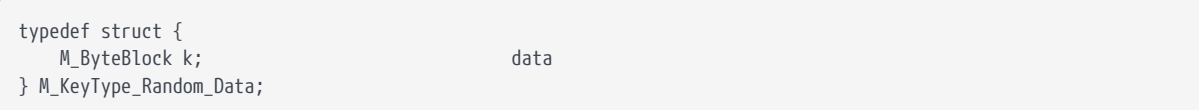

# 7.2.3.2. Key generation parameters

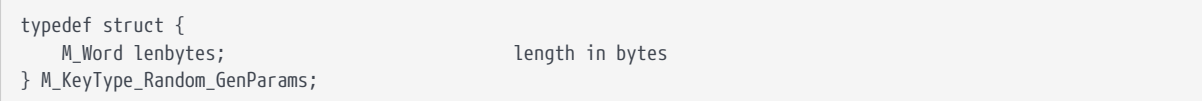

# 7.2.3.3. Mechanisms

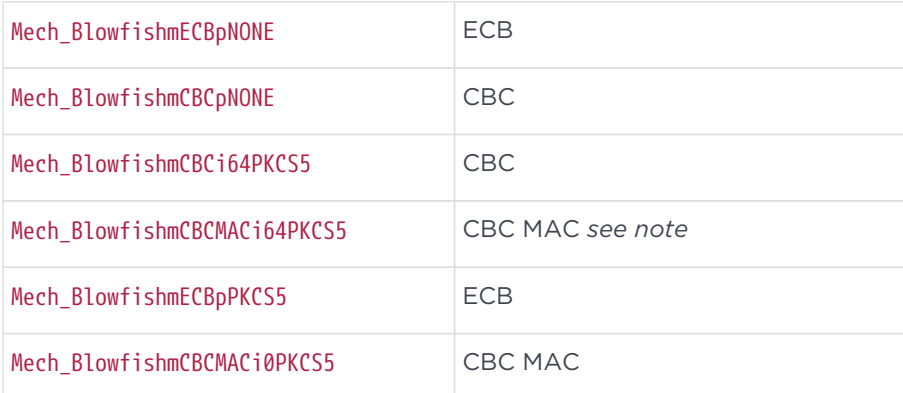

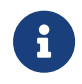

The mechanism Mech\_BlowfishmCBCMACi64PKCS5 is deprecated and may be withdrawn in future firmware.

# 7.2.4. CAST

This key type uses the key data M\_KeyType\_Random\_Data, with a key length from 5 to 16 bytes as specified in RFC2144.

## 7.2.4.1. Mechanisms

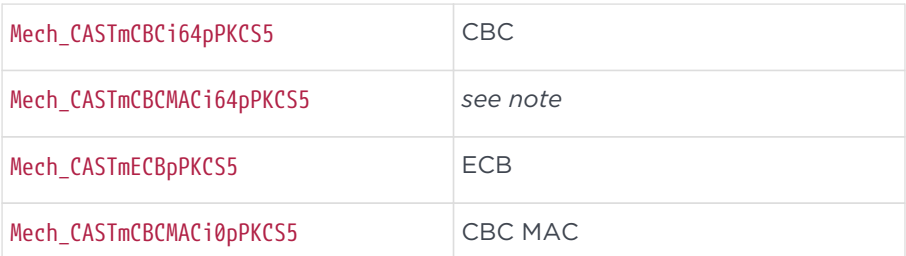

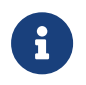

The mechanism Mech\_CASTmCBCMACi64pPKCS5 is deprecated and may be withdrawn in future firmware.

The cipher text and initialization vectors are the same as for the equivalent DES mechanisms.

# 7.2.5. CAST256

This uses the same key generation parameters and data as KeyType\_Random, and allows key lengths of 16, 20, 24, 28 or 32 bytes as specified in RFC2612.

# 7.2.5.1. Mechanisms

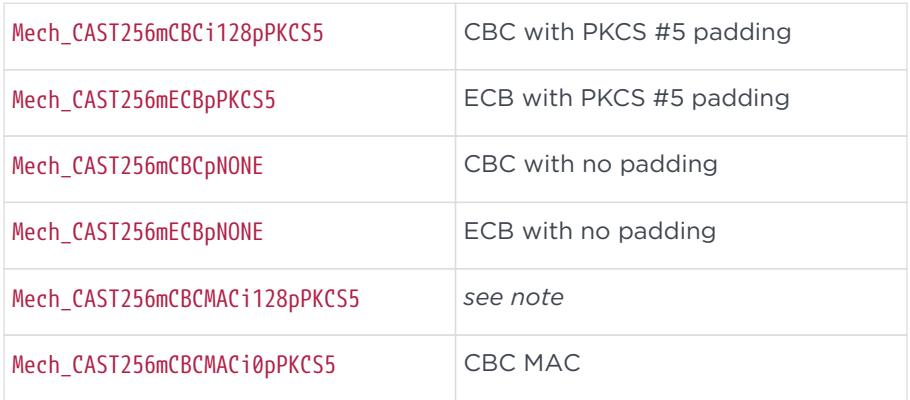

The mechanism Mech\_CAST256mCBCMACi128pPKCS5 is deprecated and may be withdrawn in future versions.

# 7.2.6. DES

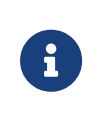

The implementation of DES that is used in the nShield module has been validated by NIST as conforming to FIPS 46-2 and FIPS 81, certificate number 24.

### 7.2.6.1. Key data

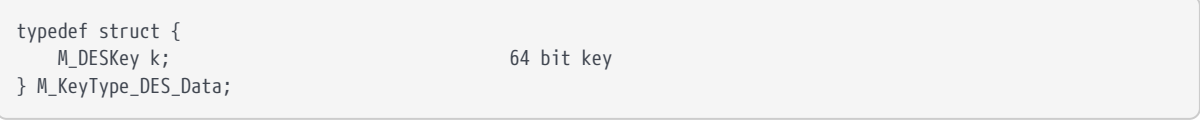

typedef union { unsigned char bytes[8]; M\_Word words[2]; } M\_DESKey;

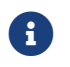

f 56 bits plus 8 parity bits

# 7.2.6.2. Key generation parameters

```
typedef struct {
      M_Word lenbytes; length in bytes
} M_KeyType_Random_GenParams;
```
## 7.2.6.3. Notes

The FIPS 46-2 validation requires DES keys to have valid parity bits for which bit 0 of each byte is set to give odd parity. If you attempt to import a DES key that does not have the parity set correctly, the module will return Status\_InvalidData.

### 7.2.6.4. Mechanisms

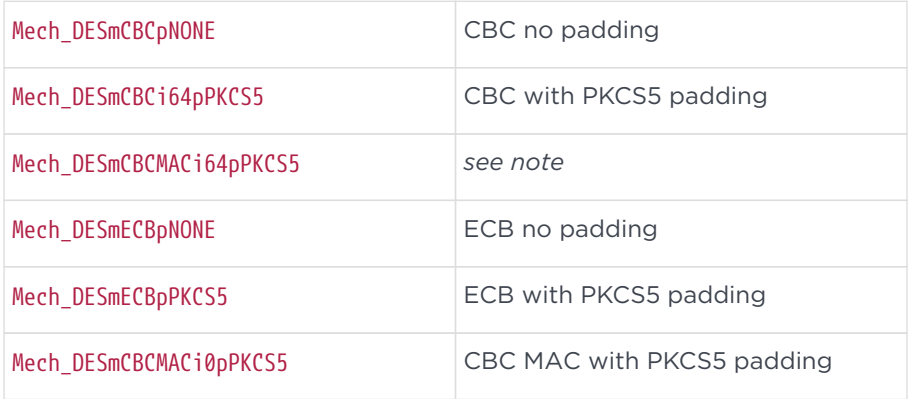

#### Chapter 7. Key structures

Mech DESmCBCMACi0pNONE CBC MAC with no padding

PKCS5 padding is 1 to 8 bytes, valued 1 to 8

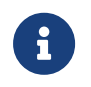

The mechanism Mech\_DESmCBCMACi64pPKCS5 is deprecated and may be withdrawn in future versions.

### 7.2.6.5. CBC

### 7.2.6.5.1. Cipher text

typedef struct { M\_ByteBlock cipher; } M\_Mech\_Generic64\_Cipher;

### 7.2.6.5.2. IV

typedef struct { M\_Block64 iv; } M\_Mech\_Generic64\_IV;

# 7.2.6.6. CBC MAC

#### 7.2.6.6.1. Cipher text

```
typedef struct {
        M_Block64 mac;
} M_Mech_Generic64MAC_Cipher;
```
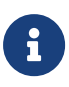

The DESmCBCMACi0pPKCS5 mechanism uses an IV of all zero bytes. This replaces the DESmCBCMACi64pPKCS5 mechanism, which required the IV to be passed in. This mechanism is deprecated: if an attacker is able to manipulate this data he is able to forge a message. For this reason, if you use -i64 mechanisms you must ensure the IV data is fixed.

# 7.2.7. DES2

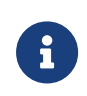

The implementation of DES used in the nShield module has been validated by NIST as conforming to FIPS 46-3 certificate

numbers 24 and 173.

# 7.2.7.1. Key data

```
typedef struct {
       M_DES2Key k;                     128 bit key
} M_KeyType_DES2_Data;
```

```
typedef union {
        unsigned char bytes[16];
        M_Word words[4];
} M_DESKey;
```
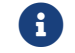

112 bit plus 16 parity bits.

### 7.2.7.2. Key generation parameters

There are no key generation parameters.

## 7.2.7.3. Notes

The FIPS 46-2 validation requires DES2 keys to have valid parity bits for which bit 0 of each byte is set to give odd parity. If you attempt to import a DES2 key that does not have the parity set correctly, the module will return Status\_InvalidData.

### 7.2.7.4. Mechanisms

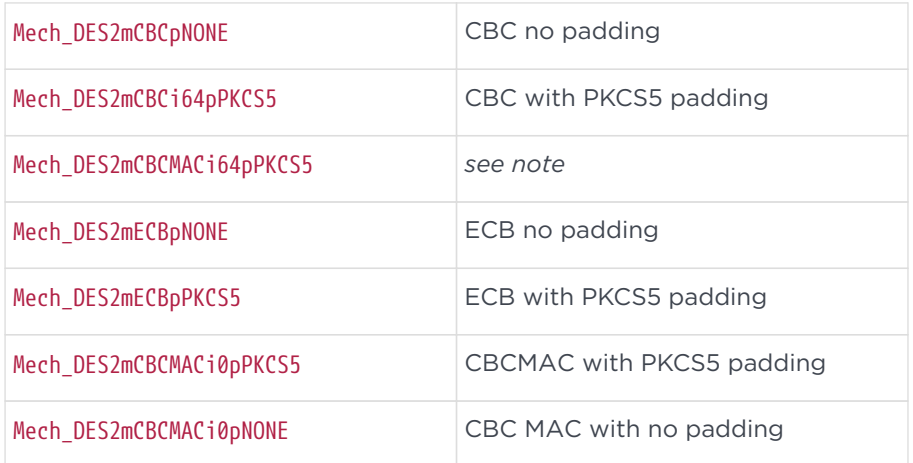

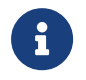

The mechanism Mech\_DES2mCBCMACi64pPKCS5 is deprecated and may be withdrawn in future versions.

# 7.2.7.5. CBC

### 7.2.7.5.1. Cipher text

```
typedef struct {
       M_ByteBlock cipher;
} M_Mech_Generic64_Cipher;
```
### 7.2.7.5.2. IV

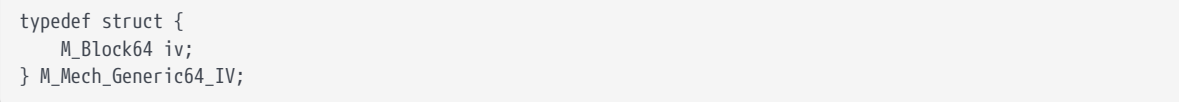

# 7.2.8. Triple DES

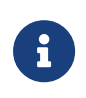

The implementation of DES used in the module has been validated by NIST as conforming to FIPS 46-3 certificate numbers 24 and 173.

### 7.2.8.1. Key data

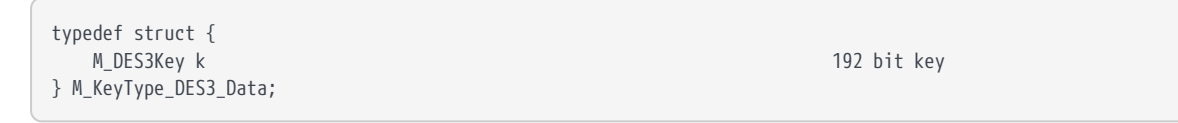

```
typedef union {
      unsigned char bytes[24];
        M_Word words[6];
} M_DES3Key;
```
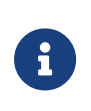

The key is 3 x(56+8) bits. nShield performs Triple DES as encrypt, decrypt, and encrypt (using separate keys for each stage).

### 7.2.8.2. Key generation parameters

There are no key generation parameters.

### 7.2.8.3. Mechanisms

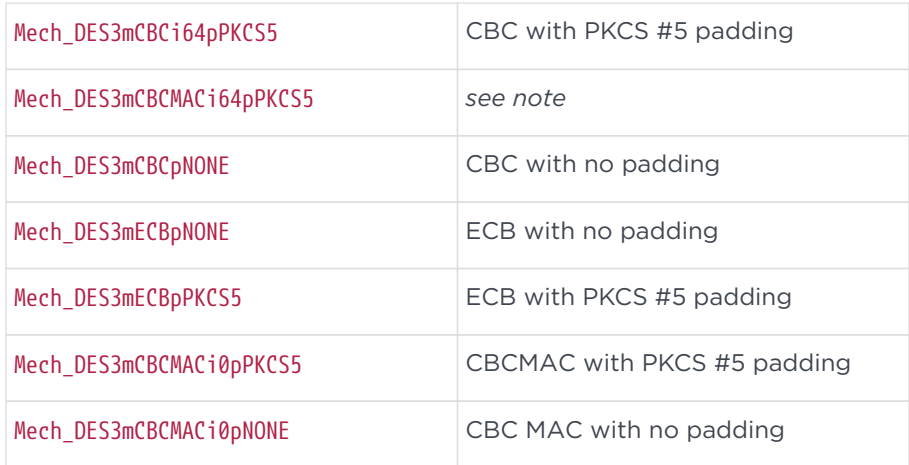

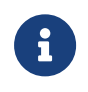

The mechanism Mech\_DES3mCBCMACi64pPKCS5 is deprecated and may be withdrawn in future versions.

The cipher text and initialization vectors are the same as for the equivalent DES mechanisms.

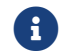

**f** inShield uses outer CBC.

# 7.2.9. Rijndael

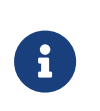

Rijndael is now FIPS approved as the AES. The implementation has been validated by NIST as conforming to FIPS 197, certificate number 15.

This key type uses the key data M\_KeyType\_Random\_Data.

# 7.2.9.1. Mechanisms

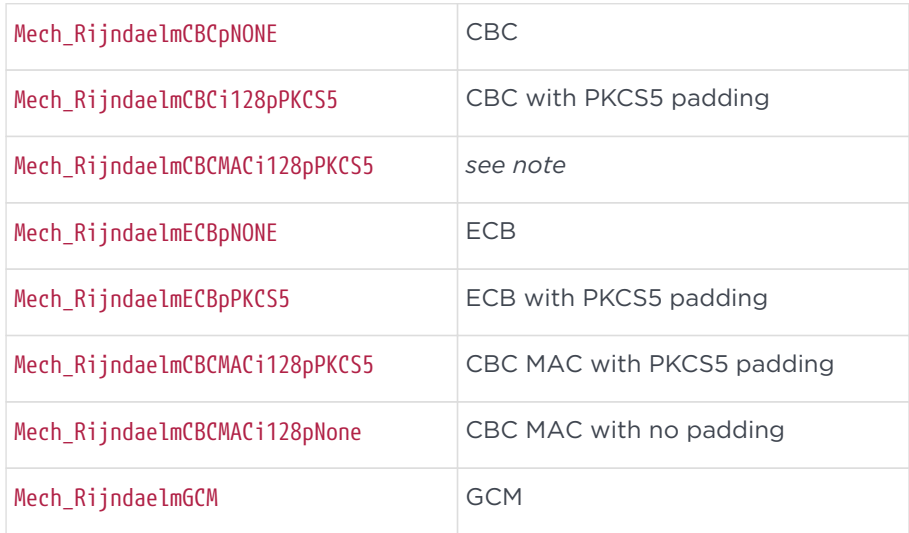

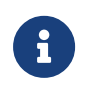

The mechanism Mech RijndaelmCBCMACi128pPKCS5 is deprecated and may be withdrawn in future versions.

These mechanisms use the Generic128 cipher text and initialization vectors, except Mech RijndaelmGCM which uses GenericGCM128.

## 7.2.9.2. Key generation

Rijndael keys use the same key generation parameters and data format as the Random key type. They must be either 128, 192, or 256 bits (that is, 16, 24 or 32 bytes long).

# 7.2.10. SEED

The SEED algorithm was developed by KISA (Korea Information Security Agency) and a group of experts. SEED is a Korean national industrial association standard (TTA KO-12.0004, 1999) and was set as a Korean Information Communication Standard (KICS) in the year 2000. This standard is promoted by the Korean Ministry of Information and Communication.

SEED has been optimized for the security systems most widely used in Korea, in particular the S-boxes and configurations associated with current computing technology.

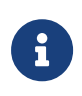

If you wish to use the SEED algorithm, you must order and enable it as part of the nShield KISAAlgorithms feature, as described in the User Guide.

# 7.2.10.1. Key data

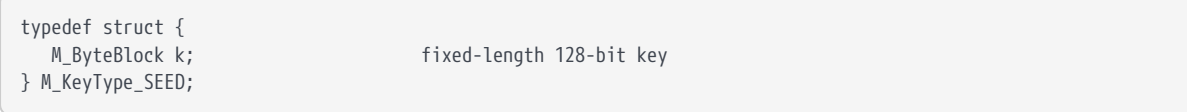

# 7.2.10.2. Key generation parameters

typedef struct { M\_Word lenbytes; must be 16 bytes } M\_KeyType\_SEED\_GenParams;

## 7.2.10.3. Mechanisms

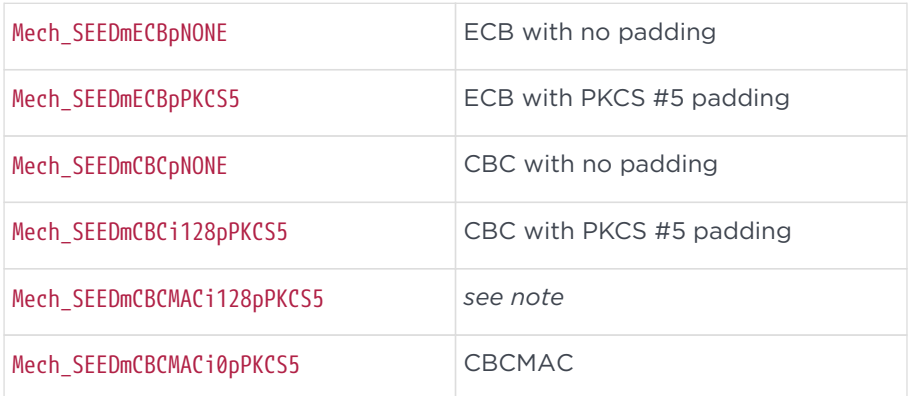

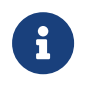

The mechanism Mech\_SEEDmCBCMACi128pPKCS5 is deprecated and may be withdrawn in future versions.

# 7.2.11. Serpent

Serpent uses the key data M KeyType Random Data. The maximum permitted key data length is 32 bytes. Recommended key lengths are 16, 24 and 32 bytes.

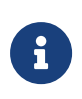

A change was made to the interpretation of the Serpent algorithm specification regarding byte ordering, which occurred between versions 2.12.x and earlier, and 2.18.x and later, of module firmware. Thus, later versions of firmware are incompatible with earlier versions when using Serpent mechanisms.

# 7.2.11.1. Key data

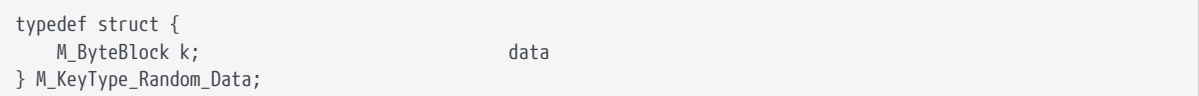

# 7.2.11.2. Key generation parameters

```
typedef struct {
     M_Word lenbytes; length in bytes
} M_KeyType_Random_GenParams;
```
# 7.2.11.3. Mechanisms

#### Chapter 7. Key structures

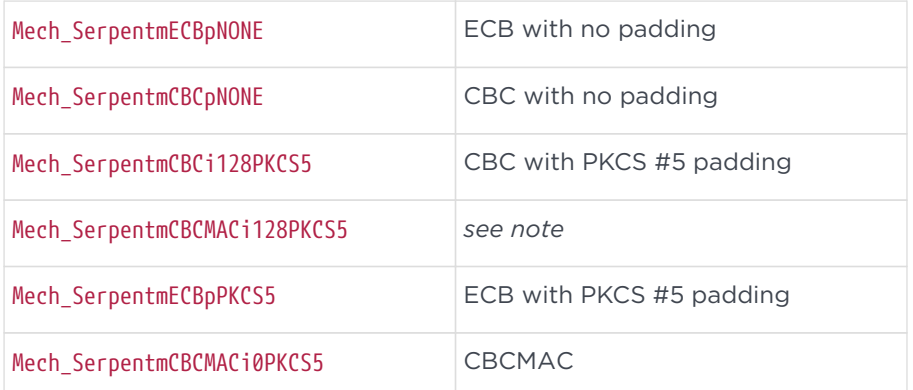

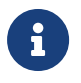

The mechanism Mech\_SerpentmCBCMACi128PKCS5 is deprecated and may be withdrawn in future versions.

# 7.2.12. Twofish

Twofish uses the key data M\_KeyType\_Random\_Data. The maximum permitted key data length is 32 bytes. Recommended key lengths are 16, 24 and 32 bytes.

# 7.2.12.1. Key data

typedef struct { M\_ByteBlock k data } M\_KeyType\_Random\_Data;

# 7.2.12.2. Key generation parameters

```
typedef struct {
      M_Word lenbytes; length in bytes
} M_KeyType_Random_GenParams;
```
# 7.2.12.3. Mechanisms

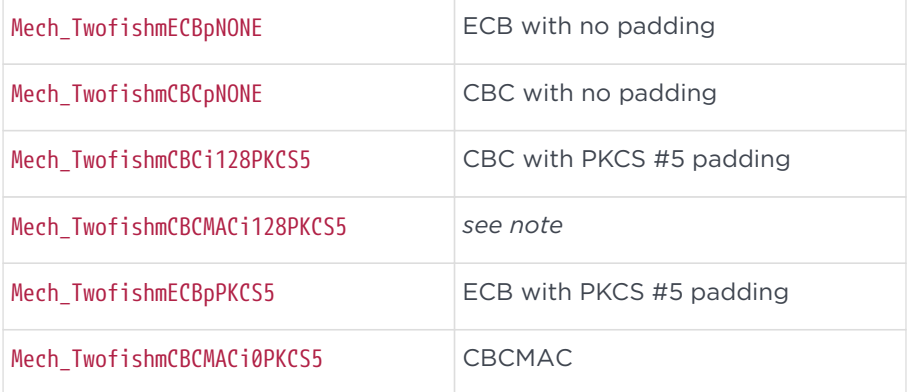

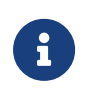

The mechanism Mech TwofishmCBCMACi128PKCS5 is deprecated and may be withdrawn in future versions.

# 7.2.13. Diffie-Hellman and ElGamal

Diffie-Hellman key exchange shares a common key type with ElGamal encryption and decryption.

# 7.2.13.1. Private key

```
typedef struct {
        M_DiscreteLogGroup dlg;
        M_Bignum x;
} M_KeyType_DHPrivate_Data
```
M\_DiscreteLogGroup is a discrete log group that may be shared between users.

# 7.2.13.2. Public key

```
typedef struct {
        M_DiscreteLogGroup dlg;
        M_Bignum gx;
} M_KeyType_DHPublic_Data
```
M\_DiscreteLogGroup is a discrete log group that may be shared between users.

# 7.2.13.3. Key generation parameters

```
typedef struct {
        M_Word flags;
        M_Word plength;
        M_Word xlength;
        M_DiscreteLogGroup *dlg;
} M_KeyType_DHPrivate_GenParams;
```
- The following flags are defined:
	- KeyType\_DHPrivate\_GenParams\_flags\_dlg\_present (If this is set, the specified DiscreteLogGroup will be used.)
	- KeyType\_DHPrivate\_GenParams\_flags\_SafePrimes (If this is set, the module will generate the key, so that the key validation code can verify that the key has known good sub-group.)
	- KeyType DHPrivate GenParams flags\_allflags

• plength is key size in bits up to a maximum of 4096.

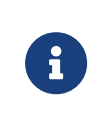

The present implementation uses the DSA/FIPS algorithm for generating G and P parameters, such that P must be a multiple of 64 bits in length and at least 512 bits long.

• xlength is the length in bits of private key X . DSA specifies 160 bits.

There is no upper limit on the length of  $P$ .  $(P - 1)$  will have one prime factor of at least 160 bits, which is required in order to make Pohlig-Hellman discrete logs unworkable. The length of the private exponent X can be specified separately.

• M DiscreteLogGroup is a discrete log group that may be shared between users.

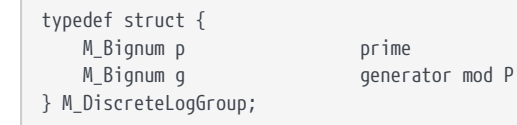

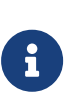

DSA considers an exponent of 160 bits to be sufficient for security. An attempt to make the length of X greater than the length of P will have no effect.

### 7.2.13.4. Mechanisms

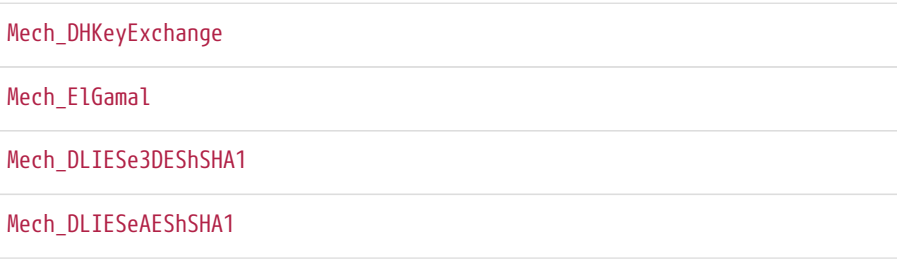

### 7.2.13.4.1. Diffie-Hellman

There is only one cryptographic operation, Decrypt, which is supported with the mechanism DHKeyExchange and the key type DHPrivate. A Diffie-Hellman key exchange goes as follows:

- 1. Alice generates a DH key pair and exports her public key.
- 2. Bob generates a DH key pair by using Alice's G and P values and by setting the dlg\_present bit in the flags to GenerateKeyPair. He then exports his public key.
- 3. Alice takes Bob's public key and passes it as a ciphertext to Decrypt using her

private key. This returns, in bignum format:

# $(G^{X_A})^{X_B} = G(X_A X_B) \bmod P$

4. Bob takes Alice's public key and passes it to Decrypt using his private key. This returns, in bignum format:

$$
(G^{X\!B})^{X\!A}=G(X_BX_A)=G(X_AX_B)\,\mathrm{mod}\, P
$$

This result is the same as that which Alice derived.

5. The session key can then be derived from this multi-precision number.

### 7.2.13.4.2. ElGamal

At present, ElGamal encryption only takes nShield bignums as the plain text input and the output format.

### 7.2.13.4.3. DLIES

The DLIESe3DEShSHA1 and DLIESeAEShSHA1 mechanisms implement the DLIES encryption and decryption primitive as described in IEEE P1363A (Draft 11, December 16 2002), with the following options:

- DLSVDP-DH as the secret value derivation primitive
- KDF2 key derivation function, using SHA-1 as the underlying hash function
- Triple-DES-CBC-IV0 with 24-byte keys (Mech\_DLIESe3DEShSHA1) or AES256-CBC-IV0 with 16-byte keys (Mech\_DLIESeAEShSHA1) as the symmetric encryption scheme
- MAC1 based on SHA-1 as the message authentication scheme, with 160-bit output length and 160-bit key length

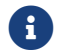

The Asymmetric Encryption Scheme (DHAES) mode is not used.

# 7.2.13.5. Cipher text

### 7.2.13.5.1. Diffie-Hellman

```
typedef struct {
        M_Bignum gx;
} M_Mech_DHKeyExchange_Cipher;
```
### Chapter 7. Key structures

### 7.2.13.5.2. ElGamal

```
typedef struct {
    M_Bignum a    [gk mod p]
    M_Bignum b    M * (gxk) mod p
} M_Mech_ElGamal_Cipher;
```
where k is a random integer  $1 \le k \le (p-1)$ 

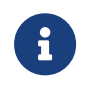

ElGamal signature creation and verification are not currently implemented.

# 7.2.14. DSA

DSA enables users to share Discrete Log parameters, with each user having their own public and private key. DSA has 'communities', which are sets of keys that share a common DSADiscreteLogGroup but that have different (x, y) pairs. These are represented by the key type DSAComm, which consists of a DSADiscreteLogGroup set of values together with the initialization values (seed, h, and counter) from which the DSADiscreteLogGroup values were derived (as specified by the FIPS DSA specification).

A DSAComm key can be generated once, and then the DSADiscreteLogGroup from this DSAComm generation can be used in subsequent DSAPrivate generations.

DSAComm key generation also allows seed values to be checked as follows:

- 1. When generating a DSAComm key, set the iv present flag bit, and pass in the seed, counter, and h values.
- 2. GenerateKey will follow the FIPS algorithm to generate a p, q, and g set, together with the associated **h** and counter values.
- 3. You can now export the resulting DSAComm key and check that p, q, g, h, and counter are what you were expecting.
- 4. GenerateKey will return Status InvalidData if the given seed cannot be used to produce a valid p, q, or g value.

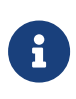

The implementation of DSA that is used in modules has been validated by NIST as conforming to FIPS 186, certificate number 11.

#### 7.2.14.1. DSA keys

#### 7.2.14.1.1. DSA common key

typedef struct { M\_DSAInitValues iv; M\_DSADiscreteLogGroup dlg; } M\_KeyType\_DSAComm\_Data;

### 7.2.14.1.2. DSA private key

typedef struct { M\_DSADiscreteLogGroup dlg; M\_Bignum x; } M\_KeyType\_DSAPublic\_Data;

#### 7.2.14.1.3. DSA public key

typedef struct { M\_DSADiscreteLogGroup dlg; M\_Bignum y; } M\_KeyType\_DSAPrivate\_Data;

### M\_DSAInitValues:

```
typedef struct {
        M_Hash seed    seed
        M_Word counter    counter
        M_Word h    h
} M_DSAInitValues;
```
These are the initialization values, which can be used to check that the discrete logarithm parameters have been generated correctly.

### M\_DSADiscreteLogGroup:

typedef struct { M\_Bignum p M\_Bignum q M\_Bignum g } M\_DSADiscreteLogGroup;

where

- p is a 512-bit to 1024-bit prime number;
- q is a 160-bit prime factor of p—1;
- g is  $h^{((p-1)/q}$ , where  $h < p-1$  and  $h^{((p-1)/q)}$  mod  $p > 1$ .
- This is the discrete logarithm group. These values may be shared between users.

• A 160-bit number < q.

g x mod p (a p-bit number).

### 7.2.14.2. DSA common generation parameters

```
typedef struct {
        M_Word flags;
        M_Word lenbits;
        M_DSAInitValues *iv;
} M_KeyType_DSAComm_GenParams;
```
The following flags are defined:

- KeyType DSAComm GenParams flags iv present
- KeyType DSAComm GenParams flags\_allflags

lenbits is the length in bits

### M\_DSAInitValues:

```
typedef struct {
        M_Hash seed    seed
        M_Word counter    counter
    M_Word h    h
} M_DSAInitValues;
```
These are the initialization values, which can be used to check that the discrete logarithm parameters have been generated correctly.

### 7.2.14.3. DSA private key generation parameters

```
typedef struct {
        M_Word flags;
        M_Word lenbits;
        M_DSADiscreteLogGroup *dlg;
} M_KeyType_DSAPrivate_GenParams;
```
The following flags are defined:

- KeyType\_DSAPrivate\_GenParams\_flags\_dlg\_present (If this flag is set, GenerateKey will use the specified DSADiscreteLogGroup.)
- KeyType DSAPrivate GenParams flags Strict (If this flag is set, the generated key is subjected to extra consistency tests at the expense of efficiency. There is normally no need to set this flag, unless you are supplying p, q, and q values

and need to check them, or unless you require strict compliance with the FIPS 140 Level 3 standard. Setting the Strict flag limits the maximum key size to 1024 bits. Otherwise, there is no maximum limit on key size.)

• KeyType\_DSAPrivate\_GenParams\_flags\_\_allflags

M DSADiscreteLogGroup is the discrete logarithm group. These values may be shared between users.

```
typedef struct {
        M_Bignum p;
        M_Bignum q;
        M_Bignum g;
} M_DSADiscreteLogGroup;
```
where:

- p is a 512-bit to 1024-bit prime number;
- **q** is a 160-bit prime factor of  $p-1$ ;
- g is  $h^{((p-1)/q}$ , where  $h < p-1$  and  $h^{((p-1)/q)}$  mod  $p > 1$ .

# 7.2.14.4. Cipher text

```
typedef struct {
        M_Bignum r;
        M_Bignum s;
} M_Mech_DSA_Cipher;
```
### r is g k mod p mod q

```
s is k^{-1}(H(m)+xr)) mod q
```
### 7.2.14.5. Plain text

Because DSA is defined to sign a SHA-1 hash directly, it has no separate raw plain text format. Instead, the format Hash is used to indicate that the plain text which has been provided is the SHA-1 hash.

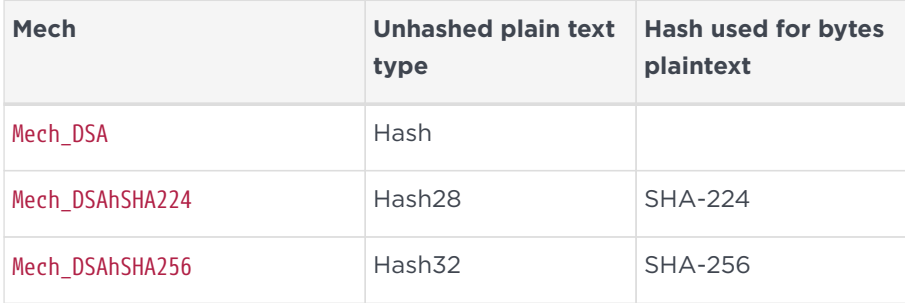

### Chapter 7. Key structures

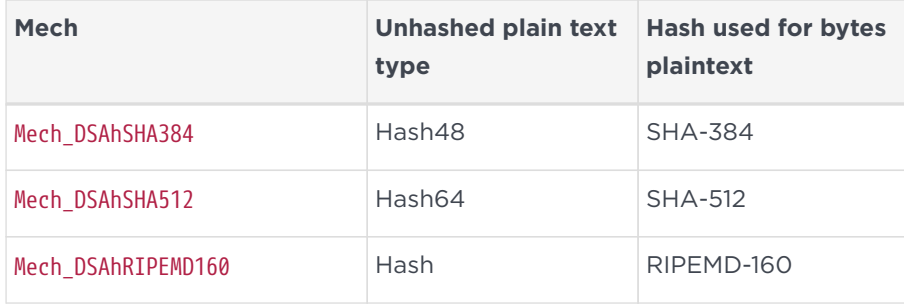

If the plain text format is Bytes, then the mechanism will hash the plain text itself before signing.

### 7.2.14.6. Mechanisms

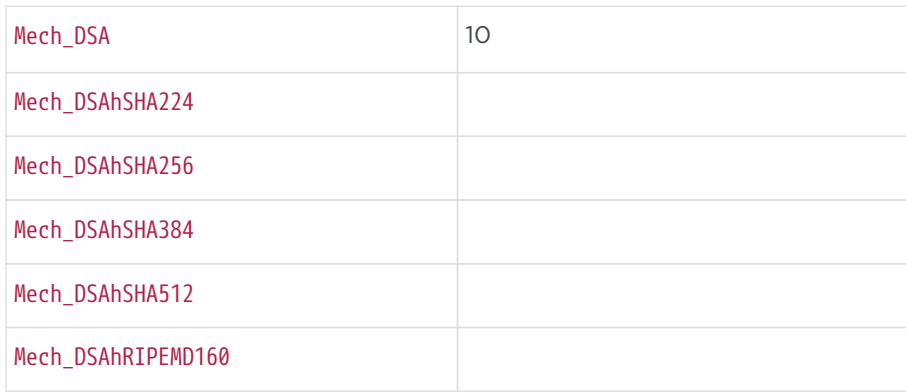

# 7.2.15. Elliptic Curve ECDH and ECDSA

The module supports key exchange, ECDH, and signature mechanisms.

The module supports a wide range of curves, including all the the curves listed in FIPS 186-2 and some curves from X9.62. It also allows a user to specify a custom curve.

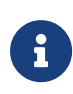

The implementation of ECDSA over curves recommended for US Government use has been validated by NIST, as conforming to FIPS 186-2, certificate 2.

When you create a key, you must create it as either an ECDSA key or an ECDH key. However, both keys use the same underlying structure. This ensures keys are used for the correct purpose and prevents inadvertent use of a signing key for key exchange, or an exchange key for signing message.

### 7.2.15.1. Elliptic Curve keys

7.2.15.1.1. Private keys

```
struct M_KeyType_ECPrivate_Data {
        M_EllipticCurve curve;
        M_Bignum d;
```
};

- curve is the curve used.
- d is an integer up to the order of the group.

### 7.2.15.1.2. Public keys

```
struct M_KeyType_ECPublic_Data {
        M_EllipticCurve curve;
        M_ECPoint Q;
};
```
- curve is the curve used.
- Q is a point on the curve.

### 7.2.15.2. Key generation parameters

```
struct M_KeyType_ECPrivate_GenParams {
        M_EllipticCurve curve;
};
```
• curve is the curve used.

### 7.2.15.3. Cipher text - ECDH

```
struct M_Mech_ECDHKeyExchange_Cipher {
        M_ECPoint gd;
};
```
• gd is the public point provided in the public key supplied in the key exchange.

### 7.2.15.4. Cipher text - ECDSA

```
struct M_Mech_ECDSA_Cipher {
        M_Bignum r;
        M_Bignum s;
};
```
 $r$  is  $x_1$  mod n

s is  $s = k^{-1}(e + dr)$  mod n.

7.2.15.5. Plain text - ECDH

Mech ECDHKeyExchange can return plaintext as:

- M\_ECPoint the canonical form;
- M\_Bignum the x coordinate of the point;
- M\_Byteblock in uncompressed octet string representation.

### 7.2.15.6. Plain text - ECDSA

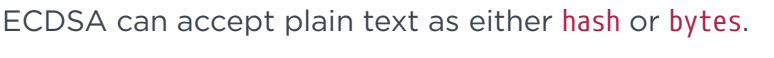

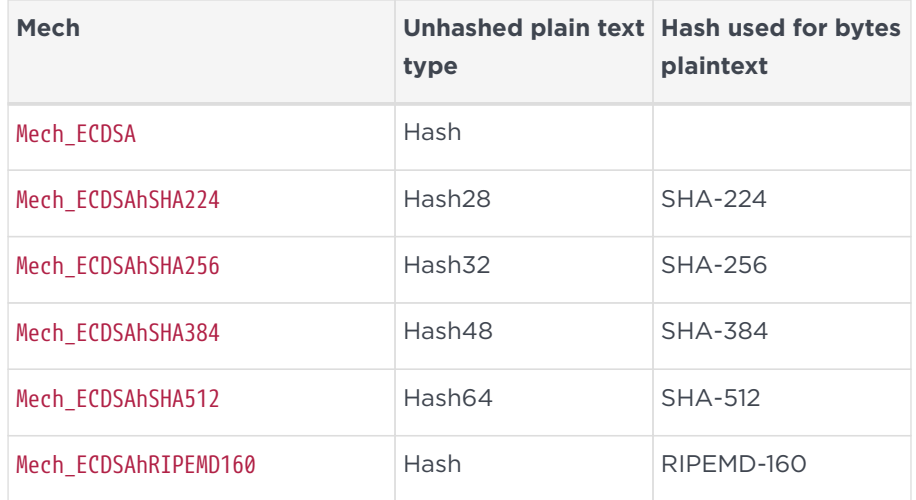

### 7.2.15.7. Mechanisms

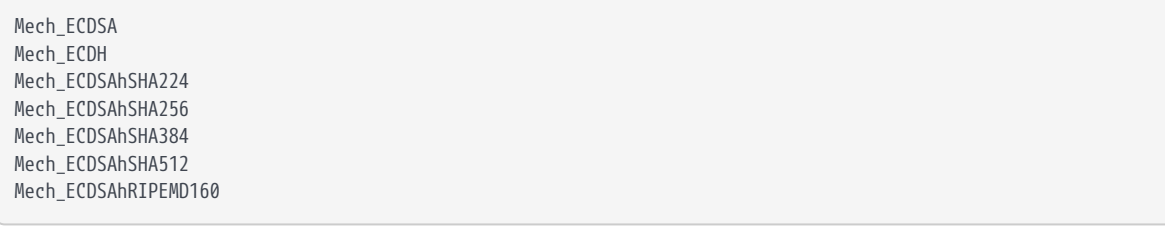

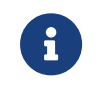

Neither Mech\_ECDSA nor Mech\_ECDH handle normal representations.

# 7.2.16. KCDSA

KCDSA is a Korean algorithm that has been standardized by the Korean government as KCS221. The compliance of nShield's implementation compliance to this standard has not been independently verified.

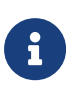

If you wish to use the KCDSA algorithm, you must order and enable it as part of the KISAAlgorithms feature, as described in the User Guide. If you are outside Korea, contact for information about obtaining the appropriate export licence.

KCDSA enables users to share Discrete Log parameters, with each user having their own public and private key. KCDSA has *communities*, which are sets of keys that share a common KCDSADiscreteLogGroup but that have different (x, y) pairs. These are represented by the key type KCDSAComm, which consists of a KCDSADiscreteLogGroup set of values together with the initialization values (seed and counter) from which the KCDSADiscreteLogGroup values were derived (as specified by the KCDSA specification).

A KCDSAComm key can be generated once, and then the KCDSADiscreteLogGroup from this KCDSAComm generation can be used in subsequent KCDSAPrivate generations.

KCDSAComm key generation also allows seed values to be checked as follows:

- 1. When generating a KCDSAComm key, set the iv present flag bit, and pass in the seed and counter values.
- 2. GenerateKey will follow the KCDSA algorithm to generate a p, q, and g set.
- 3. You can now export the resulting KCDSAComm key and check that p, q, and g are what you were expecting.
- 4. GenerateKey will return Status InvalidData if the given seed and counter cannot be used to produce a valid p, q, or q value.

# 7.2.16.1. KCDSA keys

### 7.2.16.1.1. KCDSA common key

```
typedef struct {
        M_KCDSAInitValues iv;
        M_KCDSADiscreteLogGroup dlg;
} M_KeyType_KCDSAComm_Data;
```
# M\_KCDSAInitValues

typedef struct { M\_ByteBlock seed; seed;

M\_Word counter counter } M\_KCDSAInitValues;

These are the initialization values, which can be used to check that the discrete logarithm parameters have been generated correctly.

M KCDSADiscreteLogGroup is the discrete logarithm group. These values may be shared between users.

```
typedef struct {
        M_Bignum p;
        M_Bignum q;
        M_Bignum g;
} M_KCDSADiscreteLogGroup;
```
where:

- p is a 1024-bit to 2048-bit prime number which is a multiple of 256 bits long;
- q is always 160 bits long;
- g is  $h^{((p-1)/q}$ , where  $h < p-1$  and  $h^{((p-1)/q)}$  mod  $p > 1$ .

#### 7.2.16.1.2. KCDSA private key

```
typedef struct {
        M_KCDSADiscreteLogGroup dlg;
        M_Bignum y;
        M_Bignum x;
} M_KeyType_KCDSAPublic_Data;
```
M\_KCDSADiscreteLogGroup is the discrete logarithm group. These values may be shared between users.

typedef struct { M\_Bignum p; M\_Bignum q; M\_Bignum g; } M\_KCDSADiscreteLogGroup;

where:

- p is a 1024-bit to 2048-bit prime number which is a multiple of 256 bits long;
- q is always 160 bits long;
- g is  $h^{((p-1)/q}$ , where  $h < p-1$  and  $h^{((p-1)/q)}$  mod  $p > 1$ .
- x is an arbitrary number where  $0 < x < q$ .
- y is  $g^{(1/x \mod q)}$  mod p (a number less than p).

7.2.16.1.3. KCDSA public key

```
typedef struct {
        M_KCDSADiscreteLogGroup dlg;
        M_Bignum y;
} M_KeyType_KCDSAPrivate_Data;
```
M KCDSADiscreteLogGroup is the discrete logarithm group. These values may be

shared between users.

```
typedef struct {
        M_Bignum p;
        M_Bignum q;
        M_Bignum g;
} M_KCDSADiscreteLogGroup;
```
where:

- p is a 1024-bit to 2048-bit prime number which is a multiple of 256 bits long;
- q is always 160 bits long; ;
- g is  $h^{((p-1)/q}$ , where  $h < p-1$  and  $h^{((p-1)/q)}$  mod  $p > 1$ .
- y is  $g^{(1/x \mod q)}$  mod p (a number less than p).

#### 7.2.16.2. Key generation parameters

7.2.16.2.1. KCDSA common generation parameters

```
typedef struct {
       M_Word flags;
        M_Word plen;
       M_Word qlen;
   M KCDSAInitValues *iv;
} M_KeyType_KCDSAComm_GenParams;
```
- The following flags are defined:
	- KeyType\_KCDSAComm\_GenParams\_flags\_iv\_present
	- KeyType\_KCDSAComm\_GenParams\_flags\_\_allflags
- plen is the length of p in bits, a multiple of 256 where  $1024 \le$  plen  $\le$  2048.
- glen is the length of q in bits, a multiple of 32 where 160  $\leq$  glen  $\leq$ 256. This value must currently be 160.

### M\_KCDSAInitValues

```
typedef struct {
  M ByteBlock seed; seed; seed
```
M Word counter counter } M\_KCDSAInitValues;

These are the initialization values, which can be used to check that the discrete logarithm parameters have been generated correctly.

### KCDSA private key generation parameters

```
typedef struct {
        M_Word flags;
        M_Word plen;
        M_Word qlen;
        M_KCDSADiscreteLogGroup *dlg;
} M_KeyType_KCDSAPrivate_GenParams;
```
- The following flags are defined:
	- KeyType\_KCDSAPrivate\_GenParams\_flags\_dlg\_present (If this flag is set, GenerateKey will use the specified KCDSADiscreteLogGroup.)
	- KeyType\_KCDSAPrivate\_GenParams\_flags\_\_allflags
- plen is the length of p in bits.
- qlen is the length of q in bits.
- M\_KCDSADiscreteLogGroup is the discrete logarithm group. These values may be shared between users.

```
typedef struct {
        M_Bignum p;
        M_Bignum q;
        M_Bignum g;
} M_KCDSADiscreteLogGroup;
```
where:

- p is a 1024-bit to 2048-bit prime number which is a multiple of 256 bits long;
- q is always 160 bits long; ;
- g is  $h^{((p-1)/q}$ , where  $h < p-1$  and  $h^{((p-1)/q)}$  mod  $p > 1$ .

### 7.2.16.3. Cipher text

```
typedef struct {
        M_ByteBlock r;
        M_Bignum s;
} M_Mech_KCDSA_Cipher;
```
- $r$  is  $h(g^k \mod p)$ .
- s is  $x(k (r \oplus h (z||m))) \mod q$

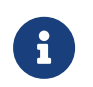

The symbol ⊕ represents a bit-wise XOR operation. The symbol || represents concatenation of Byteblocks

### 7.2.16.4. Plain text

See [Key Types](#page-70-0) for a list of plain text formats.

KCDSA hashes the message  $m$  as  $h(z||m)$ , where z is derived from the public key. For short messages, m may be supplied directly as PlainTextType\_Bytes. For longer messages, the hash  $h(z||m)$  may be computed externally and supplied as PlainTextType\_Hash.

## 7.2.16.5. Mechanisms

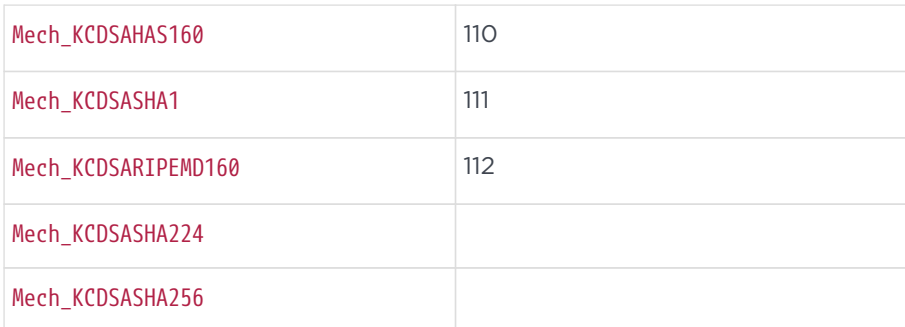

# 7.2.17. RSA

# 7.2.17.1. Public key

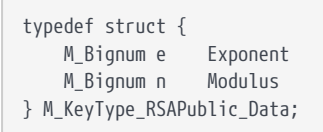

RSA public keys contain exponent and modulus only. The exponent is usually simple, reducing the complexity of the modular exponentiation. RSA keys generated by an nShield module have the public exponent 0x10001 by default.

### 7.2.17.2. Private key

```
typedef struct {
        M_Bignum p
        M_Bignum q
        M_Bignum dmp1
        M_Bignum dmq1
        M_Bignum iqmp
        M_Bignum e
} M_KeyType_RSAPrivate_Data;
```
- dmp1 is  $D$  MOD<sub>P-1</sub>
- dmq1 is  $D$  MOD<sub> $\Omega$ -1</sub>
- iqmp is  $Q^{-1}MOD_P$

RSA private keys, for which the exponent is usually large, contain additional information that enables the modular exponentiation to be optimized by using the Chinese Remainder Theorem.

# 7.2.17.3. Generation parameters

```
Generation parameters
typedef struct {
        M_Word flags;
        M_Word lenbits;
        M_Bignum *given_e;
    M_Word *nchecks:
} M_KeyType_RSAPrivate_GenParams;
```
- The following flags are defined:
	- KeyType\_RSAPrivate\_GenParams\_flags\_given\_e\_present

If this flag is set, the user can specify which public exponent is to be used. If this flag is not set, the public exponent will be set to 0x10001 or, for very short keys, 0x11.

◦ KeyType\_RSAPrivate\_GenParams\_flags\_nchecks\_present

If this flag is set, the user can specify the number of Rabin-Miller checks that are to be done on the primes. The default for this number varies with key size to give a 2<sup>-100</sup> probability of error.

◦ KeyType\_RSAPrivate\_GenParams\_flags\_UseStrongPrimes

Setting this flag requests key generation in accordance with ANSI X9.31 requirements. Specifically:

■ the key length must be at least 1024 bits, and a multiple of 256 bits

- $\blacksquare$  primes p and q are 'strong' that is p+1, p-1, q+1 and q-1 each have at least one prime factor >2<sup>100</sup>
- primes p and q each pass 8 iterations of the Rabin-Miller test followed by the Lucas test
- **p** and q differ somewhere in their most significant 100 bits.
- KeyType\_RSAPrivate\_GenParams\_flags\_\_allflags
- \* qiven e specifies the public exponent to be used. This must be an odd value greater than 1 and less than half the requested key length.
- \*nchecks specifies the number of Rabin-Miller checks to be performed.

# 7.2.17.4. Mechanisms

For RSAPublic and RSAPrivate keys, the following mechanisms are provided:

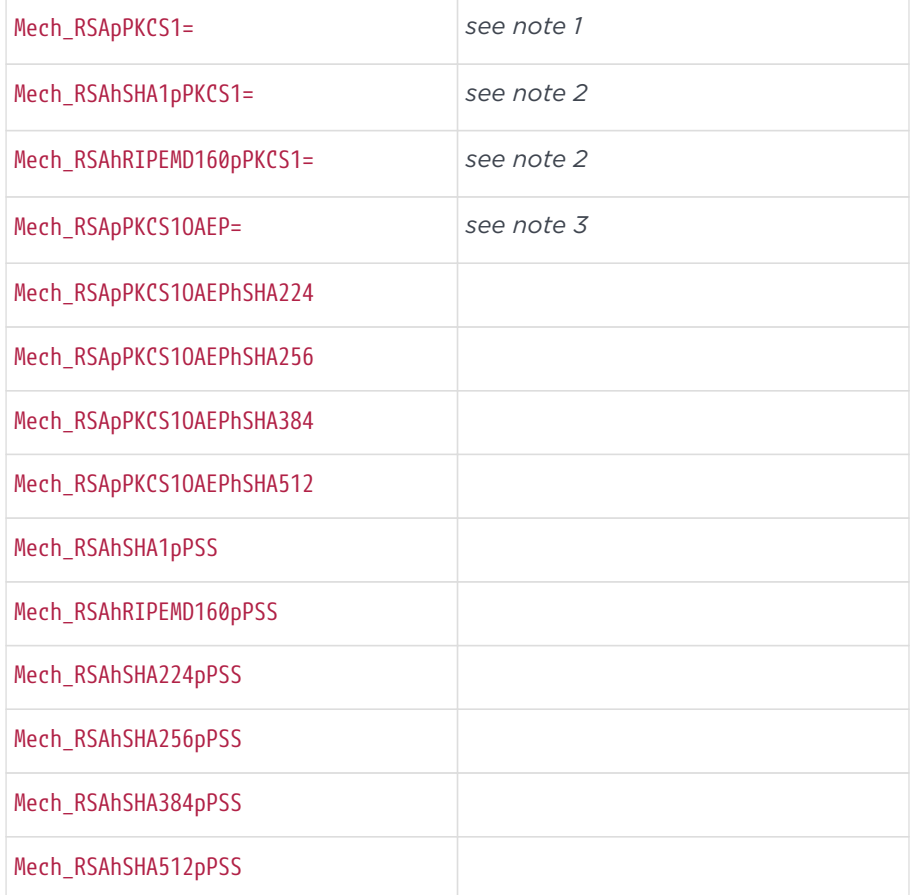

1. This mechanism has the following behavior:

# ◦ Encrypt

■ accepts plain text of the type Bignum or Bytes

- for plaintext type Bytes pads and encrypts the message according to PKCS #1
- for plaintext type Bignum encrypts the input directly
- returns a cipher text of the type M Mech RSApPKCS1 Cipher
- Decrypt
	- accepts cipher text of the appropriate type M Mech RSApPKCS1 Cipher
	- **Example 2** decrypts the message and strips the padding
	- returns plain text in format Bytes
- Sign
	- accepts plain text of the type Bignum or Bytes
	- for plaintext type Bytes pads and encrypts the message according to PKCS #1
	- for plaintext type Bignum signs the input directly
	- returns a cipher text of the type M\_Mech\_RSApPKCS1\_Cipher
- Verify
	- accepts plain text of the type Bignum or Bytes
	- accepts cipher text of the type M\_Mech\_RSApPKCS1\_Cipher, which is decrypted and compared to the appropriate hash of the plain text.

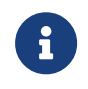

This mechanism does not hash the message before signing it.

You should use the Hash command in order to produce a hash to pass to the Sign or Verify command. For PKCS #1 compatible signatures, the ObjectID that identifies the hash algorithm should be placed before the hash value itself to form a plain text of the type Bytes. Alternatively, you can use RSAhMD5pPKCS1 and similar mechanisms that hash the plaintext first.

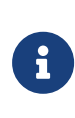

Although the RSApPKCS1 mechanism will accept a hash plain text for signature or verification, this operation will not result in a valid PKCS #1 signature.

- 2. These mechanisms will Sign and Verify only. They have the following behavior:
	- Sign accepts plain text of the type Bignum, Bytes or appropriate hash.
		- for Bignum no padding is performed
		- for Bytes, Sign hashes this plain text with the selected hash function, adds the correct ObjectID, pads the result using PKCS #1 padding.
- the hash must be the correct size for the hash mechanism specified: adds the correct ObjectID, pads the hash using PKCS #1 padding, the resulting padded string is then encrypted.
- Verify accepts plain text of type Bytes and cipher text of the type M\_Mech\_RSApPKCS1\_Cipher, which is decrypted, has its padding stripped, and is then compared to the plain text.

You must make sure that the message fits into a single command block. If the message is too large to fit into a single block, the server will use channel commands to pass the command, which will fail because channel commands do not support RSA. If you are not certain that the data will fit into a single command block, use separate Hash and Sign commands.

3. This mechanism performs encryption and decryption with OAEP padding. It implements the RSAES-OAEP-ENCRYPT and RSAES-OAEP-DECRYPT primitives as given in PKCS #1 v2.0, using SHA-1 as the Hash option and MGF1-with-SHA1 as the MGF function.

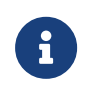

This is similar in concept to, but in practice totally incompatible with, the OAEP as used in SET.

The input to the Encrypt function must be a Bytes type plain text with a length from 0 to (modulus length in bytes minus 42) bytes inclusive.

Thus, a 512-bit modulus (of 64 bytes) will be able to encode up to 22 bytes of information.

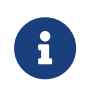

This quantity is insufficient to make a direct blob. You must use at least a 528-bit modulus to make a direct blob.

Unlike the SET OAEP mechanism, PKCS #1 OAEP preserves the length of the plain text block.

RSAES-OAEP defines an encoding parameters string, p. This string is a byte block that is used as extra padding. In order to pass encoding parameters to the Encrypt command, set the given iv present flag, and enter the encoding parameters as the IV. In order to pass encoding parameters to the Decrypt command, set the IV in the iv member of the cipher parameter. The IV is in the form of a byte block p, the length of which may be 0.

# 7.2.17.5. Cipher text - PKCS #11 padding

typedef struct { M\_Bignum m; } M\_Mech\_RSApPKCS1\_Cipher;

### 7.2.17.6. Cipher text - OAEP padding

typedef struct { M\_Bignum m; } M\_Mech\_RSApSETOAEP\_Cipher;

# 7.2.18. DeriveKey

### 7.2.18.1. DKTemplate

A DKTemplate is a template key whose key data contains a marshalled ACL and application data. DKTemplate keys cannot be created with GenerateKey because this would produce a random ACL. You must Import the key.

```
typedef struct {
        M_ByteBlock appdata;
        M_ByteBlock nested_acl;
} M_KeyType_DKTemplate_Data;
```
- appdata specifies application data for the new key.
- nested acl is the marshalled ACL for the new key. Use the function NFastApp\_MarshalACL() in order to produce an ACL in the correct format.

#### 7.2.18.2. Wrapped

A wrapped key contains encrypted key data as a byte block. A wrapped key has the same structure as a random key, but is a separate type.

You can generate a wrapped key by generating two random numbers and XORing them together to create a key. If you randomly generate both halves of a DES or a triple DES key, you must use one of the mechanisms that sets the parity of the resultant key: DeriveMech DESjoinXORsetParity or DeriveMech DES3joinXORsetParity.

Alternatively, you can marshal keys, as described in [Mechanisms.](#page-68-0)

### 7.2.18.3. Generation parameters

```
typedef struct {
```

```
    M_Word flags;
        M_Word length;
} M_KeyType_Wrapped_GenParams;
```
- No flags are defined.
- length specifies the length in bytes:
	- 8 bytes for a wrapped DES key
	- 24 bytes for a wrapped Triple DES key

# 7.2.18.4. Derive Key Mechanisms

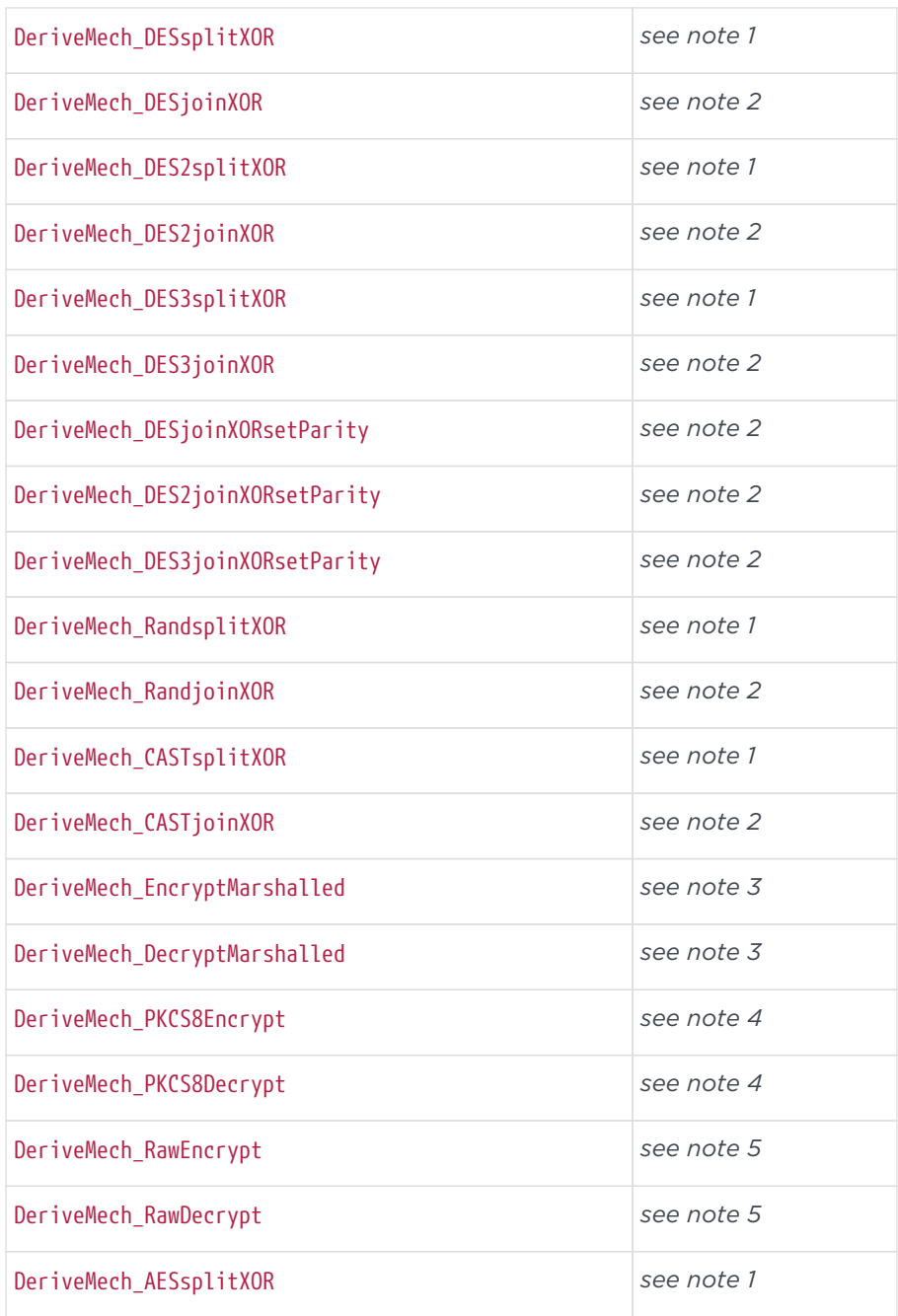

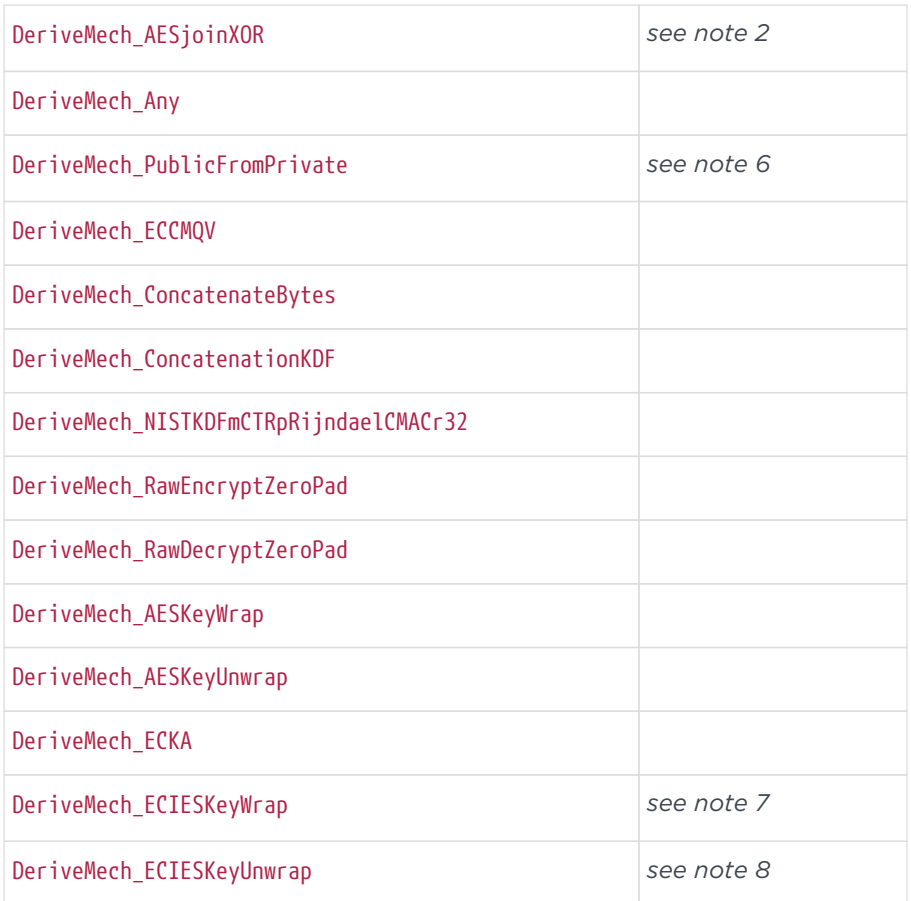

- 1. These mechanisms take a base key of the specified type and a wrapping key of type Random to produce an output key of type Wrapped.
- 2. These mechanisms take a base key of type Wrapped and a wrapping key of type Random to produce an output key of the specified type.
- 3. The EncryptMarshalled and DecryptMarshalled mechanisms are provided to allow export of keys from a module in FIPS 140 Level 3 mode and import into a module in the same mode.

The EncryptMarshalled mechanism takes a template key, a base key of any marshallable type, and a wrapping key of any type capable of encrypting, and does the following:

- a. Marshals an M PlainText structure that represents the base key to produce a byte string.
- b. Turns the byte string into Bytes plaintext, and encrypts it with the wrapping key to produce ciphertext.
- c. Marshals the ciphertext into a further byte string.
- d. Creates a key of the type Wrapped that has the ACL given in the template key and contains the byte string from step c as data. That is, the wrapped

data is a marshalled ciphertext which is an encryption of the marshalled key data.

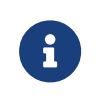

All marshalling is done in module-internal format (littleendian arrays of little-endian words).

Template and Wrapped keys can be imported into the module even in FIPS 140 Level 3 mode. The import must be authorized by a certificate signed by the nShield Security Officer's key K<sub>NSO</sub>.

The DecryptMarshalled mechanism performs the complementary operation: it unmarshals and decrypts a ciphertext represented as a Wrapped key, then unmarshals the resulting plaintext to recover the M\_PlainText structure for the output key.

An example of importing keys using the DecryptMarshalled mechanism:

- 1. Generate an RSA key pair Kpub, Kpriv. Kpub must have export-as-plain permissions. Kpriv must have a DeriveKey action group that specifies a role of WrapKey and a mechanism of DecryptMarshalled. Export Kpub.
- 2. Marshall the key Ki to be imported. Pad the result according to PKCS #1 and encrypt it with Kpub (for example, using the ModExp command).
- 3. Marshal the ciphertext: write Mech\_RSApPKCS1 as an M\_Word (02 00 00 00), the length of the bignum, then the bytes in little-endian order. Import the resulting byteblock as a key Kw of type Wrapped.
- 4. Create a template key Kt that contains the desired ACL for the key to be imported, and import it.
- 5. Use DeriveKey with Kt as the template, the Kw as the base key, and Kpriv as the wrapper key.

The resulting key is Ki imported with the correct ACL.

4. The PKCS8Encrypt and PKCS8Decrypt mechanisms are provided to allow private key data for asymmetric algorithms to be imported and exported.

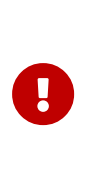

This mechanism is not intended for secure transport of key data between nShield modules. It has a number of security weaknesses, not least poor protection of key integrity. It is provided only as an aid to interoperating with other systems when more secure methods are not available.

The PKCS8Encrypt and PKCS8Decrypt mechanisms have the following structure:
```
struct M_DeriveMech_PKCS8Encrypt_DKParams {
        M_IV iv;
};
struct M_DeriveMech_PKCS8Decrypt_DKParams {
        M_IV iv;
};
```
The PKCS8Encrypt mechanism takes a Base key of type RSAPrivate, DSAPrivate, ECDSAPrivate, ECDHPrivate or DHPrivate, and a Wrap key of any symmetric type capable of encrypting byte streams. The private key data is BER-encoded according to PKCS #8. (This process is also described in the PKCS #11 specification under Wrapping/unwrapping private keys.) The resulting byte block is encrypted, using the given iv, which includes a mechanism. The data of the ciphertext is converted into a key of type Wrapped.

The PKCS8Decrypt mechanism performs the opposite process: it takes a Wrapped key type as the Base key and a symmetric key as the Wrapping key. The data is decrypted using the given iv and mechanism, and then BER-decodes to give a RSAPrivate, DSAPrivate, ECDSAPrivate or DHPrivate output key.

The following errors may indicate mechanism-specific problems:

- TypeMismatch: The ciphertext type for the given mechanism is not a simple byteblock, and so cannot be converted to or from a Wrapped key type.
- NotYetImplemented: During encoding, this error indicates that the Base key is not of a type for which BER-encoding is supported. During decoding, this error indicates that an element has been encountered which is not used for the supported key types (for example, a negative integer value). This may indicate the data has been corrupted.
- UnknownParameter: During decoding, this error indicates that a key type other than those supported, or an unknown 'version' integer, has been encountered.
- Malformed: The BER-decoding has been unsuccessful, probably due to corrupted data, for example, because the data is too short, or because an illegal byte value has been encountered).
- 5. The RawEncrypt and RawDecrypt mechanisms are provided to allow raw key data to be encrypted and decrypted using any key that accepts a cipher text as Bytes. Alternatively, for RawEncrypt only, a signing or hashing mechanism can be provided instead of an encrypt one. In these cases, the raw key data is signed or hashed instead.

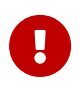

This mechanism is not intended for secure transport of key data between nShield modules. It has a number of security

weaknesses, not least poor protection of key integrity. It is provided only as an aid to interoperating with other systems when more secure methods are not available.

These mechanisms have the following structure:

```
struct M_DeriveMech_RawEncrypt_DKParams {
       M_IV iv;
};
struct M_DeriveMech_RawDecrypt_DKParams {
       M_IV iv;
        M_KeyType dst_type;
};
```
The RawEncrypt mechanism processes the key as follows:

- a. It extracts the key data of the Base key as a byte block.
- b. If an encryption mechanism is specified in the IV, the key data is encrypted using the Wrapping key, IV and the mechanism specified in the IV, which must be a valid mechanism for the given Wrapping Key. Mechanisms that do not perform padding cannot encrypt plain texts which are not multiples of the block length. For example, DESMECB<sub>p</sub>NONE can encrypt only base keys that are a multiple of 8 bytes in length. If a signing mechanism is specified in the IV, the key data is signed using the Wrapping key, IV and the mechanism specified in the IV, which must be a valid mechanism for the given Wrapping Key. If a hashing mechanism is specified in the IV, the key data is hashed using the Wrapping key (if the mechanism requires one), IV and the mechanism specified in the IV, which must be a valid mechanism for the given Wrapping Key. HMAC mechanisms require a wrapping key and others do not. For more information see [HMAC signatures](#page-115-0).
- c. The resulting ciphertext, signature or hash is converted directly into a Wrapped key. No mechanism, IV, or base key type information is saved with the Wrapped data. This data must be transported separately.

RawDecrypt performs the reverse process.The type of the key to be created, and the IV to be used when decrypting, are passed in the dst\_type and iv fields, respectively.

The following errors have specific meanings:

◦ TypeMismatch: The chosen Base key type is not a DES or simple ByteBlock key type (for example, an RSAPrivate key), so it cannot be converted to or from a byte block plaintext. Alternatively, the specified mechanism in the

IV does not use a byte block for its ciphertext (for example, it uses ciphertexts containing Bignums) so the ciphertext cannot be converted to or from Wrapped key data.

- InvalidData: The data cannot be made into a key of the given type. For example, the decrypted data was too short or too long for the given destination key type, or the destination key type was a DES, DES2 or DES3 key and the decrypted data had parity errors. You can force the parity to be set correctly, by using RawDecrypt to produce a key of type Wrapped, and importing a Random key of the right length with all bytes zero. Then use the DESjoinXORsetParity mechanisms on these two keys to produce a DES key with correct parity bits.
- 6. DeriveMech PublicFromPrivate constructs the corresponding public key given one private key of any type.

The following is a non-exhaustive list of common error returns specific to this key derivation mechanism:

- TypeMismatch: given key is not a private key.
- InvalidParameter: more than one key supplied.
- 7. The DeriveMech\_ECIESKeyWrap mechanism takes a base key of the specified symmetric type and a wrapping key of type ECDHPublic to produce an output key of type Wrapped.
- 8. The DeriveMech ECIESKeyUnwrap mechanism takes a base key of type ciphertext and a wrapping key of type ECDHPrivate to produce an output key of type keytype.

# 7.3. Hash functions

Hash functions take an input of arbitrary length and return an output of fixed length.

The Hash function supports the RIPEMD-160, SHA-1, SHA-256, SHA-384, SHA-512, Tiger, MD2, and MD5 mechanisms.

All the hashes that the module uses internally employ the SHA-1 algorithm.

# 7.3.1. SHA-1

SHA-1 is a hash function that has been approved by NIST. SHA-1 returns a 20-byte result.

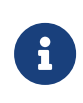

The implementation of SHA-1, SHA-256, SHA-384 and SHA-512 in the nShield module has been validated by NIST as conforming to FIPS 18-2, certificate 255.

### 7.3.1.1. Mechanism

```
Mech_SHA1Hash
```
### 7.3.1.2. Reply

```
typedef struct {
       M_Hash20 h;
} M_Mech_SHA1Hash_Cipher;
```
## 7.3.2. Tiger

Tiger is a hash function designed by Ross Anderson and Eli Biham. It is designed to be efficient on 64-bit processors and to be no slower than MD5 on 32-bit processors.

### 7.3.2.1. Mechanism

Mech\_TigerHash

### 7.3.2.2. Reply

```
typedef struct {
        M_Hash24 h;
} M_Mech_TigerHash_Cipher;
```
## 7.3.3. SHA-224

SHA-224 is a member of the SHA-2 hash function family that yields a 28-byte result.

### 7.3.3.1. Mechanism

Mech\_SHA224

#### 7.3.3.2. Reply

```
typedef struct {
       M_Hash28 h;
} M_Mech_SHA224Hash_Cipher;
```
## 7.3.4. SHA-256

SHA-256 is a member of the SHA-2 hash function family that yields a 32-byte result.

#### 7.3.4.1. Mechanism

Mech\_SHA256

### 7.3.4.2. Reply

typedef struct { M\_Hash32 h; } M\_Mech\_SHA256Hash\_Cipher;

### 7.3.5. SHA-384

SHA-384 is a member of the SHA-2 hash function family that yields a 48-byte result.

#### 7.3.5.1. Mechanism

Mech SHA384Hash

### 7.3.5.2. Reply

```
typedef struct {
       M_Hash48 h;
} M_Mech_SHA384Hash_Cipher;
```
# 7.3.6. SHA-512

SHA-512 is a member of the SHA-2 hash function family that yields a 64-byte

result.

### 7.3.6.1. Mechanism

Mech\_SHA512Hash

#### 7.3.6.2. Reply

```
typedef struct {
        M_Hash64 h;
} M_Mech_SHA512Hash_Cipher;
```
### 7.3.7. MD2

MD2 is a hash function that was designed by Ron Rivest. MD2 returns a 16-byte hash.

#### 7.3.7.1. Mechanism

Mech\_MD2Hash

### 7.3.7.2. Reply

```
typedef struct {
       M_Hash16 h;
} M_Mech_MD2Hash_Cipher;
```
# 7.3.8. MD5

MD5 is a hash function that was designed by Ron Rivest. MD5 returns a 16-byte hash.

#### 7.3.8.1. Mechanism

Mech\_MD5Hash

#### 7.3.8.2. Reply

typedef struct { M\_Hash16 h; } M\_Mech\_MD5Hash\_Cipher;

### 7.3.9. RIPEMD 160

RIPEMD 160 is a hash function that was developed as part of the European Union's RIPE project. RIPEMD 160 returns a 20-byte hash.

#### 7.3.9.1. Mechanism

Mech\_RIPEMD160Hash

#### 7.3.9.2. Reply

typedef struct { M\_Hash20 h; } M\_Mech\_RIPEMD160Hash\_Cipher;

## 7.3.10. HAS160

HAS160 is a hash function designed for use with the KCDSA algorithm. (See [KCDSA.](#page-94-0)) HAS160 returns a 20-byte hash.

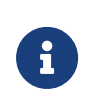

If you wish to use the HAS160 hash function, you must order and enable it as part of the KISAAlgorithms feature, as described in the *User Guide*.

#### 7.3.10.1. Mechanism

Mech HAS160Hash 109

#### 7.3.10.2. Reply

typedef struct { M\_Hash20 h; } M\_Mech\_HAS160Hash\_Cipher;

# <span id="page-115-0"></span>7.4. HMAC signatures

The sign and verify commands can create and verify MACs that have been created with the HMAC procedure and any supported hashing algorithm.

See RFC2104 for a description of HMAC.

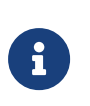

The nShield implementations of HMAC SHA-1, HMAC SHA-224, HMAC SHA-256, HMAC SHA-384 and HMAC SHA-512 have been validated by NIST as conforming to FIPS 198, certificate 3.

The following key types are defined:

- KeyType\_HMACMD2
- KeyType\_HMACMD5
- KeyType\_HMACSHA1
- KeyType\_HMACRIPEMD160
- KeyType\_HMACSHA224
- KeyType\_HMACSHA256
- KeyType\_HMACSHA384
- KeyType\_HMACSHA512
- KeyType\_HMACSHA3b224
- KeyType\_HMACSHA3b256
- KeyType\_HMACSHA3b384
- KeyType\_HMACSHA3b512
- KeyType\_HMACTiger

All these key types contain random data that is stored in byte blocks of variable length.

They use the key type Random for their data and key generation parameters.

The following mechanisms are defined:

- Mech HMACMD2
- Mech HMACMD5
- Mech HMACSHA1
- Mech HMACRIPEMD160
- Mech HMACSHA224
- Mech HMACSHA256
- Mech HMACSHA384
- Mech HMACSHA512
- Mech HMACSHA3b224
- Mech HMACSHA3b256
- Mech HMACSHA3b384
- Mech HMACSHA3b512
- Mech HMACTiger

# 7.5. ACLs

An ACL is a list of actions that are permitted for this object. An ACL consists of a list of *permission groups.*

Each permission group is a list of actions combined with an optional set of limits, either numerical limits or time limits, and optionally the hash of the key needed to authorize these actions.

By creating multiple permission groups with different use limits and certifiers you create an ACL:

```
typedef struct {
      int n_groups
        M_PermissionGroup *groups;
3 M ACL:
```
- n\_groups is the number of groups.
- \*groups This is a list of permission groups. Each permission group consists of the following items:
	- optionally, the key hash of a key that must be used to certify all operations within this permission group. The given key must be used to produce a certificate that accompanies the request. This certificate can also be required to be fresh. If no key hash is given, this is a public permission group and defines operations available without a certificate.
	- 0 or more use limits for this permission group. If a permission group has use limits, operations permitted by this group are only allowed if the use limits have not been exhausted. If a permission group has no use limits, these actions are always permitted.

Each use limit specifies either an identifier for a counter or a time limit. If a

permission group specifies both a counter and a time limit, the action will fail if either limit is exhausted. Performing any of the actions listed as action elements for this permission group decreases the count of the specified counter by 1 for each action.

◦ one or more action elements. These specify the operations to which the use limits apply.

```
typedef struct {
        M_Word flags;
        int n_limits;
        M_UseLimit *limits;
        int n_actions;
    M Action *actions:
        M_KeyHash *certifier;
        M_KeyHashAndMech *certmech;
        M_ASCIIString *moduleserial;
} M_PermissionGroup;
```
• The following flags are defined:

- PermissionGroup\_flags\_certmech\_present Set this flag if actions in this group must be certified with a key that matches the given hash and mechanism.
- PermissionGroup\_flags\_certifier\_present Set this flag if actions in this group must be certified with a key that matches the given hash. If none of flags PermissionGroup\_flags\_certifier\_present,

PermissionGroup flags certmech present, or

PermissionGroup flags NSOCertified have been set, then this is a public permission group, and actions can be performed without a certificate.

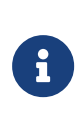

The PermissionGroup flags certifier present flag is included for backwards compatibility only. If you are creating a new ACL, use PermissionGroup flags certmech present.

- PermissionGroup\_flags\_FreshCerts Set this flag if the certificate must be freshly produced. If this flag is *not* set, certificates may be reused indefinitely.
- PermissionGroup\_flags\_LogKeyUsage Set this flag if Sign, Verify, Encrypt or Decrypt (and corresponding Cmd\_ChannelOpen) actions in this group should be logged by the nShield Audit Logging capability.

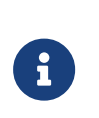

If Audit Logging is not enabled for the module attempting to use a key with PermissionGroup\_flags\_LogKeyUsage set the module returns Status\_InvalidACL.

- PermissionGroup\_flags\_moduleserial\_present Set this flag if the actions in this group can only be performed on a specific module, whose serial number matches the given serial number.
- PermissionGroup\_flags\_NSOCertified Set this flag if the actions in this group must be certified by the Security Officer's key  $K_{NSO}$ , whatever that is set to for this module at this time.

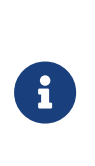

If you set more than one of PermissionGroup\_flags\_certifier\_present, PermissionGroup\_flags\_certmech\_present, or PermissionGroup\_flags\_NSOCertified, the module returns Status InvalidACL.

- n limits is the number of limits.
- \*limits is a list of use limits, defined below.
- If more than one set of use limits is defined:
	- if the use limits are in the same permissions group, all counters and time limits must be valid, and all referenced counters are decreased by 1
	- if the use limits are in different permission groups, the module uses the first permission group that permits the action.
- n actions is the number of actions.
- \*actions is the list of actions to which the use limits apply.
- \*certifier is either the hash of the key that is required to authorize the use of this ACL entry or a NULL pointer indicating that no further authorization is required.

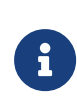

The certifier field is included for backwards compatibility only. You are encouraged to use the certmech field. The certifier field may be removed in future releases.

\*certmech: M\_KeyHashAndMech has the following structure:

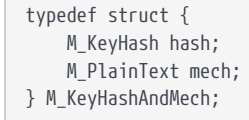

• hash is the hash of the key that is required to authorize the use of this ACL entry or a NULL pointer, indicating that no further authorization is required. • mech is the mechanism that is to be used to sign the certificate. You can specify Mech\_Any, in which case the ACL will behave exactly as if you had used the certifier field.

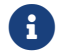

 $\left| \cdot \right|$  Signingkey certificates do not check the mechanism.

• \*moduleserial is the serial number of the module on which the actions in this permission group must be performed. This must be the exact string returned by the NewEnquiry command for the module.

# 7.6. Use limits

```
Use limits
typedef struct {
        M_UseLim type;
        union M_UseLim__Details details;
} M_UseLimit;
```
The following Uselim types are defined:

- UseLim\_Global
- UseLim\_AuthOld
- UseLim\_Time
- UseLim\_NonVolatile
- UseLim\_Auth

The details depend on the action type:

```
union M_UseLim__Details {
        M_UseLim_Global_Details global;
        M_UseLim_Time_Details time;
        M_UseLim_NonVolatile_Details nonvolatile;
        M_UseLim_Auth_Details auth;
};
```
A global use limit has the following structure:

```
typedef struct {
        M_LimitID id;
        M_Word max;
} M_UseLim_Global_Details;
```
• id is a unique 20-byte identifier for the counter for this use limit. When a counter is created, it is set to 0. Any time a user performs an action that

requires a use limit, the module compares the value of the counter to the limit in the ACL. If the counter value is less than the limit, the action is permitted and the counter's value is increased by 1. Otherwise, the action is prohibited.

Global and per-authorization counters are stored separately on the module. Therefore, a global use limit may have the same hash as a per-authorization use limit, and these hashes will refer to separate counters.

Global counters are stored separately for each key, and per-authorization counters are stored separately for each logical token.

This means that the two matching LimitID s will only refer to the same counter if either:

- they are both in Global use limits in the same ACL
- they are both in Auth use limits for keys loaded using the same logical token.
- max is the absolute maximum number of times that the actions specified in this permission group can be performed. Global limit counters are created when a key object is imported, generated or derived using the DeriveKey command. They are destroyed when that object is destroyed. They are never reset.

When a key is duplicated (using the Duplicate command), or loaded with the LoadBlob command, all permission groups containing Global use limits are removed from its ACL. This is to ensure that actions subject to Global use limits can only be performed when the key was originally imported, generated or derived.

A time limit has the following structure:

```
typedef struct {
        M_Word seconds;
} M_UseLim_Time_Details;
```
• seconds is a per authorization limit that sets the length of time, in seconds, during which the actions specified in this permission group can be performed before the key needs to be reauthorized. Time limits only apply to keys protected by a logical token. The time is taken from the point at which the token was recreated.

If you specify more than one time limit within an ACL, the shortest time limit will apply. If you specify a time limit and a use count limit, both must be valid in order for an action to be authorized.

#### Chapter 7. Key structures

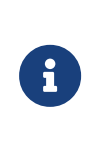

If you apply a time limit to a key that is not loaded from a logical token protected blob, all permission groups with time limits will be unavailable and attempting to use these limits will return Status\_AccessDenied.

nonvolatile limits are only available on nShield modules. The use limit is stored in a NVRAM file. A non-volatile limit has the following structure:

```
struct M_UseLim_NonVolatile_Details {
    M UseLim NonVolatile Details flags flags;
        M_FileID file;
        M_NVMemRange range;
        M_Word maxlo;
        M_Word maxhi;
        M_Word prefetch;
};
```
- No flags are defined.
- file is the fileId of the NVRAM file containing the use limit.
- range is the memory range within the file for this limit.
- maxlo and maxhi are the values for the limit stored as two 32-bit words.
- prefetch: In order to reduce the number of NVRAM write cycles, you can specify a number of limits to prefetch. The module will update the limit by this number and decrement an in-memory counter for each use. When the counter reaches zero the NVRAM value will again update the NVRAM.

A per-authorization use limit (auth) has the following structure:

```
typedef struct {
        M_LimitID id;
        M_Word max;
} M_UseLim_Auth_Details;
```
• id is a unique 20-byte identifier for the counter for this use limit. When a counter is created, it is set to 0. Any time a user performs an action that requires a use limit, the module compares the value of the counter to the limit in the ACL. If the counter value is less than the limit, the action is permitted and the counter's value is increased by 1. Otherwise, the action is prohibited.

Global and per-authorization counters are stored separately on the module. Therefore, a global use limit may have the same hash as a per-authorization use limit, and these hashes will refer to separate counters.

Global counters are stored separately for each key, and per-authorization counters are stored separately for each logical token.

This means that the two matching LimitIDs will only refer to the same counter if either:

- they are both in Global use limits in the same ACL
- they are both in Auth use limits for keys loaded using the same logical token.
- max is the number of times that the actions specified in this permission group can be performed before the logical token needs to be reauthorized.

Per-authorization limit counters are created when a key is loaded from a token blob, unless a counter with the same LimitID already exists for this token (in which case, the existing counter is used). This can mean that all the perauthorization use limits for a key have been exhausted already when it is loaded. In such a case, you must reload the logical token.

Keys that have been loaded from blobs under different tokens have separate counters even if they have the same LimitID.

Firmware versions 2.12.0 or later contain logic to prevent an attacker loading the same logical token twice and thereby gaining two separate sets of counters. It works as follows:

Every time a smart card is inserted, all the logical token shares on it are marked available. When a share is loaded for use in a logical token, it is marked used, unless the ReadShare command sets the UseLimitsUnwanted flag.

If any share is loaded - locally or remotely - when it is already marked used, the logical token is marked UseLimitsUnavailable. No per-authorization use limits are allowed for any keys loaded using this second logical token. This ensures only one set of use limits counters can be created for each physical insertion of a token.

8

The mechanism for controlling per-authorization limits changed in firmware 2.12.0 to prevent a possible attack which may have resulted in the limit being circumvented. On new firmware ACLs using UseLim\_Auth and UseLimAuth\_Old both use the new mechanism. However, the nfkmverify program will note use of the old style limit as this will use the old behavior on old firmware.

Although it is possible to load a logical token on several modules, using remote slots, only one copy of the logical token can be allocated the perauthorization use limits.

# 7.7. Actions

```
typedef struct {
        M_Act type;
        union M_Act__Details details;
} M_Action;
```
type must be one of the actions listed below:

- Act\_NoAction=
- Act\_OpPermissions= see [OpPermissions](#page-124-0)
- Act\_MakeBlob= see [MakeBlob](#page-125-0)
- Act\_MakeArchiveBlob= see [MakeArchiveBlob](#page-127-0)
- Act [NSO](#page-127-1)Permissions= see NSO
- Act DeriveKey= see [DeriveKey and DeriveKeyEx](#page-131-0)
- Act\_DeriveKeyEx= see [DeriveKey and DeriveKeyEx](#page-131-0)
- Act NVMemOpPerms= see [NVRAM](#page-128-0)
- Act\_FeatureEnable= see [NVRAM](#page-128-0)
- Act NVMemUseLimit=
- Act [SendShare](#page-130-0)= see SendShare
- Act [ReadShare](#page-129-0)= see ReadShare
- Act StaticFeatureEnable=
- Act\_UserAction= see [UserAction](#page-131-1)
- Act\_FileCopy= see [FileCopy](#page-130-1)

#### details depend on the chosen action type:

```
union M_Act__Details {
        M_Act_FeatureEnable_Details featureenable;
        M_Act_DeriveKey_Details derivekey;
        M_Act_DeriveKeyEx_Details derivekeyex;
        M_Act_SendShare_Details sendshare;
        M_Act_NVMemUseLimit_Details nvmemuselimit;
    M Act NVMemOpPerms Details nvmemopperms;
        M_Act_StaticFeatureEnable_Details staticfeatureenable;
        M_Act_NSOPermissions_Details nsopermissions;
        M_Act_OpPermissions_Details oppermissions;
        M_Act_FileCopy_Details filecopy;
        M_Act_MakeArchiveBlob_Details makearchiveblob;
    M Act MakeBlob Details makeblob;
        M_Act_UserAction_Details useraction;
        M_Act_ReadShare_Details readshare;
};
```
# 7.8. Action types

# <span id="page-124-0"></span>7.8.1. OpPermissions

typedef struct { M\_Word perms; } M\_Act\_OpPermissions\_Details;

The following flags (perms) are defined:

- Act\_OpPermissions\_Details\_perms\_DuplicateHandle: Setting this flag grants permission to create a copy of the key with the same ACL. Duplicating a key does not enable you to perform any further actions, because both copies use the same use counters.
- Act OpPermissions Details perms UseAsCertificate: Setting this flag allows use of the KeyID to authorize a command that requires a certificate.
- Act OpPermissions Details perms ExportAsPlain
- Act OpPermissions Details perms GetAppData
- Act\_OpPermissions\_Details\_perms\_SetAppData
- Act\_OpPermissions\_Details\_perms\_ReduceACL
- Act\_OpPermissions\_Details\_perms\_ExpandACL
- Act\_OpPermissions\_Details\_perms\_Encrypt
- Act OpPermissions Details perms Decrypt
- Act OpPermissions Details perms Verify
- Act OpPermissions Details perms UseAsBlobKey: Setting this flag allows use of this key either in the MakeBlob command to encrypt a key blob or in the LoadBlob command to decrypt a key from a blob.
- Act OpPermissions Details perms UseAsKM: Only DES3 keys can be used for module keys,  $K_M$ .
- Act\_OpPermissions\_Details\_perms\_UseAsLoaderKey: When this flag is set, an encryption key is only permitted to perform decryption when loading an SEE machine or SEE World onto the module.
- Act OpPermissions Details perms Sign
- Act\_OpPermissions\_Details\_perms\_GetACL
- Act\_OpPermissions\_Details\_perms\_SignModuleCert
- Act\_OpPermissions\_Details\_perms\_\_allflags

# <span id="page-125-0"></span>7.8.2. MakeBlob

This action type allows the creation of module key, or token, key blobs with the given key (see also MakeArchiveBlob).

typedef struct { M\_Word flags; M\_KMHash \*kmhash; M TokenHash \*kthash: M\_TokenParams \*ktparams; M\_MakeBlobFilePerms \*blobfile; } M\_Act\_MakeBlob\_Details;

### • The following flags are defined:

### ◦ Act\_MakeBlob\_Details\_flags\_AllowKmOnly

If this flag is set, you can create blobs directly under a module key or under a logical token. If this flag is *not* set, you must use a logical token.

### ◦ Act MakeBlob Details flags AllowNonKm0

If this flag is set, you can create blobs for this key using module keys, or logical tokens based on module keys, except for the internally generated  $K_{M0}$ . If this flag is *not* set, you must use  $K_{M0}$  or logical tokens based on  $K_{M0}$ .

### ◦ Act\_MakeBlob\_Details\_flags\_kmhash\_present

Set this flag in order to restrict the blobs that can be made with this key to blobs that use the module key whose hash is specified or to logical tokens that are based on this module key. If this flag is *not* set, any module key may be used. If this hash is not  $K_{M0}$ , you must set the AllowNonKM0 flag.

#### ◦ Act\_MakeBlob\_Details\_flags\_kthash\_present

Set this flag in order to restrict the blobs that can be made with this key to blobs that use the token whose hash is specified. If this flag is *not* set, any token may be used. If this token is not based on  $K_{M0}$ , you must set the AllowNonKM0 flag.

#### ◦ Act\_MakeBlob\_Details\_flags\_ktparams\_present

Set this flag in order to restrict the blobs that can be made with this key to blobs that use a token with either the given parameters or with more restrictive ones. If this flag is *not* set, any token can be used.

### ◦ Act MakeBlob Details flags AllowNullKmToken

If this flag is set, the user can create token blobs for this key with a token protected by the null module key.

#### ◦ Act MakeBlob Details flags blobfile present

If this flag is set the blob will be stored in the NVRAM or smart card file specified - it will not be returned to the host.

• Act MakeBlob Details flags\_allflags

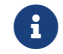

 $\left| \begin{array}{c} \bullet \\ \bullet \end{array} \right|$  The key blob must meet the requirements of all the flags.

- \*kmhash see Act\_MakeBlob\_Details\_flags\_kmhash\_present above.
- \*kthash see Act\_MakeBlob\_Details\_flags\_kthash\_present above.
- \*ktparams see Act\_MakeBlob\_Details\_flags\_ktparams\_present above.
- \*blobfile

The following structure specifies the NVRAM or smart card files to which you want to restrict writing the blob.

```
struct M MakeBlobFilePerms {
    M MakeBlobFilePerms flags flags;
        M_PhysToken *devs;
    M KeyHash *aclhash;
};
```
- The following flags are defined:
	- MakeBlobFilePerms flags devs present

If set, the blob may only be stored in the storage devices specified by the M\_FileDeviceFlags word.

■ MakeBlobFilePerms flags aclhash present

Set this flag if the structure contains a M\_KeyHash.

- \*devs is the device on which to store the blob.
- \*aclhash is the hash of a Template Key defining the ACL to use for the file storing the key. The key must be provided when making the blob.

If you want to restrict the making of blobs to a set of module keys, or to a set of tokens, then you must include a MakeBlob entry for each module or token hash.

# <span id="page-127-0"></span>7.8.3. MakeArchiveBlob

This action type allows the creation of direct and indirect archive key blobs with the given key.

typedef struct { M\_Word flags; M\_PlainText mech; M\_KMHash \*kahash; M\_MakeBlobFilePerms \*blobfile; } M\_Act\_MakeArchiveBlob\_Details;

• The following flags are defined:

#### ◦ Act\_MakeArchiveBlob\_Details\_flags\_kahash\_present

If this flag is set, you can make an archive key blob for this key with the key whose hash is specified. If this flag is *not* set, any archive key may be used.

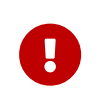

Including an Act\_MakeArchiveBlob entry without kahash\_present in an open permission group creates a security loophole.

◦ Act\_MakeArchiveBlob\_Details\_flags\_blobfile\_present

If this flag is set the blob will be stored in the NVRAM or smart card file specified - it will not be returned to the host.

```
• mech
```
For making direct archive blobs, this must be Mech DES3mCBC164pPKCS5 or Mech Any; for indirect blobs this specifies the mechanism which must be used to encrypt the session key. If set to Mech\_Any, any mechanism appropriate for the type of the archiving key is allowed. See [Mechanisms.](#page-68-0)

- \*kahash is the key hash.
- \*blobfile see [MakeBlob](#page-125-0)

### <span id="page-127-1"></span>7.8.4. NSO

This action type is used only in certificates that approve critical functions that have been defined in the SetKNSO command. It should not be used in an ACL for a key.

```
typedef struct {
```

```
    M_NSOPerms perms;
} M_Act_NSOPermissions_Details;
```
M\_NSOPerms has the following structure:

```
typedef struct {
       M_Word ops;
} M_NSOPerms;
```
The following flags (ops) are defined. These are identical to those used in the SetNSOPerms command.

- NSOPerms ops LoadLogicalToken
- NSOPerms\_ops\_ReadFile
- NSOPerms\_ops\_WriteShare
- NSOPerms\_ops\_WriteFile
- NSOPerms\_ops\_EraseShare
- NSOPerms\_ops\_EraseFile
- NSOPerms\_ops\_FormatToken
- NSOPerms\_ops\_SetKM
- NSOPerms\_ops\_RemoveKM
- NSOPerms\_ops\_GenerateLogToken
- NSOPerms\_ops\_ChangeSharePIN
- NSOPerms\_ops\_OriginateKey
- NSOPerms\_ops\_NVMemAlloc
- NSOPerms\_ops\_NVMemFree
- NSOPerms\_ops\_GetRTC
- NSOPerms\_ops\_SetRTC
- NSOPerms\_ops\_DebugSEEWorld
- NSOPerms\_ops\_SendShare
- NSOPerms\_ops\_ForeignTokenOpen
- NSOPerms\_ops\_\_allflags

### <span id="page-128-0"></span>7.8.5. NVRAM

This action type allows operations to be performed upon files that have been stored in the nonvolatile memory or on a smart card or soft token.

```
struct M Act NVMemOpPerms Details {
        M_Act_NVMemOpPerms_Details_perms perms;
    M NVMemRange *subrange;
        M_NVMemRange *exactrange;
        M_Word *incdeclimit;
};
```
- The following operations (perms) are defined.
	- Act NVMemOpPerms Details perms Read
	- Act NVMemOpPerms Details perms Write
	- Act NVMemOpPerms Details perms Incr
	- Act NVMemOpPerms Details perms Decr
	- Act\_NVMemOpPerms\_Details\_perms\_BitSet
	- Act NVMemOpPerms Details perms BitClear
	- Act\_NVMemOpPerms\_Details\_perms\_Free
	- Act\_NVMemOpPerms\_Details\_perms\_subrange\_present
	- Act\_NVMemOpPerms\_Details\_perms\_exactrange\_present
	- Act NVMemOpPerms Details perms incdeclimit present
	- Act\_NVMemOpPerms\_Details\_perms\_GetACL
	- Act NVMemOpPerms Details perms LoadBlob

This permission allows the contents to be used as a blob by the Loadblob command.

- Act\_NVMemOpPerms\_Details\_perms\_Resize
- \*subrange

This specifies the subrange to which this operation can be applied; the operation can apply to any part of the specified range in the ACL.

• \*exactrange

This is a subrange to which this operation can be applied only if the range exactly matches the specified range in the ACL.

• \*incdeclimit

This is the maximum amount that this range can be increased or decreased in one operation.

### <span id="page-129-0"></span>7.8.6. ReadShare

This action type enables a logical token share to be read normally using the ReadShare command.

```
typedef struct {
       M_ReadShareDetails rsd;
} M_Act_ReadShare_Details;
typedef struct {
   M_ReadShareDetails_flags flags; No flags are defined
} M_ReadShareDetails;
```
# <span id="page-130-0"></span>7.8.7. SendShare

This action type enables a logical token share to be read remotely and sent over an impath.

```
typedef struct {
        M_Act_SendShare_Details_flags flags;
        M_RemoteModule *rm;
    M ReadShareDetails *rsd:
} M_Act_SendShare_Details;
```
- The following flags are currently defined:
	- Act\_SendShare\_Details\_flags\_rm\_present

This flag is set if the action contains a RemoteModule structure.

◦ Act\_SendShare\_Details\_flags\_rsd\_present

This flag is set if the action contains a ReadShareDetails structure.

 $• *<sub>rm</sub>$ 

The impath over which the share data is to be sent must match this RemoteModule structure.

• \*rsd — see [ReadShare](#page-129-0)

## <span id="page-130-1"></span>7.8.8. FileCopy

This action permits files stored on a smart card, soft token or in NVRAM to be copied to another location. The action specifies which location the file can be copied to and from.

```
struct M_Act_FileCopy_Details {
```

```
    M_Act_FileCopy_Details_flags flags;
        M_PhysToken to;
        M_PhysToken from;
};
```
The following flag is defined: Act\_FileCopy\_Details\_flags\_ChangeName.

If set the new file may have a different FileID from the original file.

### <span id="page-131-1"></span>7.8.9. UserAction

This action does not permit any operations. Instead it can be checked by the CheckUserAction command. This enables applications to make use of all modules ACl checking features - including use limits, time limits, certifiers and so on - to restrict actions in their own code.

```
struct M Act UserAction Details {
        M_UserActionInfo allow;
};
```
### <span id="page-131-0"></span>7.8.10. DeriveKey and DeriveKeyEx

These action types enable the key to be used in the DeriveKey command. They allow the key to be used in a single specific role. If you want to create a key that can be used in more than one role, you must include a separate action entry for each role. If the Cmd\_DeriveKey\_Args\_flags\_WorldHashMech flag has been set in the DeriveKey command, then the DeriveKeyEx action should be used.

```
typedef struct {
        M_Word flags;
        M_DeriveRole role;
        M_DeriveMech mech;
      int n_otherkeys;
        M_KeyRoleID *otherkeys;
        M_DKMechParams *params;
} M_Act_DeriveKey_Details;
```
typedef struct { M\_Act\_DeriveKeyEx\_Details\_flags flags; M\_DeriveRole role; M\_DeriveMech mech; int n\_otherkeys; M vec KeyRoleIDEx otherkeys; M\_DKMechParams \*params; } M\_Act\_DeriveKeyEx\_Details;

• The following flags are defined:

- Act DeriveKey Details flags params present
- Act\_DeriveKeyEx\_Details\_flags\_params\_present
- role can be one of the following:
	- DeriveRole\_TemplateKey (template)
	- DeriveRole\_BaseKey (base key)
	- DeriveRole WrapKey (wrapping key)
- mech see [Mechanisms](#page-68-0).
- n\_otherkeys the number of keys in the otherkeys table
- \*otherkeys

The following keys can be used in the other roles of the DeriveKey command:

```
typedef struct {
        M_DeriveRole role;
        M_KeyHash hash;
} M_KeyRoleID;
```

```
typedef struct {
       M_DeriveRole role;
        M_KeyHashEx hash;
} M_KeyRoleIDEx;
```
#### ◦ role

You can define keys for any or all of the roles. You can specify one or more keys for each role. If you do not specify a key for a particular role, then any key can be used in that role.

◦ hash is either SHA-1 or a stronger hash determined by the Cmd\_DeriveKey\_Args\_flags\_WorldHashMech, which can be obtained via the GetKeyInfoEx command.

#### • \*params

The mechanism parameters to use for the DeriveKey operation.

```
struct M_DKMechParams {
       M_DeriveMech mech;
union M_DeriveMech__DKParams params;
};
```
#### • mech

The mechanism to use. The module will not permit you to set a M\_DKMechParams

with a mechanism that is different to that previously defined in the ACL. If you attempt this the module returns Status\_InvalidACL.

• params

The derive key mechanism parameters— see [Derive Key Mechanisms.](#page-105-0)

The module applies the following rules to determine which derive key operations are permitted:

- If any of the requested or allowed DeriveMech values mismatch, the operation is never allowed.
- If the allowed DKMechParams are not present, any requested parameters are allowed.
- If the mechanism has an empty DKParams, the operation is allowed
- For other mechanisms, this comparison is not at present defined. The module will return NotYetImplemented for attempts to set, in a key's ACL, DKMechParams with mechanisms for which this is the case.

## 7.8.11. Using DeriveKey — an example

The following example shows how to use the DeriveKey command to split a DES key into two random halves and then recombine these halves to recreate the original key. The following diagram illustrates this process:

#### Chapter 7. Key structures

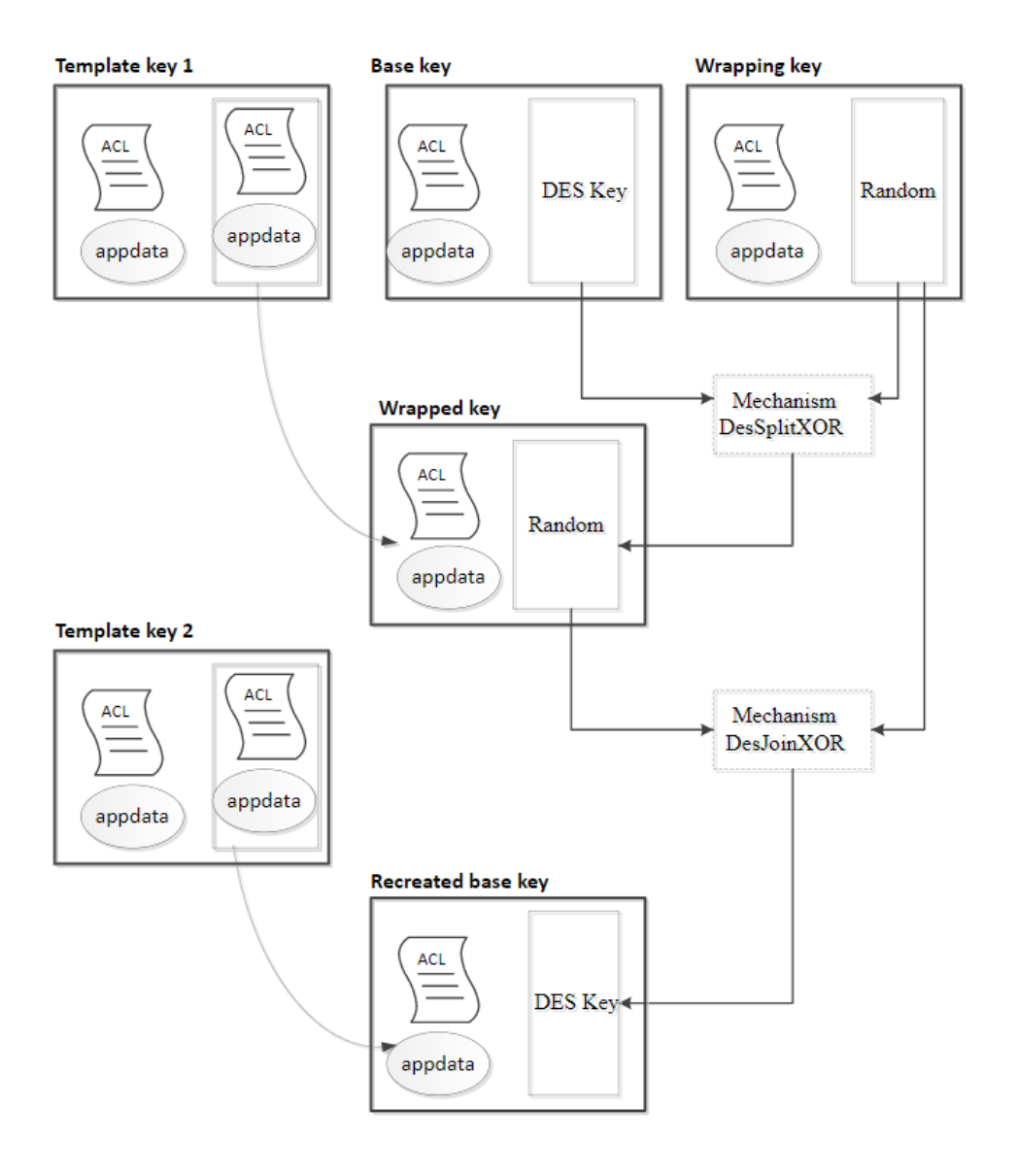

First, import the two template keys. A template key contains an ACL and an Appdata file that can be applied to the results of the DeriveKey operation. By importing these elements first, their key hashes can be determined, and these hashes can be referenced in the ACLs for the remaining keys. This ensures that the two derived keys will have the correct ACL.

Next, create the wrapping key. Determine its hash and then that of the base key. After all the input keys have been have created, use the DeriveKey command to combine the base key and the wrapping key.

Finally, unwrap the wrapped key. Check that the new DES key has the same hash, and therefore the same data, as the original. Also check that the new DES key has correctly inherited the ACL and application data from the template key.

1. Use the Import command with the following parameters to import a template key for an ACL that allows the use of DeriveKey with this key as the base key,

#### any mechanism, and any other keys:

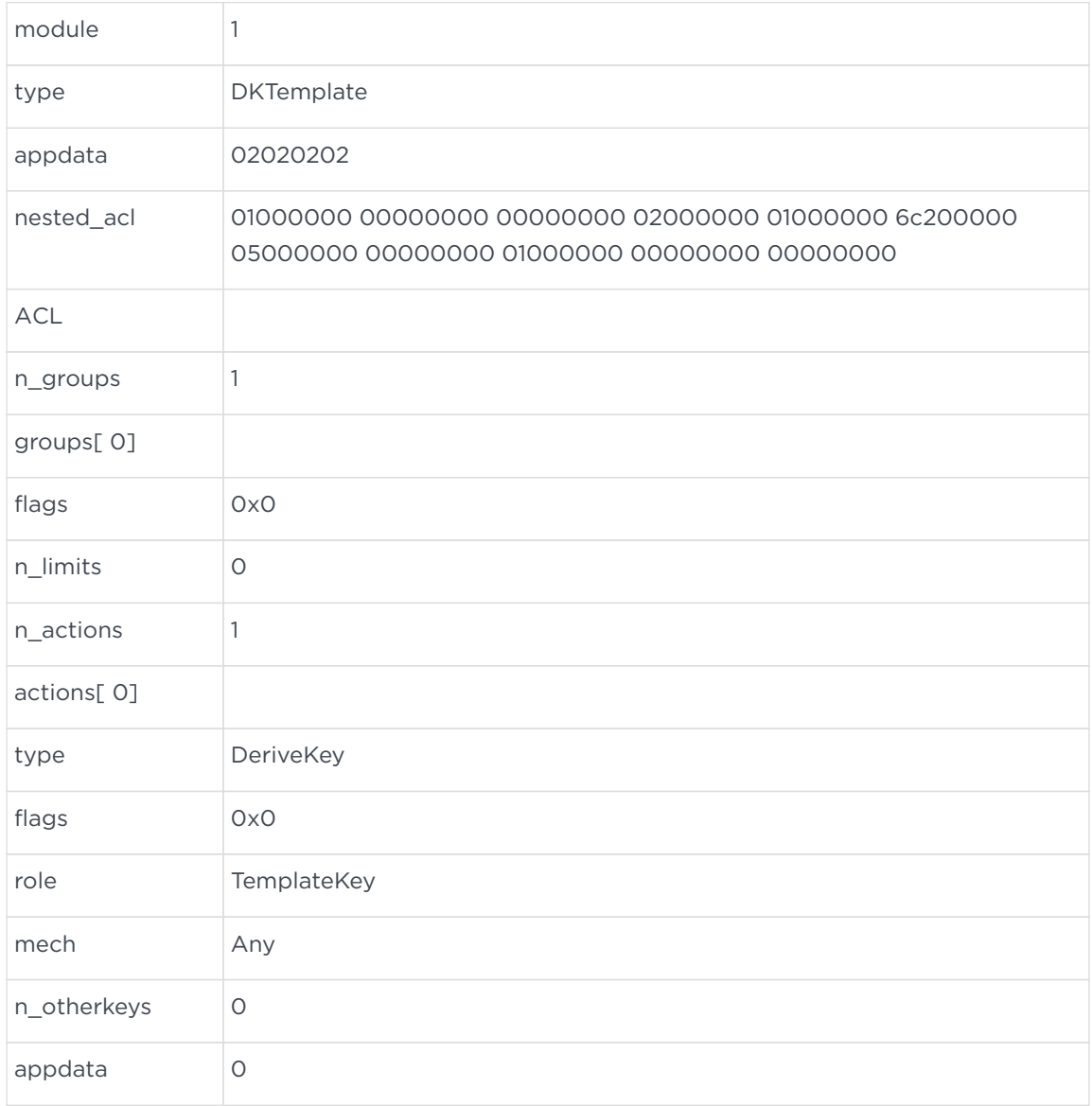

Create the nested\_acl by using the NFastApp\_MarshalACL() command.

Such use of the Import command will return

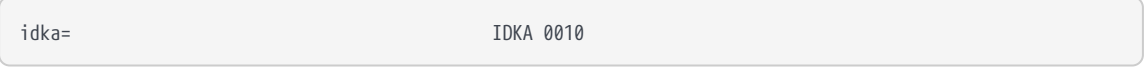

2. Get this key's hash by using the GetKeyInfo command with the following parameters:

flags; 0x0 key; IDKA 0010

This command returns

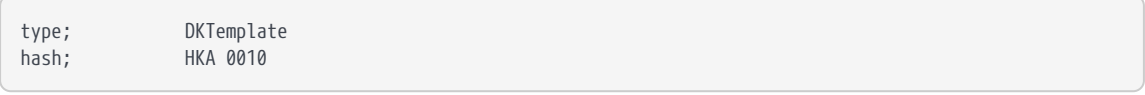

3. Use the Import command with the following parameters to import a template key for an ACL that contains oppermissions as follows:

### ◦ ExportAsPlain GetAppData Encrypt Decrypt Verify Sign GetACL

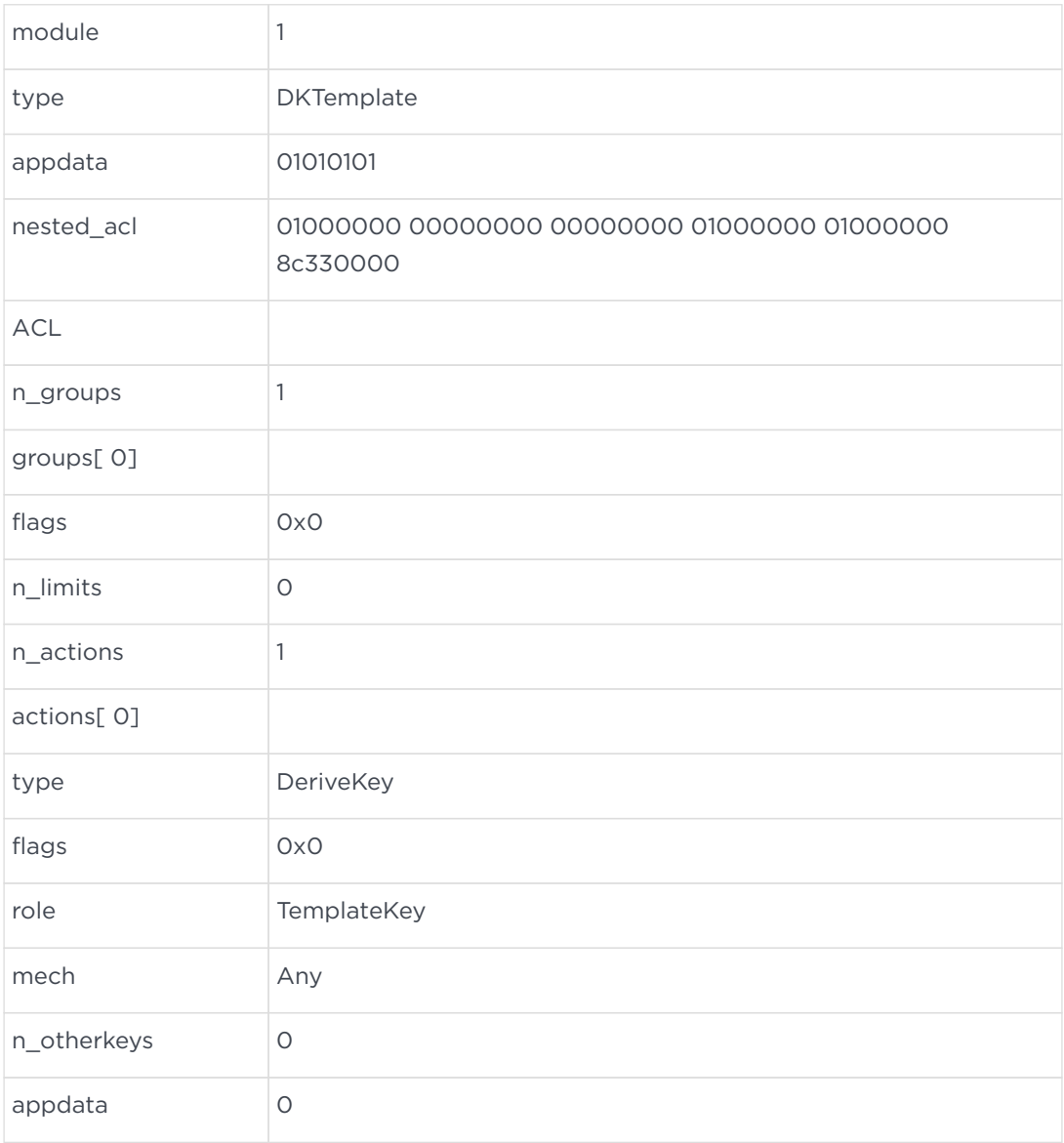

#### Such use of the Import command will return:

key IDKA 0011

In order to create a nested\_acl in C, use the NFastApp\_MarshalACL() command.

In order to create a nested ACL in Java, use the marshall() method from the M\_ACL class.

The following Java fragment demonstrates the use of this method:

```
...
     M_ACL acl;
     MarshallContext tempMctx;
     M_ByteBlock bb;
     M_KeyType_Data_Template data;
     acl = yourACL;
     tempMctx = new MarshallContext();
     acl.marshall(tempMctx);
     bb = new M_ByteBlock (tempMctx.getBytes());
     data = new M_KeyType_Data_Template();
     data.nested_acl = bb;
...
```
4. Get this key's hash by using the GetKeyInfo command with the following parameters:

```
key IDKA 0011
```
This command returns:

type DKTemplate hash HKA 0011

- 5. Make a wrapping key by using the GenerateKey command:
	- When wrapping, insist on using template *HKA 0010*
	- When unwrapping, insist on using template *HKA 0011*.

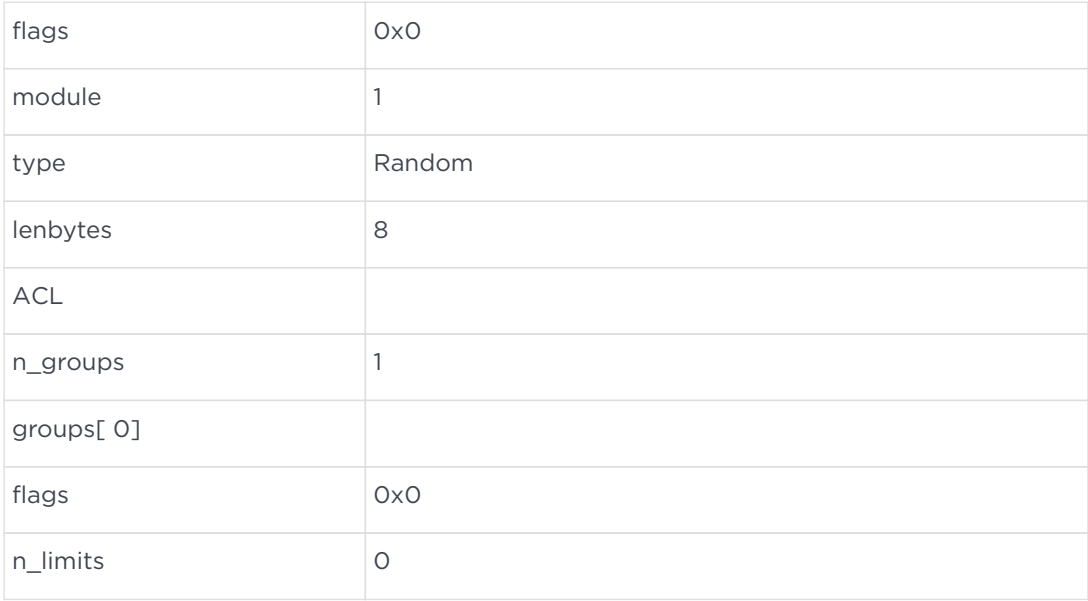

#### Chapter 7. Key structures

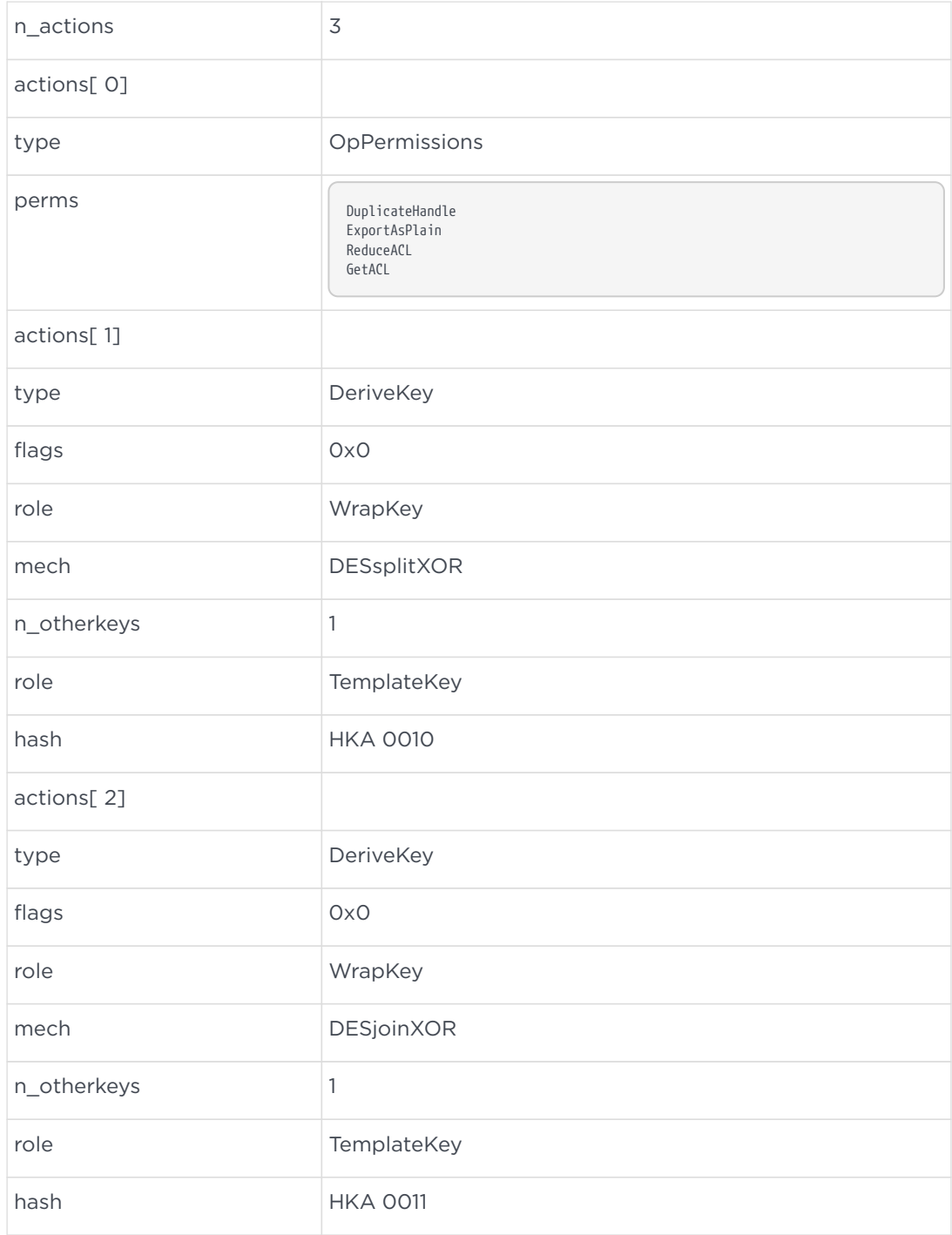

### Such use of the GenerateKey command returns:

key IDKA 0012

### 6. Get this key's hash by using the GetKeyInfo command:

key IDKA 0012

This command returns:

type Random hash HKA 0012

- 7. Use the GenerateKey command with the following parameters to generate a DES key that can only be wrapped using:
	- The DESsplitXOR mechanism
	- *HKA 0012* as the wrapping key

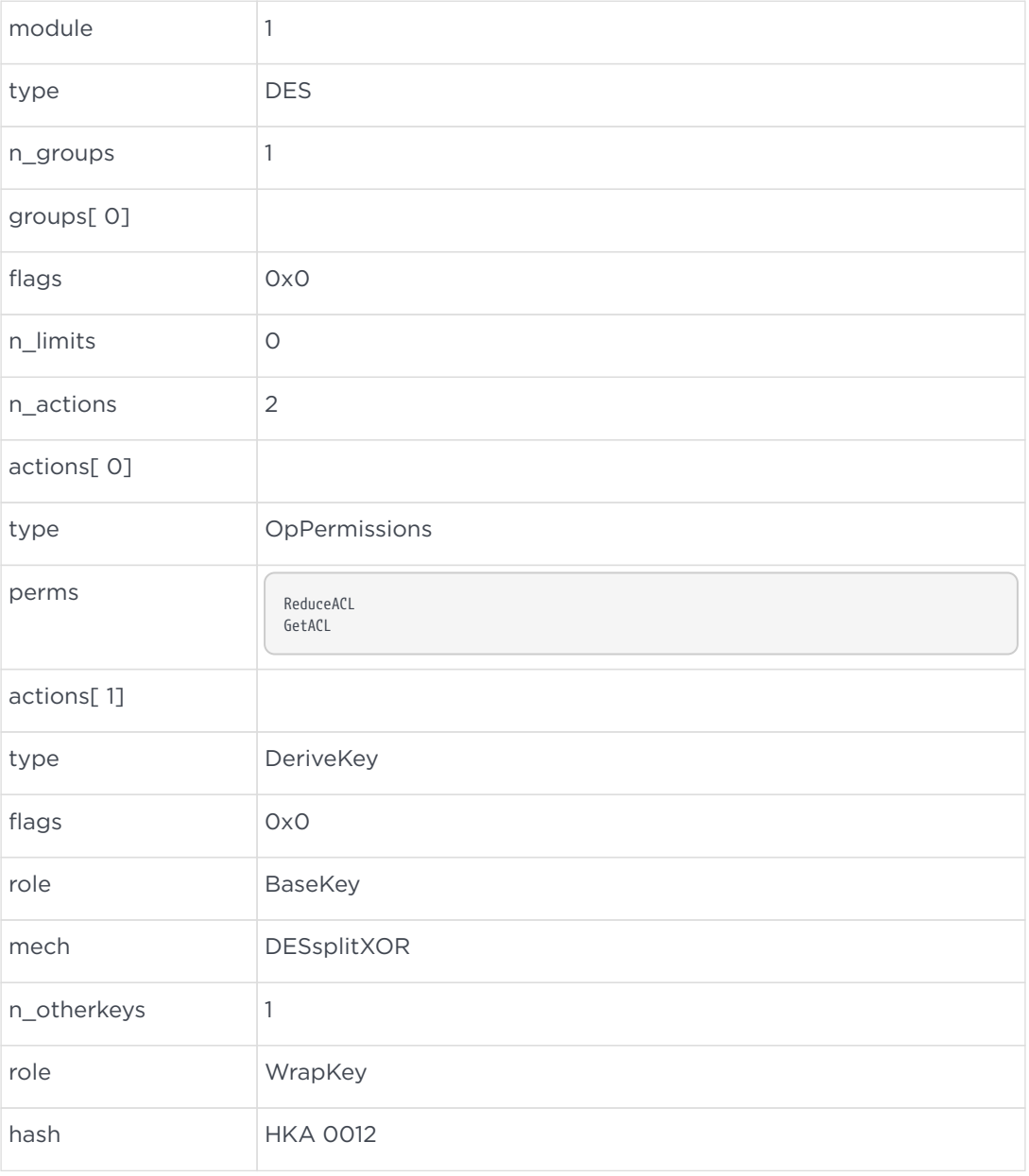

This returns:

#### Chapter 7. Key structures

key IDKA 0013

8. Get this key's hash by using the GetKeyInfo command with the following parameters:

key IDKA 0013

This command returns:

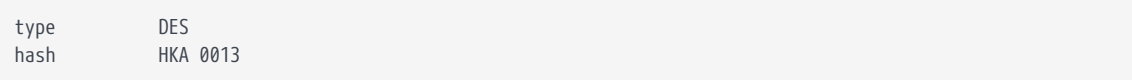

9. The DES key can now be combined with the random key to produce a second random key by using the DeriveKey command with the following parameters:

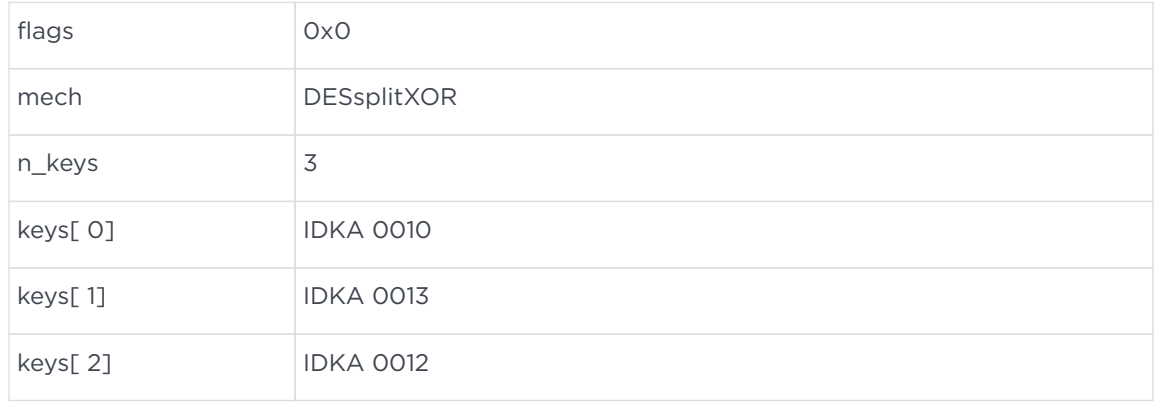

#### This command returns:

key IDKA 0014

At this point, this process has produced:

- A DES key *IDKA 0013*
- Two random keys: *IDKA 0012* and *IDKA 0014*

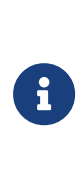

The two random keys can be combined to recreate the key data in the DES key. This can be demonstrated by combining the keys that use the DeriveKey command and then using the GetKeyInfo to check that the hash of the new key matches the hash of the DES key that was determined in Step 8.

10. Use the DeriveKey command with the following parameters to combine the keys:

#### Chapter 7. Key structures

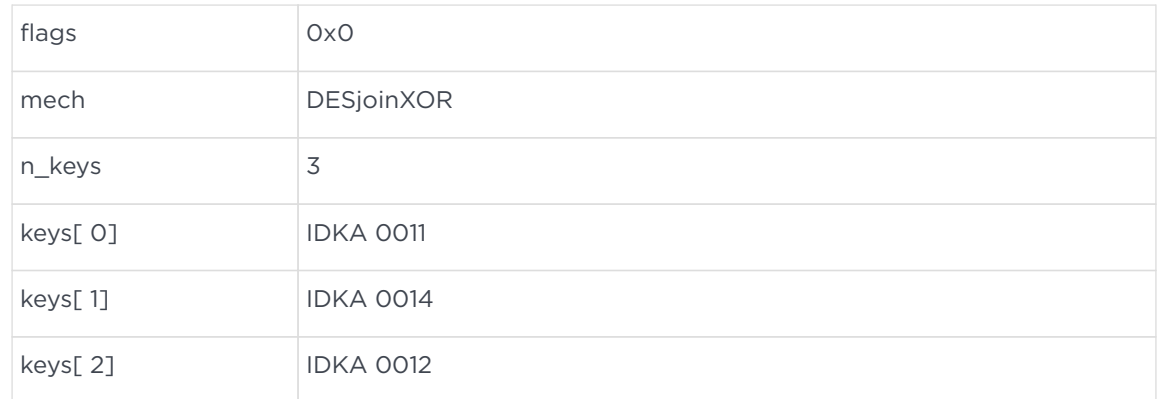

#### This command returns:

key IDKA 0015

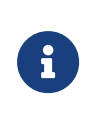

This is a new KeyID because this is a new instance of the key. This instance of the key has taken its appdata and ACL from the template key that was created earlier: IDKA 0011

11. Get the hash of this new key by using the GetKeyInfo command with the following parameters:

key IDKA 0015

This command returns:

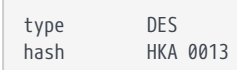

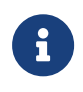

This is the same hash as before, which proves that the key has been combined correctly

12. Check that the new key has inherited the application data from the template key by using the GetAppData command with the following parameters:

key IDKA 0015

This command returns:

appdata 01010101

This is the application data that was provided by the template key.

13. Check that the new key has inherited the ACL from the nested ACL in the template key by using the GetACL command with the following parameters:

key IDKA 0015

#### This command returns

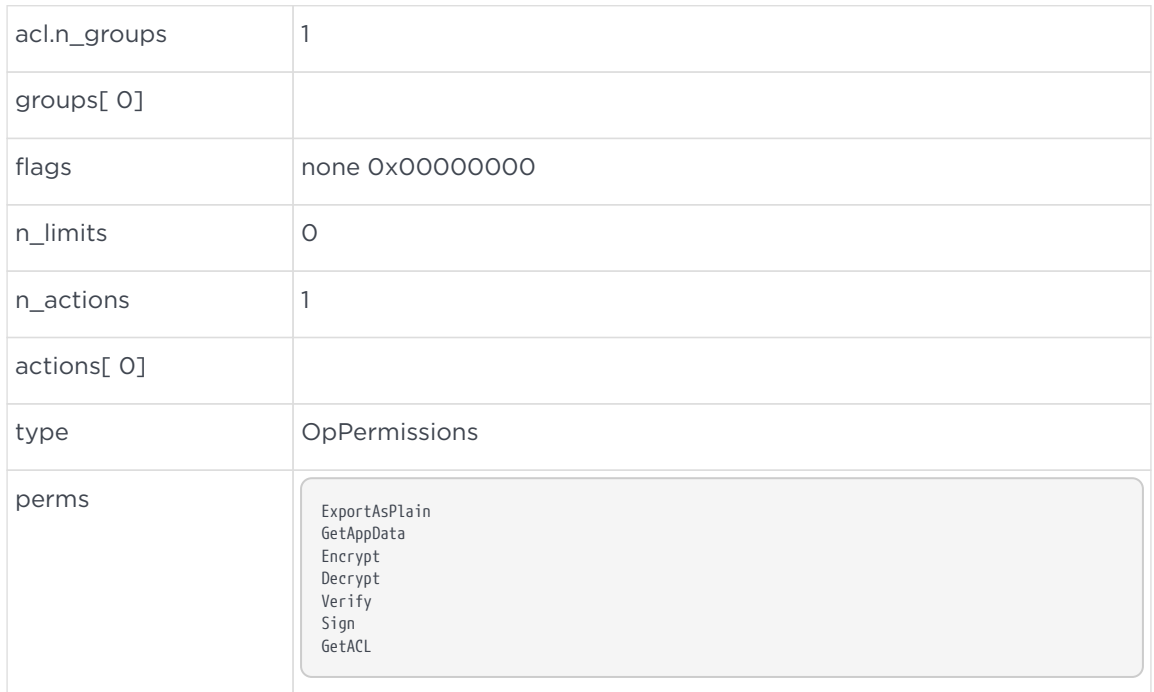

# 7.9. Certificates

The nShield module uses certificates to enable a given user to authorize another user to perform an action.

A certificate is a signed message. The key that is used to sign the certificate must match the key hash in the ACL it is authorizing. The message can contain an ACL; this ACL can be used to restrict the operation to be approved by the certificate, or it can be used to require a further certificate.

Certificates can be either fresh or reusable.

A fresh certificate includes a challenge value. This is a random number that was generated previously by the module with the GetChallenge command.

The module remembers a maximum of 126 challenges. These challenges automatically expire after 30 seconds or on redemption. Expired challenges are removed from the modules memory.

If the module memory contains more than 40 challenges, it delays the issuance of new challenges. This means that with 40 or fewer challenges outstanding, it issues new challenges instantly. With more than 40 challenges outstanding, you get a successful response after a two-second delay. If the module memory is full, it fails after a delay of four seconds unless an existing outstanding challenge expires or is redeemed during the delay period. In this situation, if an outstanding challenge expires or is redeemed during the delay, you get a successful response. These delays apply to each Cmd\_GetChallenge independently.

When a user presents a fresh certificate, the module deletes the matching challenge from the list. If the same certificate is presented a second time, it will be rejected.

The list of challenges is cleared whenever the unit is reset.

Therefore, a fresh certificate:

- can only be used once
- must be used on the module that generated the challenge
- may become invalid if left too long before it is used

If you submit a certificate containing a challenge that is not on the module's list of current challenges, the server returns the status Status\_UnknownChallenge.

A reusable certificate does not contain a challenge and can be used as often as is required. It can also be used on any module.

An ACL can specify that the required certificate must be fresh. If you present a reusable certificate when the ACL requires a fresh certificate, the certificate will be rejected.

If you possess the required key, you can always create a fresh certificate. However, this requires a certain amount of processing, both on the module and on the host. In order to prevent unnecessary load, you can authorize a command by presenting a certificate that contains the required key's KeyID. In order for this certificate to be valid, you must have loaded the key yourself. You cannot pass the KeyID to another user. In order to authorize another user, you must create a properly signed certificate.

Code executing in the SEE can be signed by one or more keys by using the signature tools provided with the CodeSafe Developer Kit. By presenting a certificate of the type CertType\_SEECert, code signed in this way can perform any operation for which the signing key has permission.
### 7.9.1. Using a certificate to authorize an action

If you are given a certificate, you must include it with the command it authorizes, after all the arguments for that command.

For situations in which you are presenting a single certificate:

- it must not require further authorization
- the hash of the key that signed the certificate must match the hash that is specified in the ACL

For situations in which you need to present a chain of certificates, the first certificate must not require any further authorization. For every certificate in the chain, the module checks to see that the hash of the signing key matches the hash given in the certifier field of the ACL that is included in the next certificate or, if this is the last certificate in the chain, the certifier field of the ACL for the key being authorized. The ACL in each certificate in the chain must permit the operation to be performed.

If a certificate, or any certificate in a certificate chain, does not authorize the requested action, the module will return the status Status AccessDenied.

### 7.9.2. Generating a certificate to authorize another operation

It is the responsibility of the cryptographic application to build certificates. This process is assisted by the NFast\_BuildCmdCert() function that is provided in the generic stub library.

#### 7.9.2.1. Structure

```
typedef struct {
    M KeyHash keyhash;
        M_CertType type;
        union M_CertType__CertBody body;
} M_Certificate;
```
- keyhash is the hash of the key that is used to sign the certificate. This hash must match the hash that is specified in the key's ACL or in the previous certificate in the chain.
- The following type values are defined:
	- CertType\_Invalid
	- CertType\_SigningKey
- CertType\_SingleCert
- CertType\_SEECert
- The certificate body (body) has one of the following formats:

```
union M CertType CertBody {
        M_CertType_SigningKey_CertBody signingkey;
        M_CertType_SingleCert_CertBody singlecert;
};
```
• A signingkey has the following body:

```
typedef struct {
        M_KeyID key;
} M_CertType_SigningKey_CertBody;
```
- Where:
	- key is the KeyID of the key that must be loaded in order to authorize this command. The key must have the following properties:
	- the hash of the key must match the hash that was given in the ACL
	- the key must have UseAsCertificate permission set in its ACL in an open group.
- A singlecert certificate has the following body:

```
typedef struct {
        M_PlainText pubkeydata;
        M_CipherText signature;
        M_ByteBlock certsignmsg;
} M_CertType_SingleCert_CertBody;
```
- signature is the certsignmsg, which is signed with the private key that corresponds to pubkeydata.
- A certsignmsg has the following structure, which must be marshalled into a byte block:

```
typedef struct {
        M_MagicValue header;
        M_Word flags;
     int n_hks;
        M_KeyHash *hks;
    M Nonce *nonce:
    M ACL *acl;
        M_MagicValue footer;
} M_CertSignMessage;
```
• header

This must be set to the value MagicValue\_CertMsgHeader, defined in messages-agsdh.h.

• flags

The following flags are defined:

- CertSignMessage\_flags\_nonce\_present
- CertSignMessage\_flags\_acl\_present
- CertSignMessage\_flags\_do\_not\_cache
- n\_hks and \*hks

This table can be used to restrict the keys to which this certificate applies. If there are entries in this table, then the hash of the key object used—or, for an NSO certificate, the hash of the module key used—must also be in this table. If the table is empty (n\_hks =  $\theta$ ), then the certificate can be used to authorize any operations on a key with a matching ACL.

• \*nonce

This is a nonce returned by the GetChallenge command.

• \*acl

Optionally, this is a valid ACL that authorizes the action to be performed. If this ACL contains a certmech or a certifier field in a permission group, then a valid certificate signed by the key whose hash is in the permission group must precede this certificate in the chain.

• footer

This must be set to the value MagicValue\_CertMsgFooter, defined in messages-agsdh.h.

The certsgnmsg block should be passed to a suitable signature algorithm. For RSA signature keys, use a mechanism that hashes the block first (for example, RSAhSHA1pPKCS1). The module checks all of the above and returns:

- Status BadCertKeyHash if the verification key does not match the given hash
- Status VerifyFailed if the signature cannot be verified with the given key
- Status UnknownChallenge if the nonce was not one that the module had issued recently
- Status AccessDenied if the ACL still does not permit your request for some other reason.

The certificate type CertType\_SEECert, however, has an empty CertBody. In order to use certificates of this type:

- 1. Specify in the M Certificate structure the hash of the signing key that was used to sign the SEE World data that authorized the action.
- 2. The access control system checks to ensure that the SEE World data was, in fact, signed by the specified key.
- 3. If so, the certificate is accepted much as a signingkey certificate would be. However, because a signingkey certificate is always treated as fresh but an SEE certificate is not, the flag PermissionGroup\_flags\_FreshCerts must not be set in the next ACL in the stack.

Thus, code executing within the SEE can authorize itself to perform an action requiring authorization from a key that signed the code. It can do this by creating an M\_Certificate, setting its key hash appropriately, and setting its type to SEECert.

# 8. NFKM Functions

This chapter describes the functions and structures that are used in the C NFKM library. This library gives access to Security World key-management functions.

# 8.1. Debugging NFKM functions

Most of the NFKM functions that are described in this chapter can write data to a debug or error log. However, they do not usually do so except under circumstances outside of those encountered during normal operation (for example, if the module is not properly initialized). You can control the writing of data to a debug or error log with the NFKM\_LOG environment variable. For more information on the NFKM\_LOG environment variable, see the User Guide.

Use the NFKM\_getinfo call to get the current state before using any other call that relies on the data in the NFKM SlotInfo structure being up-to-date.

## 8.2. Functions

Several operations, especially card set creation and loading, require multiple function calls. In this case there is usually a \*\_begin function which must be called first. There is a \* nextxxx function that can be called a number of times. Finally there is a \*\_done function. If, due to user input you decide not to complete the operation there is a \*\_abort function which clears up memory.

### <span id="page-148-0"></span>8.2.1. NFKM\_changepp

Change the passphrase on a card.

M\_Status NFKM\_changepp( NFast\_AppHandle app, NFastApp\_Connection conn, const NFKM\_SlotInfo \*slot, unsigned flags, const M\_Hash \*oldpp, const M Hash \*newpp, NFKM\_ShareFlag remove, NFKM\_ShareFlag set, struct NFast\_Call\_Context \*cctx

• const NFKM SlotInfo \*slot is the slot in which the card is loaded

);

• unsigned flags is a flags word, the following flag is defined:

#define NFKM\_changepp\_flags\_NoPINRecovery 1u

- const M Hash \*oldpp is a pointer to the current passphrase hash
- const M Hash \*newpp is a pointer to the new passphrase hash
- NFKM ShareFlag remove is a list of shares whose passphrases you want to remove, regardless of newpp
- NFKM ShareFlag set is a list of shares whose passphrases you want to set or change.

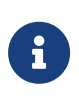

The remove and set flags must be disjoint. A default appropriate to the type of card in the slot is used if both remove and set are zero.

### 8.2.2. NFKM\_checkconsistency

This function checks the general consistency of the Security World data:

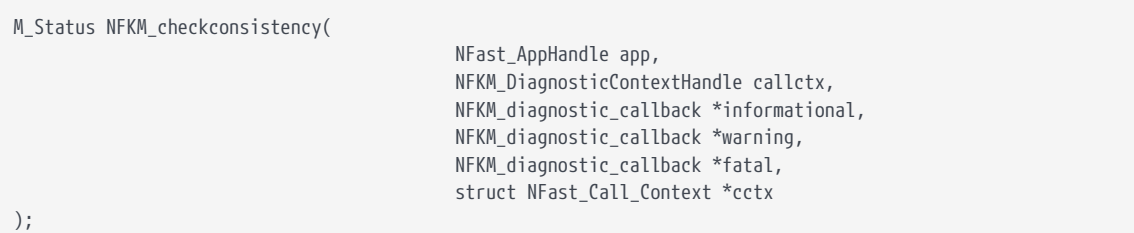

It returns Status OK unless:

- there was a fatal error, in which case it returns the return value from fatal(), which *must* be nonzero
- any other diagnostic callback returned nonzero, in which case it returns that callback's return value (because checking was aborted at that point).

### <span id="page-149-0"></span>8.2.3. NFKM\_checkpp

Verifies that a passphrase is correct for a given card. Each share on the card which has a passphrase set is checked.

M\_Status NFKM\_checkpp(

 NFast\_AppHandle app, NFastApp\_Connection conn, const NFKM\_SlotInfo \*slot,

 const M\_Hash \*pp, struct NFast\_Call\_Context \*cctx );

### 8.2.4. NFKM\_cmd\_generaterandom

Utility function: calls the nCore GenerateRandom command. Requires an app handle and an existing connection.

```
M_Status NFKM_cmd_generaterandom(
                                                  NFast_AppHandle app,
                                                  NFastApp_Connection conn,
                                                  M_Word wanted,
                                                  unsigned char **block_r,
                                                  struct NFast_Call_Context *cctx
);
```
Sets \*block\_r to point to newly allocated memory containing the random data.

### 8.2.5. NFKM\_cmd\_destroy

Utility function: calls the nCore Destroy command to destroy an nCore object. Requires an app handle and an existing connection.

```
M_Status NFKM_cmd_destroy(
                                           NFast_AppHandle app,
                                           NFastApp_Connection conn,
                                         M ModuleID mn,
                                           M_KeyID idka,
                                           const char *what,
                                           struct NFast_Call_Context *cctx
);
```
The what argument should describe what sort of thing you are destroying, for the benefit of people reading log messages created when things go wrong.

### 8.2.6. NFKM\_cmd\_loadblob

Utility function: calls the nCore Loadblob command to load a blob. Requires an app handle and an existing connection.

```
M_Status NFKM_cmd_loadblob(
                                            NFast_AppHandle app,
                                            NFastApp_Connection conn,
                                            M_ModuleID mn,
                                          const M ByteBlock *blob,
                                            M_KeyID idlt,
                                            M_KeyID *idk_r,
```
);

 const char \*whatfor, struct NFast\_Call\_Context \*cctx

Set idlt to zero if the blob is module-only.

The whatfor argument should describe what blob you are loading, for the benefit of people reading log messages created when things go wrong.

### 8.2.7. NFKM\_cmd\_getkeyplain

Utility function: calls the nCore Export command to obtain the plain text of a key object. Requires an app handle and an existing connection.

```
M_Status NFKM_cmd_getkeyplain(
                                                                             NFast AppHandle app, NFastApp Connection
conn, and the connection of the connection of the connection of the connection of the connection of the connection of the connection of the connection of the connection of the connection of the connection of the connection
                                                                               M_ModuleID mn,
                                                                               M_KeyID idka,
                                                                               M_KeyData *keyvalue_r,
                                                                               const char *what,
                                                                               struct NFast_Call_Context *cctx
);
```
The what argument should describe what sort of key you are querying the plain text of, for the benefit of people reading log messages created when things go wrong.

When you've finished with the exported key data, call NFastApp\_Free\_KeyData on it.

### 8.2.8. NFKM\_erasecard

This function erases an operator card in the given slot:

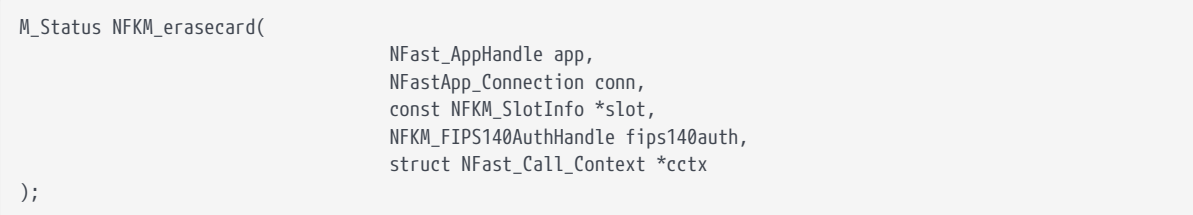

### 8.2.9. NFKM\_erasemodule

Erases a module. The module must be in (pre-)init mode. All NSO permissions are granted, and the security officer's key is reset to its default.

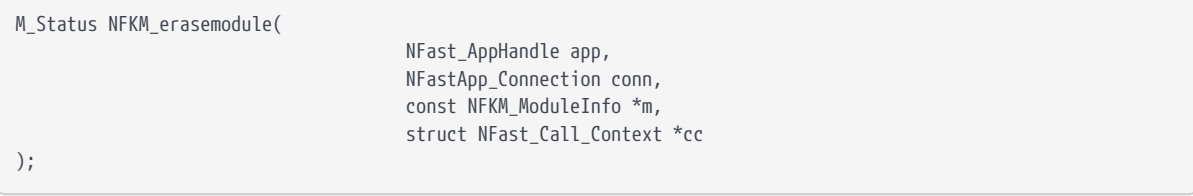

• const NFKM ModuleInfo \*m is a pointer to the module to be erased.

### 8.2.10. NFKM\_hashpp

This function hashes a passphrase for use as an Operator Card Set passphrase:

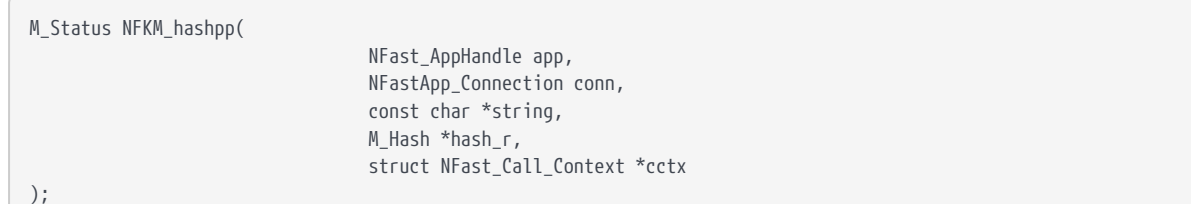

### 8.2.11. NFKM\_initworld\_\*

#### 8.2.11.1. NFKM\_initworld\_abort

Destroys a Security World initialization context.

```
void NFKM_initworld_abort(
                                         NFKM_InitWorldHandle iwh
);
```
• NFKM\_InitWorldHandle iwh is the handle for Security World initialization returned by NFKM\_initworld\_begin.

#### 8.2.11.2. NFKM\_initworld\_begin

Does the initial part of work for a Security World initialization. The following diagram illustrates the paths through the NFKM\_initworld process:

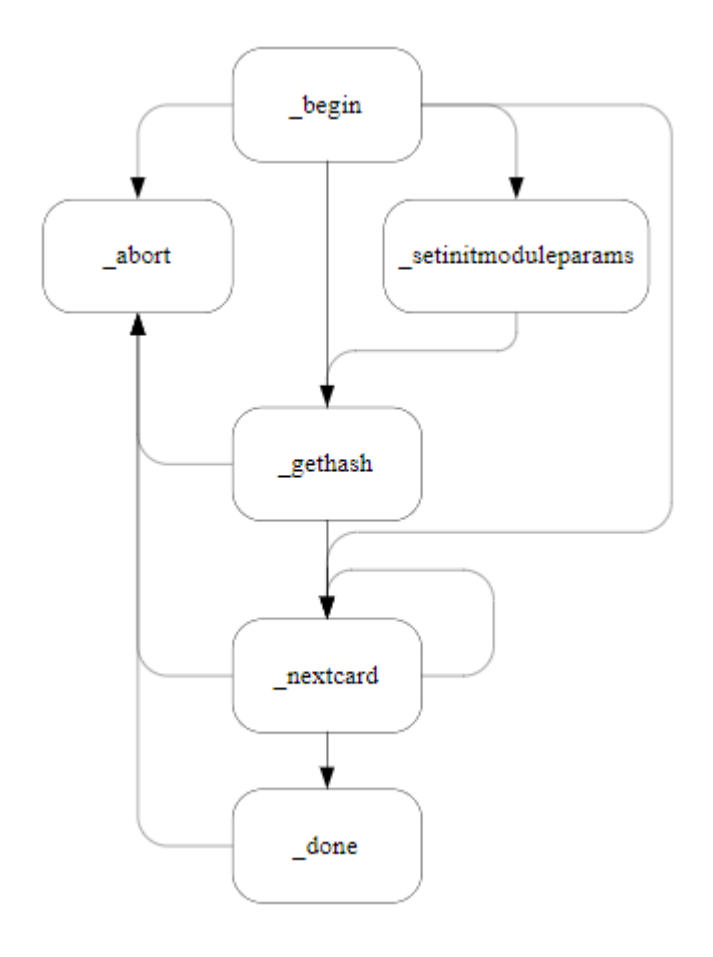

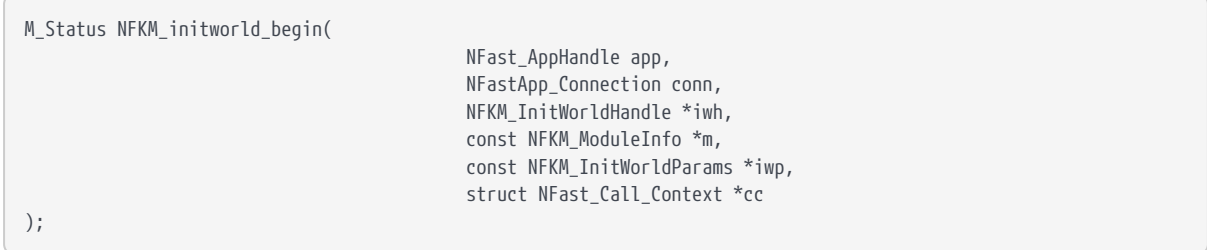

- NFKM\_InitWorldHandle \*iwh is a pointer to the address of handle to set
- const NFKM\_ModuleInfo \*m is a pointer to the module to be initialized
- const NFKM\_InitWorldParams \*iwp is a pointer to the parameters for new world

If this function fails, nothing will have been allocated and no further action need be taken; if it succeeds, the handle returned must be freed by calling NFKM\_initworld\_done or NFKM\_initworld\_abort.

It will help if you call NFKM\_getinfo again after this function — otherwise you won't be able to refer to the module's slots since it was in PreInitialisation mode last time you looked.

#### 8.2.11.3. NFKM\_initworld\_done

Finishes Security World initialization.

```
M_Status NFKM_initworld_done(
);
```
NFKM\_InitWorldHandle iwh

• NFKM InitWorldHandle iwh is the handle for Security World initialization returned by NFKM\_initworld\_begin.

If this function succeeds, the handle will have been freed; if it fails, you must still call NFKM\_initworld\_abort.

#### 8.2.11.4. NFKM\_initworld\_gethash

Fetches the identifying hash for new administrator cards created by this job.

```
void NFKM_initworld_gethash(
                                                     NFKM_InitWorldHandle iwh,
                                                     M_Hash *hh
);
```
- NFKM InitWorldHandle iwh is the handle for Security World initialization returned by NFKM\_initworld\_begin.
- M\_Hash \*hh is a pointer to a memory location to which you want the function to write the hash

#### 8.2.11.5. NFKM\_initworld\_nextcard

Writes an administrator card.

M\_Status NFKM\_initworld\_nextcard(

 NFKM\_InitWorldHandle iwh, NFKM\_SlotInfo \*s, const M\_Hash \*pp, int \*left

);

- NFKM\_InitWorldHandle iwh is the handle for Security World initialization returned by NFKM\_initworld\_begin.
- NFKM SlotInfo \*s is a pointer to the slot containing the admin card
- const M Hash \*pp is a pointer to the passphrase for the card
- int \*left is the address to store number of cards remaining.

);

#### 8.2.11.6. NFKM\_initworld\_setinitmoduleparams

Configures the parameters for module initialization at the end of the world initialization.

```
M_Status NFKM_initworld_setinitmoduleparams(
```
 NFKM\_InitWorldHandle iwh, const NFKM\_InitModuleParams \*imp

- NFKM\_InitWorldHandle iwh is the handle for Security World initialization returned by NFKM\_initworld\_begin.
- const NFKM\_InitModuleParams \*imp is a pointer to the module initialization params.

## 8.2.12. NFKM\_loadadminkeys\_\*

#### 8.2.12.1. NFKM\_loadadminkeys\_begin

Initializes an operation to load administrator keys. Initially, no tokens are selected for loading. The following diagram illustrates the paths through the NFKM\_loadadminkeys process:

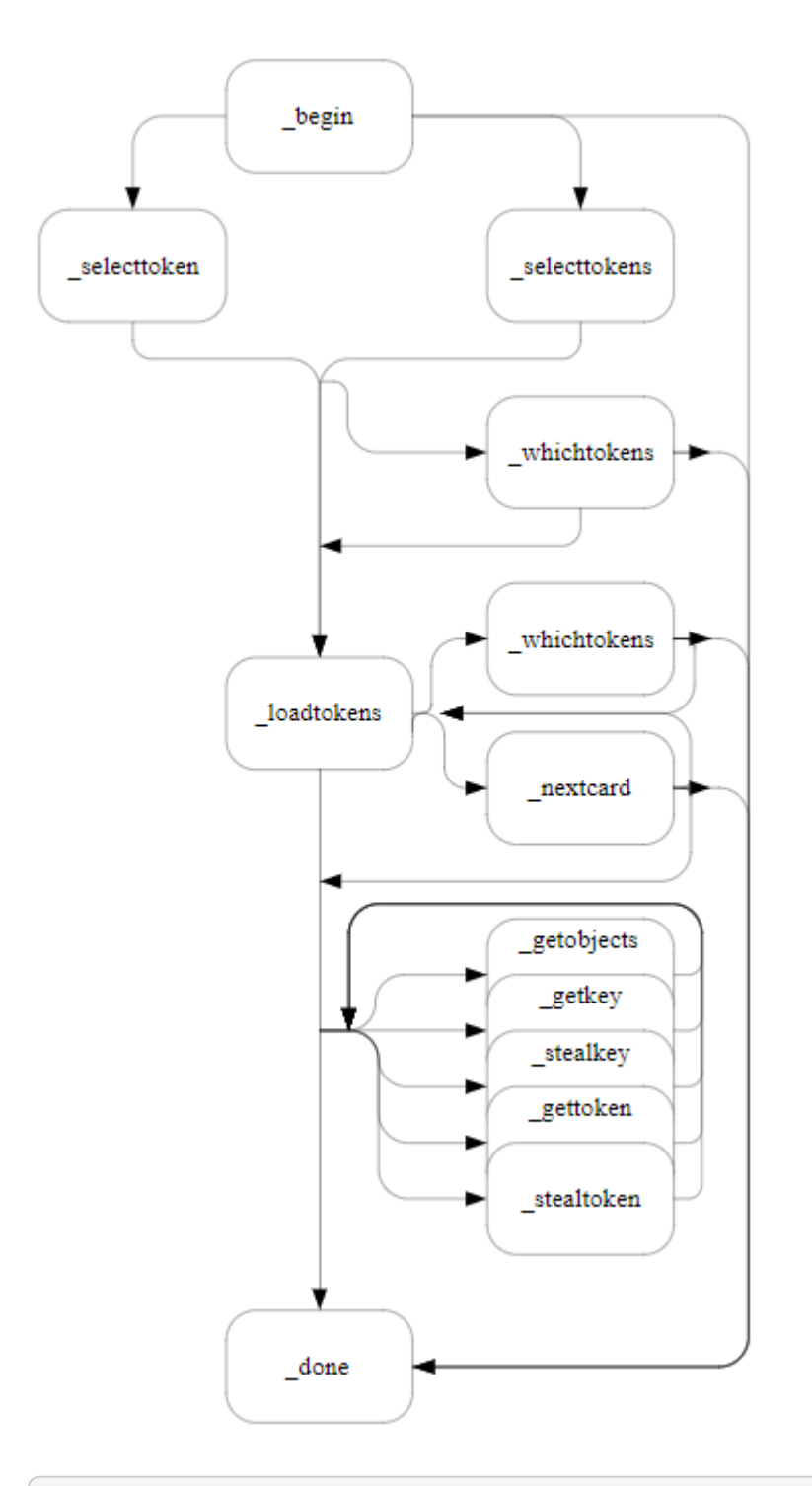

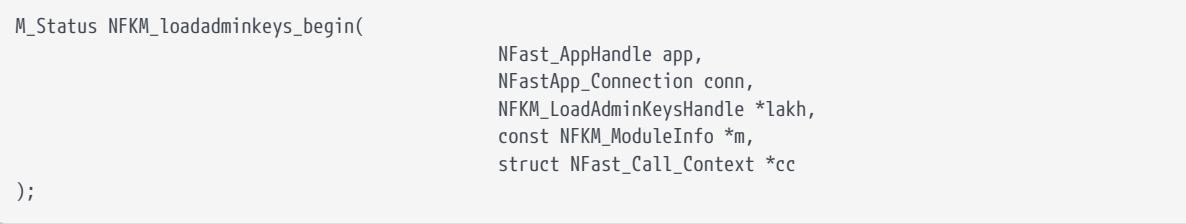

• NFKM\_LoadAdminKeysHandle \*lakh is a pointer to the address to which the function writes a handle for this operation.

• const NFKM ModuleInfo \*m is a pointer to the module on which you wish to load the keys.

#### 8.2.12.2. NFKM\_loadadminkeys\_done

Frees a key loading context. Any keys and tokens remaining owned by the context are destroyed.

```
void NFKM_loadadminkeys_done(
                                            NFKM_LoadAdminKeysHandle lakh
);
```
• NFKM\_LoadAdminKeysHandle lakh is the handle returned by NFKM\_loadadminkeys\_begin

#### 8.2.12.3. NFKM\_loadadminkeys\_{get,steal}{key,token}

These are convenience functions which offer slightly simpler interfaces than NFKM\_loadadminkeys\_getobjects.

The steal functions set the NFKM\_LAKF\_STEAL flag, which the get functions do not; the key functions load keys whereas the token functions fetch logical tokens. See NFKM\_loadadminkeys\_getobjects for full details about the behavior of these functions.

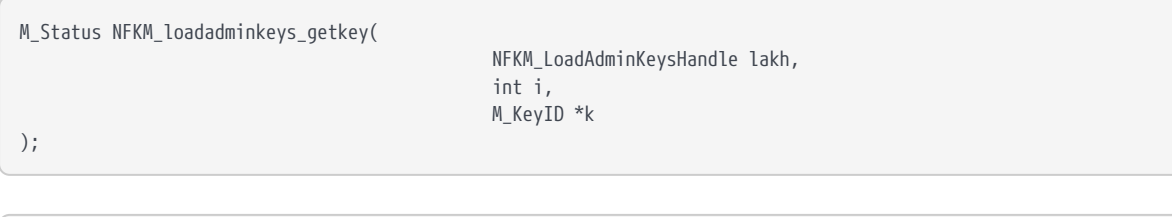

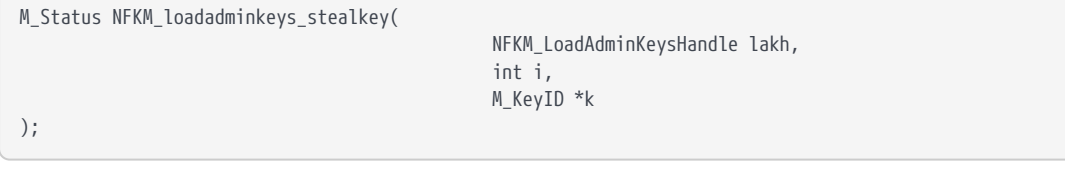

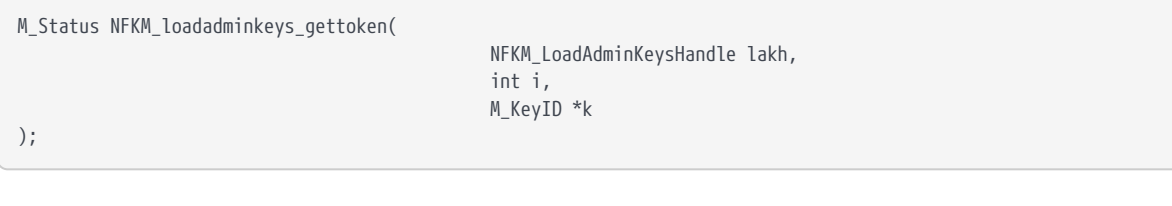

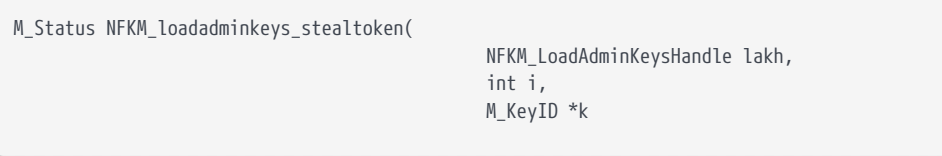

- );
	- NFKM LoadAdminKeysHandle lakh is the handle returned by NFKM\_loadadminkeys\_begin
	- int i is the label for the key or token
	- M KeyID \*k is a pointer to the address to store the keyid

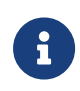

A key cannot be loaded once its logical token has been stolen. Therefore, if you want to steal a key and its token, you must steal the key first.

#### 8.2.12.4. NFKM\_loadadminkeys\_getobjects

Extracts objects from the admin keys context.

```
M_Status NFKM_loadadminkeys_getobjects(
                                                           NFKM_LoadAdminKeysHandle lakh,
                                                           M_KeyID *v,
                                                           const int *v_k,
                                                           const int *v_lt,
                                                           unsigned f
);
```
- NFKM\_LoadAdminKeysHandle lakh is the handle returned by NFKM\_loadadminkeys\_begin
- M KeyID \*v is a pointer to the output vector of keyids
- const int \*v k is a vector of key labels
- const int \*v lt is a vector of token labels
- unsigned f is a bitmap of flags

Extracts objects from the admin keys context. Logical tokens must have been loaded using the selecttokens, loadtokens and nextcard interface; keys must have their protecting logical token loaded already. The KeyIDs for the objects are stored in the array v in the order of their labels in the v\_k and v\_lt vectors, keys first. The label vectors are terminated by an entry with the value -1. Either v k or v 1t (or both) may be null to indicate that no objects of that type should be loaded.

Usually, the context retains *ownership* of the objects extracted: the objects will remain available to other callers, and will be Destroyed when the context is freed. If the flag NFKM\_LAKF\_STEAL is set in f, the context will forget about the object; it will not be available to subsequent callers, nor be Destroyed automatically.

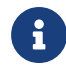

Stealing a logical token will prevent keys from being loaded from

blobs until that token is reloaded. However, note that keys which have already been loaded but not stolen will remain available.

As an example, consider the case where  $LI_R$  has been loaded. Two calls are made to getobjects: one which fetches  $K_{RE}$ , and a second which steals the token  $LT_{R}$ . It is no longer possible to get  $K_{RA}$  (because  $LT_R$  is now unavailable), but further requests to get  $K_{RE}$  will be honoured.

If an error occurs, the contents of the vector v are unspecified, and no objects will have been stolen. However, some of the requested keys may have been loaded.

#### 8.2.12.5. NFKM\_loadadminkeys\_loadtokens

Starts loading the necessary tokens. It might be possible that they're all loaded already, in which case \*left is reset to zero on exit.

```
M_Status NFKM_loadadminkeys_loadtokens(
                                                        NFKM_LoadAdminKeysHandle lakh,
                                                        int *left
);
```
- NFKM\_LoadAdminKeysHandle lakh is the handle returned by NFKM\_loadadminkeys\_begin
- int \*left is the address at which to store the number of cards remaining.

#### 8.2.12.6. NFKM\_loadadminkeys\_nextcard

Reads an admin card.

```
M Status NFKM loadadminkeys nextcard(
                                                      NFKM_LoadAdminKeysHandle lakh,
                                                      const NFKM_SlotInfo *s,
                                                      const M_Hash *pp, int *left
);
```
- NFKM\_LoadAdminKeysHandle lakh is the handle returned by NFKM\_loadadminkeys\_begin
- const NFKM SlotInfo \*s is a pointer to slot to read
- const M\_Hash \*pp is a pointer to passphrase hash, or NULL if the card has no passphrase
- int \*left is the address at which to store the number of cards remaining.

#### 8.2.12.7. NFKM\_loadadminkeys\_selecttoken

Selects a single token to be loaded.

```
M_Status NFKM_loadadminkeys_selecttokens(
int kommunistischer Ausweise der Stadt der Stadt der Stadt der Stadt der Stadt der Stadt der Stadt der Stadt d
);
```
- NFKM LoadAdminKeysHandle lakh is the handle returned by NFKM\_loadadminkeys\_begin
- int \*k is a key or token label. A key label requests that the token protecting that key be loaded.

NFKM\_LoadAdminKeysHandle lakh,

#### 8.2.12.8. NFKM\_loadadminkeys\_selecttokens

Selects a collection of tokens to be loaded.

```
M_Status NFKM_loadadminkeys_selecttokens(
                                                          NFKM_LoadAdminKeysHandle lakh,
                                                          const int *k
);
```
- NFKM\_LoadAdminKeysHandle lakh is the handle returned by NFKM\_loadadminkeys\_begin
- const int \*k is an array of key or token labels

The array is terminated by an entry containing the value -1. Each entry may be either a key or token label. A key label requests that the token protecting that key be loaded.

#### 8.2.12.9. NFKM\_loadadminkeys\_whichtokens

Discovers which logical tokens will be read in the next or current loadtokens operation.

```
NFKM_ShareFlag NFKM_loadadminkeys_whichtokens(
                                                             NFKM_LoadAdminKeysHandle lakh
);
```
• NFKM LoadAdminKeysHandle lakh is the handle returned by NFKM\_loadadminkeys\_begin

Returns a bitmap of logical tokens to be loaded.

### 8.2.13. NFKM\_loadcardset\_\*

#### 8.2.13.1. NFKM\_loadcardset\_abort

This function aborts the loading of a card set:

```
void NFKM_loadcardset_abort(
                                           NFKM_LoadCSHandle state
);
```
#### 8.2.13.2. NFKM\_loadcardset\_begin

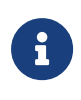

Use the NFKM\_getinfo call to get the current state before using any other call that relies on the data in the NFKM\_SlotInfo structure being up to date.

This function prepares to load a card set. The following diagram illustrates the paths through the NFKM\_loadcardset process:

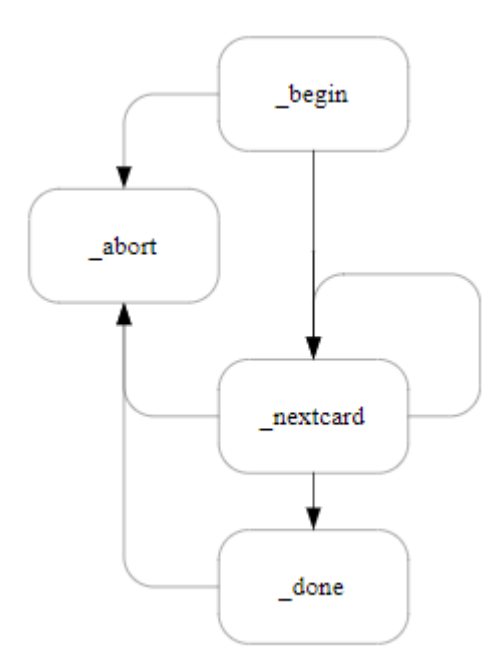

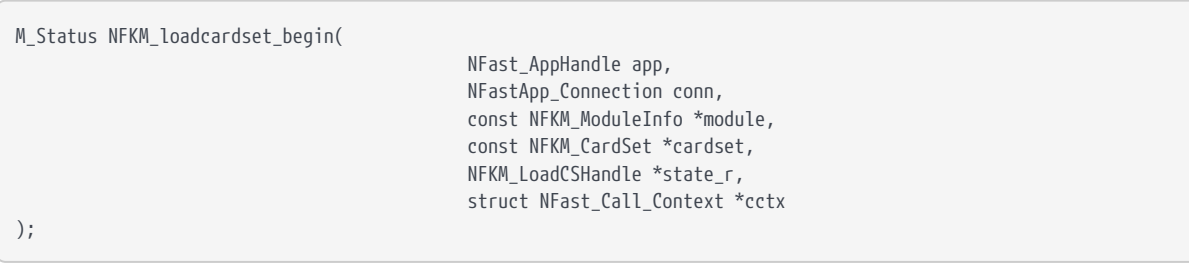

#### 8.2.13.3. NFKM\_loadcardset\_done

This function completes the loading of a card set:

```
M_Status NFKM_loadcardset_done(
);
```
 NFKM\_LoadCSHandle state, M\_KeyID \*logtokid\_r

#### 8.2.13.4. NFKM\_loadcardset\_nextcard

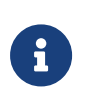

Use the NFKM\_getinfo call to get the current state before using any other call that relies on the data in the NFKM\_SlotInfo structure being up to date.

This function attempts to load the next card in a card set:

```
M_Status NFKM_loadcardset_nextcard(
                                                     NFKM_LoadCSHandle state,
                                                     const NFKM_SlotInfo *slot,
                                                     const M_Hash *pp,
                                                     int *sharesleft_r,
                                                   struct NFast Call Context *cctx
);
```
It returns Status\_OK if the card was loaded successfully. Otherwise, in the event of an error, the return value will be TokenIOError, PhysTokenNotPresent, DecryptFailed, or potentially something else in the event of an unrecoverable error. After any error, even a recoverable one, \*sharesleft r is not changed.

### 8.2.14. NFKM\_loadworld \*

#### 8.2.14.1. NFKM\_loadworld\_abort

Destroys a Security World loading context.

```
void NFKM_loadworld_abort(
                                          NFKM_LoadWorldHandle lwh
);
```
• NFKM LoadWorldHandle lwh is the handle for the Security World to be loaded returned by NFKM\_loadworld\_begin.

#### 8.2.14.2. NFKM\_loadworld\_begin

Initializes an operation to program a module with an existing Security World. The following diagram illustrates the paths through the NFKM loadworld process:

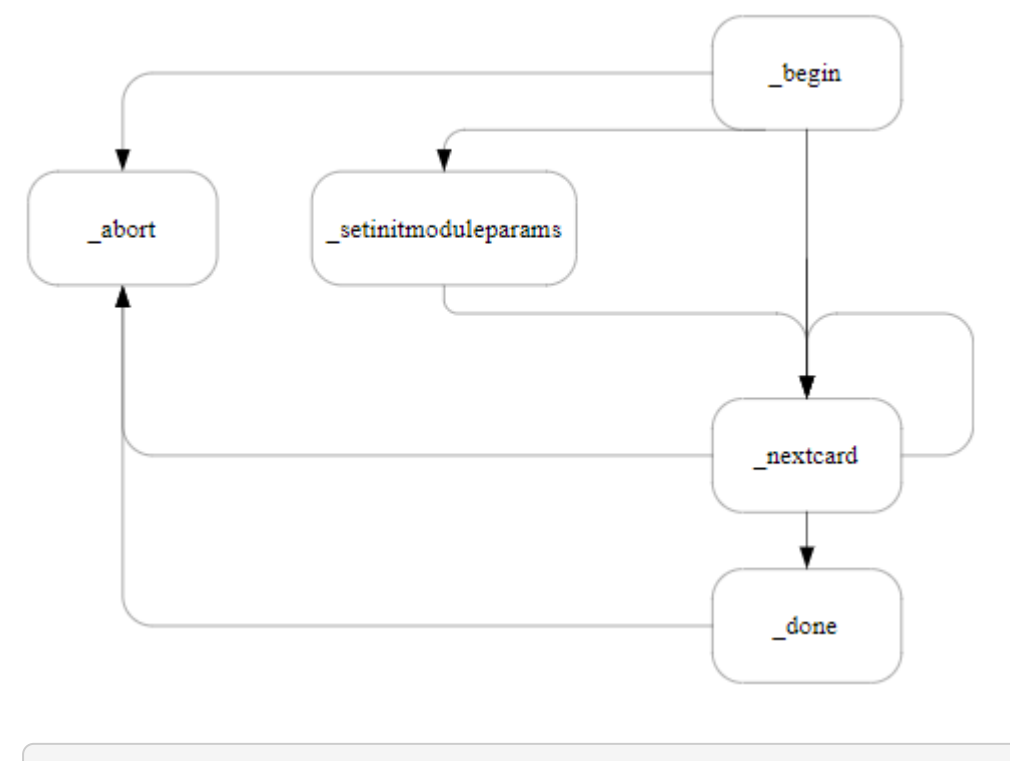

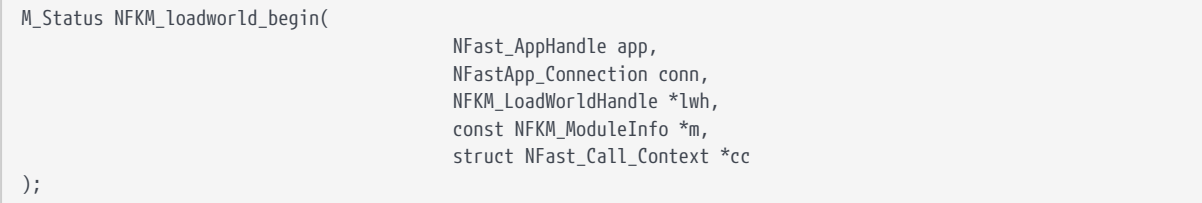

- NFKM\_LoadWorldHandle \*lwh is a pointer to the address of handle to fill in
- const NFKM ModuleInfo \*m is a pointer to the module to be initialized

If this function fails, nothing will have been allocated and no further action need be taken; if it succeeds, the handle returned must be freed by calling NFKM\_loadworld\_done or NFKM\_loadworld\_abort.

As with initializing new Security Worlds, it will help if you call NFKM\_getinfo again after this function.

#### 8.2.14.3. NFKM\_loadworld\_done

Finishes Security World loading.

```
M_Status NFKM_loadworld_done(
                                              NFKM_LoadWorldHandle lwh
);
```
• NFKM\_LoadWorldHandle lwh is the handle for the Security World to be loaded returned by NFKM\_loadworld\_begin.

If this function succeeds, the handle will have been freed; if it fails, you must still call NFKM\_loadworld\_abort.

#### 8.2.14.4. NFKM\_loadworld\_nextcard

Reads an administrator card.

```
M_Status NFKM_loadworld_nextcard(
                                                  NFKM_LoadWorldHandle lwh,
                                                  const NFKM_SlotInfo *s,
                                                  const M_Hash *pp, int *left
);
```
- NFKM\_LoadWorldHandle lwh is the handle for the Security World to be loaded returned by NFKM\_loadworld\_begin.
- const NFKM\_SlotInfo \*s is a pointer to the slot containing the admin card
- const M\_Hash \*pp is a pointer to the passphrase for the card
- int \*left is a pointer to the address to store number of cards remaining

#### 8.2.14.5. NFKM\_loadworld\_setinitmoduleparams

Configures the parameters for module initialization at the end of the world initialization.

```
M_Status NFKM_loadworld_setinitmoduleparams(
                                                            NFKM_LoadWorldHandle lwh,
                                                            const NFKM_InitModuleParams *imp
);
```
- NFKM LoadWorldHandle lwh is the handle for the Security World to be loaded returned by NFKM loadworld begin
- const NFKM InitModuleParams \*imp is a pointer to the module initialization parameters.

### 8.2.15. NFKM\_makecardset\_\*

#### 8.2.15.1. NFKM\_makecardset\_abort

This function aborts the creation of a card set:

```
void NFKM_makecardset_abort(
                                           NFKM_MakeCSHandle state
);
```
#### 8.2.15.2. NFKM\_makecardset\_begin

This function prepares to make a new card set. The following diagram illustrates the paths through the NFKM\_makecardset:

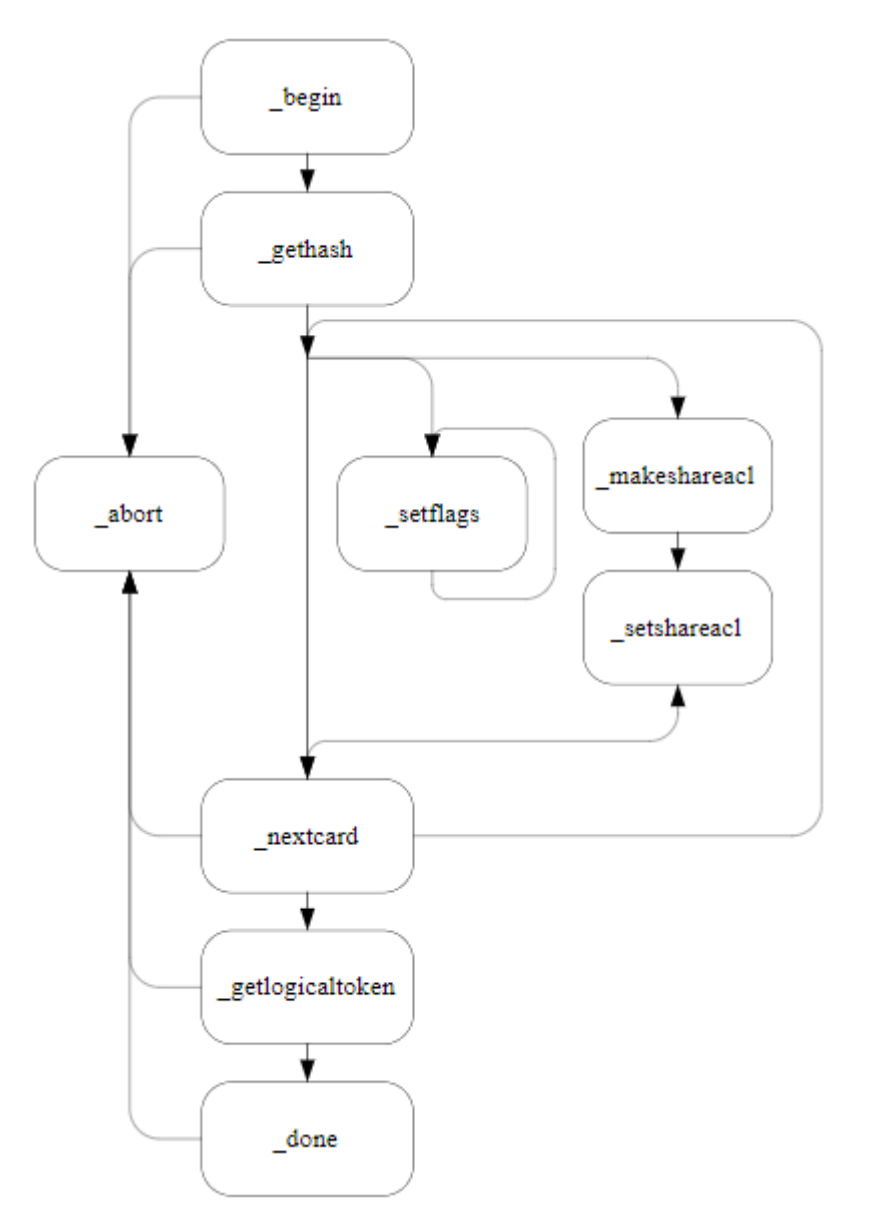

 $\boldsymbol{\theta}$ 

NFKM\_makecardset\_setflags, NFKM\_makecardset\_makeshareacl or NFKM\_makecardset\_setshareacl are not recommended for normal use

Use the NFKM\_getinfo call to get the current state before using

any other call that relies on the data in the NFKM SlotInfo structure being up to date.

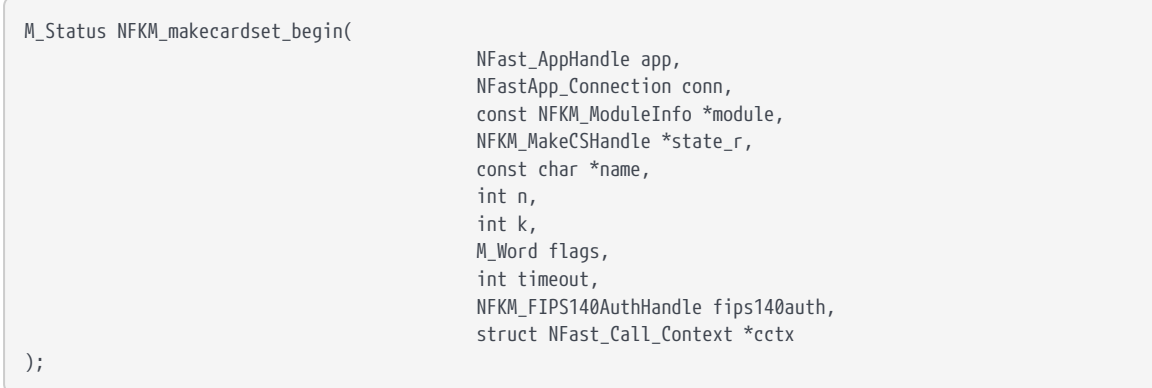

- const NFKM\_ModuleInfo \*module is a pointer to the module to use to make the card set
- NFKM MakeCSHandle \*state r is a pointer to the card set state.

typedef struct NFKM\_MakeCSState \*NFKM\_MakeCSHandle;

- const char \*name is the name to use for this card set.
- int n is the total number of cards in the set
- int k is the the quorum, the number of cards that must be read to recreate the logical token.
- M Word flags a flags word, the following flag is defined:

NFKM\_SAF\_REMOTE 1u /\*Allow remote reading of shares \*/

• int timeout is the time out for the card set or 0 for no time out. This is the time in seconds from the loading of the card set after which the module will destroy the logical tokens protected by the card set.

NFKM\_FIPS140AuthHandle fips140auth is only required in FIPS 140 Level 3 Security Worlds.

#### 8.2.15.3. NFKM\_makecardset\_done

This function completes the creation of a card set:

M\_Status NFKM\_makecardset\_done(

 NFKM\_MakeCSHandle state, NFKM\_CardSetIdent \*ident\_r, );

NFKM\_FIPS140AuthHandle fips140auth

#### 8.2.15.4. NFKM\_makecardset\_gethash

The functions fetches the identifying hash for cards created by this makecardset job.

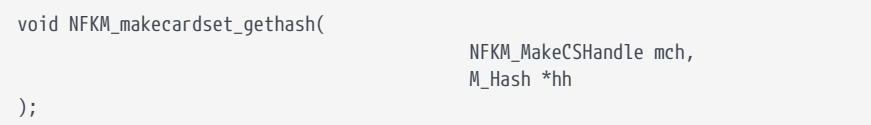

#### 8.2.15.5. NFKM\_makecardset\_getlogicaltoken

Fetches the logical token id for a card set which has been written.

```
M_Status NFKM_makecardset_getlogicaltoken(
                                                          NFKM_MakeCSHandle mch,
                                                          M_KeyID *ltid,
                                                          unsigned f
);
#define NFKM_MCF_STEAL 1u
```
Only call this function *after* NFKM\_makecardset\_nextcard says there are no shares left.

If you set NFKM\_MCF\_STEAL in f then you get to keep the logical token id and NFKM\_makecardset\_done won't destroy it.

#### 8.2.15.6. NFKM\_makecardset\_makeshareacl

Constructs a share ACL.

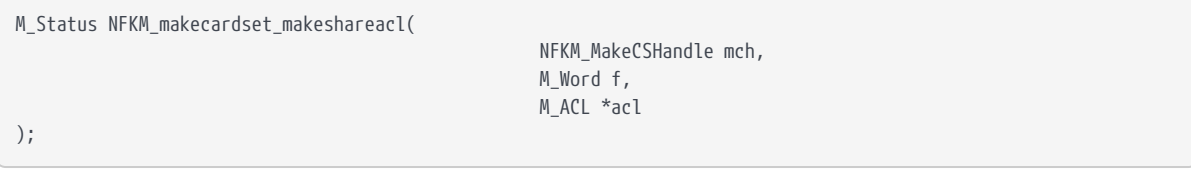

Dispose of the ACL using NFastApp\_FreeACL when you've finished.

#### 8.2.15.7. NFKM\_makecardset\_nextcard

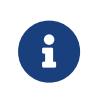

Use the NFKM\_getinfo call to get the current state before using any other call that relies on the data in the NFKM\_SlotInfo

structure being up to date.

This function writes the next card in a new card set:

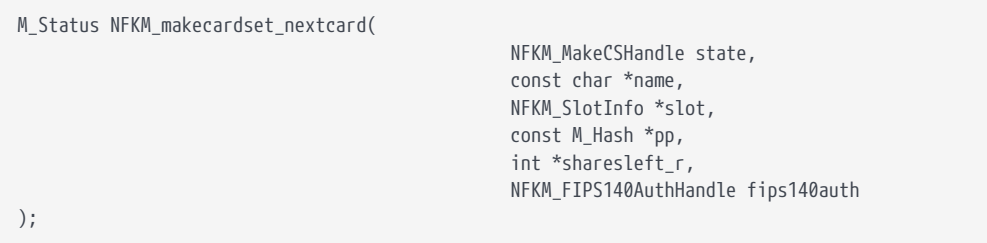

It returns values and semantics as for NFKM\_loadcardset\_nextcard.

The per-card name must be NULL for n=1 card sets, and non-NULL for all other card sets.

#### 8.2.15.8. NFKM\_makecardset\_setflags

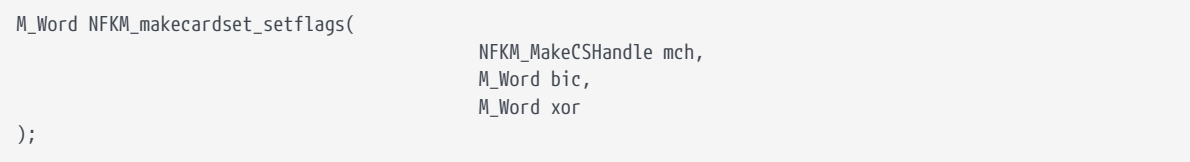

Returns the current flags; then clears the bits in bic and toggles the bits in xor.

The flags wanted are the Card flags \* ones.

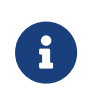

It is best to avoid using this function; instead, pass appropriate CardSet\_flags\_ to NFKM\_makecardset\_begin and it will automatically set appropriate share flags.

#### 8.2.15.9. NFKM\_makecardset\_setshareacl

Sets the ACL to be set on subsequent shares of this card set.

```
void NFKM_makecardset_setshareacl(
                                                  NFKM_MakeCSHandle mch,
                                                  M_ACL *acl
);
```
The ACL is not copied: the pointer must remain valid. The initial state is that no ACL is set for shares; to return to this state, pass a null pointer.

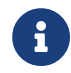

It is best to avoid using this function; instead, pass appropriate

CardSet flags\_to NFKM\_makecardset\_begin and it will construct and use an appropriate ACL.

### 8.2.16. NFKM\_newkey\_\*

#### 8.2.16.1. NFKM\_newkey\_makeacl

This function creates the ACL for a new key:

M\_Status NFKM\_newkey\_makeacl(

```
  NFast_AppHandle app,
NFastApp Connection conn,
  const NFKM_WorldInfo *world
  const NFKM_CardSet *cardset
  M_Word flags,
  M_Word opperms_base,
  M_Word opperms_maskout,
  M_ACL *acl
  struct NFast_Call_Context *cctx
```
);

1. const NFKM\_WorldInfo \*world must be non-NULL.

- 2. const NFKM\_CardSet \*cardset must be NULL for module-only protection, or non-NULL for Operator Card Set protection.
- 3. The following flags are defined:
	- a. NFKM\_NKF\_IKWID

If this flag is set, NFKM\_makeacl does not perform its standard checks. This lets you create keys with esoteric ACLs. IKWID stands for 'I know what I'm doing'. You should not set this flag unless you are sure this is true.

b. NFKM\_NKF\_NVMemBlob

If this flag is set, NFKM\_makeacl creates an NVRAM key blob, using the standard ACL options.

#### c. NFKM\_NKF\_NVMemBlobX

If this flag is set, NFKM\_makeacl creates an NVRAM key blob, using the extended options.

d. NFKM\_NKF\_PerAuthUseLimit

If this flag is set, NFKM makeacl creates an ACL with a per auth use limit.

e. NFKM\_NKF\_Protection\_mask

- f. NFKM\_NKF\_ProtectionCardSet
- g. NFKM\_NKF\_ProtectionModule

It is not necessary to set this flag in conjunction with NFKM makeacl or NFKM\_makeblobs.

h. NFKM\_NKF\_ProtectionNoKey

This flag can be used when generating only public keys.

i. NFKM\_NKF\_ProtectionUnknown

It is not necessary to set this flag in conjunction with NFKM makeacl or NFKM\_makeblobs.

j. NFKM\_NKF\_PublicKey

If this flag is set, NFKM\_makeacl creates the ACL for the public half of a key.

- k. NFKM\_NKF\_Recovery\_mask
- l. NFKM\_NKF\_RecoveryDefault, NFKM\_NKF\_RecoveryRequired, NFKM\_NKF\_RecoveryDisabled, NFKM\_NKF\_RecoveryForbidden

If any of these flags are returned by NFKM\_findkey, it indicates that recovery is enabled.

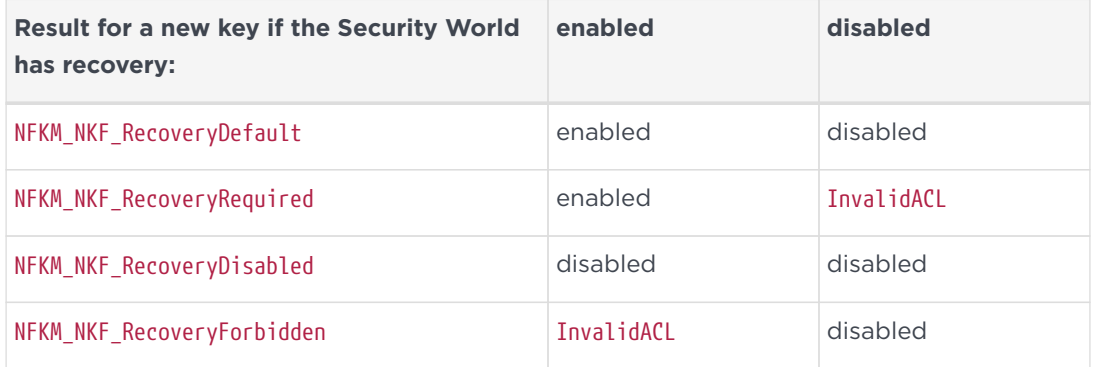

m. NFKM\_NKF\_RecoveryNoKey

If this flag is returned by NFKM\_findkey, it indicates that there is no private key.

#### n. NFKM\_NKF\_RecoveryUnknown

If this flag is returned by NFKM\_findkey, it indicates that recovery is unknown.

#### o. NFKM\_NKF\_SEEAppKey

If this flag is set, NFKM\_makeacl creates an ACL with a certifier for a SEE World. It has been superseded by NFKM NKF SEEAppKeyHashAndMech.

p. NFKM\_NKF\_SEEAppKeyHashAndMech

If this flag is set, NFKM\_makeacl creates an ACL with a certifier for a SEE World specifying the key hash and signing mechanism.

q. NFKM\_NKF\_TimeLimit

If this flag is set, NFKM\_makeacl creates an ACL with a time limit.

#### r. NFKM\_NKF\_HasCertificate

4. M ACL \*acl —the ACL will be overwritten and, therefore, should not contain any pointers to memory that has been operated on by malloc.

Set to have oppermissions values like \_Sign, \_Decrypt,\_UseAsBlobKey, \_UseAsCertificate, or similar. In many cases, you can set oppermissions to be one or more of the following macros, depending on the capabilities of the key:

- NFKM\_DEFOPPERMS\_SIGN
- NFKM\_DEFOPPERMS\_VERIFY
- NFKM\_DEFOPPERMS\_ENCRYPT
- NFKM\_DEFOPPERMS\_DECRYPT

You can also use some combination of those macros for keys that can do both, such as RSA and symmetric keys:

```
#define NFKM_DEFOPPERMS_SIGN
(Act_OpPermissions_Details_perms_Sign|Act_OpPermissions_Details_perms_UseAsCertificate
|Act_OpPermissions_Details_perms_SignModuleCert)
#define NFKM_DEFOPPERMS_VERIFY (Act_OpPermissions_Details_perms_Verify)
#define NFKM_DEFOPPERMS_ENCRYPT
(Act_OpPermissions_Details_perms_Encrypt|Act_OpPermissions_Details_perms_UseAsBlobKey)
#define NFKM_DEFOPPERMS_DECRYPT
(Act OpPermissions Details perms Decrypt|Act OpPermissions Details perms UseAsBlobKey)
```
If you wish to modify the default ACL, you may do so after calling this function. In such a case, the ACL will be allocated dynamically.

The Protection flags either must be Unknown or they must be NFKM\_Module or NFKM CardSet and correspond to whether cardset is non-NULL. In any case, NFKM CardSet determines the protection.

You must free the ACL at some point, either by using NFastApp\_FreeACL or, if the

ACL was part of a command, as part of a call to NFastApp Free Command.

#### 8.2.16.2. NFKM\_newkey\_makeaclx

This is an alternative to NFKM\_newkey\_makeacl which enables you to define more complex ACLs by defining input in the NFKM\_MakeACLParams structures.

struct NFast\_Call\_Context \*cc

M\_ACL \*acl,

M\_Status NFKM\_newkey\_makeaclx( NFast\_AppHandle app, NFastApp\_Connection conn, const NFKM\_WorldInfo \*w, const NFKM\_MakeACLParams \*map,

);

```
typedef struct NFKM_MakeACLParams {
M_Word f;
M_Word op_base, op_bic;
const NFKM_CardSet *cs;
const M_Hash *seeinteg; SEEAppKey
M_Word timelimit; TimeLimit
const M_KeyHashAndMech *seeintegkham;
M_Word pa_uselimit; PerAuthUseLimit
NFKM_FIPS140AuthHandle fips; NVMemBlob, maybe others later
const M_Hash *hknvacl; NVMemBlobX
} NFKM_MakeACLParams;
```
The values for NFKM\_WorldInfo and NFKM\_CardSet are the same as for NFKM\_newkeymakeacl.

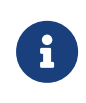

If you are creating a key for a SEE application, specify the application signing key using a M\_KeyHashAndMech. Use of an M\_Hash is deprecated.

#### 8.2.16.3. NFKM\_newkey\_makeblobs

This function creates the working and recovery blobs for a newly generated key:

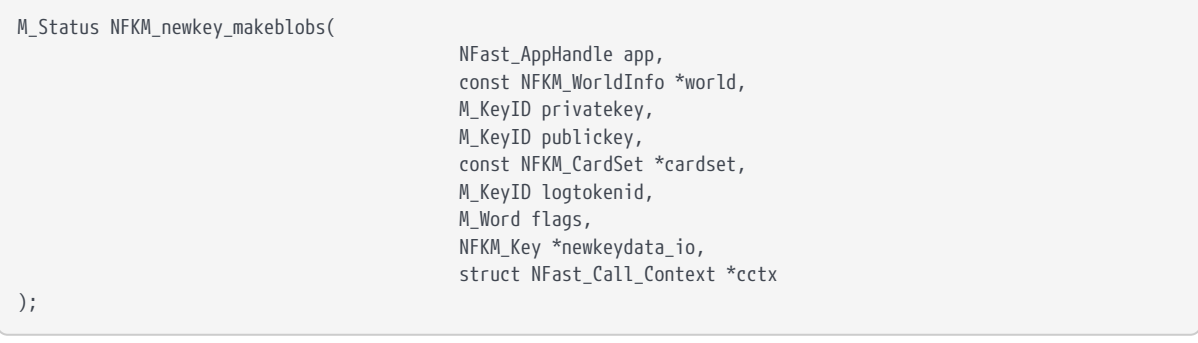

- world must be non-NULL.
- One or both of privatekey and publickey may be 0 if only one-half, or possibly even neither, is to be recorded. If the key is a symmetric key, supply it as privatekey.
- cardset and logtokenid must be set consistently; either both must be NULL or both must be non-NULL, depending on whether cardset was 0 in NFKM\_makeacl.
- flags should be as in NFKM makeacl for the private half ( PublicKey must not be specified).

This call overwrites the previous contents of newkeydata\_io members privblob, -pubblob and privblobrecov, so these should not contain pointers to any memory that has been operated on by malloc. This call also fills in the hash member. It does not change the other members, which must be set appropriately before the caller uses NFKM\_recordkey.

#### 8.2.16.4. NFKM\_newkey\_makeblobsx

This function creates the working and recovery blobs for a newly generated key it offers more functionality than NFKM\_newkey\_makeblobs as you can specify details for the blobs in a parameters structure. In particular it may be used to create a key blob stored in NVRAM.

```
M_Status NFKM_newkey_makeblobsx(
```

```
  NFast_AppHandle app,
  NFastApp_Connection conn,
  const NFKM_WorldInfo *w,
  const NFKM_MakeBlobsParams *mbp,
  NFKM_Key *k,
struct NFast Call Context *cc
```
);

```
typedef struct NFKM_MakeBlobsParams {
M_Word f;
M_KeyID kpriv, kpub, lt;
const NFKM_CardSet *cs;
NFKM_FIPS140AuthHandle fips; NVMemBlob, maybe others later
M_KeyID knv; NVMemBlob[X]
M_KeyID knvacl; NVMemBlobX
} NFKM_MakeBlobsParams;
```
#### 8.2.16.5. NFKM\_newkey\_writecert

Sets up the key generation certificate information for a new key.

```
M_Status NFKM_newkey_writecert(
```

```
  NFast_AppHandle app,
```
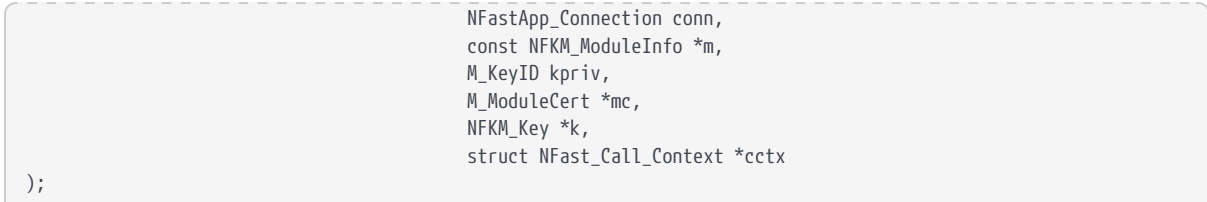

The argument mc should be the key generation certificate for a symmetric or private key.

To free the data stored in the Key structure, call NFKM\_freecert.

### 8.2.17. NFKM\_operatorcard\_changepp

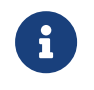

This function has been superseded by the NFKM\_changepp function, see [NFKM\\_changepp](#page-148-0).

This function changes the passphrase on an operator card:

```
M_Status NFKM_operatorcard_changepp(
                                                NFast_AppHandle app,
                                                NFastApp_Connection conn,
                                                const NFKM_SlotInfo *slot,
                                                const M_Hash *oldpp,
                                                const M_Hash *newpp,
                                                struct NFast_Call_Context *cctx
);
```
Either oldpp or newpp may be NULL to indicate the absence of a passphrase.

### 8.2.18. NFKM\_operatorcard\_checkpp

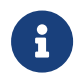

This function has been superseded by the NFKM\_checkpp function, see [NFKM\\_checkpp](#page-149-0).

This function checks the passphrase on an operator card:

```
M_Status NFKM_operatorcard_checkpp(
                                               NFast_AppHandle app,
                                               NFastApp_Connection conn,
                                               const NFKM_SlotInfo *slot,
                                             const M Hash *pp,
                                               struct NFast_Call_Context *cctx
);
```
pp may be NULL to indicate the absence of a passphrase.

### 8.2.19. NFKM\_recordkey

This function writes the key blobs to the kmdata area of the host computer's hard disk:

```
M_Status NFKM_recordkey(
                                                NFast_AppHandle app,
                                                NFKM_Key *key,
                                                struct NFast_Call_Context *cctx
);
```
NFKM\_recordkey does *not* take over any of the memory in the key. Whether the key is module protected, smart-card protected, or has some other kind of protection is inferred from the privblob details.

The NFKM Key block should be cleared to all-bits-zero before use. If you use any advanced features, set the version field (member v) to the correct value before calling recordkey.

### 8.2.20. NFKM\_recordkeys

NFKM\_recordkeys does the same job as NFKM\_recordkey for multiple keys.

```
M_Status NFKM_recordkeys(
                                          NFast_AppHandle app,
                                          NFKM_Key **k,
                                          size_t n,
                                          struct NFast_Call_Context *cc
);
```
Either all the keys are written or none are.

### 8.2.21. NFKM\_replaceacs \*

#### 8.2.21.1. NFKM\_replaceacs\_abort

Destroys an admin card replacement context.

```
void NFKM_replaceacs_abort(
                                        NFKM_ReplaceACSHandle rah
);
```
NFKM\_ReplaceACSHandle rah is the job handle returned by NFKM\_replaceacs\_begin

#### 8.2.21.2. NFKM\_replaceacs\_begin

Starts a job to replace the Administrator Card Set. The following diagram illustrates the paths through the NFKM\_replaceacs process:

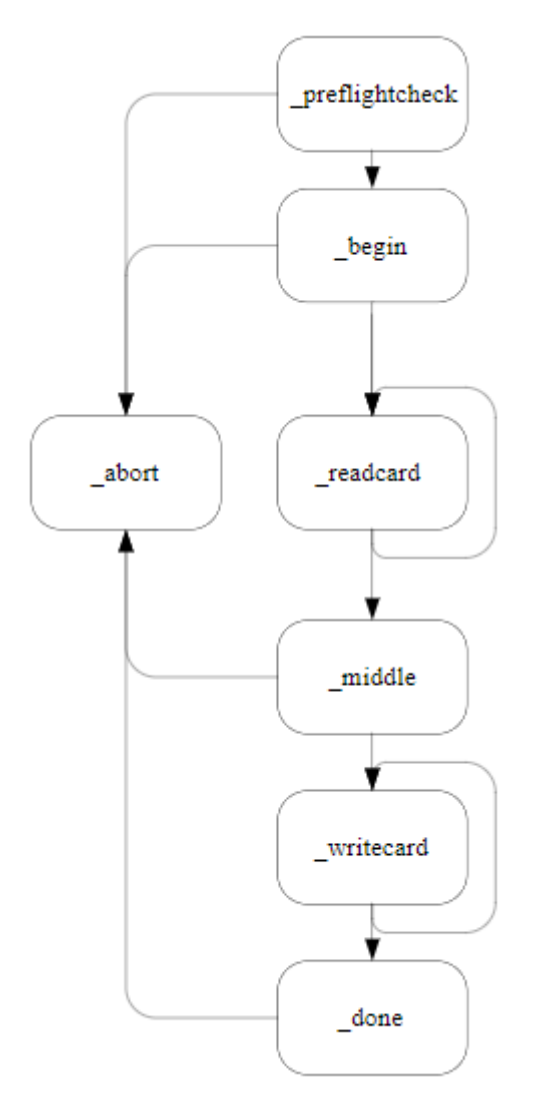

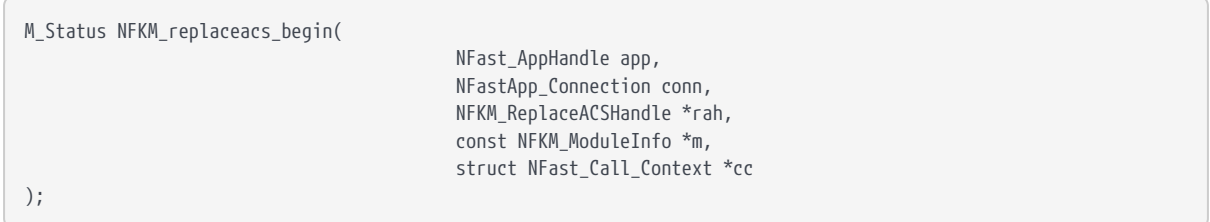

- NFKM\_ReplaceACSHandle \*rah is a pointer to the address to which the function will write the job handle
- const NFKM ModuleInfo \*m is a pointer to the module to use for the transfer

If this function fails, there is nothing else to do; if it succeeds, you must either go all the way through NFKM\_replaceacs\_done or call NFKM\_replaceacs\_abort to throw

away all of the state.

#### 8.2.21.3. NFKM\_replaceacs\_done

Wraps up an admin card replacement job.

```
M Status NFKM replaceacs done(
                                            NFKM_ReplaceACSHandle rah
);
```
• NFKM\_ReplaceACSHandle rah is the job handle returned by NFKM\_replaceacs\_begin

#### 8.2.21.4. NFKM\_replaceacs\_gethash

Fetches the identifying hash for new administrator cards created by this job.

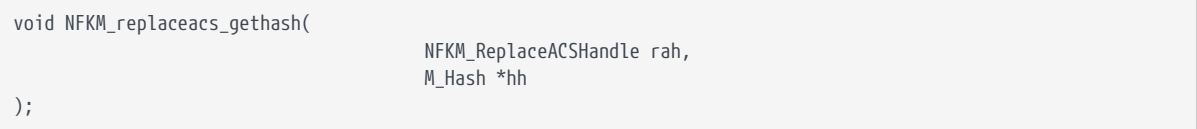

- NFKM ReplaceACSHandle rah is the job handle returned by NFKM replaceacs begin
- M\_Hash \*hh is a pointer to the address to write the hash

#### 8.2.21.5. NFKM\_replaceacs\_middle

Does the work in the middle of an admin card set replacement job.

```
M_Status NFKM_replaceacs_middle(
                                              NFKM_ReplaceACSHandle rah
);
```
NFKM ReplaceACSHandle rah is the job handle returned by NFKM replaceacs begin

8.2.21.6. NFKM\_replaceacs\_preflightcheck

Verifies that a replaceacs operation is safe.

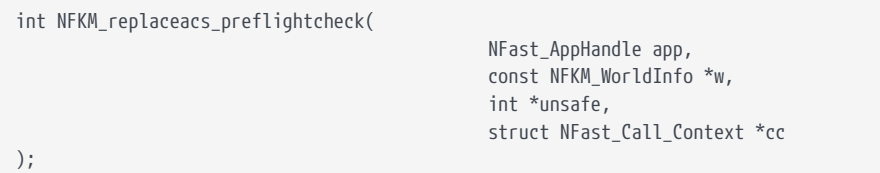

- NFKM ReplaceACSHandle rah is the job handle returned by NFKM replaceacs begin
- const NFKM\_WorldInfo \*w is a pointer to the world information
- int \*unsafe is cleared if safe, nonzero if not

If the operation is safe, \*unsafe is cleared; otherwise it will contain a nonzero value. Later, this might explain in more detail what the problem is. Currently, the only check is for world file entries which aren't understood (and therefore might be blobs of keys which would need to be replaced).

#### 8.2.21.7. NFKM\_replaceacs\_readcard

Reads an administrator card, with a view to replacing it.

```
M_Status NFKM_replaceacs_readcard(
                                                   NFKM_ReplaceACSHandle rah,
                                                   const NFKM_SlotInfo *s,
                                                 const M Hash *pp,
                                                   int *left
);
```
- NFKM\_ReplaceACSHandle rah is the job handle returned by NFKM\_replaceacs\_begin
- const NFKM\_SlotInfo \*s is a pointer to the slot containing the admin card
- const M Hash \*pp is a pointer to the passphrase hash for the card
- int \*left is a pointer to the address to store number of cards remaining

#### 8.2.21.8. NFKM\_replaceacs\_writecard

Writes a replacement administrator card.

M\_Status NFKM\_replaceacs\_writecard( NFKM\_ReplaceACSHandle rah, NFKM\_SlotInfo \*s, const M\_Hash \*pp, int \*left );

- NFKM\_ReplaceACSHandle rah is the job handle returned by NFKM\_replaceacs\_begin
- NFKM\_SlotInfo \*s is a pointer to the slot containing admin card
- const M Hash \*pp is a pointer to the passphrase hash for the card
- int \*left is a pointer to the address to store number of cards remaining

# 9. OpenSSL with NFKM Engine

# 9.1. Quick usage

Assuming you have a key named sslkey protected by OCS sslOCS and the current working directory contains your index.html file. Ensure that the environment variable OPENSSL\_ENGINES is defined as \$NFAST\_HOME/openssl/lib/engines-1.1 on Linux or %NFAST\_HOME%\openssl\lib\engines-1.1 on Windows before running the following. The command assumes that you already have a certificate. If you don't have one, see the command in [Testing with a self-signed certificate](#page-179-0).

The command has been wrapped for readability but should be written on one line.

preload -c sslOCS openssl s\_server -engine nfkm -keyform engine -key simple\_sslkey -port 4433 -cert <path-to-certificate> -HTTP

You can verify that this works with cURL command in a different terminal window:

curl https://www.example.com:4433/index.html

The output should print the contents of your index.html file.

You can see the server using the HSM to make signatures by running openssl with NFLOG\_SEVERITY=debug1 set.

# <span id="page-179-0"></span>9.2. Testing with a self-signed certificate

The following assumes there is an existing OCS called exampleocs present in the Security World and that the environment variable OPENSSL\_ENGINES is defined as \$NFAST\_HOME/openssl/lib/engines-1.1 on Linux or %NFAST\_HOME%\openssl\lib\engines-1.1 on Windows. The commands have been wrapped for readability but should each be written on one line.

Verify that the NFKM engine works with openssl.

1. Create a key using the generatekey utility.

```
generatekey simple protect=token recovery=yes ident=ssltest
      plainname=ssltest type=RSA size=2048 pubexp='' nvram=no
```
2. Create a self-signed certificate for the key using openssl req.
```
preload -c exampleocs openssl req -x509 -engine nfkm -keyform engine
      -subj /CN=www.example.com -addext subjectAltName=DNS:www.example.com
    -key simple ssltest -new > ssltest.pem
```
- 3. openssl s server includes an example web server, which can be told to use the NFKM engine with the newly created key and certificate.
	- a. Make a new directory in your current directory with a new file called index.html containing the text <h1>Sample page</h1>.
	- b. From the new directory, run the following command.

preload -c exampleocs openssl s\_server -engine nfkm -keyform engine -key simple\_ssltest -port 4433 -cert ../ssltest.pem -HTTP

You can now request the page using cURL in a different terminal window.

curl --insecure https://www.example.com:4433/index.html

This should print <h1>Sample page</h1>.

You can see the server using the HSM to make signatures by running openssl with NFLOG\_SEVERITY=debug1 set.

# 9.3. Common problems

# 9.3.1. invalid engine "nfkm"

Ensure the environment variable OPENSSL\_ENGINES is defined as \$NFAST\_HOME/openssl/lib/engines-1.1 on Linux or %NFAST\_HOME%\openssl\lib\engines-1.1 on Windows.

# 9.3.2. unable to load server certificate private key file

Ensure that preload is used when using operations with an OCS-protected or softcard-protected key, i.e. preload -c ocsname openssl […] or preload -s softcardname openssl […].

# 10. nCore API commands

This chapter describes the complete nShield command set. It is divided into the following sections:

# • **Basic commands**

These commands are available on all nShield modules. They do not offer any key-management functionality

# • **Key-management commands**

These commands are only available on nForce and nShield modules.

# • **Commands used only by the generic stub**

These commands are included for information only. You should not need to call them directly. Commands are listed alphabetically within each section. For each command, the following information is listed:

- the command name
- the states in which the command can be issued
- the required inputs
- the expected output

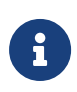

If the module is unable to complete a requested command due to a non-fatal condition, such as lack of memory or an unknown command, the module sends a response with no reply data. The reply's cmd value is sent to Cmd\_ErrorReturn with the condition indicated by the status word that was returned in the header.

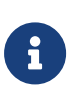

Unless specified otherwise, there is a limit of 8K on the total message that can be sent to the nShield server for each command, or in reply. This means that the maximum length of any byteblock sent for processing must be somewhat less that 8K.

# 10.1. Basic commands

The following basic commands, described in this section, are available on all nShield modules:

- ClearUnit
- ClearUnitEx
- ModExp
- ModExpCrt

These commands perform cryptographic acceleration without key management.

These commands are intended for use by applications that manage their own keys.

# <span id="page-182-0"></span>10.1.1. ClearUnit

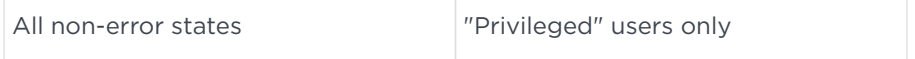

This command resets a module, returning it to the same mode that it was previously in. The module and server negotiate to enable the module to be reset without disturbing the host's PCI subsystem. When the module is cleared:

- all object handles  $(ID_{KA}, ID_{KT}$ , etc.) are invalidated
- any share reassembly process that is currently active is aborted
- the module enters the self-test state.

ClearUnit does not destroy:

- $\cdot$  module keys  $K_M$
- module signing key  $K_{ML}$
- long-term fixed signing key  $K_{LF}$
- nShield Security Officer's key K<sub>NSO</sub>.

# 10.1.1.1. Arguments

```
struct M Cmd ClearUnit Args {
  M_ModuleID module; Now approach a module of the ModuleID
};
```
# 10.1.1.2. Reply

The reply structure for this command is empty.

The status is Status OK or, if the unit is already being reset, Status UnitReset. The

reply is sent immediately (that is, before the unit is actually cleared).

### 10.1.1.3. Notes

In versions of the server prior to 1.40, the ClearUnit command caused a hard reset. In release 1.40, the ClearUnit command was given a new command number, and the old command number was renamed OldClearUnit, which is included for backward compatibility only. From release 1.40, servers interpret ClearUnit and OldClearUnit as ClearUnit. The ClearUnit command fails with Status\_UnknownCommand on servers older than release 1.40.

# 10.1.2. ClearUnitEx

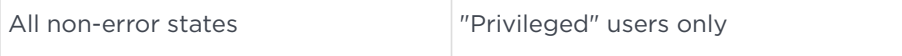

This command resets a module, and optionally enables you to change the mode as required. ClearUnitEx is implemented entirely by the hardserver, which:

- Checks and sets the scratchpad registers
- Sets a want clear state on the command target

Further behavior is identical to the ClearUnit command, including sending ClearUnit (*not* ClearUnixEx) to the module. See [ClearUnit](#page-182-0) for more about the ClearUnit command.

#### 10.1.2.1. Arguments

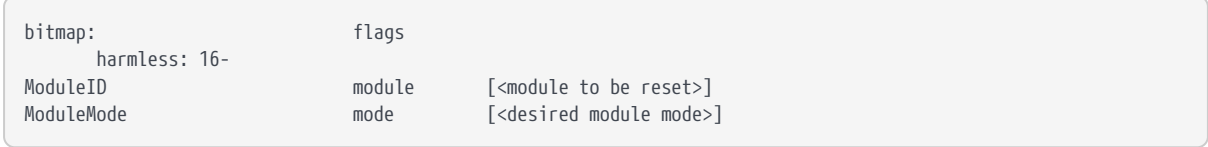

• Flags are not currently used.

#### 10.1.2.2. Module mode settings

The following desired module mode settings are available:

```
ModuleMode Default =0
ModuleMode Maintenance =1
ModuleMode Operational =2
ModuleMode Initialisation =3
```
### 10.1.2.3. Reply

- The ModuleMode value in the reply corresponds to the bit field in scratchpad 0.
- If the module is already part way through a reset, then @ref Status UnitReset is returned.
- If the request cannot be completed because the main application of the module does not support software mode changes, then @ref Status ModuleApplicationNotSupported is returned.
- If the request cannot be completed because the module monitor does not support software mode changes, then @ref Status ModuleMonitorNotSupported is returned.

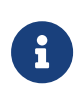

Firmware releases prior to v12 do not support changing the mode without use of the MOI switch. The mode argument must be 0. With the appropriate firmware, the mode argument can be used to change the mode.

# 10.1.3. ModExp

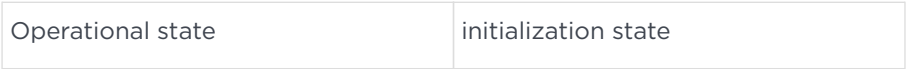

This command performs modular exponentiation on parameters passed by the client.

# 10.1.3.1. Arguments

```
struct M_Cmd_ModExp_Args {
M_Bignum a; A base
M Bignum p; P power
M Bignum n; N modulus
};
```
# 10.1.3.2. Reply

```
struct M_Cmd_ModExp_Reply {
M_Bignum r;
};
```
where  $r = A^p \mod N$ 

# 10.1.4. ModExpCrt

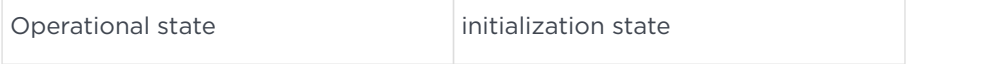

This command performs modular exponentiation on parameters passed by the client. ModExpCrt uses the Chinese Remainder Theorem to reduce the time it takes to perform the operation.

# 10.1.4.1. Arguments

```
struct M_Cmd_ModExpCrt_Args {
  M_Bignum a; A base
   M_Bignum p; P modulus larger factor
   M_Bignum q; Q modulus smaller factor
   M_Bignum dmp1; D mod (P-1)
   M_Bignum dmq1; D mod (Q-1)
   M_Bignum iqmp; Q-1 mod P
};
```
# 10.1.4.2. Reply

Uses M\_Cmd\_ModExp\_Reply.

# 10.1.4.3. Notes

It is assumed that  $P > = Q$ .

# 10.2. Key-management commands

The commands described in this section, are only available on key-management modules.

If you send any of these commands to an acceleration-only module, it fails with the status value Status InvalidState.

# 10.2.1. ChangeSharePIN

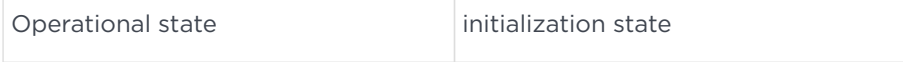

This command enables a PIN that protects a single share to be changed. The old PIN must be provided unless the share has no PIN. Likewise, the new PIN must be provided unless the PIN is being removed.

The module decrypts the share using the old PIN and the  $K_M$  associated with the token. If the share is decrypted correctly, the module encrypts it using the new PIN and the  $K_{M}$ . It then writes the newly encrypted share to the smart card or software token.

This operation can be performed regardless of whether or not the logical token associated with this share is "present". The only requirement is that both the smart card with the share and the  $K_M$  associated with the token be present within the module.

# 10.2.1.1. Arguments

```
struct M Cmd ChangeSharePIN Args {
    M_Cmd_ChangeSharePIN_Args_flags flags;
  M PhysToken token;
    M_KMHash hkm;
    M_ShortHash hkt;
    M_Word i;
     M_PIN *oldpin;
    M_PIN *newpin;
};
```
- The following flags are defined:
	- Cmd\_ChangeSharePIN\_Args\_flags\_oldpin\_present

Set this flag if the input contains the old PIN. The old PIN must be specified unless the share was previously encrypted without a PIN or if the share uses the protected PIN path.

◦ Cmd\_ChangeSharePIN\_Args\_flags\_newpin\_present

Set this flag if the input contains the new PIN. The new PIN must be specified unless the share is to be encrypted without a PIN or if the share uses the protected PIN path.

- Cmd\_ChangeSharePIN\_Args\_flags\_\_allflags
- M KMHash hkm is Module key hash  $H_{KM}$
- M ShortHash hkt is a short, 10-byte token hash, such as returned by GetSlotInfo.
- M Word i is the share number
- M PIN \*oldpin is the old PIN, or NULL
- M PIN \*newpin is the new PIN, or NULL

# 10.2.1.2. Reply

The reply structure for this command is empty.

# 10.2.2. ChannelOpen

Operational state, initialization state Requires a ClientID

This command opens a communication channel that can be used for bulk encryption. Data can then be transferred over this channel by using the ChannelUpdate command.

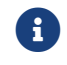

Channel operations are only available for symmetric algorithms.

# 10.2.2.1. Arguments

```
typedef struct {
    M_ModuleID module;
    M_ChannelType type;
    M_Cmd_ChannelOpen_Args_flags flags;
    M_ChannelMode mode;
    M_Mech mech;
  M KeyID *key:
    M_IV *given_iv;
} M_Cmd_ChannelOpen_Args;
```
• M\_ChannelType type is the data transfer mechanism for the channel. At present, only ChannelType\_Simple is supported. Alternatively, ChannelType\_Any can be used to let the module pick the"best" channel type that it supports.

```
ChannelType_Any
ChannelType_Simple
```
- M\_Cmd\_ChannelOpen\_Args\_flags flags The following flags are defined:
	- Cmd\_ChannelOpen\_Args\_flags\_key\_present

Set this flag if the command contains a KeyID. The command must include a KeyID unless you are using a hashing mechanism.

• Cmd ChannelOpen Args flags given iv present

Set this flag if the command designates which initialization vector to use. For encryption and signature mechanisms, if this flag is not set and the mechanism requires an initialization vector, the module will create a random iv and return it in the reply. For decryption and verification

mechanisms, this flag must be set and the M\_IV must be specified or Status InvalidParameter will be returned.

- M\_ChannelMode mode determines the operation to perform on this channel. The following modes are defined:
	- ChannelMode\_Encrypt
	- ChannelMode\_Decrypt
	- ChannelMode\_Sign
	- ChannelMode\_Verify
- M Mech mech is the mechanism to use. See [Mechanisms](#page-68-0) for information on supported mechanisms.
- M\_KeyID \*key is the KeyID of the key to use on the channel. The key must have the appropriate Encrypt, Decrypt, Sign, or Verify permissions in its ACL. It must also be an appropriate type for the given mechanism. In order to use unkeyed hash mechanisms, this key field must be absent.
- M<sub>IV</sub> \*given iv is the initialization vector to use on the channel. This field is optional for the Encrypt and Sign modes, but it must be given for the Decrypt and Verify modes. Status InvalidParameter is returned if this field is not present when it is required or if it has an incorrect mechanism.

# 10.2.2.2. Reply

typedef struct { M\_Cmd\_ChannelOpen\_Reply\_flags flags; M\_KeyID idch; M\_IV \*new\_iv; M\_ChannelOpenInfo openinfo; } M\_Cmd\_ChannelOpen\_Reply;

# • M Cmd ChannelOpen Reply flags flags

The following flag is defined: Cmd\_ChannelOpen\_Reply\_flags\_new\_iv\_present. This flag is set if the new iv field is present.

• M\_KeyID idch is the ID of the Channel. It is like a KeyID; it may be used to refer to the channel and can be destroyed with the Destroy command after use. However, it will be different to the KeyID.

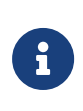

The server will destroy the channel automatically when the last connection associated with the application that created it closes.

- M IV \*new iv is an initialization vector for the channel. It is returned only if the channel mode is Encrypt or Sign and no given\_iv has been sent with the command.
- M ChannelOpenInfo openinfo is extra information about the channel:

```
struct M_ModuleChannelOpenInfo {
M_ChannelType type;
union M_ChannelType__ExtraMCOI info;
};
```
- M ChannelType type is the channel type used.
- union M ChannelType ExtraMCOI info is extra information that is dependent on the channel type. It allows the client to access a device driver, if necessary, in order to perform data transfer.

# 10.2.3. ChannelUpdate

Operational state, initialization state Requires a ClientID

This command transfers data over a communication channel for bulk encryption. Such a channel must be opened with the ChannelOpen command before the ChannelUpdate command can be used.

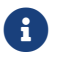

Channel operations are only available for symmetric algorithms.

Data is streamed into an open channel by giving one or more Update commands. The last data block to be processed should have the final flag set. This final block does not have to contain any input data (except in Verify mode; see below). Input data does not have to be multiples of the block size for block ciphers; the module will buffer the data internally as necessary. In general, the output block will contain all the data that can be encrypted/decrypted unambiguously given the input so far. However, PKCS #5 padding usually lags behind by a block when decrypting.

For decryption—and for encryption in non-padding modes—you must have supplied a whole number of input blocks. Otherwise, a status of Status\_EncryptFailed or Status\_DecryptFailed will be returned. Status\_DecryptFailed is also used if unpadding fails during decryption.

For signing modes, no output will be generated until the final bit is set, in which case the signature or hash will be output as the byte block.

For verification modes, no output is generated. Instead, the plain text message

must be input by ChannelUpdate commands with their final bit clear, then a ChannelUpdate with the final bit set is given, with the signature/hash bytes given as the input block. This will return a status of OK or VerifyFailed, as appropriate.

### 10.2.3.1. Arguments

```
struct M_Cmd_ChannelUpdate_Args {
     M_Cmd_ChannelUpdate_Args_flags flags;
     M_KeyID idch;
    M_ByteBlock input;
};
```
- The following flag is defined: Cmd ChannelUpdate Args\_flags\_final. This flag indicates the last block of input data.
- M KeyID idch is the ChannelID returned by ChannelOpen.
- M\_ByteBlock input is a byte block of input data (it may be of zero length)

### 10.2.3.2. Reply

```
struct M_Cmd_ChannelUpdate_Reply {
     M_ByteBlock output;
};
```
M ByteBlock output is a byte block containing output data from the channel. This block may be of zero length.

# 10.2.4. Decrypt

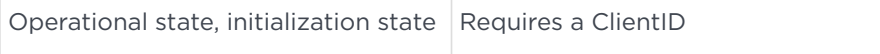

This command takes a cipher text and decrypts it with a previously stored key.

The limit of 8K does not apply to data decrypted by this command. This is because the Generic Stub library splits the command into a ChannelOpen command followed by a number of ChannelUpdate commands. Only symmetric mechanisms use channels; asymmetric mechanisms cannot.

For information on formats, see [Encrypt.](#page-195-0)

# 10.2.4.1. Arguments

```
struct M_Cmd_Decrypt_Args {
    M_Cmd_Decrypt_Args_flags flags;
    M_KeyID key;
    M_Mech mech;
    M_CipherText cipher;
    M_PlainTextType reply_type;
};
```
- No Flags are defined.
- M\_KeyID key is  $ID_{KA}$ .
- M Mech mech: See [Mechanisms](#page-68-0) for information on supported mechanisms. If mech is not Mech\_Any, then it must match the mechanism of the ciphertext, cipher.mech. If it does not match, then a MechanismNotExpected error is returned.

# 10.2.4.2. Reply

```
struct M_Cmd_Decrypt_Reply {
  M PlainText plain;
}
```
# 10.2.5. DeriveKey

```
Operational state, initialization state | Requires a ClientID
```
This command creates a new key object from a number of other keys that have been stored already on the module. Then, DeriveKey returns a KeyID for the new key.

There are two special key types used by DeriveKey:

- a template key the template is used to provide the ACL and application data for the output key
- a wrapped key a key type for holding encrypted keys.

# 10.2.5.1. Arguments

```
struct M_Cmd_DeriveKey_Args {
    M_Cmd_DeriveKey_Args_flags flags;
    M_DeriveMech mech;
    int n_keys;
    M_vec_KeyID keys;
    union M_DeriveMech__DKParams params;
} M_Cmd_DeriveKey_Args;
```
- The following flag is defined: Cmd DeriveKey Args\_flags\_WorldHashMech Indicates that the hash mechanism for Security World keys will be used for identifying keys. By enabling the Cmd\_DeriveKey\_Args\_flags\_WorldHashMech flag, keys shall be identified by the selected world hash mechanism. See *[DeriveKey and](#page-131-0) [DeriveKeyEx](#page-131-0)*.
- M\_DeriveMech mech

See *[Derive Key Mechanisms](#page-105-0)* for information on supported mechanisms.

• int n\_keys

This value is the number of keys that have been supplied in the key table.

• M\_vec\_KeyID keys

This is a table containing the KeyIDs of the keys that are to be used. You must enter the KeyIDs of these keys in the following order:

- a. template key
- b. base key
- c. wrapping key(s)

Each key must be of the correct type for the mechanism.

Each of these keys must have an ACL that permits them to be used for DeriveKey operations in this role.

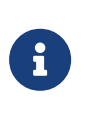

Any of the keys may have an ACL that requires a certificate. If more than one of the keys requires a certificate, then all the certificates must have the same signing key.

• union M\_DeriveMech\_\_DKParams params

Parameters for the specific wrapping mechanism. See *[Derive Key Mechanisms](#page-105-0)*.

M\_DeriveMech\_ConcatenateBytes\_DKParams concatenatebytes;

union M\_DeriveMech\_\_DKParams {

M DeriveMech ConcatenationKDF DKParams concatenationkdf;

M\_DeriveMech\_PKCS8Encrypt\_DKParams pkcs8encrypt;

M\_DeriveMech\_PKCS8Decrypt\_DKParams pkcs8decrypt;

M\_DeriveMech\_RawDecrypt\_DKParams rawdecrypt;

M\_DeriveMech\_AESKeyWrap\_DKParams aeskeywrap;

M\_DeriveMech\_AESKeyUnwrap\_DKParams aeskeyunwrap; M\_DeriveMech\_RawDecryptZeroPad\_DKParams rawdecryptzeropad;

M\_DeriveMech\_ECCMQV\_DKParams eccmqv;

M\_DeriveMech\_ECDHKA\_DKParams ecdhka;

M\_DeriveMech\_ECIESKeyUnwrap\_DKParams ecieskeyunwrap;

M\_DeriveMech\_ECIESKeyWrap\_DKParams ecieskeywrap;

M DeriveMech RawEncrypt DKParams rawencrypt;

M\_DeriveMech\_NISTKDFmCTRpRijndaelCMACr32\_DKParams nistkdfmctrprijndaelcmacr32;

```
M_DeriveMech_RawEncryptZeroPad_DKParams rawencryptzeropad;
};
```
# 10.2.5.2. Reply

```
struct M_Cmd_DeriveKey_Reply {
     M_KeyID key;
};
```
The M KeyID points to the derived key. The ACL and application data for this key are the ACL and application data that have been stored as the key data of the template key. The key type is defined by the mechanism used. The key data is determined by the base key, the wrapping key (or wrapping keys), and the mechanism.

# 10.2.5.3. Notes

The key derivation mechanisms provide a means of converting keys of many different types into KeyType\_Wrapped and then back again. The type of the original key is usually *not* preserved in the Wrapped data format (the EncryptMarshalled mechanism *does* preserve type).

Therefore, one key may be converted to another of a different type by unwrapping it with a different mechanism. Indeed, the key data itself may be modified by unwrapping it with a different key.

This feature is provided to increase flexibility and interoperability, which is a major goal of the DeriveKey command. However, it can be a potential weak point in security. Therefore, Entrust recommends that whenever a base key is turned into a Wrapped key type, if the new key is to be used within the nShield environment, the ACL for the new key be set only to allow decoding back to the original key. This is done by setting the DeriveKey ACL entry in the wrapped key so that:

- the mech field identifies the correct decoding mechanism
- the otherkeys table identifies the correct unwrapping key in the right role.

# 10.2.6. Destroy

Operational state, initialization state Requires a ClientID

This removes a key object from memory and zeroes any storage associated with it.

This command can be used to destroy:

- a key object by specifying an  $ID_{KA}$
- a logical token by specifying an  $ID_{KT}$
- a ModuleSEEWorld by specifying a KeyID
- an impath by specifying an ImpathID
- an FTSessionID or FileTransferID
- a channel
- a foreign token lock
- multiple objects that were previously merged by means of MergeKeyIDs. Only the merged KeyID is removed; the underlying keys remain loaded.

When an object has multiple KeyIDs, Destroy only removes the KeyID for the current ClientID or SEEWorld. The underlying object is removed when the last KeyID for the object is destroyed.

It is an error to Destroy an  $ID_{KA}$  that has not been issued previously by the nShield server or that has already been destroyed.

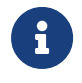

An  $ID_{KA}$  may be reused for a new object after the current object is destroyed.

A key that forms part of a merged set made with MergeKeyIDs (see [MergeKeyIDs](#page-219-0)) cannot be destroyed. Attempts to do so will return an ObjectInUse error. Destroy the merged KeyID first.

# 10.2.6.1. Arguments

```
struct M_Cmd_Destroy_Args {
M_KeyID key;
};
```
M\_KeyID key can be any object with an M\_KeyID, such as an  $ID_{KA}$ , an  $ID_{KT}$ , or the SEE World's *KeyID*.

# 10.2.6.2. Reply

The reply structure for this command is empty.

# 10.2.7. Duplicate

Operational state, initialization state Requires a ClientID

This command duplicates a key object within module memory and returns a new handle to it. The new key object can then be manipulated independently of the original key object.

The new key inherits its ACL from the original key.

### 10.2.7.1. Arguments

```
struct M_Cmd_Duplicate_Args {
     M_KeyID key;
};
```
### $M$ <sub>Key</sub>ID key is  $ID_{KA}$ .

### 10.2.7.2. Reply

```
struct M_Cmd_Duplicate_Reply {
    M_KeyID newkey;
};
```
# M\_KeyID newkey is  $ID_{KA2}$ .

# <span id="page-195-0"></span>10.2.8. Encrypt

Operational state, initialization state Requires a ClientID

This command encrypts data by using a previously loaded key. It returns the cipher text.

The limit of 8K does not apply to data encrypted by this command. This is because the Generic Stub library splits the command into a ChannelOpen command followed by a number of ChannelUpdate commands. Only symmetric mechanisms use channels; asymmetric mechanisms cannot.

#### 10.2.8.1. Arguments

```
struct M_Cmd_Encrypt_Args {
     M_Cmd_Encrypt_Args_flags flags;
     M_KeyID key;
     M_Mech mech;
```
 M\_PlainText plain; M\_IV \*given\_iv; };

• The following flag is defined:

# Cmd\_Encrypt\_Args\_flags\_given\_iv\_present

This flag must be set if the command includes the initialization vector. If this flag is not set, the module will generate a random initialization vector if one is required by this mechanism.

- M KeyID key is  $ID_{KA}$ .
- M Mech mech

See [Mechanisms](#page-68-0) for information on supported mechanisms. If Mech Any is specified and an IV is given, the mechanism is taken from that IV. Otherwise, if Mech\_Any is *not* specified, the given mechanism is used. Moreover, if an IV is given, its mechanism must match the given mechanism, otherwise Status MechanismNotExpected will be returned.

• M IV \*given iv

This can be either the IV to use or otherwise NULL if no IV is defined or if you prefer that the module choose an IV on its own.

#### 10.2.8.2. Reply

```
struct M_Cmd_Encrypt_Reply {
    M_CipherText cipher;
};
```
# 10.2.9. Export

```
Operational state, initialization state Requires a ClientID
```
This command is used to extract key material in plain text.

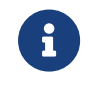

Most private key objects should have an ACL (or ACLs) that forbid the reading of this data in plain text.

#### 10.2.9.1. Arguments

```
struct M Cmd Export Args {
    M_KeyID key;
};
```
# 10.2.9.2. Reply

```
struct M Cmd Export Reply {
     M_KeyData data;
};
```
# 10.2.10. FirmwareAuthenticate

```
Operational state, initialization state, maintenance state
```
This command is used to authenticate the firmware in a module by comparing it to a firmware image on the host. If performed in the maintenance state it can be used to authenticate the monitor.

Use the fwcheck command-line utility to perform this operation.

# 10.2.11. FormatToken

Operational state, initialization state | May require a KNSO certificate

This command initializes a smart card.

# 10.2.11.1. Arguments

```
struct M_Cmd_FormatToken_Args {
M_Cmd_FormatToken_Args_flags flags;
M_PhysToken token;
M_KMHash *auth_key;
};
```
• The following flag is defined:

# Cmd\_FormatToken\_Args\_flags\_auth\_key\_present

Set this flag if the input includes a module key hash to use for challengeresponse authentication. This flag can only be used if the smart card supports authentication.

• M KMHash \*auth key is the H<sub>KM</sub> of a module key or a NULL pointer. The module key is combined with the unique identity of the token to produce the key to be used for challenge-response authentication.

# 10.2.11.2. Reply

The reply structure for this command is empty.

# 10.2.12. GenerateKey and GenerateKeyPair

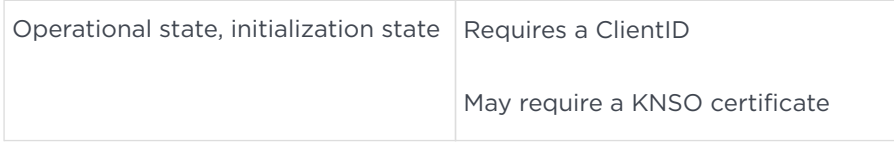

The GenerateKey command randomly generates a key object of the given type and with the specified ACL (or ACLs) and stores it in internal RAM.

The GenerateKeyPair command randomly generates a matching public and private key pair.

Use GenerateKey for symmetric algorithms.

For public-key algorithms, use GenerateKeyPair.

# 10.2.12.1. Arguments

```
struct M_Cmd_GenerateKey_Args {
    M_Cmd_GenerateKey_Args_flags flags;
     M_ModuleID module;
    M_KeyGenParams params;
    M_ACL acl;
     M_AppData *appdata;
};
```

```
struct M_Cmd_GenerateKeyPair_Args {
    M_Cmd_GenerateKeyPair_Args_flags flags;
    M_ModuleID module;
    M_KeyGenParams params;
    M_ACL aclpriv;
   M_ACL aclpub;
    M_AppData *appdatapriv;
    M_AppData *appdatapub;
} M_Cmd_GenerateKeyPair_Args;
```
• The following flags are defined:

# ◦ Cmd\_GenerateKey\_Args\_flags\_Certify

If this flag is set, the reply will contain a certificate of data type ModuleCert that describes the security policy for this key or key pair. This certificate enables an observer, such as an organization's Security Officer or a certificate authority, to check that the key or key pair was generated in compliance with a stated security policy before they allow the key to be used. The certificate contains:

- $\blacksquare$  H<sub>KA</sub> for the key
- the application data field or fields
- the ACL (or ACLs)
- The certificate is signed by the module's private key.

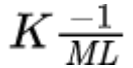

◦ Cmd\_GenerateKey\_Args\_flags\_appdata\_present

You must set this flag if the request contains application data for the symmetric key.

◦ Cmd\_GenerateKey\_Args\_flags\_PairwiseCheck

If this flag is set, the module performs a consistency check on the key by creating a random message, then encrypting and decrypting this message. The test fails if the encrypted message is the same as the plain text or if the encrypted message fails to decrypt to the plain text.

◦ Cmd\_GenerateKeyPair\_Args\_flags\_Certify

◦ Cmd\_GenerateKeyPair\_Args\_flags\_appdatapriv\_present

You must set this flag if the request contains application data for the private key.

◦ Cmd\_GenerateKeyPair\_Args\_flags\_appdatapub\_present

You must set this flag if the request contains application data for the public key.

◦ Cmd\_GenerateKeyPair\_Args\_flags\_PairwiseCheck

# • M ModuleID module

If the module ID is nonzero, the key is loaded onto the specified module. If the module ID is 0, the key is loaded onto the first available module. You can use

the GetWhichModule command to determine which modules contain which keys).

• M\_KeyGenParams params

The key type and required parameters needed to generate this key or key pair are as follows:

```
struct M KeyGenParams {
 M_KeyType type;
 union M_KeyType__GenParams params;
};
```
- The following key types are defined:
	- KeyType\_ArcFour Use GenerateKey
	- KeyType\_Blowfish
	- KeyType\_CAST Use GenerateKey
	- KeyType\_CAST256
	- KeyType\_DES Use GenerateKey
	- KeyType\_DES2 Use GenerateKey
	- KeyType\_DES3 Use GenerateKey
	- KeyType\_DHPrivate Use GenerateKeyPair
	- KeyType\_DHPublic Do not use for key generation
	- KeyType\_DKTemplate
	- KeyType\_DSAComm Use GenerateKey
	- KeyType\_DSAPrivate Use GenerateKeyPair
	- KeyType\_DSAPublic Do not use for key generation
	- KeyType\_HMACMD2
	- KeyType\_HMACMD5
	- KeyType\_HMACRIPEMD160
	- KeyType\_HMACSHA1
	- KeyType\_HMACSHA256
	- KeyType\_HMACSHA384
	- KeyType\_HMACSHA512
	- KeyType\_HMACSHA3b224
	- KeyType\_HMACSHA3b256
	- KeyType\_HMACSHA3b384
- KeyType\_HMACSHA3b512
- KeyType\_HMACTiger
- KeyType\_IDEA
- KeyType\_KCDSAComm
- KeyType\_KCDSAPrivate
- KeyType\_KCDSAPublic
- KeyType\_Random Use GenerateKey
- KeyType\_RC2
- KeyType\_RC5
- KeyType\_Rijndael
- KeyType\_RSAPrivate Use GenerateKeyPair
- KeyType\_RSAPublic Do not use for key generation
- KeyType\_SEED
- KeyType\_Serpent
- KeyType\_Skipjack
- KeyType\_Twofish
- KeyType\_Void KeyType\_Wrapped Created by DeriveKey
- KeyType\_Any Do not use for key generation
- KeyType\_None Do not use for key generation

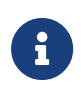

When generating a key pair, you must specify the key type for the private half of the key pair.

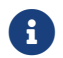

 $\left| \cdot \right|$  The following key types have key generation parameters:

union M\_KeyType\_\_GenParams { M\_KeyType\_RSAPrivate\_GenParams rsaprivate; M\_KeyType\_DSAPrivate\_GenParams dsaprivate; M\_KeyType\_Random\_GenParams random; M KeyType DSAComm GenParams dsacomm; M\_KeyType\_DHPrivate\_GenParams dhprivate; M\_KeyType\_Wrapped\_GenParams wrapped; };

- M\_KeyType\_RSAPrivate\_GenParams rsaprivate. See [RSA](#page-99-0).
- M\_KeyType\_DSAPrivate\_GenParams dsaprivate. See [DSA.](#page-88-0)
- M\_KeyType\_Random\_GenParams random. See [Random.](#page-74-0)
- M\_KeyType\_DSAComm\_GenParams dsacomm. See [DSA.](#page-88-0)
- M KeyType DHPrivate GenParams dhprivate. See [Diffie-Hellman and ElGamal.](#page-85-0)
- M\_KeyType\_Wrapped\_GenParams wrapped. Generating a wrapped key creates a random key block. This may be useful in some key derivation schemes.

DES and Triple DES do not have any key generation parameters. ArcFour and CAST use the same parameters as the key type RANDOM. ElGamal uses key type Diffie-Hellman.

• M ACL acl

See [ACLs.](#page-116-0)

• M\_AppData \*appdata

This is application data. If the command contains application data, the appropriate flag must be set. If no appdata is provided, the appdata stored with the key is set to all-bits-zero.

• M\_ACL aclpriv

ACL for private half

• M\_ACL aclpub

ACL for public half

• M\_AppData \*appdatapriv

appdata for private half.

• M AppData \*appdatapub

appdata for public half.

# 10.2.12.2. Reply

```
struct M Cmd GenerateKey Reply {
     M_Cmd_GenerateKey_Reply_flags flags;
     M_KeyID key;
     M_ModuleCert *cert;
};
```
struct M\_Cmd\_GenerateKeyPair\_Reply { M\_Cmd\_GenerateKeyPair\_Reply\_flags flags; M\_KeyID keypriv; M\_KeyID keypub; M\_ModuleCert \*certpriv; M\_ModuleCert \*certpub;

```
};
```
- The following flags are defined:
	- Cmd\_GenerateKey\_Reply\_flags\_cert\_present
	- Cmd\_GenerateKeyPair\_Reply\_flags\_cert\_present

These flags are set if the reply contains a certificate or a certificate pair.

- M\_KeyID key is  $ID_{KA}$ .
- M\_ModuleCert \*cert is a certificate that describes how the key was generated.

```
struct M_ModuleCert {
  M_CipherText signature;
  M_ByteBlock modcertmsg;
};
```

```
struct M_ModCertMsg {
 M_ModCertType type;
 union M_ModCertType__ModCertData data;
};
```

```
union M_ModCertType__ModCertData {
 M_ModCertType_KeyGen_ModCertData keygen;
};
```

```
struct M_ModCertType_KeyGen_ModCertData {
 M_ModCertType_KeyGen_ModCertData_flags flags:
  M_KeyGenParams genparams;
  M_ACL acl;
  M_Hash hka;
};
```

```
◦ M_ModCertType type From release 1.67.15 and later, this should be type KeyGen
 with code 2. The previous type, now called 01dKeyGen, did not distinguish
  between public and private keys and should no longer be used
```
The following flag is defined:

▪ ModCertType\_KeyGen\_ModCertData\_flags\_public

Set this flag if this is the public half of a key pair.

◦ M\_KeyGenParams genparams

These are the key generation parameters to be used to generate this key.

◦ M\_ACL acl

This is the ACL that was applied to this key when it was created.

◦ M\_Hash hka

This is the SHA-1 hash of the key value.

#### 10.2.12.3. Notes

If the Strict FIPS140 flag was set in the SetKNSO command, GenerateKey or GenerateKeyPair will fail with status Status\_StrictFIPS140 if you attempt to generate a secret key that can be exported as plain text. A secret key is any key that can have Sign or Decrypt permissions.

# <span id="page-204-0"></span>10.2.13. GenerateLogicalToken

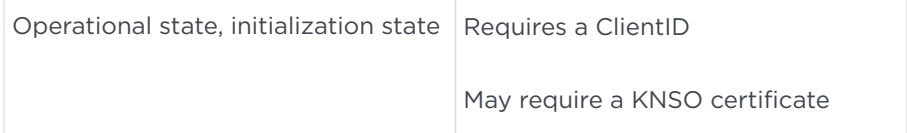

This command generates a random token key  $K<sub>T</sub>$ , associates it with the given properties and secret-sharing parameters (n and t), and encrypts it with the given module key that is identified by its hash,  $H_{KM}$ .

The result is stored internally, and an identifier  $ID_{KT}$  and a hash  $H_{KT}$  are returned. The token is referred to by its identifier in commands and by its hash in ACLs.

# 10.2.13.1. Arguments

```
struct M_Cmd_GenerateLogicalToken_Args {
    M_ModuleID module;
    M_KMHash hkm;
    M_TokenParams params;
};
```
#### • M ModuleID module

If the module ID is nonzero, the key is loaded onto the specified module. If the module ID is 0, the token is generated on the first available module.

• M KMHash hkm is the H<sub>KM</sub> of the module key to use to protect this token. If you supply an all zero  $H_{KM}$ , the module will use the null module key.

# 10.2.13.2. Reply

```
struct M_Cmd_GenerateLogicalToken_Reply {
     M_KeyID idkt;
   M TokenHash hkt:
};
```
- M\_KeyID idkt is  $ID_{KT}$
- M TokenHash hkt is  $H_{KT}$

# 10.2.14. GetChallenge

Operational state, initialization state Requires a ClientID

The GetChallenge command returns a nonce that is used to build a fresh certificate. See [Certificates](#page-142-0). GetChallenge is also used during impath setup.

# 10.2.14.1. Arguments

```
struct M_Cmd_GetChallenge_Args {
    M_ModuleID module;
};
```
# 10.2.14.2. Reply

```
struct M_Cmd_GetChallenge_Reply {
    M_KMHash nonce;
};
```
# 10.2.15. GetKML

Operational state, initialization state

This command is used to retrieve a KeyID for the module's long-term public key. This key is generated by InitialiseUnit and is held internally.  $K_{ML}$  has ACL permissions that allow it to be extracted as plain text, to be used to verify signatures, to view its own ACL, and to extend its ACL.

#### 10.2.15.1. Arguments

```
struct M Cmd GetKML Args {
    M_ModuleID module;
};
```
# 10.2.15.2. Reply

```
struct M Cmd GetKML Reply {
     M_KeyID idka;
};
```
M\_KeyID idka is  $ID_{KA}$  for  $K_{ML}$ 

# 10.2.16. GetTicket

Operational state, initialization state Requires a ClientID

This command gets a ticket for a specific KeyID. The ticket can then be passed to another client or to an SEE application, which can redeem the ticket for a KeyID in its name space.

Tickets can be single-use or permanent, and they can specify the destination.

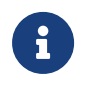

The program should treat tickets as opaque objects. nShield reserves the right to change the structure of tickets at any time.

# 10.2.16.1. Arguments

```
struct M_Cmd_GetTicket_Args {
M_Cmd_GetTicket_Args_flags flags;
M_KeyID obj;
M_TicketDestination dest;
union M_TicketDestination__TicketDestSpec destspec;
};
```
- The following flags are defined:
	- Cmd\_GetTicket\_Args\_flags\_Reusable

If this flag is set, the ticket can be used multiple times. Otherwise, the ticket can only be used once.

◦ Cmd\_GetTicket\_Args\_flags\_HarmlessInfoFlags

Set if the nShield server understands new destinations,

TicketDestination\_AnyKernelClient and later. The nShield will set this flag automatically.

• M KevID obj

The object for which a ticket is required. This may be any object with a KeyID, for example a key, token or SEEWorld.

• M\_TicketDestination dest are destinations at which this ticket can be redeemed:

```
typedef enum M_TicketDestination {
 TicketDestination_Any =
 TicketDestination_AnyClient =
 TicketDestination_NamedClient =
 TicketDestination_AnySEEWorld =
 TicketDestination_NamedSEEWorld =
 TicketDestination_AnyKernelClient
 TicketDestination__Max =
} M_TicketDestination;
```
• TicketDestination\_Any

This specifies any destination. If the nShield server has not set Cmd\_GetTicket\_Args\_flags\_HarmlessInfoFlags this will not include TicketDestination\_AnyKernelClient or later destinations.

• TicketDestination AnyClient

This specifies any client connected to this server.

• TicketDestination NamedClient

This is the specific client that is named in the M\_TicketDestination\_\_TicketDestSpec.

• TicketDestination\_AnySEEWorld

This specifies any SEEWorld loaded on this module.

• TicketDestination\_NamedSEEWorld

This is the specific SEEWorld that is named in the M\_TicketDestination\_\_TicketDestSpec

• TicketDestination\_AnyKernelClient

This specifies any client operating in kernel space. This can only be used if the nShield server reports that the module offers the kernel interface.

#### • union M\_TicketDestination\_\_TicketDestSpec destspec

This specifies a specific destination:

```
union M TicketDestination TicketDestSpec {
 M_TicketDestination_NamedSEEWorld_TicketDestSpec namedseeworld;
M TicketDestination NamedClient TicketDestSpec namedclient;
};
```
• M\_TicketDestination\_NamedSEEWorld\_TicketDestSpec namedseeworld

This is the KeyID of the SEEWorld:

```
struct M_TicketDestination_NamedSEEWorld_TicketDestSpec {
 M_KeyID world;
};
```
• M TicketDestination NamedClient TicketDestSpec namedclient

This is the SHA-1 hash of the ClientID:

```
struct M_TicketDestination_NamedClient_TicketDestSpec {
 M_Hash hclientid;
};
```
#### 10.2.16.2. Reply

```
struct M_Cmd_GetTicket_Reply {
    M_nest_Ticket ticket;
};
```
M nest Ticket ticket is a ticket for this object to pass to the destination.

# 10.2.17. Hash

Operational state, initialization state

This command hashes a message.

There is no limit to the size of the plaintext. This is because the Generic Stub library splits the command into a ChannelOpen command followed by a number of ChannelUpdate commands. Only symmetric mechanisms use channels; asymmetric mechanisms cannot.

# 10.2.17.1. Arguments

```
struct M Cmd Hash Args {
    M_Cmd_Hash_Args_flags flags;
     M_Mech mech;
    M_PlainText plain;
};
```
- No flags are defined.
- M Mech mech see [Mechanisms](#page-68-0).
- M\_PlainText plain This must be in the format M\_PlainTextType\_Bytes\_Data.

# 10.2.17.2. Reply

```
struct M_Cmd_Hash_Reply {
    M_CipherText sig; Hash
};
```
# 10.2.18. ImpathKXBegin

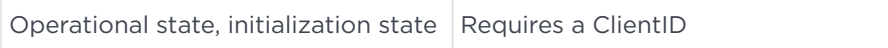

This command creates a new *intermodule path* (impath) and returns a keyexchange message that is to be sent to the peer module.

An impath is a cryptographically secure channel between two nShield nC-series hardware security modules. Data sent through such a channel is secure against both eavesdroppers and active adversaries. The channel can carry arbitrary user data as well as module-protected secrets, such as share data, to be passed directly between modules.

Modules are identified by means of M RemoteModule structures. The elements of a M\_RemoteModule describe a specific module or a set of modules—for example, those modules that know a particular module key—as well as information about how modules must prove their identity. The M\_RemoteModule structures are the primary means for describing security policy decisions about impaths.

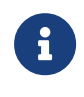

In many cases you do not need to define the impath yourself. If you use the nCore remote slot commands, the nShield server will create the required impaths automatically.

### 10.2.18.1. Arguments

```
struct M Cmd ImpathKXBegin Args {
      M_Cmd_ImpathKXBegin_Args_flags flags;
      M_ModuleID module;
      M_RemoteModule me;
      M_RemoteModule him;
      M_ImpathKXGroupSelection hisgroups;
      M_Nonce n;
      int n_keys;
      M_vec_KeyID keys;
};
```
- No flags are defined.
- M\_ModuleID module

The module ID of the module which is to be the local end of the impath.

• M\_RemoteModule me

This is an M RemoteModule structure describing the local module. It must exactly match the him structure being used at the other end of the impath.

• M\_RemoteModule him

This is an M RemoteModule structure describing the peer module. It must exactly match the me structure being used at the other end of the impath.

• M ImpathKXGroupSelection hisgroups

This is the peer module's list of supported key-exchange groups. This list can be obtained, for example, by using the NewEnquiry command on the remote module. The list is used to select the key-exchange group that is to be used when setting up the impath.

• M\_Nonce n

This is a challenge obtained from the remote module by using the GetChallenge command.

- int n\_keys is the size of the keys table
- M\_vec\_KeyID keys

This is a table of KeyIDs for the user keys whose hashes are listed in me.hks. The keys must have the SignModuleCert permission enabled. User keys may be either private or symmetric.

# 10.2.18.2. Reply

```
struct M Cmd ImpathKXBegin Reply {
     M_ImpathID imp;
     M_ByteBlock kx;
};
```
### • M ImpathID imp

This is the ID for this impath. After the impath is no longer required, it can be disposed of by using the Destroy command.

• M ByteBlock kx

This is a key-exchange message that is to be transmitted to the peer module. (See [ImpathKXFinish](#page-211-0).)

# <span id="page-211-0"></span>10.2.19. ImpathKXFinish

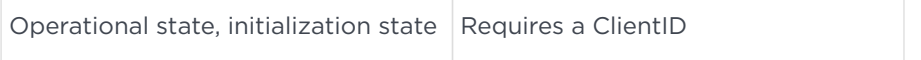

This command completes an impath (intermodule path) key exchange. It leaves the impath ready for data transmission and receipt.

#### 10.2.19.1. Arguments

```
struct M Cmd ImpathKXFinish Args {
    M_Cmd_ImpathKXFinish_Args_flags flags;
    M_ImpathID imp;
    M_NetworkAddress *addr;
    int n_keys;
    M_vec_KeyID keys;
    M_ByteBlock kx;
};
```
- The following flag is defined:
	- Cmd\_ImpathKXFinish\_Args\_flags\_addr\_present

Indicates whether the M NetworkAddress \*addr is present.

- M ImpathID imp is the ID for the impath
- M NetworkAddress \*addr

This is the network address of the peer host. If supplied, this is compared against the addr field in the him structure given to the ImpathKXBegin command.

• int n\_keys is the size of the keys table.

### • M vec KeyID keys

This is a table of KeyIDs for the user keys, public or symmetric, whose hashes were listed in the hks table in the him structure given to the ImpathKXBegin command.

• M ByteBlock kx

This is the key-exchange message returned by ImpathKXBegin on the peer module.

### 10.2.19.2. Reply

The reply structure for this command is empty.

# 10.2.20. ImpathReceive

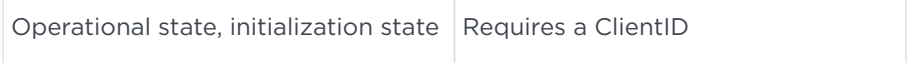

This command decrypts a user-data message that was encrypted using an impath.

# 10.2.20.1. Arguments

```
struct M Cmd ImpathReceive Args {
     M_ImpathID imp;
     M_ByteBlock cipher;
};
```
- M ImpathID imp is the ID for the impath.
- M ByteBlock cipher is the cipher text emitted by an ImpathSend command issued to the peer module. Each cipher text message can be received once only, in order to prevent replay attacks.

#### 10.2.20.2. Reply

```
struct M Cmd ImpathReceive Reply {
    M_ByteBlock data;
};
```
M\_ByteBlock data is a recovered plain text message.

# 10.2.21. ImpathSend

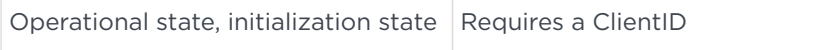

This command encrypts a user message using an impath's keys, ready for transmission to the peer host.

### 10.2.21.1. Arguments

```
struct M_Cmd_ImpathSend_Args {
    M_Cmd_ImpathSend_Args_flags flags;
     M_ImpathID imp;
   M ByteBlock data;
};
```
- No flags are defined.
- M\_ImpathID imp is the ID for the impath.
- M\_ByteBlock data is the message to be sent.

# 10.2.21.2. Reply

```
struct M_Cmd_ImpathSend_Reply {
     M_ByteBlock cipher;
};
```
M\_ByteBlock cipher is the cipher text corresponding to the given plain text data. The plain text can be recovered by issuing an ImpathReceive command to the peer module.

# 10.2.22. InitialiseUnit

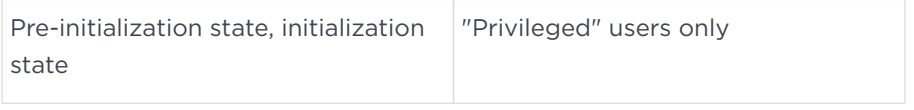

This command causes a module in the pre-initialization state to enter the initialization state.

When the module enters the initialization state, it erases all module keys  $K_{M}$ , including  $K_{M0}$ . It also erases the module's signing key,  $K_{ML}$ , and the hash of the Security Officer's keys,  $H_{KNSO}$ . It does not erase the long-term  $K_{LF}$  key. It then generates a new  $K_{ML}$  and  $K_{MO}$ .

In order to use the module after it has been initialized, you must set a new Security Officer's key.

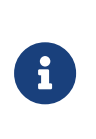

When the module is in the pre-initialization state, you cannot obtain a ClientID. In order to use commands that require a ClientID, use the NewClient command after the module enters the Initialization state.

# 10.2.22.1. Arguments

```
struct M_Cmd_InitialiseUnit_Args {
     M_ModuleID module;
};
```
# 10.2.22.2. Reply

The reply structure for this command is empty.

# 10.2.23. LoadBlob

Operational state, initialization state Requires a ClientID

This command allows a key blob to be loaded into the module. If this process is successful, a new  $ID_{KA}$  handle will be generated and returned.

For  $K_M$  blobs, the required  $K_M$  value must be present in the module's internal storage.

For  $K<sub>T</sub>$  blobs, the logical token containing  $K<sub>T</sub>$  must be "present". This is not possible if the  $K_M$  associated with that  $K_T$  is not present in the module. See [GenerateLogicalToken](#page-204-0) and [LoadLogicalToken.](#page-215-0)

For the archival key blobs  $K_i$  or  $K_{AR}$ , the appropriate key object must be loaded.

# 10.2.23.1. Arguments

```
struct M_Cmd_LoadBlob_Args {
     M_Cmd_LoadBlob_Args_flags flags;
   M_ModuleID module;
   M ByteBlock blob;
     M_KeyID *idkb;
} M_Cmd_LoadBlob_Args;
```
• The following flag is defined:

Cmd LoadBlob Args flags idkb present

See \*idkb below.

- M ModuleID module is the module id.
- M\_ByteBlock blob is a key blob.
- M KeyID \*idkb

In order to load a blob encrypted under a token or recovery key, set the idkb\_present flag and include the identifier of either the token or the recovery key (ID<sub>KT</sub> for tokens, ID<sub>KAR</sub> for recovery keys) in the data as idkb. Otherwise, do not set idkb\_present, and set idkb to NULL.

# 10.2.23.2. Reply

```
struct M_Cmd_LoadBlob_Reply {
     M_KeyID idka;
};
```
 $M_K$ KeyID idka is ID<sub>KA</sub>.

# <span id="page-215-0"></span>10.2.24. LoadLogicalToken

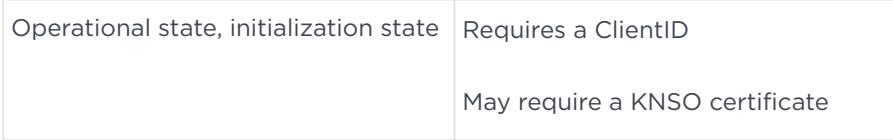

This command is used to initiate loading a token from shares.

The command returns an  $ID_{KT}$ . The token and any loaded shares can be removed by issuing the Destroy command with this identifier.

When this command is issued, the module allocates space for a share-reassembly process. In order to assemble the token, the application must issue one or more ReadShare commands (see [ReadShare\)](#page-221-0).

# 10.2.24.1. Arguments

```
struct M_Cmd_LoadLogicalToken_Args {
     M_ModuleID module;
     M_TokenHash hkt;
```
```
  M_KMHash hkm;
     M_TokenParams params;
};
```
- M\_ModuleID module is the module ID of the module. If you enter a module ID of 0, the command returns with status InvalidParameter.
- M TokenHash hkt is  $H_{KT}$
- M\_KMHash hkm is the  $H_{KM}$  of the module key that is to be used to protect this token. If you supply an all-zero HKM, the module will use the null module key.
- M\_TokenParams params

The shares information must match that which was given when the token was generated. The flags and time limit are read from the token, and values set in the command are ignored.

## 10.2.24.2. Reply

```
struct M_Cmd_LoadLogicalToken_Reply {
    M_KeyID idkt;
};
```
 $M$ <sup>K</sup>eyID idkt is the  $ID_{KT}$ .

## 10.2.25. MakeBlob

```
Operational state, initialization state \vert Requires a ClientID
```
This command requests that the module generate a key blob using a key whose identifier is given. The ACL for the key must allow the key to be exported as a blob, otherwise the command will fail.

The ACL for the key  $ID_{KA}$  must have a MakeBlob entry (for Module and Token blobs) or MakeArchiveBlob entry (for Direct or Indirect blobs) which permits making a blob with the requested parameters.

For a  $K_M$  key, the relevant key must be stored internally within the module.

For a  $K<sub>T</sub>$  key, the logical token containing this key must be "present". Otherwise, the handle of another key object can be given to encrypt the blob. To succeed, the key object needs a UseAsBlobKey permission.

## 10.2.25.1. Arguments

```
struct M Cmd MakeBlob Args {
    M_Cmd_MakeBlob_Args_flags flags;
  M BlobFormat format:
    M_KeyID idka;
    union M_BlobFormat__MkBlobParams blobkey;
   M ACL *acl:
     M_MakeBlobFile *file;
};
```
- The following flags are defined:
	- Cmd\_MakeBlob\_Args\_flags\_acl\_present

Set this flag if the command contains a new ACL.

◦ Cmd\_MakeBlob\_Args\_flags\_file\_present

Set this flag to store the blob in an NVRAM or smart card file, defined by the M MakeBlobFile.

### • M\_BlobFormat format

The following formats are defined:

◦ BlobFormat\_Module

Blob encrypted by a module key.

◦ BlobFormat\_Token

Blob encrypted by a Logical Token.

◦ BlobFormat\_Direct

Blob encrypted by a symmetric archiving key. Currently only Triple DES keys may be used.

◦ BlobFormat\_Indirect

Blob encrypted by an public archiving key, this requires the private key to decrypt. Currently only RSA keys may be used.

◦ BlobFormat\_UserKey

Not yet supported.

#### • union M\_BlobFormat\_\_MkBlobParams blobkey

The following MKBlobParams are defined for the four different blob types:

```
struct M_BlobFormat_Direct_MkBlobParams \{
 M_KeyID idki;
};
```

```
struct M_BlobFormat_Indirect_MkBlobParams \{
  M_KeyID idkr;
  M_Mech mech;
};
```

```
struct M_BlobFormat_Module_MkBlobParams {
  M_KMHash hkm;
};
```

```
struct M_BlobFormat_Token_MkBlobParams {
 M_KeyID idkt;
};
```

```
struct M_BlobFormat_UserKey_MkBlobParams {
  M_KeyID idkr;
  M_Mech mech;
};
```

```
union M_BlobFormat__MkBlobParams {
 M_BlobFormat_Module_MkBlobParams module;
 M_BlobFormat_Token_MkBlobParams token;
 M_BlobFormat_Direct_MkBlobParams direct;
 M_BlobFormat_Indirect_MkBlobParams indirect;
 M_BlobFormat_UserKey_MkBlobParams userkey;
};
```
• M\_KeyID idki

This is the KeyID of a Triple DES key that is to be used to encrypt the blob.

• M\_KeyID idkr

This is the KeyID of the public key that is to be used to encrypt the blob.

• M\_Mech mec

This is the public key mechanism that is to be used to encrypt the blob.

• M\_KMHash hkm

This is the hash of the module key that is to be used to encrypt the blob.

• M KeyID idkt

This is the KeyID of the token that is to be used to encrypt the blob.

• M ACL \*acl

This is either an ACL to be used for the key blob or NULL. If no ACL is specified, the loaded key's existing ACL is recorded in the blob. See [ACLs](#page-116-0).

The ACL created for the blob does not include permission groups that have global limits (as opposed to per-authorization limits).

The permissions of the new ACL must be a subset of those specified by the existing ACL. For more information, see [SetACL.](#page-225-0)

## • M MakeBlobFile \*file

A structure defining the file in which to store the blob.

```
struct M_MakeBlobFile {
 M_MakeBlobFile_flags flags;
  M_KeyID kacl;
 M_PhysToken file;
};
```
- No flags are defined.
- M\_KeyID kacl

The KeyID of a template key defining the ACL for this file. This ACL must contain the LoadBlob permission.

• M\_PhysToken file

A FileSpec specifying the location of the file.

### 10.2.25.2. Reply

```
struct M_Cmd_MakeBlob_Reply {
     M_ByteBlock blob;
};
```
## M\_ByteBlock blob is a KeyBlob.

## 10.2.26. MergeKeyIDs

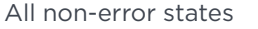

Requires a ClientID

In situations where one key has been loaded onto several modules, this key will

have a different KeyID on each module. The MergeKeyIDs command takes a list of KeyIDs, which are assumed to refer to the same key, and creates a new KeyID that can be used to refer to the key on any module. This facilitates load sharing and fail-over strategies.

## 10.2.26.1. Arguments

```
struct M_Cmd_MergeKeyIDs_Args {
     int n_keys;
     M_vec_KeyID keys;
};
```
- int n keys is the number of keys.
- M\_vec\_KeyID keys is a list of  $ID_{KA}$ .

## 10.2.26.2. Reply

```
struct M_Cmd_MergeKeyIDs_Reply {
    M_KeyID newkey;
};
```
 $M_K$ KeyID newkey is  $ID_{KA}$ 

## 10.2.26.3. Notes

MergeKeyIDs does not check to see whether the supplied KeyIDs actually refer to the same key.

Merged KeyIDs may not themselves be supplied to MergeKeyIDs.

A merged KeyID will continue to work even if some of the modules containing the component KeyIDs are reset or fail, though performance may be reduced in such cases. The merged KeyID will only stop working after all the modules containing the component KeyIDs are reset or fail.

MergeKeyIDs can be used to group keys, logical tokens, SEE Worlds, and any other objects that are referred to by a KeyID and destroyed by Destroy.

The server does not attempt to ensure that the merged KeyIDs refer to the same underlying data, or even to the same types of objects.

## 10.2.27. ReadShare

Operational state, initialization state Requires a ClientID

This command is used to assemble a logical token from shares.

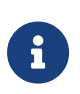

The smart card architecture keeps public data storage areas separate from the areas that are used to store logical token shares. Specifically, if a given piece of information can be read or written with ReadShare or WriteShare, then it cannot be read or written with ReadFile or WriteFile. The converse is also true.

### 10.2.27.1. Arguments

```
struct M Cmd ReadShare Args {
     M_Cmd_ReadShare_Args_flags flags;
   M PhysToken token:
    M_KeyID idkt;
     M_Word i;
     M_PIN *pin;
};
```
- The following flags are defined:
	- Cmd\_ReadShare\_Args\_flags\_pin\_present

This flag must be set if the input includes a PIN.

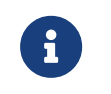

If the slot uses the ProtectedPINPath, do not include the PIN with the command.

◦ Cmd\_ReadShare\_Args\_flags\_UseLimitsUnwanted

If this flag is set the module does not allocate Per-Authorisation Use limits to this logical token. Keys protected by the assembled local token will only be permitted to perform actions that do not have use limits. Per authorisation use limits can only be allocated to one logical token for each insertion of the card. However, it is possible that the logical token is required on several modules, or by several clients on one module. Therefore, you should set this flag, if you are aware that you do not need the uselimits and wish to make them available elsewhere.

- M KeyID idkt is the  $ID_{KT}$ .
- M Word i is share number i.

## • M PIN \*pin

If the share is protected by a PIN, this must be specified in order to successfully decrypt the share, otherwise pin must be a NULL pointer. If the input includes a PIN, the pin present flag must be set.

## 10.2.27.2. Reply

```
struct M Cmd ReadShare Reply {
     M_Word sharesleft;
};
```
M\_Word sharesleft is the number of shares that are still required in order to recreate the token. You can issue further ReadShare commands when the shares are present.

A sharesleft value of 0 indicates that all shares are present. At that point, the module will automatically assemble the token.

## 10.2.27.3. Notes

If an error occurs during an individual share reading operation (because of, for example, an incorrect PIN or the wrong token), the current state of the logical token is retained, and the operation can simply be repeated.

If an error occurs during the final share reassembly process (implying that the shares have been corrupted in some way), the logical token is invalidated, and Status\_TokenReassemblyFailed is returned. The token must then be destroyed, and the whole operation must be restarted.

At any time during the share reassembly sequence, the host can abort it (and clear the reassembly buffer) by calling Destroy with the given  $ID_{KT}$ . If the client closes before the token has been assembled, the server automatically issues the Destroy command.

## 10.2.28. RedeemTicket

Operational state, initialization state Requires a ClientID

This command gets a KeyID in return for a key ticket.

### 10.2.28.1. Arguments

```
struct M_Cmd_RedeemTicket_Args {
     M_Cmd_RedeemTicket_Args_flags flags;
     M_ModuleID module;
     M_nest_Ticket ticket;
};
```
- No flags are defined.
- M ModuleID module

This specifies the module ID of the module that contains this object.

• M\_nest\_Ticket ticket

This is the ticket that is supplied by GetTicket.

## 10.2.28.2. Reply

```
struct M_Cmd_RedeemTicket_Reply {
     M_KeyID obj;
};
```
M\_KeyID obj is the new KeyID for this object.

## 10.2.29. RemoveKM

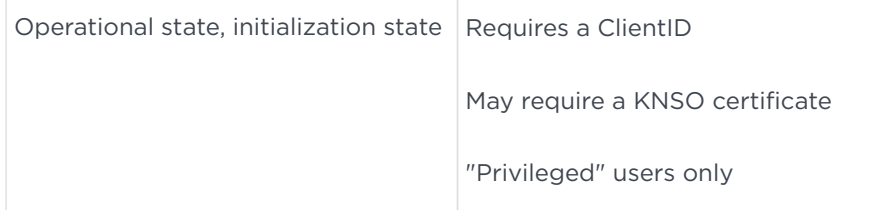

This command deletes a given  $K_M$  value from permanent storage. The deletion process overwrites the value in order to ensure its destruction.

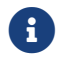

 $K_{M0}$  cannot be deleted.

## 10.2.29.1. Arguments

```
struct M_Cmd_RemoveKM_Args {
     M_ModuleID module;
     M_Cmd_RemoveKM_Args_flags flags;
     M_KMHash hkm;
};
```
- M ModuleID module is the ModuleID.
- No flags are defined.
- $M_KM$ Hash hkm is  $H_{KM}$ .

### 10.2.29.2. Reply

The reply structure for this command is empty.

## 10.2.30. RSAImmedSignDecrypt

Operational state, initialization state

This command performs RSA decryption by using an RSA private key that is provided in plain text.

## 10.2.30.1. Arguments

```
struct M_Cmd_RSAImmedSignDecrypt_Args {
    M_Bignum m;
    M_Bignum k_p;
    M_Bignum k_q;
    M_Bignum k_dmp1;
    M_Bignum k_dmq1;
     M_Bignum k_iqmp;
};
```
- M\_Bignum m Ciphertext
- M Bignum k p P modulus first factor
- M\_Bignum k\_q Q modulus first factor
- $M_B$ ignum k\_dmp1 D  $MOD_{P-1}$
- M\_Bignum k\_dmq1 D MOD<sub>Q-1</sub>
- M\_Bignum  $k$ \_iqmp  $Q^{-1}$  MOD<sub>P</sub>

### 10.2.30.2. Reply

```
struct M_Cmd_RSAImmedSignDecrypt_Reply {
     M_Bignum r;
};
```
M Bignum r is plain text.

### 10.2.30.3. Notes

The plain text and cipher text are in the nShield bignum format.

No padding is done.

## 10.2.31. RSAImmedVerifyEncrypt

```
Operational state, initialization state
```
This command performs RSA encryption with an RSA public key provided in plain text.

### 10.2.31.1. Arguments

```
struct M_Cmd_RSAImmedVerifyEncrypt_Args {
     M_Bignum a;
   M Bignum k e:
     M_Bignum k_n;
};
```
- M\_Bignum a Message
- M\_Bignum k\_e Key exponent
- M\_Bignum k\_n Key modulus

### 10.2.31.2. Reply

Uses M\_Cmd\_RSAImmedSignDecrypt\_Reply.

## 10.2.31.3. Notes

The plain text and cipher text are in nShield bignum format.

No padding or unpadding is performed.

## <span id="page-225-0"></span>10.2.32. SetACL

Operational state, initialization state Requires a ClientID

This command replaces the ACL of a given key object with a new ACL. The existing ACL must have either ExpandACL or ReduceACL permission. If the existing ACL only includes the ReduceACL permission, you must set the Cmd\_SetACL\_Args\_flags\_reduce flag, and also the new ACL must be a subset of the existing ACL.

### 10.2.32.1. Arguments

```
struct M_Cmd_SetKM_Args {
     M_Cmd_SetKM_Args_flags flags;
    M_KeyID idka;
  M ACL *acl;
};
```
- The following flag is defined:
	- Cmd\_SetACL\_Args\_flags\_reduce

If this flag is not set, the command checks the ExpandACL permission in the existing ACL. However, if this flag is set:

- the command checks the ReduceACL permission in the existing ACL
- the new ACL must be a subset of the existing ACL
- M\_KeyID idka is  $ID_{KA}$ .
- M ACL \*acl is the new ACL for the key.

### 10.2.32.2. Reply

The reply structure for this command is empty.

### 10.2.32.3. Notes

The new ACL will be a subset of the original ACL if for every action in the new ACL there exists an entry in the existing ACL in a permission group with:

- the same certifier or no certifier
- the same or more restrictive FreshCerts flag
- use limits that are at least as permissive as those in the new ACL

The use limits are considered to be as permissive as those in the new ACL if for each limit in the original ACL there is a limit in the new ACL:

- of the same type, global or per-authorization
- with the same limit ID

• with a use count and a time limit that are no greater than those in the original.

The following changes count as reducing an ACL:

- adding a certifier or NSOCertified to a group
- adding UseLimits to a group that did not have them previously
- adding a time limit or a use count to a use limit that did not have one previously
- reducing an existing use count or time limit
- adding a module serial number to a group.

The following changes do *not* count as reducing an ACL:

- changing the certifier for a group
- changing the module serial number for a group
- changing a use count to a time limit or changing a time limit to a use count
- changing from NSOCertified to a specific certifier or changing from a specific certifier to NSOCertified.

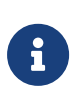

If the Strict FIPS140 flag was set in the SetKNSO command, then SetACL will fail with status Status\_FIPS\_Compliance if you attempt to add ExportAsPlain to the ACL of a secret key. A secret key is any key that can have Sign or Decrypt permissions.

If you want to record the new ACL permanently, you must make a new blob of the key.

## 10.2.33. SetKM

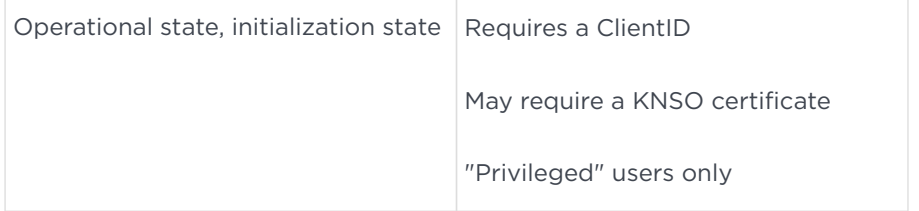

This command allows a key object to be stored internally as a module key  $(K_M)$ value. The  $K_M$  value is derived from the key material given by  $ID_{KA}$ . The ACL and other information associated with  $ID_{KA}$  are not stored.

## 10.2.33.1. Arguments

```
struct M Cmd SetKM Args {
    M_ModuleID module;
     M_Cmd_SetKM_Args_flags flags;
     M_KeyID idka;
};
```
- M ModuleID module
- No flags are defined.
- M KeyID idka is  $ID_{KA}$ .
- $K_A$  must be a DES3 key with UseAsKM permission.

### 10.2.33.2. Reply

The reply structure for this command is empty.

### 10.2.33.3. Notes

If you attempt to set as a  $K_M$  a key that has the same hash as an existing  $K_M$ , then SetKM will overwrite the existing module key with the new key. If you are attempting to overwrite  $K_{MO}$ , the command will return Status\_AccessDenied.

## 10.2.34. SetNSOPerms

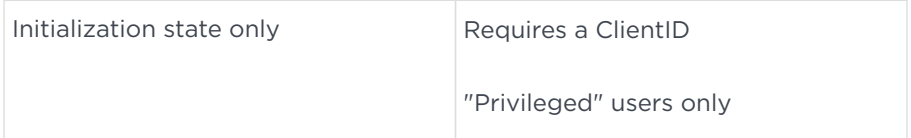

The SetNSOPerms command stores the key hash  $H_{KA}$ , which is returned by GetKeyInfo as the new Security Officer's key.

It also determines which operations require a KNSO certificate.

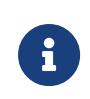

The SetNSOPerms command requires you to set a flag if you want an operation to be allowed without a certificate. This is the opposite behavior to the SetKNSO command.

This command may only be called once after each use of InitialiseUnit (see [InitialiseUnit\)](#page-213-0). After it is set, the Security Officer's key can only be changed by completely reinitializing the module.

## 10.2.34.1. Arguments

```
struct M Cmd SetNSOPerms Args {
     M_ModuleID module;
     M_Cmd_SetNSOPerms_Args_flags flags;
     M_KeyHash hknso;
     M_NSOPerms publicperms;
};
```
- M ModuleID module is the module id
- The following flag is defined:
	- Cmd\_SetNSOPerms\_Args\_flags\_FIPS140Level3

If this flag is set, the module adopts a security policy that complies with FIPS 140 Level 3. This enforces the following restrictions:

 $\blacksquare$  the Import command fails if you attempt to import a key of a type that can be used to sign or decrypt messages.

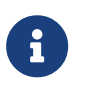

Use of the Import command for other key types requires a K<sub>NSO</sub> certificate.

- **E** GenerateKey and GenerateKeyPair require  $K_{NSO}$  certificates
- GenerateKey and GenerateKeyPair fail if you attempt to generate a key of a type that can be used to sign or decrypt messages with an ACL that allows ExportAsPlain
- SetACL fails if you attempt to add the ExportAsPlain action to the ACL of a key of a type that can be used to sign or decrypt messages.

All cryptographic mechanisms which do not use a FIPS-approved algorithm are disabled. (This restriction is new for firmware versions 2.18.13 and later).

Cryptographic algorithms which are *disabled* are: ArcFour, Blowfish, CAST, CAST256, HAS160, KCDSA, MD2, MD5, RIPEMD160, SEED, Serpent, Tiger, Twofish.

The following algorithms are *unaffected*: DES, DES2, DES3, Diffie-Hellman, DSA, Rijndael (AES), RSA, SHA-1, SHA-256, SHA-384 and SHA-512

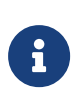

In order to fully comply with FIPS 140 Level 3 you must also ensure that none of the following are set: NSOPerms\_ops\_ReadFile, NSOPerms\_ops\_WriteFile,

NSOPerms\_ops\_EraseShare, NSOPerms\_ops\_EraseFile, NSOPerms\_ops\_FormatToken, NSOPerms\_ops\_GenerateLogToken, NSOPerms\_ops\_SetKM, NSOPerms\_ops\_RemoveKM.

- M KeyHash hkns is  $H_{KA}$  to set as  $H_{KNSO}$
- M\_NSOPerms publicperms

The NSOPerms word is a bit map that determines which operations do *not* require a certificate from the nShield Security Officer. These certificates can be reusable. The following flags are defined:

- NSOPerms\_ops\_LoadLogicalToken
- NSOPerms\_ops\_ReadFile
- NSOPerms\_ops\_WriteShare
- NSOPerms\_ops\_WriteFile
- NSOPerms\_ops\_EraseShare
- NSOPerms\_ops\_EraseFile
- NSOPerms\_ops\_FormatToken
- NSOPerms\_ops\_SetKM
- NSOPerms\_ops\_RemoveKM
- NSOPerms\_ops\_GenerateLogToken
- NSOPerms\_ops\_ChangeSharePIN
- NSOPerms\_ops\_OriginateKey Not allowed in SetKNSO
- NSOPerms\_ops\_NVMemAlloc Not allowed in SetKNSO
- NSOPerms\_ops\_NVMemFree Not allowed in SetKNSO
- NSOPerms\_ops\_GetRTC Not allowed in SetKNSO
- NSOPerms\_ops\_SetRTC Not allowed in SetKNSO
- NSOPerms\_ops\_DebugSEEWorld Not allowed in SetKNSO
- NSOPerms\_ops\_SendShare Not allowed in SetKNSO
- NSOPerms ops ForeignTokenOpen Not allowed in SetKNSO

## 10.2.34.2. Reply

The reply structure for this command is empty.

### 10.2.34.3. Notes

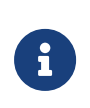

Modules that are supplied by nShield are initialized with no operations that require  $K_{NSO}$  certificates. This means that the key whose hash is installed as  $H_{KNSO}$  is irrelevant.

# 10.2.35. SetRTC

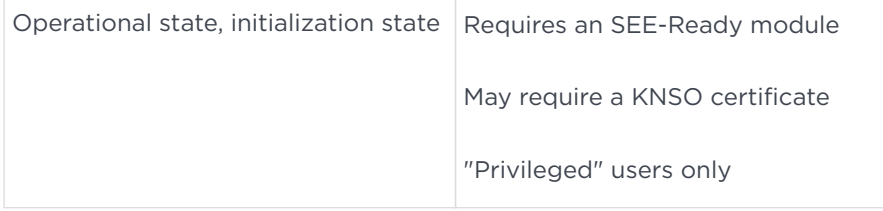

## 10.2.35.1. Arguments

```
struct M_Cmd_SetRTC_Args {
    M_ModuleID module;
     M_Cmd_SetRTC_Args_flags flags;
     M_RTCTime time;
};
```
## • M ModuleID module

The module ID of the module. If you enter a module ID of 0, the command returns with status InvalidParameter.

- The following flag is defined:
	- Cmd\_SetRTC\_Args\_flags\_adjust

If this flag is set, the module calculates the difference between the current time according to the RTC and the time supplied in the command. Next, it divides this difference by the length of time since the clock was last set in order to determine a drift rate. The result of all future calls to GetRTC is corrected using this drift rate. The command returns status OutOfRange if the implied drift rate is larger than the chip's guaranteed maximum drift rate. If, however, this flag is *not* set, the module will clear any current drift rate adjustment.

• M RTCTime time is the new time.

## 10.2.35.2. Reply

The reply structure for this command is empty.

## <span id="page-232-0"></span>10.2.36. Sign

Operational state, initialization state Requires a ClientID

This command signs a message with a stored key.

For information on formats, see [Encrypt.](#page-195-0)

Sign pads the message as specified by the relevant algorithm, unless you use plaintext of the type Bignum.

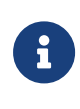

You cannot sign a message that is longer than the maximum size of an nShield command. In order to sign longer messages, use the Hash command first, and then call Sign with the appropriate Hash plain text type.

### 10.2.36.1. Arguments

```
struct M_Cmd_Sign_Args {
    M_Word flags;
    M_KeyID key;
    M_Mech mech;
    M_PlainText plain;
    M_IV *given_iv
};
```
- No flags are defined.
- M\_KeyID key is the  $ID_{K,A}$ .

### 10.2.36.2. Reply

```
struct M_Cmd_Sign_Reply {
     M_CipherText sig;
};
```
## 10.2.37. SignModuleState

Operational state, initialization state Requires a ClientID

SignModuleState makes the module generate a signed Module Certificate that contains data about the current state of the module. Optionally, a challenge value may be supplied to provide a provably fresh certificate.

## 10.2.37.1. Arguments

```
struct M Cmd SignModuleState Args{
      M_ModuleID module;
    M Cmd SignModuleState Args flags flags;
    M SignerType enum:
      M_Nonce challenge;
      M_wrap_vec_ModuleAttribTag *attribs;
};
```
- The following flags are defined:
	- Cmd\_SignModuleState\_Args\_flags\_challenge\_present

This flag must be set if the command contains a challenge.

◦ Cmd\_SignModuleState\_Args\_flags\_attribs\_present

This flag must be set if the command contains Module Attribute Tags. If not set the module delivers a default set of attributes.

- SignerType can have the following values:
	- KLF: The certificate is signed by the KLF long-term key. Status NotAvailable is returned if this key has not been set.
	- KML: The certificate is signed by the KML key. This is always available (except in pre-initialization mode, when the command is not accepted anyway).
	- Appkey: The certificate is signed a user key, using the given mechanism (which can be Mech Any). The key must have a new OpPermission bit in its ACL, called SignModuleCert. SignModuleCert is a less generate permission than Sign: the module uses it only to sign well-formed messages whose content it believes to be true. Sign permission doesn't imply SignModuleCert permission.
- M wrap yec ModuleAttribTag \*attribs is a list of the attributes to include in the signed message

```
struct M_wrap_vec_ModuleAttribTag {
    int n;
     M_vec_ModuleAttribTag v;
};
```
The following attributes are defined:

- ModuleAttribTag\_None
- ModuleAttribTag\_Challenge (default if included in command)
- ModuleAttribTag\_ESN (default)
- ModuleAttribTag\_KML (default)
- ModuleAttribTag\_KLF (default)
- ModuleAttribTag\_KNSO (default)
- ModuleAttribTag\_KMList (default)
- ModuleAttribTag\_PhysSerial
- ModuleAttribTag\_PhysFIPSl3
- ModuleAttribTag\_FeatureGoldCert
- ModuleAttribTag\_Enquiry
- ModuleAttribTag\_AdditionalInfo
- ModuleAttribTag\_ModKeyInfo

## 10.2.37.2. Reply

The reply structure for this command is as follows:

```
struct M_Cmd_SignModuleState_Reply {
     M_ModuleCert *cert;
};
```
M ModuleCert \*cert is a certificate that describes how the key was generated.

```
struct M_ModuleCert {
     M_CipherText signature;
   M ByteBlock modcertmsg;
};
```

```
struct M ModCertMsg {
     M_ModCertType type;
     union M_ModCertType__ModCertData data;
};
```

```
union M_ModCertType__ModCertData {
     M_ModCertType_KeyGen_ModCertData keygen;
};
```

```
struct M_ModCertType_KeyGen_ModCertData {
     M_ModCertType_KeyGen_ModCertData_flags flags:
      M_KeyGenParams genparams;
      M_ACL acl;
      M_Hash hka;
};
```
- M ModCertType type is one of the following:
	- None
	- Challenge: appears if a challenge is present in the SignModuleState command
	- ESN: ASCII string
	- KML: KML key, defined with key hash and key data
	- KLF: KLF key, defined with key hash and key data
	- KNSO: not present if module is in initialization mode
	- KMList
- The following flag is defined:
	- ModCertType\_KeyGen\_ModCertData\_flags\_public

Set this flag if this is the public half of a key pair.

• M\_KeyGenParams genparams

These are the key generation parameters to be used to generate this key.

• M ACL acl

This is the ACL that was applied to this key when it was created.

• M Hash hka

This is the SHA-1 hash of the key value.

## 10.2.38. StaticFeatureEnable

Operational state, initialization state

This command is used to enable a purchased feature. It requires a certificate signed by the nShield master feature enabling key, KSA, authorizing the feature on the specified module.

Use the fet command-line utility to perform this function.

### 10.2.38.1. Arguments

```
struct M_Cmd_StaticFeatureEnable_Args {
     M_ModuleID module; Module ID
     M_FeatureInfo info;
```
 $\}$ ;

M FeatureInfo info is a description of the feature to authorize

### 10.2.38.2. Reply

The reply structure for this command is empty.

## 10.2.39. UpdateMergedKey

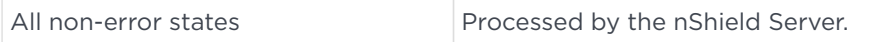

This command allows a merged key set to be manipulated, listed, or both.

### 10.2.39.1. Arguments

```
struct M_Cmd_UpdateMergedKey_Args {
      M_PlainText mkey; IDKA
      M_Cmd_UpdateMergedKeys_Args_flags flags
      int n_addkeys;
     M_KeyID *addkeys;
      int n_delkeys;
      M_KeyID *delkeys;
};
```
- M\_PlainText mkey  $(ID_{kA})$  is a merged key set created with MergeKeyIDs.
- The following flags are defined:
	- Cmd\_UpdateMergedKey\_Args\_flags\_ListWorking

If this flag is set, the keys in the resulting merged key that are in working modules are returned.

◦ Cmd\_UpdateMergedKey\_Args\_flags\_ListNonworking

If this flag is set, the keys in the resulting merged key that are not in working modules are returned.

These two flags can be set together if required.

• M KeyID \*addkeys is a table of keys to be added to the merged key.

Merged key IDs that currently contain no key IDs are allowed.

• M KeyID \*delkeys is a table of keys to be deleted from the merged key.

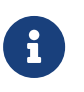

Including a key in this list deletes all copies of the specified key.

## 10.2.39.2. Reply

```
struct M_Cmd_UpdateMergedKey_Reply {
     int n_keys;
     M_KeyID *keys;
};
```
M\_KeyID \*keys is a table containing the merged key that results once the specified keys are added and deleted from the input merged key.

If ListWorking is set, keys in working modules are included; if ListNonWorking is set, keys not in working modules are included. If both are set, all keys are included.

## 10.2.39.3. Notes

You cannot add a merged key to another merged key, or delete a merged key from another merged key.

The same key can be present more than once in a merged key.

The keys specified in addkeys are added to the target merged key first. The keys specified in delkeys are then deleted. This means that if the same key is present in both addkeys and delkeys, it is not present in the resulting merged key.

## 10.2.40. Verify

Operational state, initialization state | Requires a ClientID

This command verifies a digital signature. It returns Status OK if the signature verifies correctly and Status\_VerifyFailed if the verification fails.

The limit of 8K does not apply to data signed by this command. This is because the Generic Stub library splits the command into a ChannelOpen command followed by a number of ChannelUpdate commands.

For information on formats, see [Sign.](#page-232-0)

## 10.2.40.1. Arguments

```
struct M Cmd Verify Args {
      M_Cmd_Verify_Args_flags flags;
      M_KeyID key;
      M_Mech mech;
      M_PlainText plain;
      M_CipherText sig;
};
```
- No flags are defined.
- M\_KeyID key:  $ID_{KA}$
- M Mech mech: set Mech Any in order to use the mechanism specified in the signature. If you specify a mechanism, Verify will compare this with the mechanism in the signature and return Status\_MechanismNotExpected if the mechanisms do not match.
- M PlainText plain: message.
- M CipherText sig: signature.

## 10.2.40.2. Reply

The reply structure for this command is empty.

## 10.2.41. WriteShare

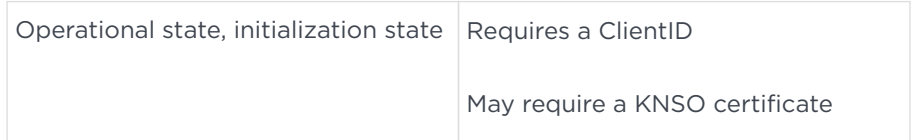

This command creates one share of a logical token and writes it to a smart card identified by the SlotID, insertion counter pair. The i value identifies the share number. This command needs to be given once for each share that is to be generated.

## 10.2.41.1. Arguments

```
struct M_Cmd_WriteShare_Args {
     M_Cmd_WriteShare_Args_flags flags;
     M_PhysToken token;
     M_KeyID idkt;
     M_Word i;
     M_PIN *pin;
   M ACL *acl;
};
```
- The following flags are defined:
	- Cmd\_WriteShare\_Args\_flags\_pin\_present

This flag must be set if the input includes a passphrase.

◦ Cmd\_WriteShare\_Args\_flags\_UseProtectedPINPath

Set this flag if the token reads a passphrase by means of a protected path. However, this feature is not currently implemented.

◦ Cmd\_WriteShare\_Args\_flags\_acl\_present

Set this flag if the command contains an ACL for the share.

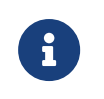

Setting both pin\_present and UseProtectedPINPath will<br>Cause the command to fail with InvalidParameter cause the command to fail with InvalidParameter.

- M KeyID idkt:  $ID_{KT}$
- M Word i is the share number for the share you are writing. Share numbers start at 0. Each share in a token can only be written once.
- M\_ACL \*acl is an ACL for this share. If no ACL is specified, a default ACL is assumed, containing a single ReadShare action without any flags set and requiring no certification.

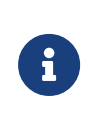

If any shares of a logical token are to have an ACL set, you must set an ACL for all of them. Shares with ACLs cannot be read in modules running firmware earlier than version 1.75.0.

## 10.2.41.2. Reply

The reply structure for this command is empty.

# 10.3. Commands used by the generic stub only

The following commands are used by the generic stub library to connect to the module.

- ExistingClient
- NewClient

Applications usually do not have to call these commands directly.

## 10.3.1. ExistingClient

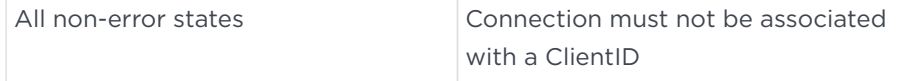

This command identifies a connection as belonging to an existing client. There must be at least one other connection from this client still open. The ExistingClient command is called automatically by the generic stub function NFastApp\_Connect as appropriate, for example when making an additional connection to an existing client.

## 10.3.1.1. Arguments

```
struct M_Cmd_ExistingClient_Args {
      M_Cmd_ExistingClient_Args_flags flags;
      M_ClientID client;
};
```
- No flags are defined.
- M\_ClientID client:  $R_{SC}$

## 10.3.1.2. Reply

```
struct M_Cmd_ExistingClient_Reply {
     M_Cmd_ExistingClient_Reply_flags flags;
};
```
No flags are defined.

## 10.3.2. NewClient

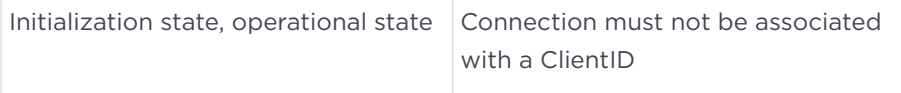

This command asks the module for a random number to use as the ClientID for a new connection. It is called automatically by the generic stub function NFastApp\_Connect.

## 10.3.2.1. Arguments

```
typedef struct M_Cmd_NewClient_Args {
    M_Cmd_NewClient_Args_flags flags;
};
```
No flags are defined.

### 10.3.2.2. Reply

```
struct M_Cmd_NewClient_Reply {
      M_Cmd_NewClient_Reply_flags flags;
      M_ClientID client;
};
```
- No flags are defined.
- M\_ClientID client:  $R_{SC}$